## **LAPORAN PROYEK AKHIR**

# **PROTOTIPE** *HYBRID* **PEMBANGKIT LISTRIK TENAGA AIR (PLTA) DAN PLN UNTUK** *SUPPLY* **LAMPU PENERANGAN JALAN UMUM (LPJU)**

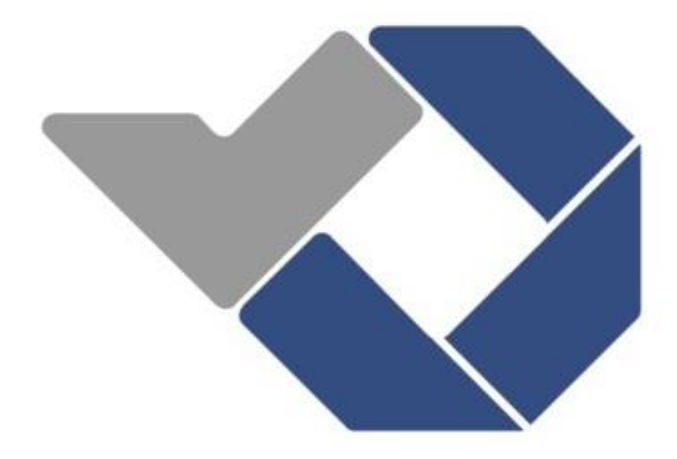

Disusun Oleh:

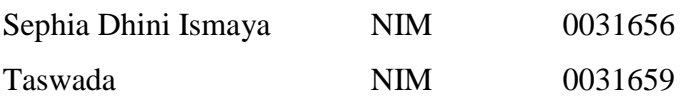

# **POLITEKNIK MANUFAKTUR NEGERI BANGKA BELITUNG**

**2019**

# **PROTOTIPE** *HYBRID* **PEMBANGKIT LISTRIK TENAGA AIR (PLTA) DAN PLN UNTUK** *SUPPLY* **LAMPU PENERANGAN JALAN UMUM (LPJU)**

### **PROYEK AKHIR**

<span id="page-1-0"></span>Laporan akhir ini dibuat dan diajukan untuk memenuhi salah satu syarat kelulusan Diploma III Politeknik Manufaktur Negeri Bangka Belitung

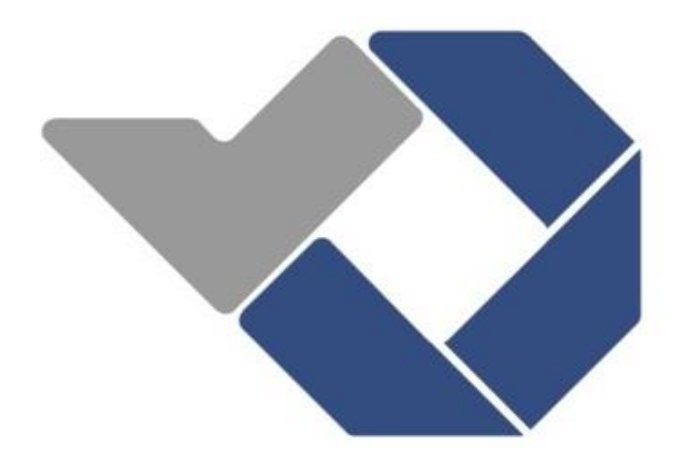

Disusun Oleh:

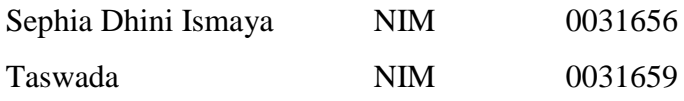

# **POLITEKNIK MANUFAKTUR NEGERI BANGKA BELITUNG**

**2019**

## **LEMBAR PENGESAHAN**

#### **JUDUL PROYEK AKHIR**

## <span id="page-2-0"></span>**PROTOTIPE** *HYBRID* **PEMBANGKIT LISTRIK TENAGA AIR (PLTA) DAN PLN UNTUK** *SUPPLY* **LAMPU PENERANGAN JALAN UMUM (LPJU)**

Oleh:

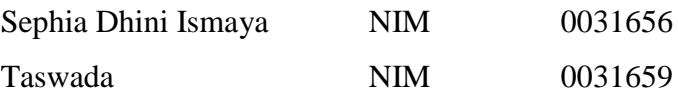

Laporan akhir ini telah disetujui dan disahkan sebagai salah satu syarat kelulusan Program Diploma III Politeknik Manufaktur Negeri Bangka Belitung

Pembimbing 1 Eko Sulistyo, M.T.

Riki Afriansyah, M.T.

Menyetujui,

Pembimbing 2 Surojo, M.T.

Penguji 1 Penguji 2 Penguji 3

 $Yudhi/M.T.$ 

 $\circ$ 

Aan Febriansyah, M.T.

## **PERNYATAAN BUKAN PLAGIAT**

<span id="page-3-0"></span>Yang bertanda tangan di bawah ini:

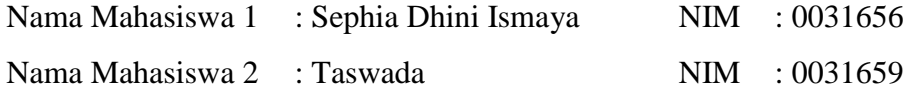

Dengan Judul : Prototipe *Hybrid* Pembangkit Listrik Tenaga Air (PLTA) dan PLN Untuk *Supply* Lampu Penerangan Jalan Umum (LPJU)

Menyatakan bahwa laporan akhir ini adalah hasil kerja sendiri dan bukan merupakan plagiat. Pernyataan ini kami buat dengan sebenarnya dan bila ternyata dikemudian hari ternyata melanggar pernyataan ini, kami bersedia menerima sanksi yang berlaku.

Sungailiat, 28 Agustus 2019

Nama Mahasiswa

**Tanda Tangan** 

1. Sephia Dhini Ismaya

2. Taswada

## **ABSTRAK**

<span id="page-4-0"></span>*Pembangkit Listrik Tenaga Air (PLTA) adalah pembangkit yang mengandalkan energi potensial dan kinetik dari air untuk menghasilkan energi listrik. Energi listrik merupakan kebutuhan yang sangat penting bagi masyarakat untuk keperluan sehari-hari. Untuk itu, ketersediaan energi listrik harus selalu dipertahankan. Saat ini penggunaan lampu jalan sangat diperlukan oleh pengguna jalan demi keamanan dimalam hari. Hanya saja lampu jalan yang dipakai saat ini masih disuplai oleh energi PLN, sehingga biaya yang harus dikeluarkan sangat mahal. Kendalanya adalah untuk daerah yang tidak dialiri arus listrik atau daerah yang pasokan listriknya sedikit. Untuk mengantisipasi hal tersebut dibutuhkan energi alternatif yang sumbernya berasal dari alam (renewable energy) yang digabungkan dengan energi saat ini (PLN) sehingga didapatkan energi yang lebih murah. Perancangan kontrol pada sisi beban untuk lampu penerangan menggunakan sensor LDR sehingga pemakaian beban lampu sesuai dengan kebutuhan. Pada hasil pengujian didapatkan pembangkit PLTA akan bekerja jika tegangan baterai dalam jangkauan ≥11,5 volt dan PLN akan bekerja jika tegangan baterai ≤10,5 volt. Dalam proyek akhir ini, penggunaan sistem hybrid PLTA dan PLN dapat menghemat biaya dan energi sebesar 20%.*

Kata kunci : PLTA, lampu jalan, *hybrid*, penghematan listrik.

## *ABSTRACT*

<span id="page-5-0"></span>*Hydroelectric Power (PLTA) is a generator that relies on the potential and kinetic energy of water to produce electricity. Electrical energy is a very important need for the community for daily use. For this reason, the availability of electrical energy must always be maintained. Currently the use of street lights is needed by road users for safety at night. It's just that the street lights used today are still supplied by PLN energy, so the costs must be very expensive. The constraints are for areas that are not electrified or areas that have little electricity supply. To anticipate this, alternative energy from natural sources (renewable energy) combined with current energy (PLN) is needed to obtain cheaper energy. The design of the control on the load side for lighting using LDR sensors so that the use of lamp loads as needed. In the test results obtained by the hydropower plant will work if the battery voltage is in the range of ≥11.5 volts and PLN will work if the battery voltage is ≤10.5 volts. In this final project, the use of a hydropower and PLN hybrid system can save costs and energy by 20%.*

*Keywords: hydropower, street lights, hybrid, electricity savings.*

### **KATA PENGANTAR**

<span id="page-6-0"></span>Assalamu'alaikum Warahmatullahi Wabarakatuh.

Puji syukur kehadirat Allah SWT atas petunjuk, rahmat, dan hidayah-Nya, penulis dapat menyelesaikan laporan proyek akhir ini tanpa ada halangan apapun sesuai dengan waktu yang telah ditentukan.

Laporan Proyek Akhir (PA) yang telah penulis susun ini, dibuat dalam rangka sebagai syarat kelulusan dan kewajiban setiap mahasiswa untuk menyelesaikan program pendidikan Diploma III di Politeknik Manufaktur Negeri Bangka Belitung.

Laporan ini disusun berdasarkan ilmu pengetahuan yang penulis dapatkan selama tiga tahun mendapatkan pendidikan di Politeknik Manufaktur Negeri Bangka Belitung.

Selama mengerjakan proyek akhir dan proses penyelesaian laporan, penulis banyak mendapatkan bimbingan dan bantuan dari berbagai pihak, sehingga proyek akhir dan laporan proyek akhir ini dapat diselesaikan tepat waktu. Oleh karena itu, pada kesempatan ini penulis ingin mengucapkan banyak terima kasih kepada:

- 1. Allah SWT yang telah memberikan kelancaran dan kemudahan kepada penulis dalam segala urusan.
- 2. Kedua orang tua dan keluarga yang telah membantu penulis dalam segi material maupun dalam segi motivasi.
- 3. Bapak Sugeng Ariyono, M.Eng, Ph.D. selaku Direktur Politeknik Manufaktur Negeri Bangka Belitung.
- 4. Bapak Eko Sulistyo, M.T. selaku pembimbing I yang telah meluangkan banyak waktu, tenaga, pikiran, dan motivasi dalam memberikan pengarahan dalam penulisan laporan proyek akhir ini.
- 5. Bapak Surojo, M.T. selaku pembimbing II yang telah banyak memberikan saran dan solusi dari masalah-masalah yang penulis hadapi selama proses mengerjakan proyek akhir dan penyelesaian laporan proyek akhir ini.
- 6. Seluruh staf pengajar di Politeknik Manufaktur Negeri Bangka Belitung.
- 7. Semua pihak lain yang telah ikut serta memberikan bantuan dan dorongan kepada penulis.

Penulis menyadari bahwa laporan ini masih jauh dari kesempurnaan. Untuk itu, penulis mengharapkan kritik dan saran yang bersifat membangun guna sebagai pembelajaran kedepannya nanti. Semoga laporan ini dapat bermanfaat khususnya bagi penulis dan pada umumnya bagi para pembaca, serta Politeknik Manufaktur Negeri Bangka Belitung.

Akhir kata, penulis ucapkan terima kasih atas perhatiannya. Juga mohon maaf yang sebesar-besarnya apabila dalam penyusunan laporan ini terdapat banyak kesalahan.

Wassalamu'alaikum Warahmatullahi Wabaraktuh.

Sungailiat, 28 Agustus 2019

Penulis

## **DAFTAR ISI**

<span id="page-8-0"></span>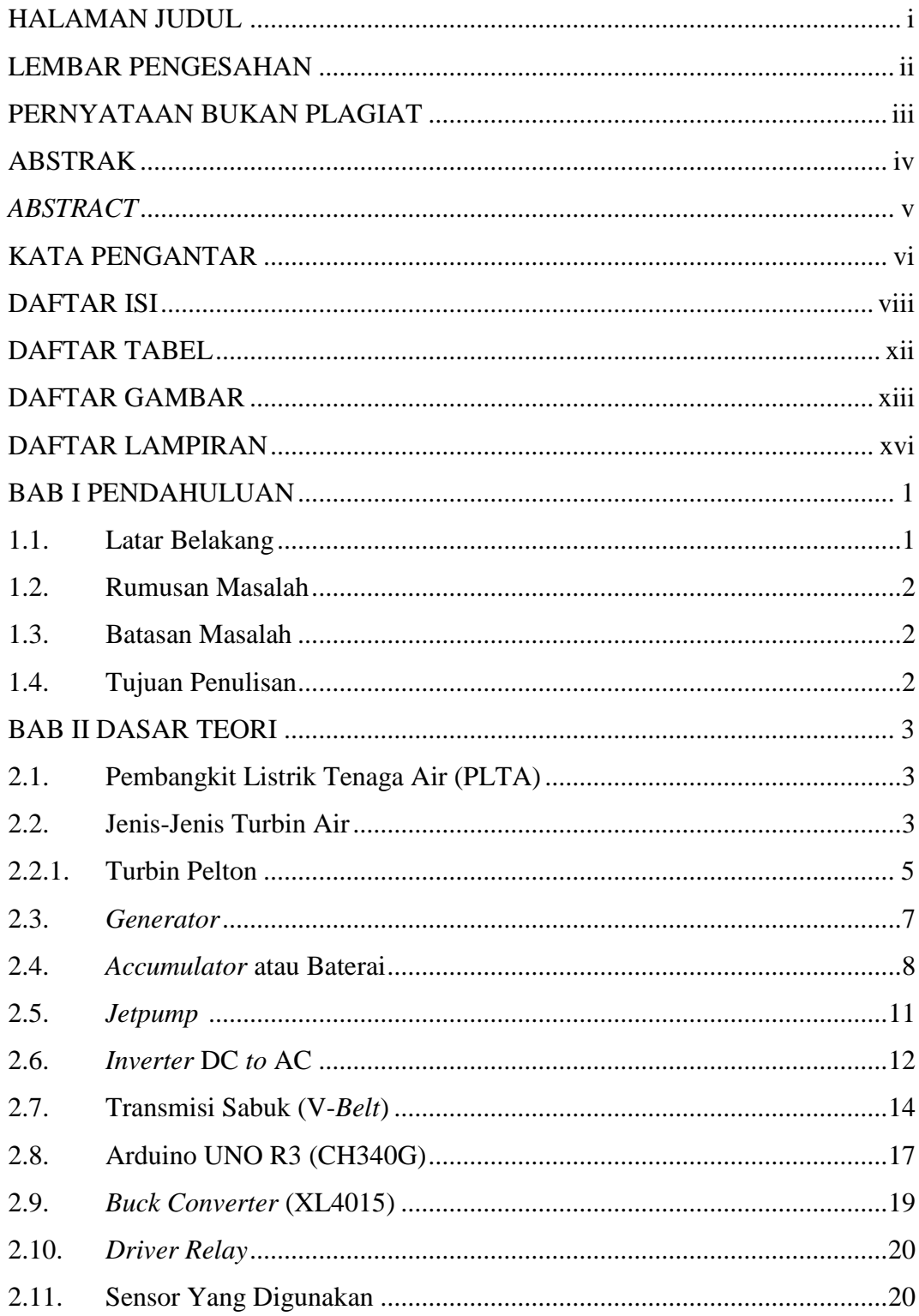

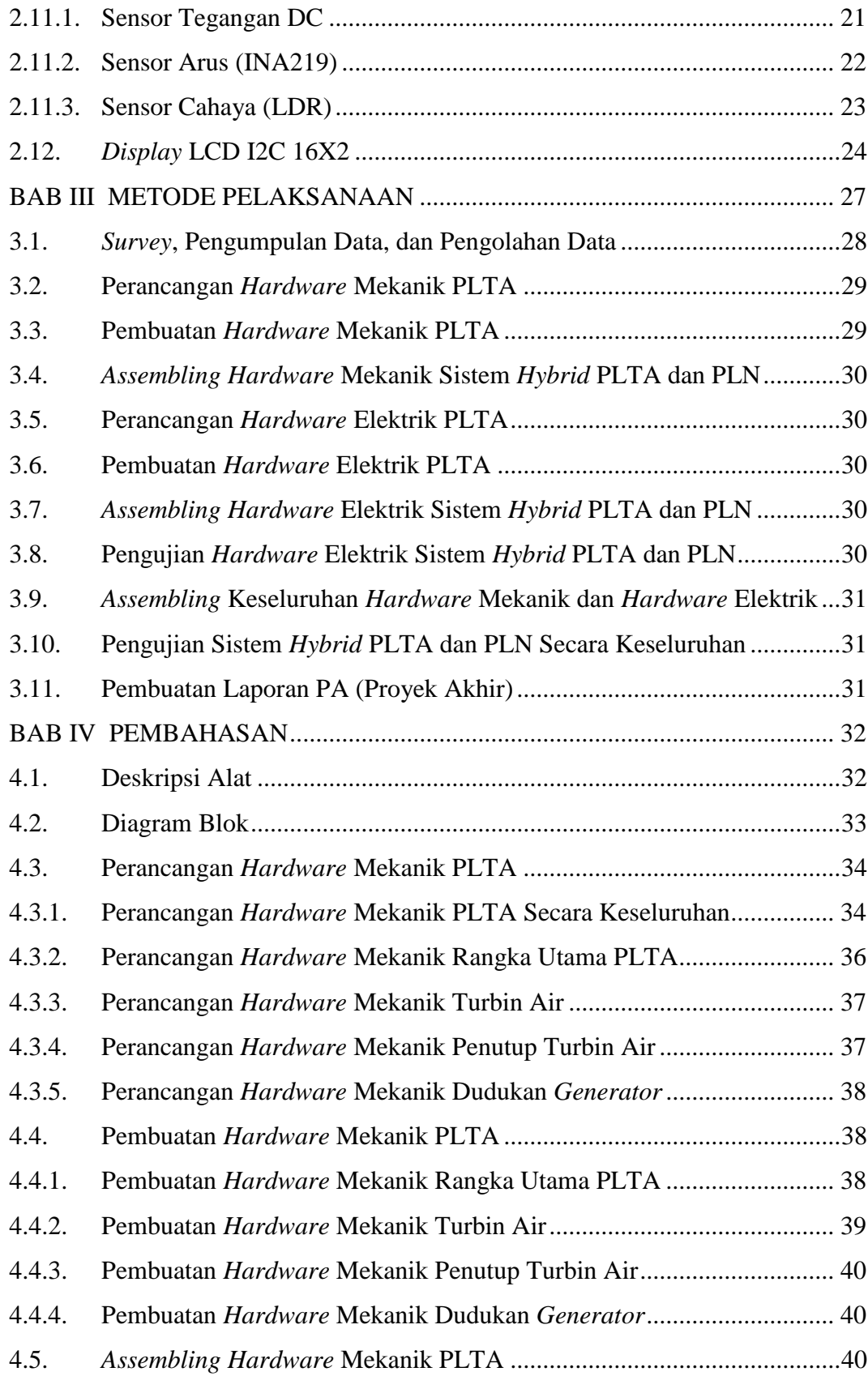

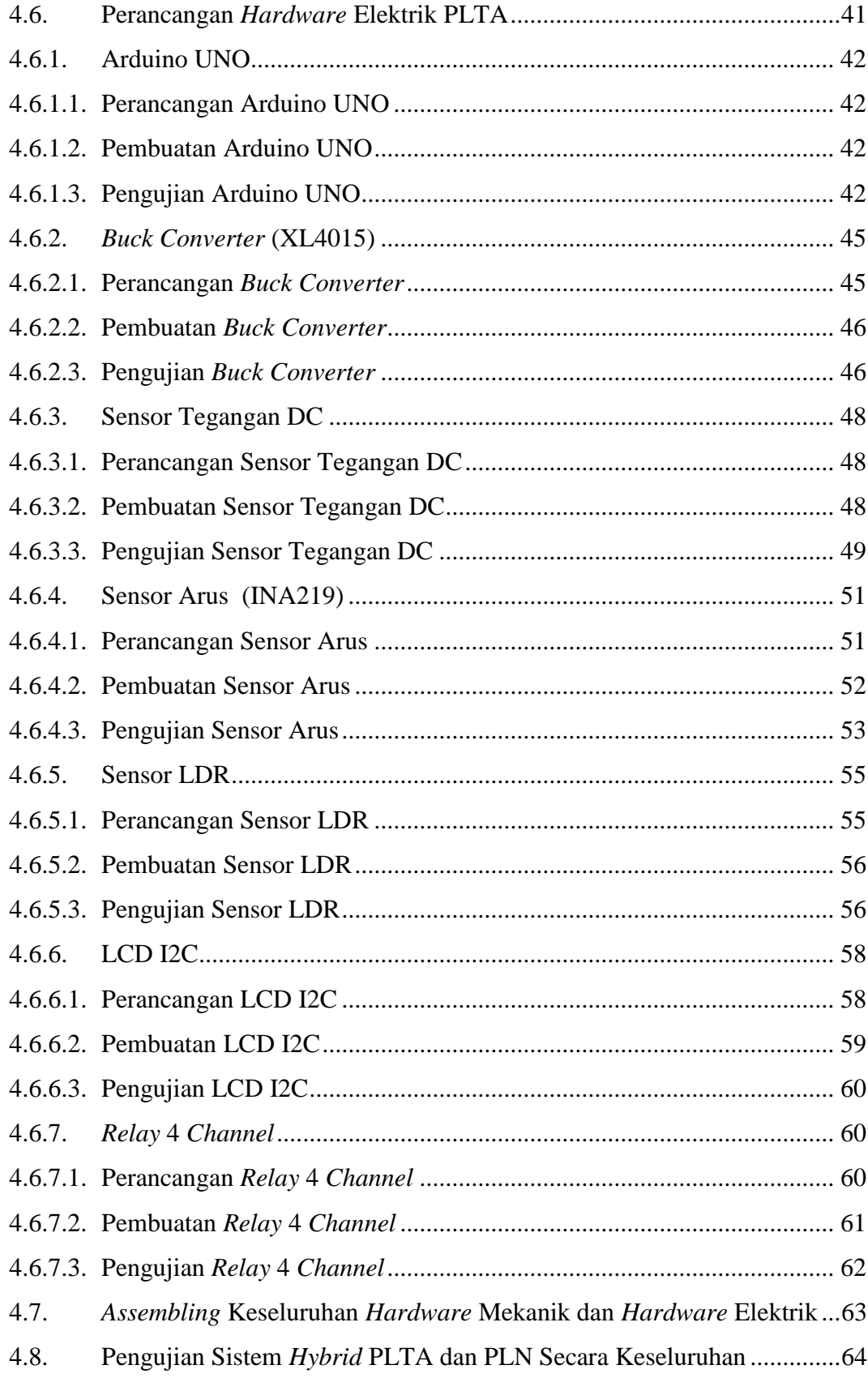

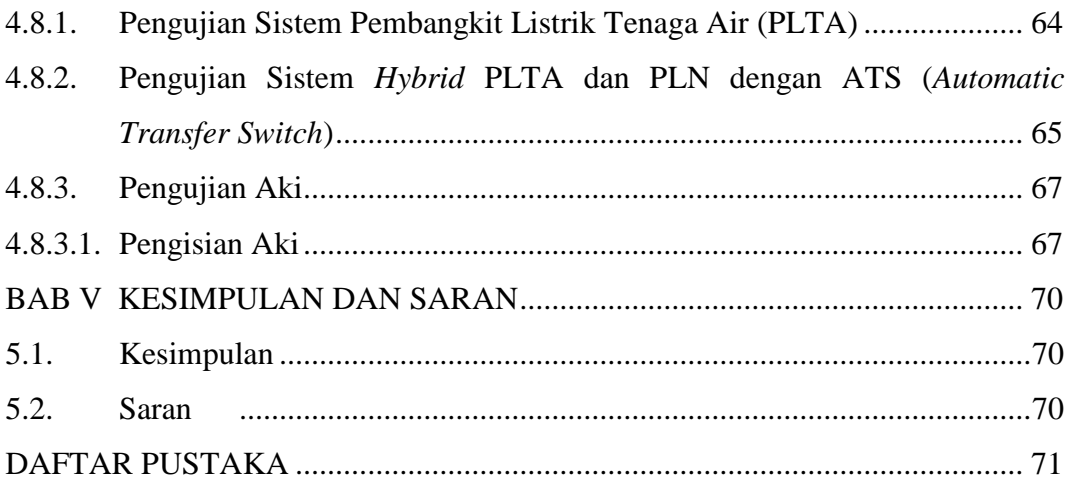

## **DAFTAR TABEL**

<span id="page-12-0"></span>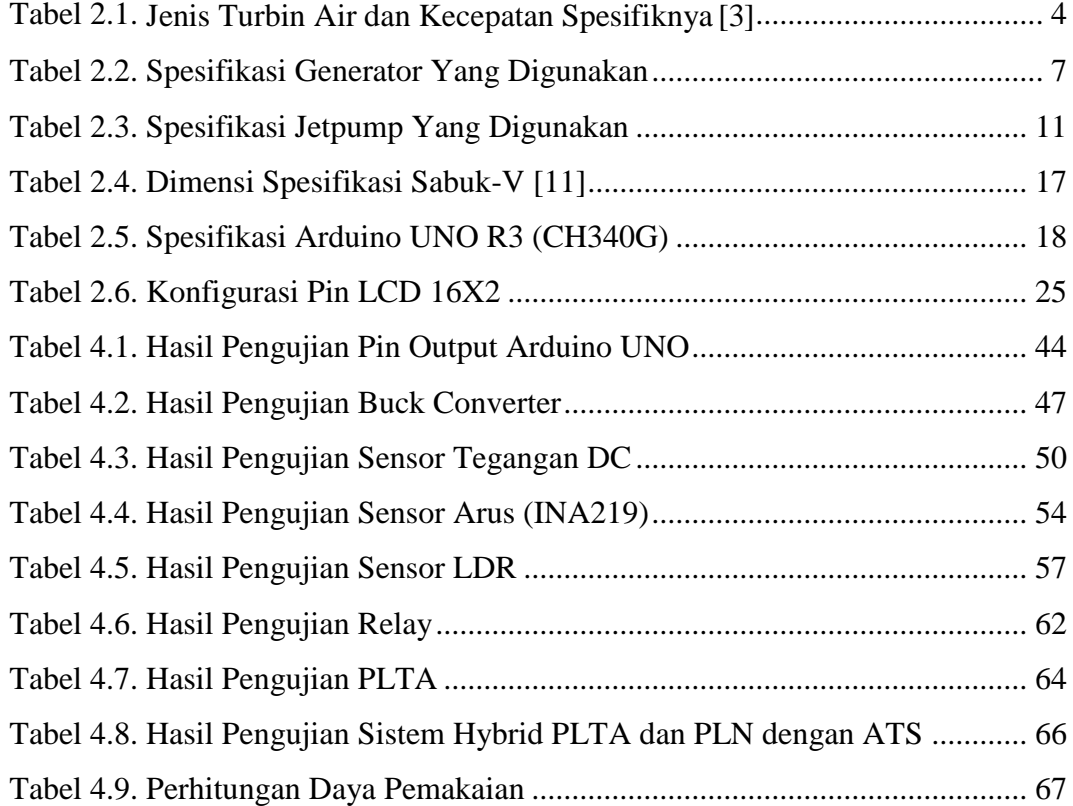

## <span id="page-13-0"></span>**DAFTAR GAMBAR**

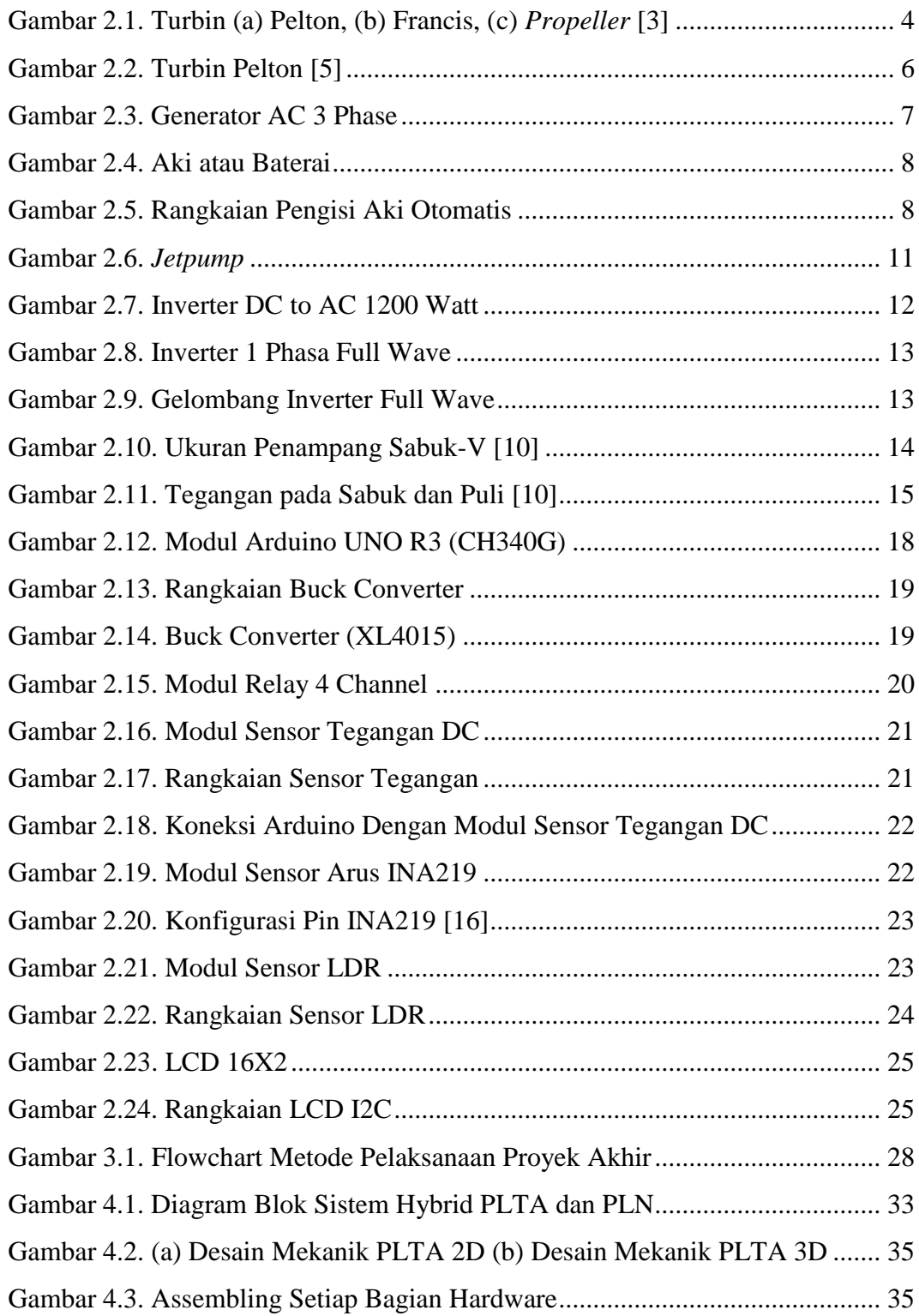

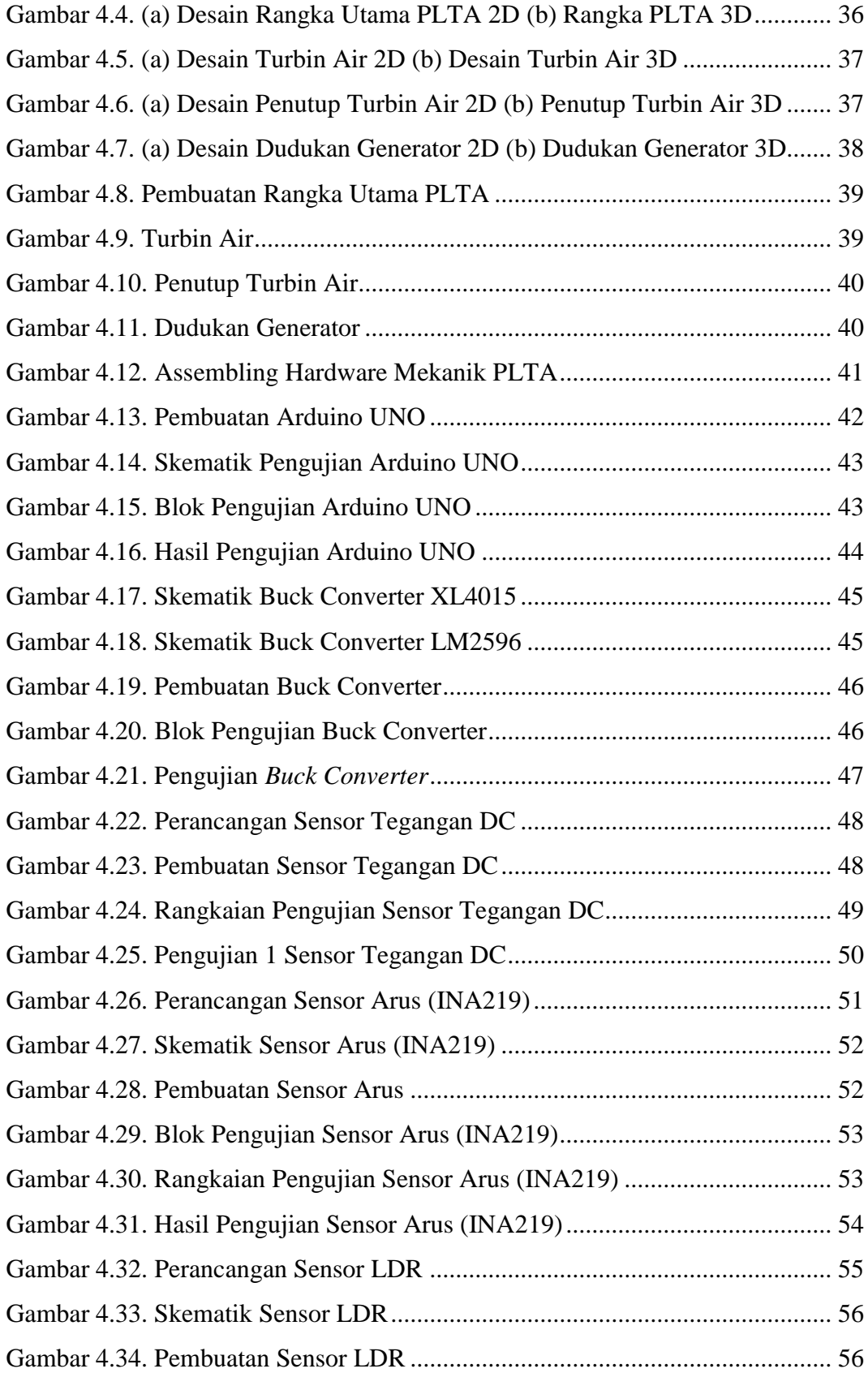

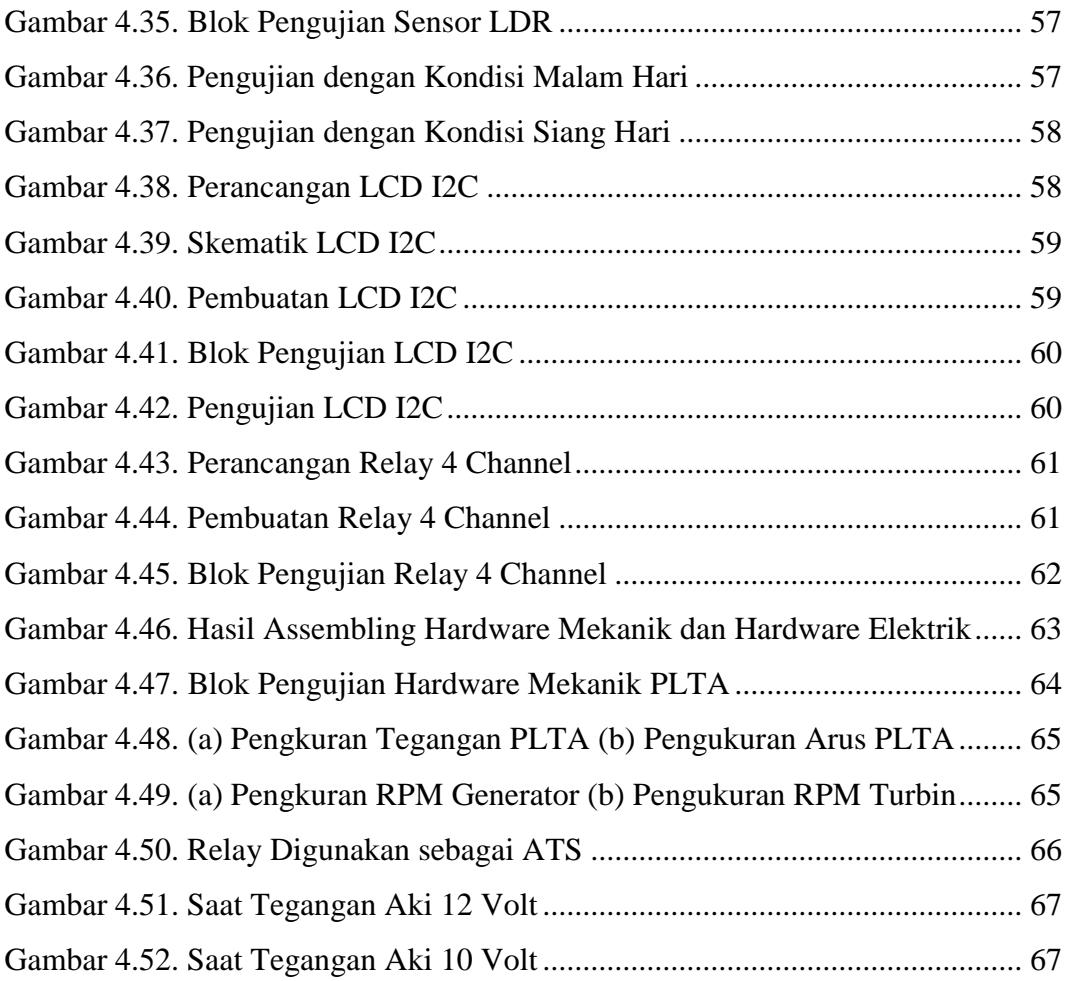

## **DAFTAR LAMPIRAN**

- <span id="page-16-0"></span>Lampiran 1 : Daftar Riwayat Hidup
- Lampiran 2 : Rangkaian Elektrik
- Lampiran 3 : Program Keseluruhan
- Lampiran 4 : Pinout Arduino UNO
- Lampiran 5 : Skematik Komponen
- Lampiran 6 : *Datasheet*

## **BAB I**

## **PENDAHULUAN**

#### <span id="page-17-1"></span><span id="page-17-0"></span>**1.1. Latar Belakang**

Saat ini penggunaan lampu jalan sangat diperlukan oleh pengguna jalan demi keamanan dimalam hari. Hanya saja lampu jalan yang dipakai saat ini masih disuplai oleh energi PLN. Kendalanya adalah untuk daerah yang tidak dialiri arus listrik atau daerah yang pasokan listriknya sedikit. Untuk mengantisipasi hal tersebut diperlukan energi alternatif yang sumbernya berasal dari alam (*renewable energy*) yang digabungkan dengan energi saat ini (PLN) sehingga didapatkan energi yang lebih murah.

Penggabungan energi dari sumber PLN dengan energi air dengan memanfaatkan turbin air didasarkan pada ketersediaan sumber energi PLN yang bisa disuplai secara terus-menerus akan tetapi dengan harga yang mahal. Hal ini dikarenakan energi PLN sumber pembangkitnya berasal dari energi fosil seperti batubara, minyak bumi, dan gas alam. Jumlah energi yang berasal dari energi fosil ini semakin lama akan semakin menipis dan harganya akan semakin mahal. [1] Kelemahan dari energi tenaga air adalah pada saat terjadinya kemarau panjang dimana pasokan air akan berkurang dengan jumlah yang sangat besar, sehingga tidak dapat menghasilkan energi listrik. Dari alasan inilah untuk menjaga supaya energi yang disalurkan ke konsumen bisa secara terus-menerus dan dengan harga yang murah, maka perlu dilakukan penggabungan energi antara energi dari sumber PLN dengan energi yang berasal dari tenaga air. Dari penggabungan energi ini diharapkan mampu melakukan penghematan listrik.

Dari penjelasan dan alasan di atas, maka pada proyek akhir ini penulis akan membuat suatu prototipe pembangkit listrik tenaga air dengan PLN untuk penghematan daya lampu penerangan jalan. Pada sistem ini, penghematan akan dilakukan pada dua sisi, yaitu sisi penghematan pada pembangkit dan sisi penghematan pada beban. Pada sisi pembangkit energi listrik utama akan diarahkan ke pembangkit tenaga air. Selama pembangkit listrik tenaga air yang digunakan masih mencukupi kebutuhan konsumen, maka akan menggunakan pembangkit tenaga air. Apabila energi listrik yang dihasilkan oleh tenaga air tidak cukup untuk mensuplai energi listrik, maka sebagai *backup* energi listrik adalah dari energi listrik dengan sumber PLN. Sedangkan pada sisi pemakaian energi listrik pada beban dilakukan sistem kontrol untuk penyalaan dan pemadaman lampu sesuai dengan kebutuhan. Semua sistem kontrol akan dibuat menggunakan Arduino.

#### <span id="page-18-0"></span>**1.2. Rumusan Masalah**

Adapun rumusan masalah pada pembuatan proyek akhir adalah:

- 1. Bagaimana perancangan dan pembuatan prototipe dari sistem *hybrid* pembangkit listrik tenaga air dengan *backup* dari PLN.
- 2. Bagaimana perancangan dan pembuatan sistem kontrol untuk penerangan lampu jalan yang hemat energi.

#### <span id="page-18-1"></span>**1.3. Batasan Masalah**

Berikut ini adalah batasan masalah yang diberikan untuk memperjelas pembahasan dari pembuatan proyek akhir:

- 1. Besarnya tegangan yang dihasilkan oleh *generator* yang telah dirangkai dengan beban aki adalah sebesar 12,70 volt dengan RPM 410.
- 2. Kapasitas aki yang digunakan sebesar 12 volt dengan beban lampu AC sebesar 3 watt.

#### <span id="page-18-2"></span>**1.4. Tujuan Penulisan**

Adapun tujuan dari pembuatan proyek akhir ini adalah sebagai berikut:

- 1. Mendapatkan rancangan sistem *hybrid* pembangkit listrik tenaga air dengan PLN.
- 2. Mendapatkan rancangan sistem kontrol penerangan lampu jalan yang hemat energi.
- 3. Sebagai energi alternatif, sehingga bisa menghemat biaya pada penggunaan daya PLN.

## **BAB II**

## **DASAR TEORI**

#### <span id="page-19-1"></span><span id="page-19-0"></span>**2.1. Pembangkit Listrik Tenaga Air (PLTA)**

Pembangkit Listrik Tenaga Air (PLTA) adalah pembangkit yang mengandalkan energi potensial dan kinetik dari air untuk menghasilkan energi listrik. Total energi listrik dunia yang dihasilkan oleh tenaga air adalah sebesar 16,6% sedangkan dari seluruh energi terbarukan sebesar 70% pada tahun 2015, [2] dan setiap tahunnya diperkirakan akan naik sebesar 3,1% sampai dengan 25 tahun ke depan.

Dikarenakan biaya listrik yang menggunakan tenaga air sebagai sumber energi utamanya relatif sangat murah, maka menjadikan pembangkit listrik tenaga air sebagai sumber yang unggul untuk energi terbarukan. Pembangkitnya tidak menghabiskan air, tidak seperti pembangkit yang menggunakan batubara atau gas sebagai sumber utamanya. Ketika sebuah pembangkit tenaga air dibangun, maka tidak menghasilkan limbah langsung dan tingkat gas rumah kaca yang relatif lebih rendah dibandingkan dengan pembangkit listrik berbahan bakar fosil.

Bentuk utama dari pembangkit listrik tenaga air adalah *generator* yang dihubungkan ke turbin yang digerakkan oleh tenaga kinetik dari air. Namun, secara luas pembangkit listrik tenaga air tidak hanya terbatas pada air dari sebuah waduk atau air terjun, melainkan juga meliputi pembangkit listrik tenaga air dalam bentuk lain seperti tenaga ombak. Namun pada pembuatan proyek akhir ini penulis menggunakan *jetpump* sebagai simulator untuk pengganti air yang mengalir dari bendungan atau penampungan.

#### <span id="page-19-2"></span>**2.2. Jenis-Jenis Turbin Air**

Turbin air adalah sebuah mesin yang berputar yang mengambil energi dari suatu aliran air. Perputaran dari turbin dimanfaatkan untuk menggerakan *generator* listrik. Sehingga akan menghasilkan atau memproduksi sumber listrik yang bisa digunakan untuk berbagai keperluan.

Ada 2 tipe turbin air yang sering digunakan, yaitu: [3]

- a) Turbin *Impuls* (Aksi), energi potensial air yang ada akan diubah menjadi energi kinetis sebelum air tersebut menyentuh sudu-sudu *runner* yang akan diubah oleh alat yang biasa disebut dengan *nozzel*. Jenis dari turbin *impuls*, yaitu: Turbin Pelton dan Turbin *Cross-Flow*.
- b) Turbin Reaksi, pada turbin ini semua energi potensial air diubah menjadi energi kinetis ketika air melewati lengkungan sudu-sudu pengarah, sehingga perubahan momentum oleh air akan menyebabkan perputaran *runner*. Jenis dari turbin reaksi yaitu: Turbin Francis, Turbin Kaplan dan Turbin *Propeller*.

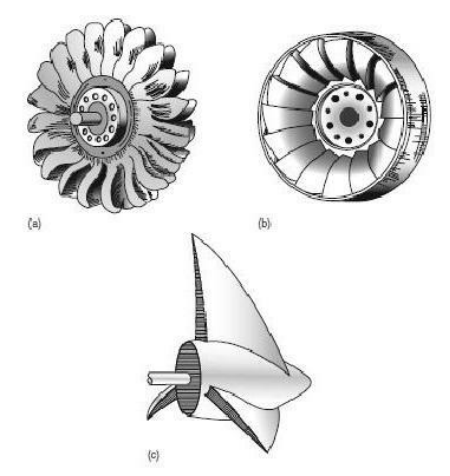

Gambar 2.1. Turbin (a) Pelton, (b) Francis, (c) *Propeller* [3]

<span id="page-20-1"></span>Pada Tabel 2.1. dapat dilihat bahwa turbin pelton (*impuls*) adalah turbin air dengan kecepatan spesifik terendah dan bekerja pada *head* yang paling tinggi. Sedangkan turbin *propeller* adalah turbin air dengan kecepatan spesifik yang tinggi, sehingga cocok untuk *head* yang rendah namun debit air (Q) yang tinggi.

<span id="page-20-0"></span>

| No | Jenis Turbin                 |       | Kecepatan Spesifik $n_s$ Efisiensi $n_t$ Head |               | Tinggi |
|----|------------------------------|-------|-----------------------------------------------|---------------|--------|
|    |                              | (RPM) | (% )                                          | Air Jatuh     |        |
|    | <i>Impuls</i> (Pelton) $2-4$ |       | $85 - 95$                                     | $6000 - 2000$ |        |
|    |                              | 4     | 90                                            | 2000          |        |
|    | <b>Francis</b>               | $4-7$ | $90 - 82$                                     | $2000 - 4000$ |        |

Tabel 2.1. Jenis Turbin Air dan Kecepatan Spesifiknya [3]

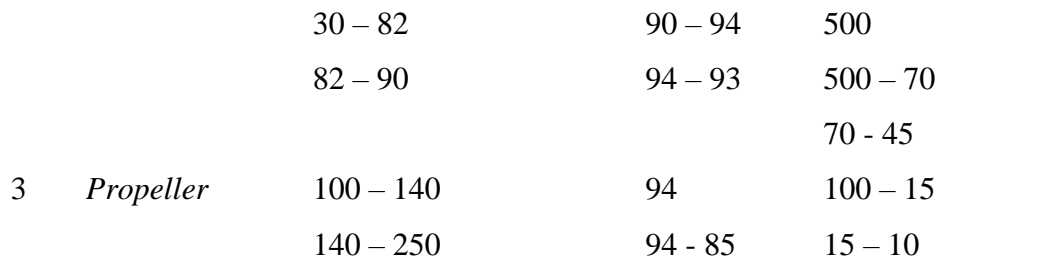

Parameter yang biasa digunakan untuk pemilihan jenis turbin yang akan digunakan dalam pembuatan pembangkit listrik tenaga air adalah berdasarkan kecepatan spesifik (*ns*). Kecepatan spesifik merupakan kecepatan turbin yang mana dapat menghasilkan daya 1 *horse power* (hp) untuk setiap *head* (h) = 1 ft. [3] Untuk kecepatan spesifik dapat dilihat dalam Persamaan 2.1.

$$
n = \frac{n \sqrt{Pt}}{(\text{h } \text{eff})^{5/4}}
$$
  $(2.1) [3]$ 

Dimana:

 $n_s$  = Kecepatan spesifik

 $n = Kee$ epatan turbin pada efesiensi maksimum (rpm)

 $P_t$  = Daya turbin (hp)

 $h_{\text{eff}}$  = *Head* efektif/ tinggi air jatuh (ft)

Untuk kondisi air tertentu (Q dan h*eff* tertentu) berdasarkan kecepatan spesifiknya dapat ditentukan jenis turbin yang sebaiknya digunakan supaya diperoleh nilai efesiensi yang maksimum. Tabel 2.1. dapat digunakan sebagai pedoman dalam pemilihan jenis turbin air.

#### <span id="page-21-0"></span>**2.2.1. Turbin Pelton**

Turbin pelton adalah salah satu turbin air dari jenis turbin *impuls*. Turbin ini ditemukan pada tahun 1872 oleh S.N. Knight dan N.J. Colena pada tahun 1873 dengan memasang mangkok-mangkok pada roda turbin. Kemudian pada tahun 1880 turbin ini dikembangkan oleh orang Amerika Lester G. Pelton. [4] Untuk mengetahui bentuk turbin pelton dapat dilihat pada Gambar 2.2.

Turbin pelton bekerja berdasarkan prinsip *impuls*, yang mana semua energi tinggi dan tekanan ketika masuk ke mangkok jalan turbin akan diubah

menjadi energi kecepatan. Gaya *tangensial* F didapat dari pancaran air yang akan bekerja pada mangkok jalan. [4] Kelebihan dari turbin pelton antara lain sebagai berikut:

- a) Menghasilkan daya yang besar.
- b) Konstruksi sederhana.
- c) Perawatan yang mudah.
- d) Dapat diterapkan di daerah yang terisolir.

Yang menjadi kelemahan dari turbin pelton karena aliran air berasal dari atas, maka tempat penampungan air atau bendungan air memerlukan biaya yang sangat banyak.

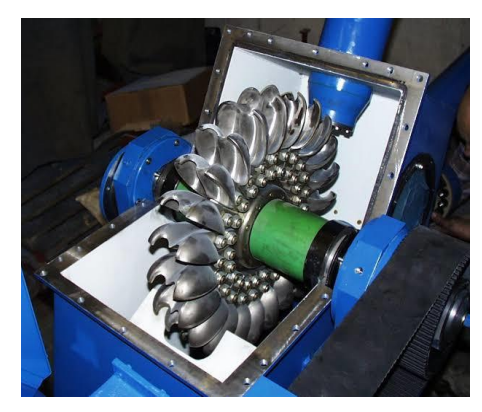

Gambar 2.2. Turbin Pelton [5]

<span id="page-22-0"></span>Turbin jenis pelton memiliki beberapa *jet* penyemprot air untuk memutar sudu-sudu. Memiliki ketinggian air (*head*) = 200 s.d. 2000 meter. Dengan debit air  $=$  4 s.d. 15 m<sup>3</sup>/s. [4] Debit air adalah *volume* air yang mengalir tiap satuan waktu. Disimbolkan dengan Q dan dalam satuan SI adalah m<sup>3</sup>/s. Debit air dapat dirumuskan seperti pada Persamaan (2.2) sampai dengan Persamaan (2.4).

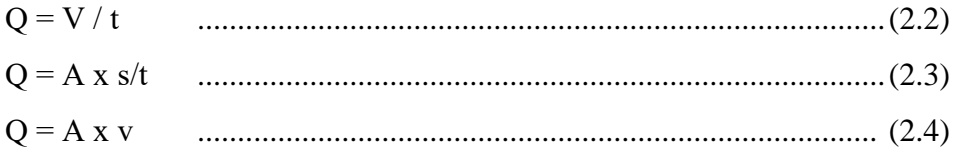

Dimana:

 $Q =$ Debit air  $(m^3/s)$ 

$$
A = Luas penampang (m2)
$$

 $V = Kee$ epatan aliran air (m/s)

### <span id="page-23-0"></span>**2.3.** *Generator*

*Generator* adalah sebuah peralatan elektromekanis yang mengubah energi mekanik (energi gerak) menjadi energi listrik (elektrik). Sumber energi yang menggerakkan *generator* bermacam-macam. Pada pembangkit listrik tenaga angin *generator* bergerak karena adanya kincir yang berputar karena angin. Begitu pula dengan pembangkit listrik tenaga air yang memanfaatkan energi gerak dari air.

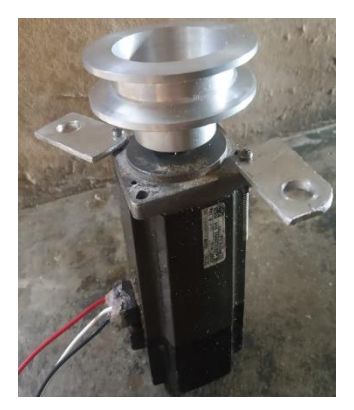

Gambar 2.3. *Generator* AC 3 *Phase*

<span id="page-23-2"></span>Untuk spesifikasi *generator* yang penulis gunakan untuk pembuatan proyek akhir dapat dilihat pada Tabel 2.2.

<span id="page-23-1"></span>

| No.            | Parameter   | Nilai               |
|----------------|-------------|---------------------|
|                | Merk        | Mitsubishi Electric |
| $\overline{2}$ | Tegangan    | 129 Volt            |
| 3              | Arus        | 2,3 Ampere          |
| 4              | Daya Output | 400 Watt            |
|                | <b>RPM</b>  | 3000 RPM            |

Tabel 2.2. Spesifikasi *Generator* Yang Digunakan

Untuk mengetahui daya yang dihasilkan *generator* dapat dihitung dengan menggunakan rumus daya pada rangkaian listrik umumnya. Selain itu, perhitungan daya juga dapat dilakukan dengan menggunakan nilai dari tegangan maksimum dan arus maksimum keluaran *generator* seperti pada Persamaan (2.5).

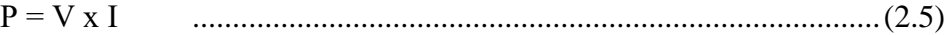

Dimana:

 $P = Daya (watt)$  $V = Tegangan (volt)$ 

 $I = \text{Arus (Amper)}$ 

#### <span id="page-24-0"></span>**2.4.** *Accumulator* **atau Baterai**

*Accumulator* (*Accu*) atau yang sering disebut dengan aki atau baterai adalah sebuah komponen yang dapat menyimpan energi (umumnya adalah energi listrik) dalam bentuk energi kimia yang digunakan untuk menyalakan sebuah rangkaian listrik yang sebelumnya tidak ada sumber listrik. Aki pertama kali ditemukan pada tahun 1859 di Perancis oleh ahli fisika yang bernama Gaston Plante. [6]

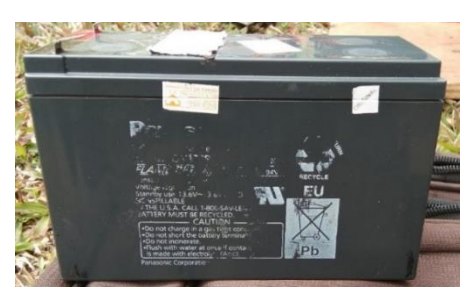

Gambar 2.4. Aki atau Baterai

<span id="page-24-1"></span>Aki merupakan sebuah sumber arus listrik searah yang mampu mengubah energi kimia menjadi energi listrik. Aki termasuk sel sekunder, karena selain menghasilkan arus listrik, aki juga dapat diisi arus listrik kembali. Untuk rangkaian pengisi aki atau baterai otomatis diperlihatkan pada Gambar 2.5.

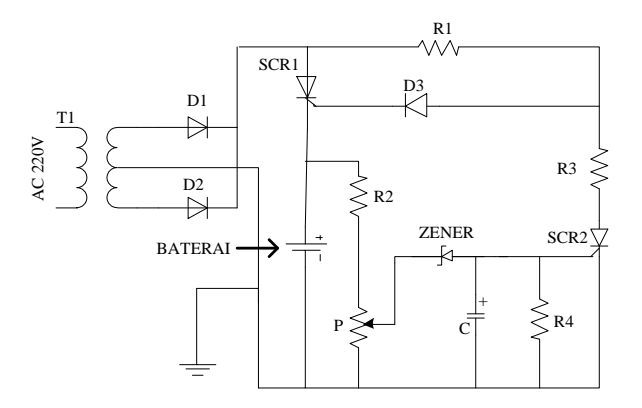

<span id="page-24-2"></span>Gambar 2.5. Rangkaian Pengisi Aki Otomatis

Berdasarkan Gambar 2.5. dapat dilihat bahwa rangkaian pengisi aki otomatis terdiri dari penyearah gelombang penuh dioda (D1) dan (D2). Tegangan akan mengalir ke baterai yang dibebankan melalui *thyristor* (SCR1). Saat tegangan baterai atau aki masih rendah, *thyristor* (SCR2) dalam keadaan terputus, yang artinya level tegangan sudah cukup untuk mencapai *gate* (G) *thyristor* (SCR1) dan arus dikendalikan oleh resistor (R1).

Saat tegangan baterai rendah, tegangan pada potensiometer (kode panah) juga rendah. Tegangan masih terlalu kecil untuk menggerakkan dioda zener 11 volt. Sehingga, dioda zener seperti sirkuit terbuka dan (SCR2) tetap dalam keadaan terputus. Ketika pengisian baterai mulai meningkat, tegangan pada potensiometer juga meningkat dan mencapai tegangan yang cukup untuk mendorong dioda zener. Ketika dioda zener bekerja akan memicu *thyristor* (SCR2) yang sekarang sudah terhubung.

Pada umumnya, ada beberapa jenis aki yang sering digunakan, diantaranya adalah: [6]

a) Aki Basah

Aki basah paling banyak digunakan pada kendaraan bermotor, berisi cairan asam belerang yang dapat ditambahkan di lubang-lubang kotak aki. Keuntungan dari penggunaan aki basah, yaitu:

- Mudah dalam penggunaannya karena dapat ditambahkan cairan asam sulfat apabila telah berkurang.
- Mudah dalam perawatan.
- Harga yang murah.

Adapun kerugian dari aki basah yakni:

- Lebih cepat habis.
- Harus selalu dipakai supaya aki dapat terisi kembali.
- b) Aki Kering

Aki kering juga biasa digunakan untuk kendaraan bermotor, terutama sepeda motor model terbaru yang kerap menggunakan aki kering sebagai sumber utama kelistrikan. Aki kering dipilih karena relatif bebas perawatan, tanpa harus mengisi cairan asam sulfat.

Kerugian:

- Harga yang mahal.
- Tidak tahan dengan yang suhu panas. Keuntungan:
- Bebas perawatan.
- Kinerja lebih baik.

Setiap aki terdiri dari beberapa sel, dimana tiap sel memiliki tegangan sebesar 2 volt, sehingga aki 12 volt memiliki 6 sel yang dipasang secara seri (12 volt = 6 x 2 volt). [7] Sedangkan aki 24 volt memiliki 12 sel. Ketika aki habis, akan memiliki massa jenis yang sama dengan air yaitu sebesar 1 kg/dm<sup>3</sup> (1 kg per 1000 cm<sup>3</sup> atau 1 liter) dan asam sulfat memiliki massa jenis 1,285 kg/dm<sup>3</sup> pada suhu 20<sup>o</sup>C. [8] Kapasitas aki merupakan jumlah *Ampere Hours* (Ah= arus listrik dengan satuan *Ampere* x waktu dalam satuan jam atau *hours*), [8] misalnya kapasitas aki sebesar 12 Ah, artinya aki dapat menyuplai energi listrik 6 *Ampere* dalam 2 jam sesuai dengan hasil perkaliannya. Adapun rumus untuk perhitungan berapa lama pemakaian aki dapat dilihat pada Persamaan (2.6) sampai dengan Persamaan (2.8).

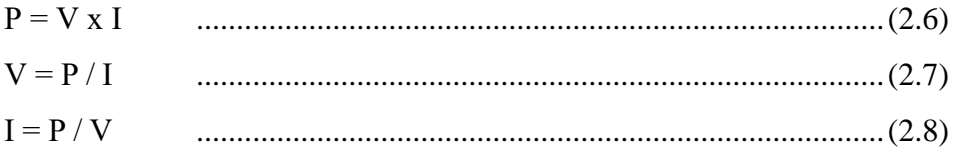

Dimana:

 $P = Daya (watt)$ 

 $V = Tegangan (volt)$ 

 $I = \text{Arus (Amper)}$ 

Sedangkan rumus untuk menghitung lama waktu pengisian aki dapat dilihat pada Persamaan (2.9).

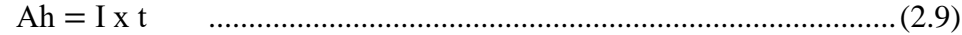

Dimana:

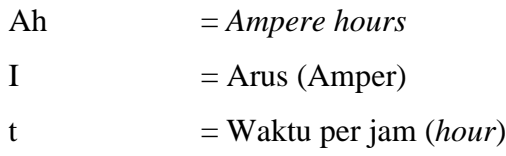

## <span id="page-27-0"></span>**2.5.** *Jetpump*

*Jetpump* merupakan mesin air yang digunakan untuk menggerakkan turbin air, yang mana biasanya untuk penggerak turbinnya menggunakan aliran air sungai, air bendungan, dan air terjun. Namun untuk simulatornya penulis menggunakan *jetpump* untuk menggerakkan turbin air. Spesifikasi *jetpump* yang penulis gunakan dapat dilihat pada Tabel 2.3.

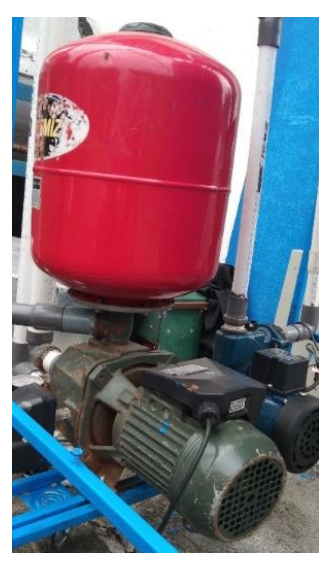

Gambar 2.6. *Jetpump*

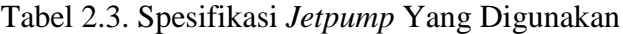

<span id="page-27-2"></span><span id="page-27-1"></span>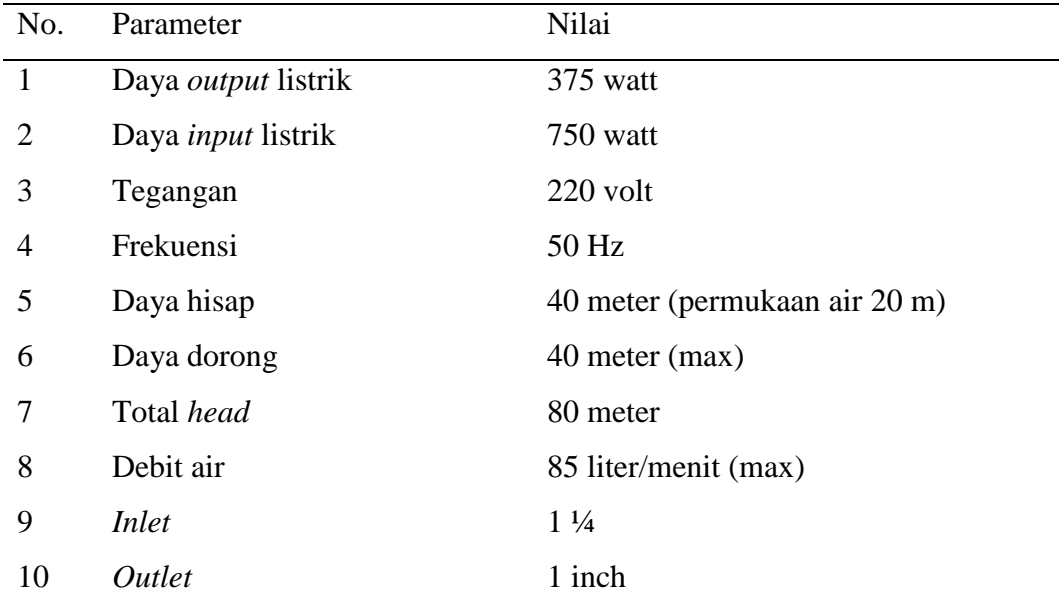

#### <span id="page-28-0"></span>**2.6.** *Inverter* **DC** *to* **AC**

*Inverter* merupakan sebuah rangkaian elektronika daya yang berfungsi sebagai pengubah tegangan searah (DC) menjadi tegangan bolak-balik (AC). Sumber tegangan *inverter* dapat menggunakan aki, baterai, solar *cell* atau sumber tegangan DC lainnya. *Inverter* dalam proses konversi tegangan DC menjadi tegangan AC membutuhkan suatu penaik tegangan berupa *step up transformer*.

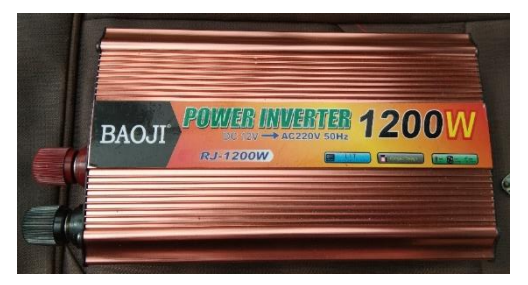

Gambar 2.7. *Inverter* DC *to* AC 1200 Watt

<span id="page-28-1"></span>Komponen yang biasa digunakan dalam rangkaian *inverter*, yaitu induktor, kapasitor, resistor, SCR, transistor, dan MOSFET yang berfungsi sebagai saklar dan pengubah. [9] *Inverter* sendiri dapat dikelompokkan menjadi 2 jenis, yaitu *inverter* 1 phasa dan *inverter* 3 phasa. *Inverter* sederhana yang paling banyak digunakan ialah *inverter* DC 12 volt *to* AC 220 volt. Tegangan *output* yang dihasilkan berkisar antara 120 volt 60 Hz, 220 volt 50 Hz, dan 115 volt 400 Hz. [9]

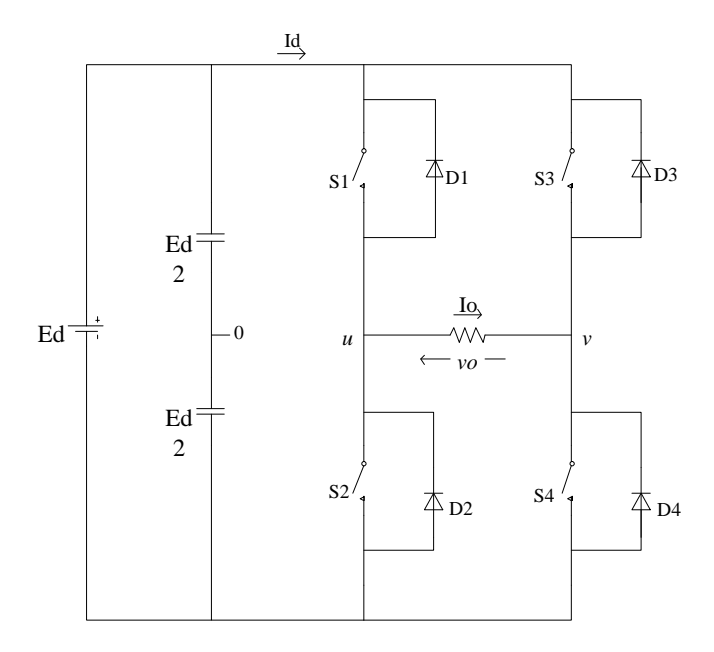

Gambar 2.8. *Inverter* 1 Phasa *Full Wave*

<span id="page-29-0"></span>Gambar rangkaian *inverter* 1 phasa gelombang penuh ditunjukkan pada Gambar 2.8. Ketika S1 dan S2 bekerja (ON), tegangan Vs akan mengalir ke beban tetapi S3 dan S4 dalam kondisi OFF. Ketika S3 dan S4 ON sedangkan S1 dan S2 OFF, maka pada beban akan timbul tegangan –Vs. Hasil gelombang yang dihasilkan oleh *inverter* 1 phasa gelombang penuh ditunjukkan pada Gambar 2.9. Tegangan *output* didapat dari Persamaan (2.10) dan Persamaan (2.11).

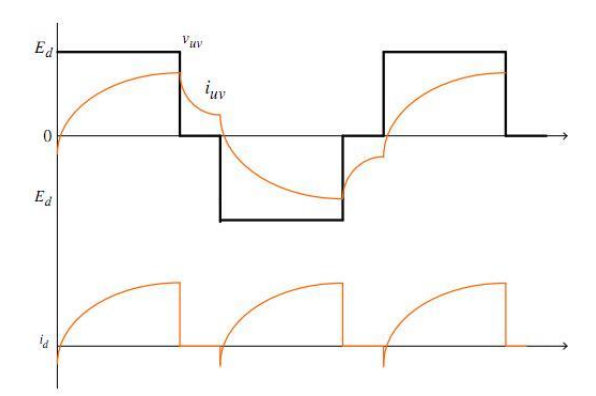

Gambar 2.9. Gelombang *Inverter Full Wave*

<span id="page-29-1"></span>Vo(rms) = [ 2 T ∫ V 1/2 0 . dt] 1/2 = Vs.................................................. (2.10) [9] V<sup>1</sup> = 4Vs √2π =0,90Vs .................................................. (2.11) [9]

Seperti yang digunakan oleh penulis dalam pembuatan proyek akhir ini, apabila menggunakan aki 12 volt dengan *inverter* 1200 watt, maka aki yang digunakan sebaiknya berkapasitas 100 Ah atau 1/10 dari beban *output* maksimal *inverter* yang digunakan. Untuk perhitungannya dapat dilihat pada Persamaan  $(2.12).$ 

V*in* x I*in* x efisiensi = V*out* x I*out*...........................................................(2.12) Dimana:

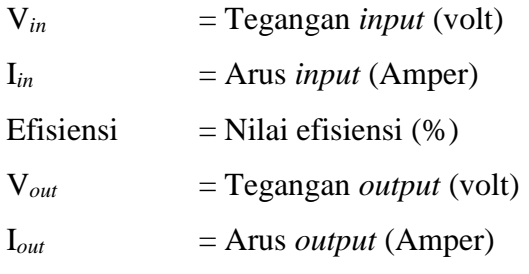

### <span id="page-30-0"></span>**2.7. Transmisi Sabuk (V-***Belt***)**

Transmisi sabuk-V (V-*Belt*) dipengaruhi oleh jarak yang memisahkan antara dua buah poros. Sabuk-V merupakan salah satu jenis transmisi penghubung yang terbuat dari karet dan memiliki penampang yang berbentuk trapesium. Untuk penggunaannya, sabuk-V dibelitkan mengelilingi alur puli yang juga berbentuk V. Ketika bagian sabuk membelit puli, maka akan terjadi lengkungan sehingga lebar pada bagian dalamnya akan bertambah besar. [10] Ukuran penampang sabuk-V dapat dilihat pada Gambar 2.10.

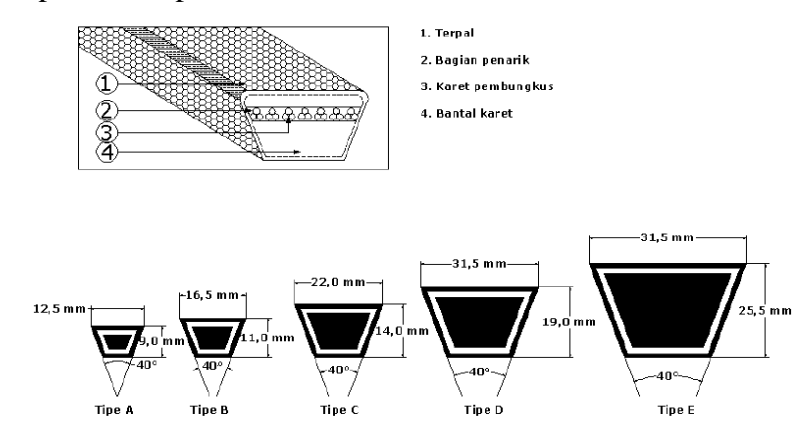

<span id="page-30-1"></span>Gambar 2.10. Ukuran Penampang Sabuk-V [10]

Beberapa alasan mengapa sabuk-V banyak digunakan karena dalam penanganannya sangat mudah dan dengan harga yang murah pula. Selain itu juga sabuk-V dapat menghasilkan transmisi daya yang besar pada tegangan yang relatif rendah. Apabila dibandingkan dengan transmisi lain seperti roda gigi dan rantai, sabuk-V dapat bekerja dengan lebih halus dan tidak bersuara. Selain memiliki banyak keunggulan, sabuk-V juga mempunyai kelemahan yang memungkinkan terjadinya slip.

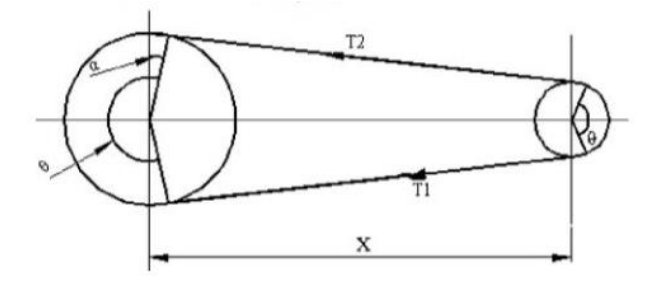

Gambar 2.11. Tegangan pada Sabuk dan Puli [10]

<span id="page-31-0"></span>Pada Gambar 2.11. merupakan tegangan yang terjadi pada sabuk dan puli. Untuk perhitungan sabuk ada beberapa yang perlu dihitung, yaitu sudut kontak sabuk  $(\theta)$ , panjang sabuk (L), luas penampang sabuk yang digunakan (A), kecepatan linear sabuk (v), gaya sentrifugal (Tc), gaya maksimum sabuk (Tmax), gaya sisi kencang sabuk  $(T_1)$ , gaya sisi kendor sabuk  $(T_2)$ .

Dalam memperhitungkan jenis sabuk dan panjang sabuk yang akan digunakan, perlu dilakukan perencanaan sabuk-V. Berikut adalah perhitungan yang digunakan dalam perancangan sabuk-V meliputi:

a) Sudut kontak untuk sabuk terbuka  $(\theta)$ 

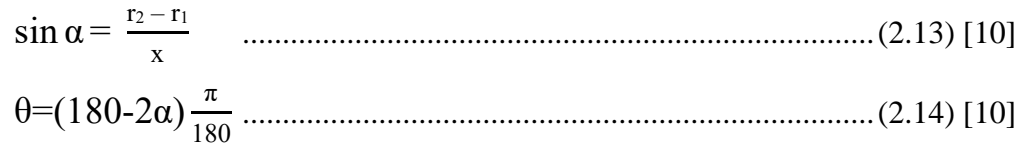

Dimana:

- $r_1$  = Jari-jari puli besar (mm)
- $r_2$  = Jari-jari puli kecil (mm)
- $x =$  Jarak antar poros (mm)
- $\theta$  = Sudut kontak sabuk dan puli
- b) Menentukan panjang sabuk (L)

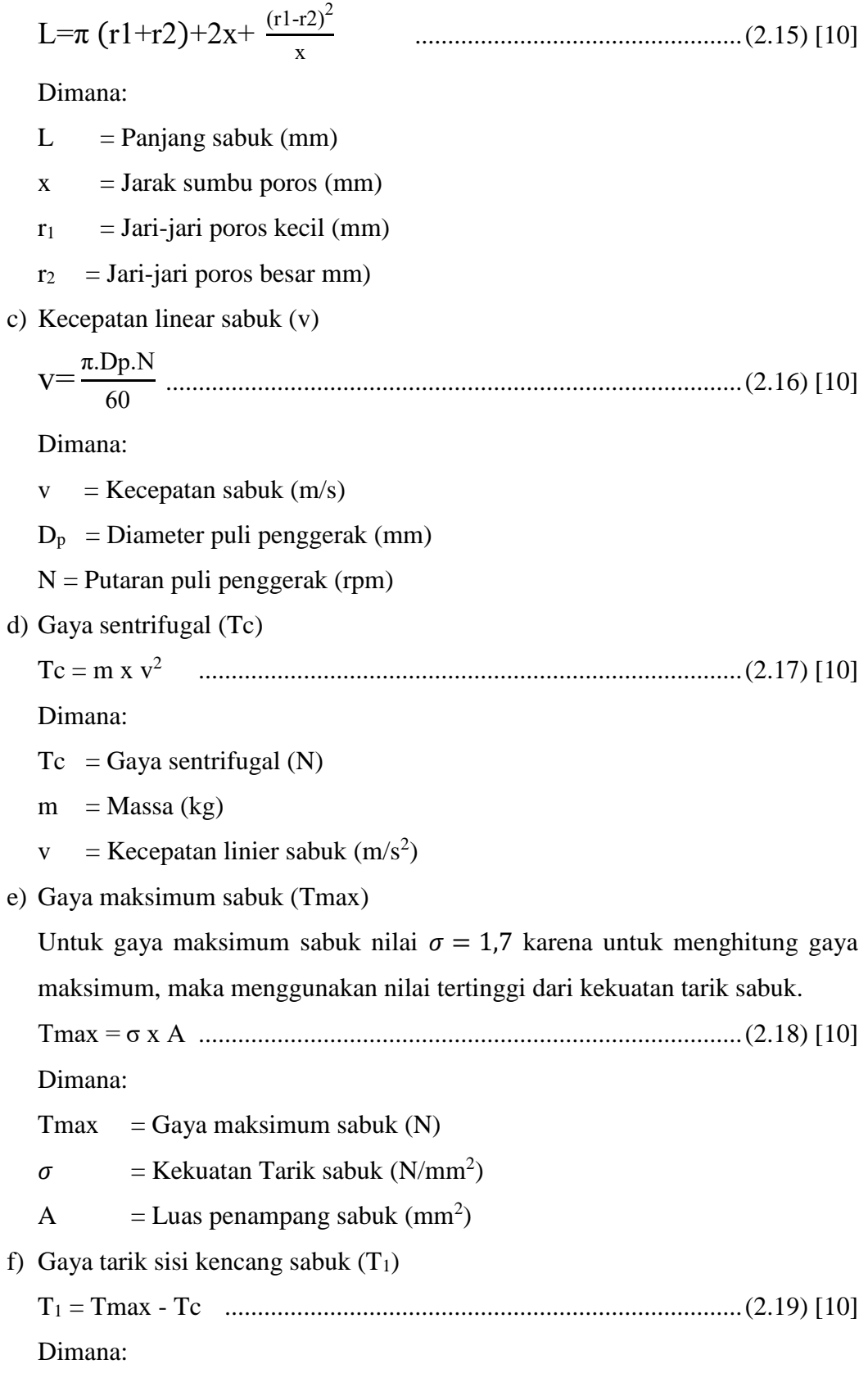

 $T_1$  = Gaya sisi kencang sabuk (N)  $T$ max = Gaya maksimum sabuk (N)  $Tc = Gaya$  sentrifugal sabuk  $(N)$ g) Gaya tarik sisi kencang sabuk  $(T_2)$ 2,3.log  $\frac{T1}{T2}$ μ.θ cosec β ................................................................(2.20) [10] Dimana:  $T1 = T\text{arikan sisi kencang (N)}$  $T2 = Tarikan \text{ sisi kendor (N)}$  $\mu$  = Koefisien gesek untuk puli dengan sabuk  $\theta$  = Sudut kontak (rad)  $\beta$  = Sudut alur puli (...<sup>o</sup>)

Untuk mengetahui sudut alur puli  $(\beta)$  dapat melihat pada Tabel 2.4. yang menunjukkan spesifikasi dan dimensi sabuk-V.

<span id="page-33-1"></span>

| <i>Type</i><br>of belt | Power<br>kW  | Minimum pitch<br>ranges in diameter<br>of<br>pulley (D) mm | Top<br>$(b)$ mm | width Thickness<br>$(t)$ mm | Weight<br>pet<br>meter length<br>in newton |
|------------------------|--------------|------------------------------------------------------------|-----------------|-----------------------------|--------------------------------------------|
| A                      | $0,7-3,5$ 75 |                                                            | 13              | 8                           | 1,06                                       |
| B                      | $2 - 15$     | 125                                                        | 17              | 11                          | 1,89                                       |
| C                      | $7,5 - 75$   | <b>200</b>                                                 | 22              | 14                          | 3,43                                       |
| D                      | $20 - 150$   | 355                                                        | 32              | 19                          | 5,96                                       |
| E                      | $30 - 350$   | 500                                                        | 38              | 23                          |                                            |

Tabel 2.4. Dimensi Spesifikasi Sabuk-V [11]

#### <span id="page-33-0"></span>**2.8. Arduino UNO R3 (CH340G)**

Arduino UNO adalah *board* berbasis mikrokontroler pada ATmega328. *Board* ini memiliki 14 pin *digital input*/ *output* (dimana 6 pin digunakan sebagai *output* PWM) 6 *input analog*, 16 MHz *osilator* kristal, koneksi USB, *jack* listrik, ICSP *header* dan tombol *reset*. Pin-pin Arduino UNO memiliki semua yang diperlukan untuk menunjang mikrokontroler, hanya dengan menghubungkan kabel USB ke komputer atau sumber tegangan lain yang bisa didapat dari adaptor AC-DC atau baterai untuk menggunakannya. Bentuk fisik Arduino UNO diperlihatkan pada Gambar 2.12.

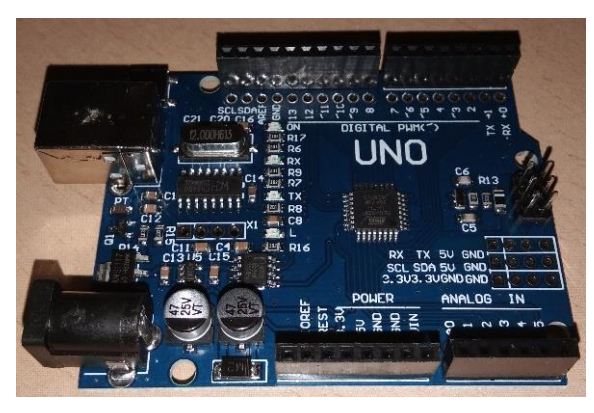

Gambar 2.12. Modul Arduino UNO R3 (CH340G)

<span id="page-34-1"></span>Arduino UNO memiliki beberapa pin dan mempunyai fungsinya masingmasing. Tata letak pin dan fungsi pada Arduino UNO ditunjukkan pada Lampiran 4.

<span id="page-34-0"></span>

| No. | Spesifikasi                     | Keterangan                         |
|-----|---------------------------------|------------------------------------|
| 1   | Mikrokontroler                  | Atmega <sub>328</sub>              |
| 2   | <i><b>Operating Voltage</b></i> | 5 Volt                             |
| 3   | Input Voltage (recommended)     | $7 - 12$ volt                      |
| 4   | <i>Input Voltage (limits)</i>   | $6 - 20$ volt                      |
| 5   | Digital I/O Pins                | 14 (6 pin untuk <i>output</i> PWM) |
| 6   | <b>Analog Input Pins</b>        | 6                                  |
| 7   | DC Current per I/O Pin          | 40 Ma                              |
| 8   | DC Current for 3.3V Pin         | 50 Ma                              |
| 9   | <b>Flash Memory</b>             | 32 KB                              |
| 10  | <b>SRAM</b>                     | 2 KB                               |
| 11  | <b>EEPROM</b>                   | 1 KB                               |
| 12  | Clock Speed                     | 16 MHz                             |

Tabel 2.5. Spesifikasi Arduino UNO R3 (CH340G)

#### <span id="page-35-0"></span>**2.9.** *Buck Converter* **(XL4015)**

*Buck Converter* merupakan salah satu *converter* DC *to* DC yang berfungsi untuk menurunkan nilai tegangan masukan DC ke nilai keluaran DC yang lebih rendah. Berdasarkan Gambar 2.13. komponen yang digunakan pada rangkaian *buck converter*, yaitu saklar aktif (MOSFET), saklar pasif (DIODA), induktor dan kapasitor. [12]

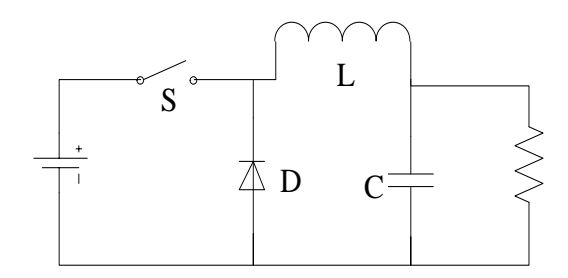

Gambar 2.13. Rangkaian *Buck Converter*

<span id="page-35-1"></span>*Buck converter* bekerja berdasarkan prinsip kendali pensaklaran. Ketika saklar pada posisi tertutup (ON), maka dioda bekerja secara *reversed* sehingga tegangan masukan mengalir ke induktor juga ke beban. Namun saat saklar berganti ke posisi terbuka (OFF), dioda bekerja secara *forward* sehingga energi yang tersimpan pada induktor akan mengalir ke beban. Bentuk fisik dari *Buck Converter* tipe XL4015 dapat dilihat pada Gambar 2.14.

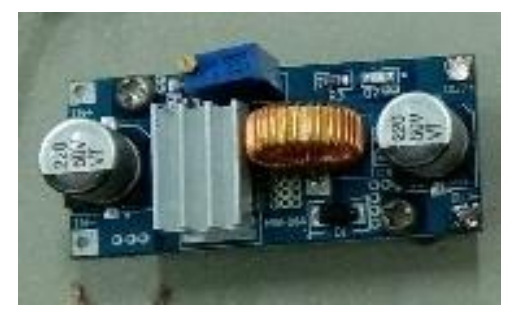

Gambar 2.14. *Buck Converter* (XL4015)

<span id="page-35-2"></span>Untuk mengetahui nilai *output* tegangan yang dihasilkan oleh *buck converter* dapat dihitung menggunakan rumus seperti pada Persamaan 2.21.

Vout = Vin( tON V +T) ..................................................(2.21) [13]

Dimana:
V*out* = Tegangan keluaran (volt) V*in* = Tegangan masukan (volt)  $tON$  = Waktu tegangan ON (s)

 $T = Periode(s)$ 

## **2.10.** *Driver Relay*

*Relay* merupakan komponen elektronika yang berfungsi sebagai saklar (*switch*) yang dapat dioperasikan dengan listrik yang secara mekanis mengendalikan perhubungan rangkaian listrik. *Relay* bekerja berdasarkan prinsip elektromagnetik yang mana mengubah kondisi saklar yang dapat menghantarkan arus listrik dengan tegangan yang lebih tinggi. [14] *Relay* mempunyai kontak, yaitu NO (*Normally Open*), dengan kondisi awal selalu di posisi terbuka. Serta kontak NC (*Normally Close*), yang mana kondisi awalnya selalu tertutup. Bentuk fisik modul *relay* 4 *channel* diperlihatkan pada Gambar 2.15.

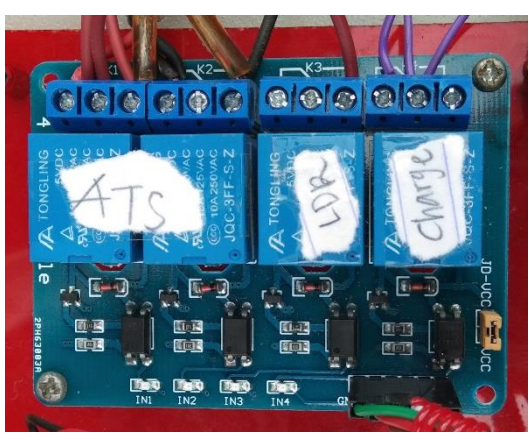

Gambar 2.15. Modul *Relay* 4 *Channel*

## **2.11. Sensor Yang Digunakan**

Sensor adalah suatu peralatan yang digunakan untuk mendeteksi sinyalsinyal yang berasal dari perubahan suatu energi listrik, energi kimia, energi mekanik, dan sebagainya.

Secara umum berdasarkan fungsi dan penggunaannya sensor dapat dikelompokkan menjadi 3 bagian, yaitu sensor mekanis, sensor *thermal* (panas), dan sensor optik (cahaya).

## **2.11.1. Sensor Tegangan DC**

Prinsip kerja sensor tegangan yaitu didasarkan pada prinsip penekanan resistansi dan pembagi tegangan. Modul ini dapat membuat tegangan *input*  berkurang hingga 5 kali dari tegangan asli. [15] Bentuk dari modul sensor tegangan seperti diperlihatkan pada Gambar 2.16.

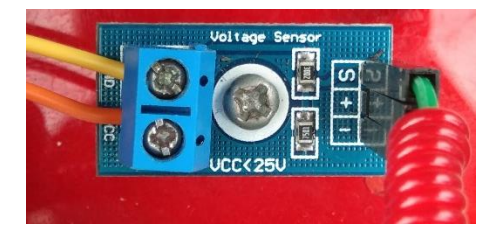

Gambar 2.16. Modul Sensor Tegangan DC

Nilai tegangan masukan pada sensor ini berupa *analog input* dengan nilai maksimum sebesar 5 volt, sehingga modul tegangan dapat diberi masukan tidak melebihi 5 x 5 volt atau sebesar 25 volt. [15] Sensor tegangan akan dipasang secara *parallel* terhadap beban.

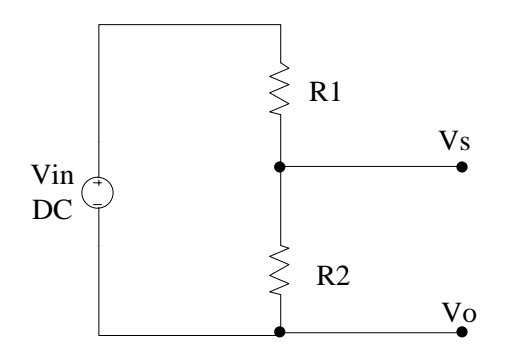

Gambar 2.17. Rangkaian Sensor Tegangan

Cara merangkai modul sensor tegangan yang dikoneksi dengan Arduino yaitu kabel merah dihubungkan dengan *ground* (GND) dan kabel hijau dihubungkan dengan *analog read* 0 (A0) pada Arduino. Untuk lebih jelasnya seperti pada Gambar 2.18.

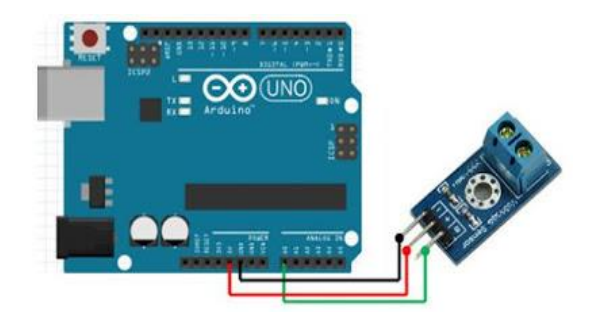

Gambar 2.18. Koneksi Arduino Dengan Modul Sensor Tegangan DC

Dalam pembacaan sensor hanya dapat diubah dalam bentuk bilangan dari 0 sampai 1023. Hal ini dikarenakan *chip* Arduino AVR memiliki 10 bit AD, sehingga resolusi simulasi modul 0,00489 volt yaitu dari (5 volt / 1023), dan tegangan input dari modul harus lebih dari 0,00489 volt x 5 volt =  $0.02445$  volt. [15] Sehingga dapat dirumuskan seperti Persamaan (2.22).

Volt = [(V*out* x 0,00489 V) x 5] ..............................................(2.22) [15]

## **2.11.2. Sensor Arus (INA219)**

Pada dasarnya sensor INA219 memiliki konsep yang sama dengan sensor DC lainnya. Namun sensor INA219 tidak hanya mengukur arus melainkan dapat mengukur tegangan dan daya sekaligus. Sensor INA219 mempunyai *amplifier input* maksimum sebesar ±320 mV yang bearti dapat mengukur arus sampai dengan  $\pm 3,2$  A. [16]

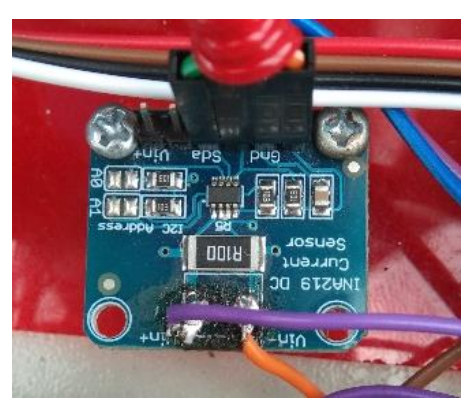

Gambar 2.19. Modul Sensor Arus INA219

Sensor INA219 mempunyai Pin I/O data, *clock*, *analog* 0, *analog* 1, Vin +, Vin -, *ground* (GND), dan suplai tegangan. Untuk lebih jelas Pin I/O pada

sensor INA219 dapat dilihat pada Gambar 2.20. Pin IN + dan IN - adalah pin positif dan pin negatif *input* dari tegangan yang mana pin positif dihubungkan ke hambatan (beban) sedangkan pin negatif dihubungkan ke *ground* (GND). Pin SCL dan SDA merupakan pin *serial bus clock line* dan *serial bus* data *line*. Pin A0 dan A1 merupakan alamat dari pin *analog input*. [16]

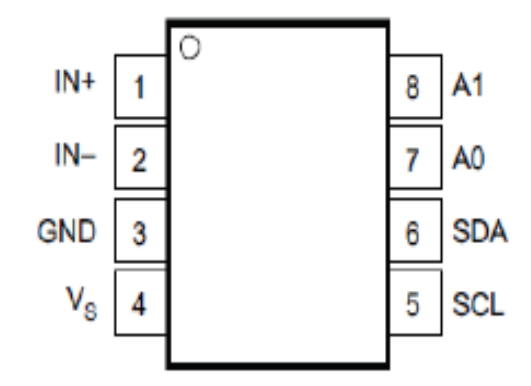

Gambar 2.20. Konfigurasi Pin INA219 *[16]*

## **2.11.3. Sensor Cahaya (LDR)**

Sensor cahaya adalah sensor yang memanfaatkan intensitas cahaya sebagai inputan sensor. Salah satu komponen elektronika yang memanfaatkan sensor cahaya adalah LDR (*Light Dependent Resistor*). Bentuk fisik dari modul sensor LDR dapat dilihat pada gambar 2.21.

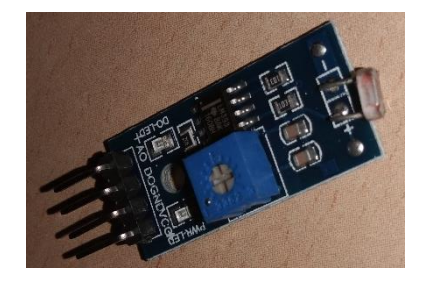

Gambar 2.21. Modul Sensor LDR

Salah satu contoh rangkaian sensor LDR seperti pada Gambar 2.22.

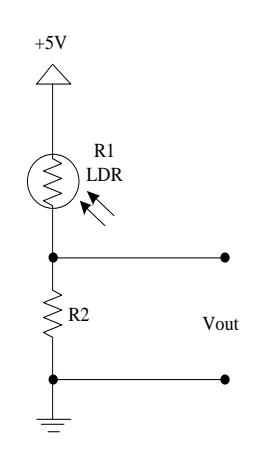

Gambar 2.22. Rangkaian Sensor LDR

24 +5V LDR dan R1 digunakan sebagai pembagi tegangan. Saat LDR tidak mendapakan cahaya (gelap) maka hambatan pada LDR semakin besar. Saat LDR mendapakan cahaya maka hambatannya menjadi kecil. Besarnya nilai hambatan pada LDR tergantung pada besar kecilnya cahaya yang diterima oleh LDR itu sendiri. [17] Untuk mengitung tegangan keluaran pada LDR dapat menggunakan Persamaan (2.23).

$$
Vo = \frac{LDR}{LDR + R2} Vcc
$$
 ....... (2.23) [18]

Dimana:

 $V<sub>o</sub>$  = Tegangan keluaran (volt)

LDR = Resistansi LDR (ohm)

 $R_1$  = Resistor (ohm)

 $Vcc$  = Tegangan masuk (volt)

## **2.12.** *Display* **LCD I2C 16X2**

LCD (*Liquid Crystal Display*) adalah salah satu komponen elektronika yang berfungsi sebagai tampilan suatu data, baik karakter, huruf ataupun grafik. Bentuk dari LCD I2C 16X2 seperti pada Gambar 2.23.

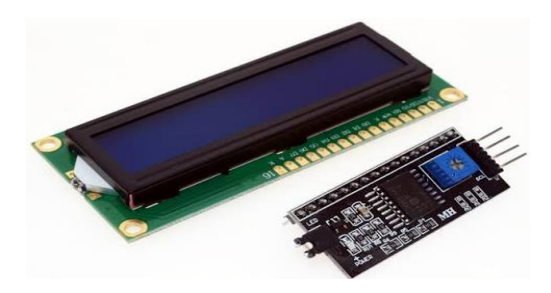

Gambar 2.23. LCD 16X2

Modul LCD berukuran 16 karakter x 2 baris dengan fasilitas *backlighting* memiliki 16 pin yang terdiri dari 8 jalur data, 3 jalur kontrol dan jalur-jalur catu daya, dengan fasilitas pin yang tersedia maka LCD 16X2 dapat digunakan secara maksimal untuk menampilkan data yang dikeluarkan oleh mikrokontroler, secara ringkas fungsi pin-pin pada LCD dapat dilihat pada Tabel 2.6.

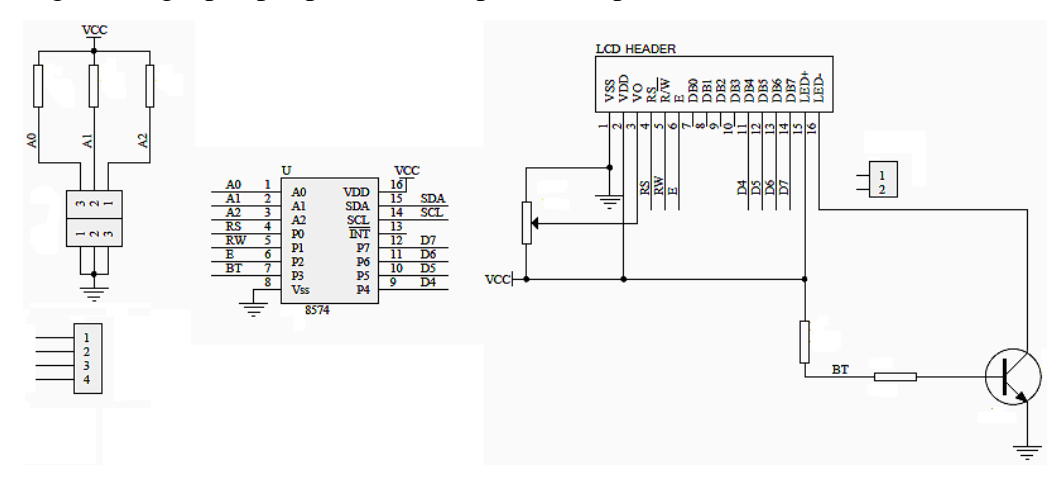

Gambar 2.24. Rangkaian LCD I2C

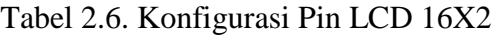

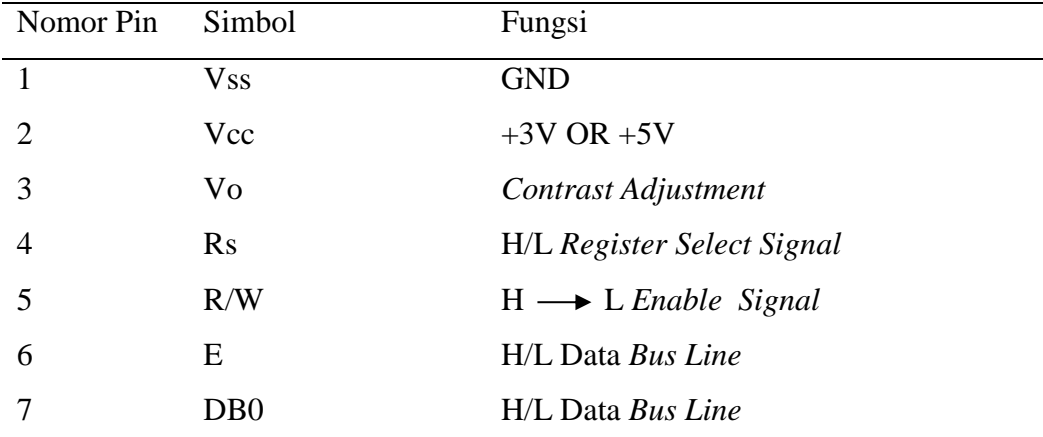

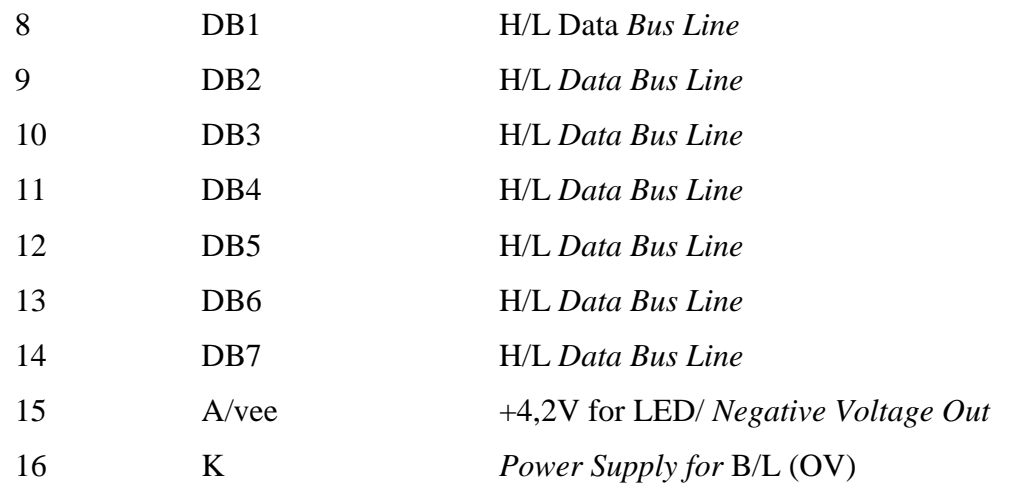

# **BAB III**

## **METODE PELAKSANAAN**

Pada Bab ini menjelaskan mengenai metode pelaksanaan yang penulis lakukan dengan tahapan perencanaan, pelaksanaan, dan penyelesaian proyek akhir serta penyusunan laporan. Adapun tahapan-tahapannya dijelaskan melalui bentuk *Flowchart* seperti pada Gambar 3.1.

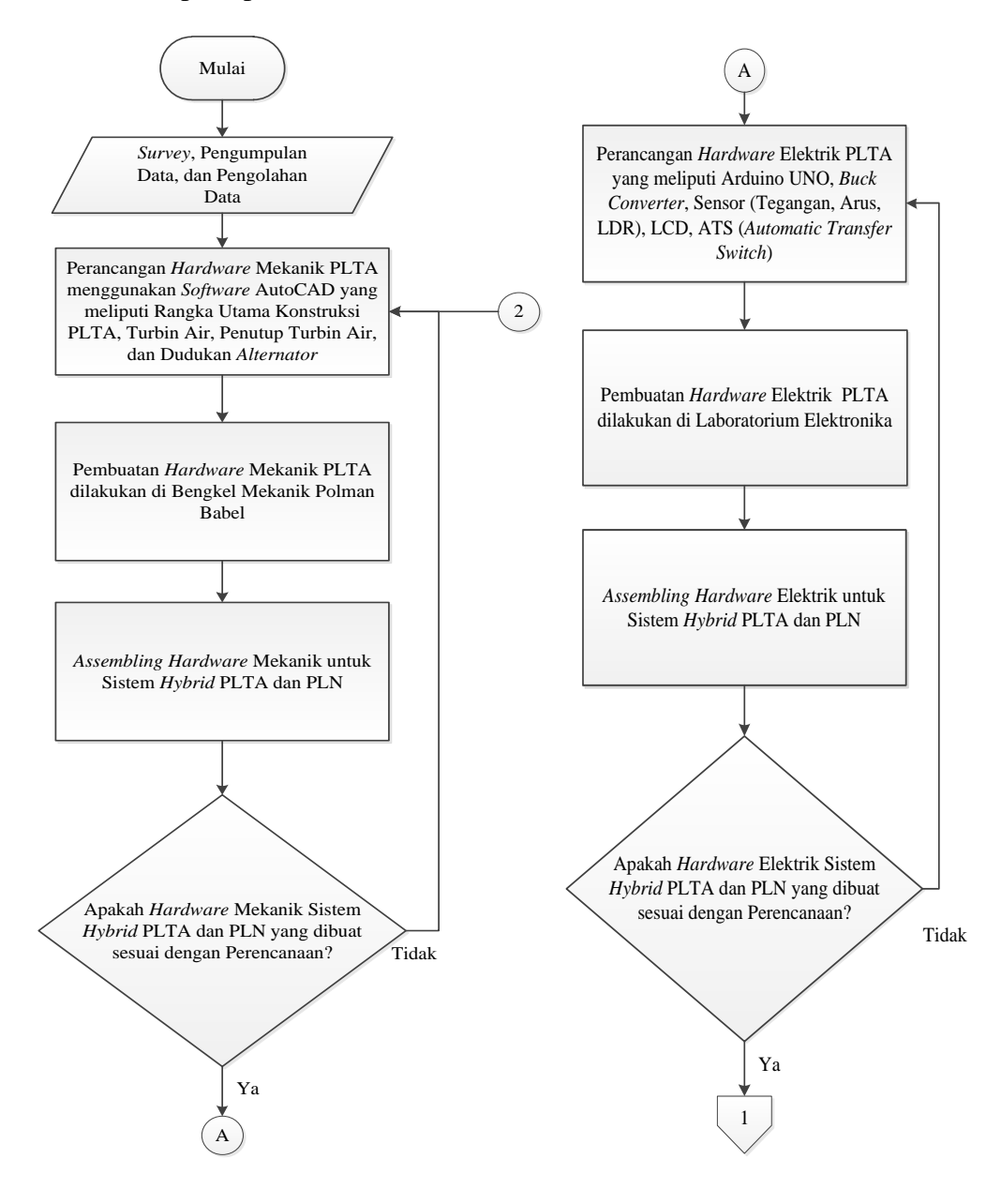

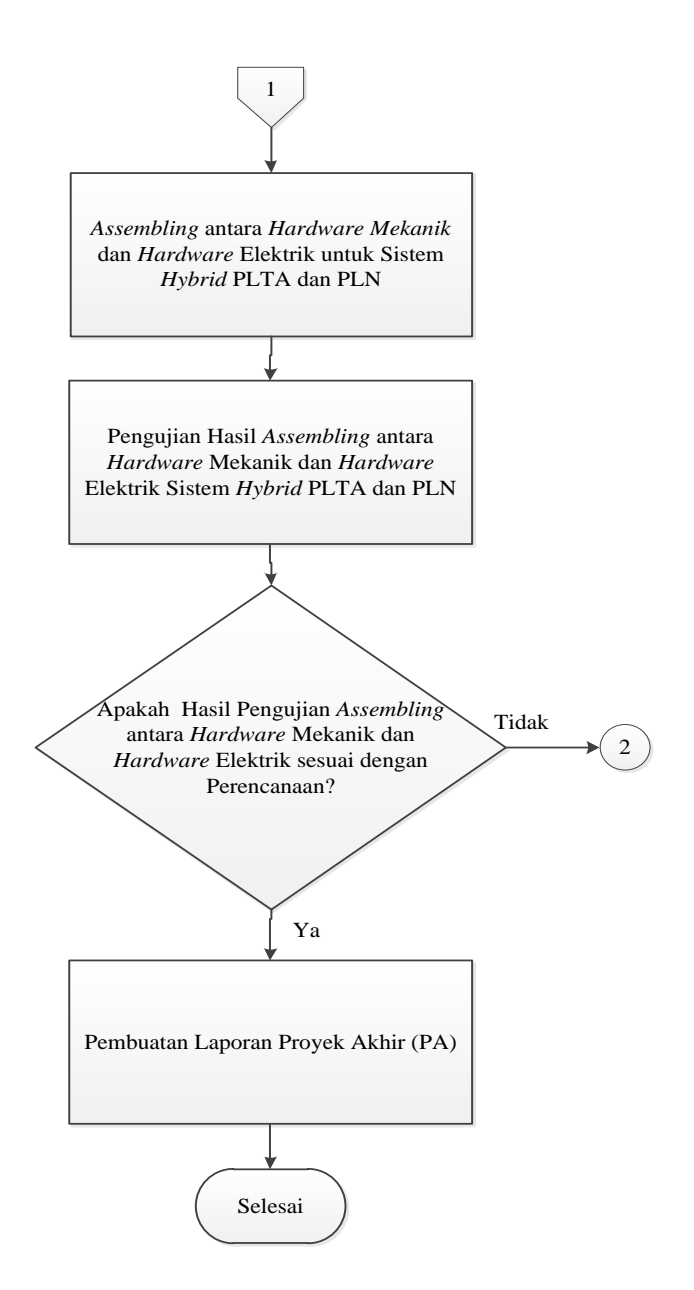

Gambar 3.1. *Flowchart* Metode Pelaksanaan Proyek Akhir

#### **3.1.** *Survey***, Pengumpulan Data, dan Pengolahan Data**

*Survey* dan pengumpulan data yang dilakukan dalam pembuatan proyek akhir ini dilakukan dengan cara mencari informasi mengenai sumber referensi yang diperlukan untuk mengetahui dan mengatasi permasalahan yang sedang terjadi. Penulis melakukan *survey* ke desa-desa yang penerangan lampu jalannya belum memadai dan di sekitarnya memiliki banyak aliran air, yaitu desa Kusam di Kecamatan Belinyu. Selain melakukan *survey* secara langsung, penulis juga melakukan pengumpulan data yang diambil dari berbagai sumber referensi, seperti jurnal-jurnal, buku, karya ilmiah, makalah, serta internet tentang permasalahan proyek akhir yang akan penulis buat.

Apabila semua data yang diperlukan telah terkumpul, langkah berikutnya adalah mengolah data tersebut menjadi acuan dan referensi dalam pembuatan proyek akhir. Dari hasil pengolahan data yang dilakukan akan dirancang sebuah alat pembangkit listrik tenaga air yang digabungkan (*hybrid*) dengan PLN sehingga dapat mengatasi permasalahan yang ada.

## **3.2. Perancangan** *Hardware* **Mekanik PLTA**

Perancangan *hardware* mekanik adalah suatu proses perancangan *hardware* atau perangkat keras pada bagian mekanik yang diperlukan untuk membuat PLTA. Pada proses perancangan *hardware* mekanik yang pertama dilakukan adalah membuat *desain* pembangkit listrik tenaga air serta konstruksi pembangkit listrik tenaga air. Perancangan *hardware* mekanik dilakukan dengan membuat *desain hardware* pada *software* SolidWork.

#### **3.3. Pembuatan** *Hardware* **Mekanik PLTA**

Dalam proses pembuatan *hardware* mekanik PLTA yang akan dilakukan yaitu membuat konstruksi dari pembangkit listrik tenaga air seperti pemilihan bahan, penentuan ukuran, serta pembuatan bagian-bagian mekanik dari pembangkit listrik tenaga air. Adapun pembuatan *hardware* mekanik tersebut antara lain:

- a) Rangka utama konstruksi PLTA.
- b) Turbin air.
- c) Penutup turbin air.
- d) Dudukan *generator*.

#### **3.4.** *Assembling Hardware* **Mekanik Sistem** *Hybrid* **PLTA dan PLN**

*Assembling hardware* adalah proses penggabungan atau perakitan *hardware* mekanik yang sebelumnya telah selesai dibuat. Semua *hardware* yang sebelumnya telah dibuat secara terpisah akan dirakit menjadi satu.

## **3.5. Perancangan** *Hardware* **Elektrik PLTA**

Perancangan *hardware* elektrik merupakan proses perancangan komponen elektronika yang digunakan sebagai kontrol dari sistem *hybrid* PLTA dan PLN. Perancangan *hardware* elektrik meliputi pembuatan rangkaian kontrol serta penentuan komponen elektrik apa saja yang dibutuhkan. Untuk perancangan *hardware* elektrik dibuat menggunakan *software* Fritzing.

## **3.6. Pembuatan** *Hardware* **Elektrik PLTA**

Untuk proses pembuatan *hardware* elektrik penulis tidak melakukan pembuatan *hardware* melainkan membeli secara *online* komponen yang telah jadi dan siap pakai.

#### **3.7.** *Assembling Hardware* **Elektrik Sistem** *Hybrid* **PLTA dan PLN**

*Assembling hardware* elektrik merupakan proses perakitan komponenkomponen elektronika yang sebelumnya telah penulis lakukan perancangan menggunakan *software*. Setelah proses *assembling hardware* selesai dilakukan, maka tahap selanjutnya melakukan pengujian.

## **3.8. Pengujian** *Hardware* **Elektrik Sistem** *Hybrid* **PLTA dan PLN**

Tujuan dilakukan pengujian pada *hardware* elektrik yaitu untuk mengetahui apakah komponen elektrik yang dipakai bekerja sesuai dengan fungsi yang dibutuhkan atau tidak. Adapun pengujian *hardware* elektrik diantaranya pengujian Arduino UNO, pengujian *buck converter* (XL4015), pengujian sensor tegangan DC, sensor arus (INA219), dan sensor LDR, serta pengujian tampilan *output* tegangan pada layar LCD.

## **3.9.** *Assembling* **Keseluruhan** *Hardware* **Mekanik dan** *Hardware* **Elektrik**

Proses *assembling* secara keseluruhan ini merupakan proses perakitan antara *hardware* mekanik dan *hardware* elektrik yang telah selesai dibuat dan telah selesai diuji masing-masing *hardware*.

## **3.10. Pengujian Sistem** *Hybrid* **PLTA dan PLN Secara Keseluruhan**

Pengujian sistem secara keseluruhan berfungsi untuk menguji apakah alat yang sudah dibuat sesuai dengan fungsinya atau tidak. Pengujian dilakukan mulai dari pengujian *hardware* bagian mekanik dan *hardware* bagian elektrik, serta pengujian program pada sistem kontrol *hybrid* PLTA dan PLN.

## **3.11. Pembuatan Laporan PA (Proyek Akhir)**

Pada tahap ini, semua kegiatan yang telah dilakukan dalam pembuatan proyek akhir disimpulkan dan dilaporkan dalam bentuk laporan proyek akhir. Laporan yang dibuat ini sesuai dengan format yang telah ditentukan. Yang berisikan mulai dari latar belakang, konsep perancangan alat berupa mekanik dan elektrik, pembuatan alat, pengujian alat, serta hasil pengujian alat secara keseluruhan.

## **BAB IV PEMBAHASAN**

Bab ini menjelaskan dan membahas mengenai perancangan dan hasil dari implementasi alat yang digunakan dalam sistem *hybrid* PLTA dan PLN. Sebelum dilakukan perancangan dan pembuatan sistem *hybrid* PLN dan PLN, terdapat beberapa hal yang perlu diperhatikan, yaitu melakukan perancangan *hardware* mekanik dan elektrik, pembuatan *hardware* mekanik dan elektrik, *assembling hardware* mekanik dan elektrik, pengujian *hardware* mekanik dan elektrik. Kemudian barulah melakukan perancangan, pembuatan, dan pengujian sistem PLTA. Tahap terakhir dilakukan pengujian alat secara keseluruhan serta pembuatan laporan proyek akhir.

## **4.1. Deskripsi Alat**

Sistem *hybrid* Pembangkit Listrik Tenaga Air (PLTA) dan PLN untuk *supply* lampu penerangan jalan umum merupakan salah satu alternatif sistem pembangkit listrik yang tepat untuk diaplikasikan di Indonesia. *Hybrid* sendiri memanfaatkan energi kinetik air yang digunakan sebagai sumber energi utama yang digabungkan dengan PLN sebagai sumber energi cadangan. Energi kinetik air akan menggerakkan turbin, gerakan dari turbin akan menggerakkan *generator*, sehingga *generator* akan bergerak dan menghasilkan tegangan DC dan akan disimpan di aki. Sistem *hybrid* akan menggunakan ATS (*Automatic Transfer Switch*) dengan menggunakan modul *relay* yang dapat bekerja secara otomatis sesuai dengan indikator yang diberikan oleh sensor tegangan DC dan sensor arus pada aki yang berfungsi untuk memindahkan dari sumber energi utama (PLTA) ke sumber energi cadangan (PLN) ataupun sebaliknya.

Sistem *hybrid* ini juga dilengkapi dengan sistem kontrol lampu yang menggunakan sensor LDR (*Light Dependent Resistor*). Beban yang digunakan yaitu 1 buah lampu AC 3 watt yang digunakan untuk aplikasi beban dari sensor LDR.

#### **4.2. Diagram Blok**

Diagram blok dari sistem *Hybrid* PLTA dan PLN dapat dilihat pada Gambar 4.1.

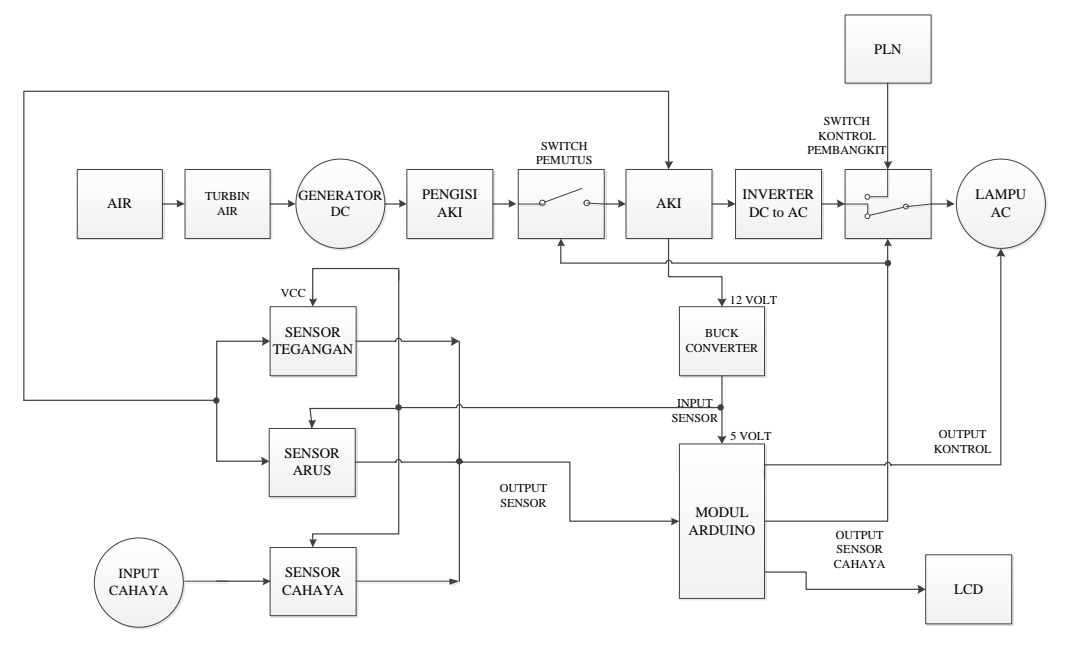

Gambar 4.1. Diagram Blok Sistem *Hybrid* PLTA dan PLN

Dari Gambar 4.1. dapat disimpulkan bahwa pembangkit listrik tenaga air (PLTA) digunakan sebagai sumber energi utama yang berfungsi untuk menghidupkan lampu jalan. Sumber utama yang digunakan adalah air. Air akan mengalir dibantu oleh *jetpump* yang akan menggerakkan turbin yang berfungsi untuk mengambil energi kinetik dari arus air. Gerakan dari turbin akan menggerakkan *generator*, sehingga *generator* akan bergerak dan menghasilkan tegangan DC. Tegangan DC yang dihasilkan akan melakukan pengisian daya pada aki. Saat aki sudah bertegangan 12 volt, maka *switch* pemutus akan terbuka. Ketika tegangan aki 11,5 volt *switch* pemutus akan tertutup kembali. Apabila turbin tidak berputar dikarenakan aliran air yang tersendat, maka daya aki tidak terisi, akan tetapi daya aki akan terus terpakai. Saat tegangan aki sudah mencapai 10,5 volt, maka *switch* kontrol pembangkit akan berganti dari sumber energi PLTA menjadi sumber energi PLN. Fungsi PLN sendiri sebagai energi cadangan apabila tegangan aki rendah. Fungsi sensor tegangan dan sensor arus adalah untuk

pendeteksi ketika daya pada aki penuh atau rendah. Sedangkan sensor cahaya berfungsi sebagai pendeteksi adanya cahaya (matahari atau bulan).

## **4.3. Perancangan** *Hardware* **Mekanik PLTA**

Tujuan dilakukan perancangan *hardware* mekanik PLTA adalah untuk menentukan deskripsi kerja dari alat yang akan digunakan, seperti membuat perancangan *hardware* mekanik berupa konstruksi pada bagian keseluruhan sistem PLTA, menentukan bahan yang diperlukan, serta penentuan ukuran yang akan dijadikan sebagai pedoman dalam pembuatan alat. Sehingga dapat meminimalisir kesalahan dalam proses pembuatan alat sehingga alat yang dihasilkan akan sesuai dengan apa yang telah direncanakan.

#### **4.3.1. Perancangan** *Hardware* **Mekanik PLTA Secara Keseluruhan**

Perancangan *hardware* mekanik PLTA merupakan sebuah proses perancangan bagaimana membuat konstruksi PLTA yang akan dibuat. Perancangan *hardware* mekanik dibuat menggunakan *software* SolidWork.

Perancangan *hardware* mekanik PLTA dirancang dengan menentukan ukuran dan bahan yang akan digunakan. Ukuran dari konstruksi PLTA yang akan dibuat adalah dengan ukuran 1200x900x700 mm. Dalam perancangan bahan yang akan dipakai adalah plat *hollow*, plat *aluminium*, dan *hast stainless*. Plat *hollow*  digunakan sebagai bahan utama dalam pembuatan rangka utama konstruksi PLTA. Plat *aluminium* digunakan untuk bahan penutup turbin air. Sedangkan *hast stainless* untuk poros dari turbin air.

Dalam proses perancangan *hardware* mekanik PLTA dilakukan secara terpisah karena memiliki empat bagian utama. Adapun keempat bagian utama tersebut yaitu, rangka utama konstruksi PLTA, turbin air, penutup turbin air, serta dudukan *generator*. Setelah masing-masing dari keempat bagian utama selesai dibuat, tahap selanjutnya adalah *assembling* atau perakitan dari setiap bagian *hardware* mekanik PLTA menjadi satu kesatuan sebagaimana diperlihatkan pada Gambar 4.2.

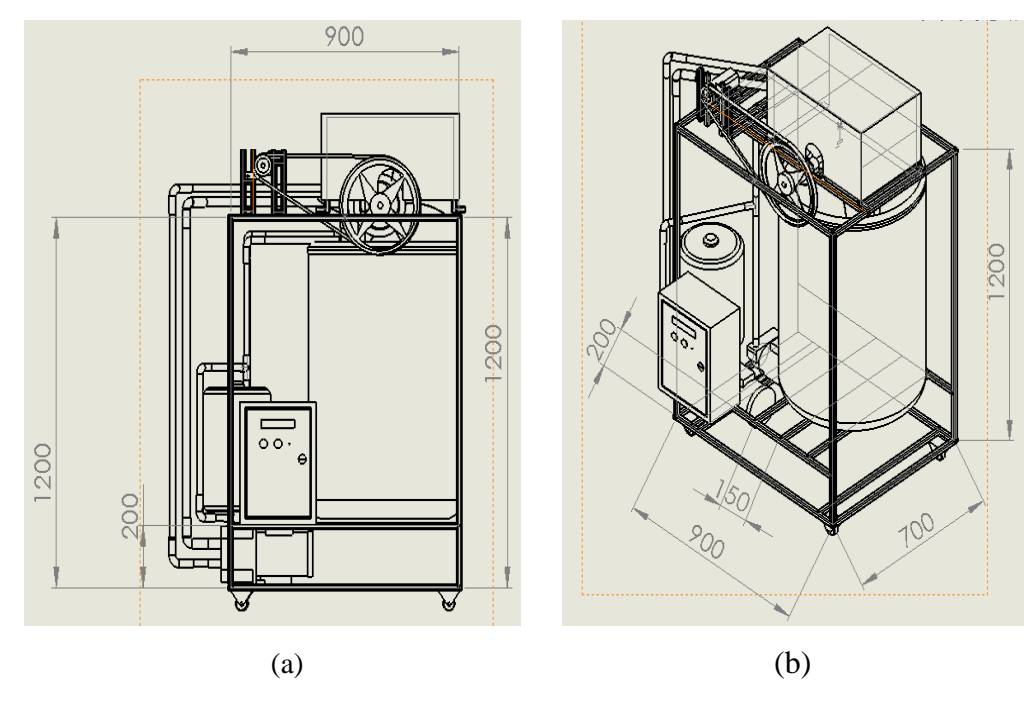

Gambar 4.2. (a) *Desain* Mekanik PLTA 2D (b) *Desain* Mekanik PLTA 3D

Adapun keterangan dari setiap bagian perancangan dapat dilihat pada Gambar 4.3.

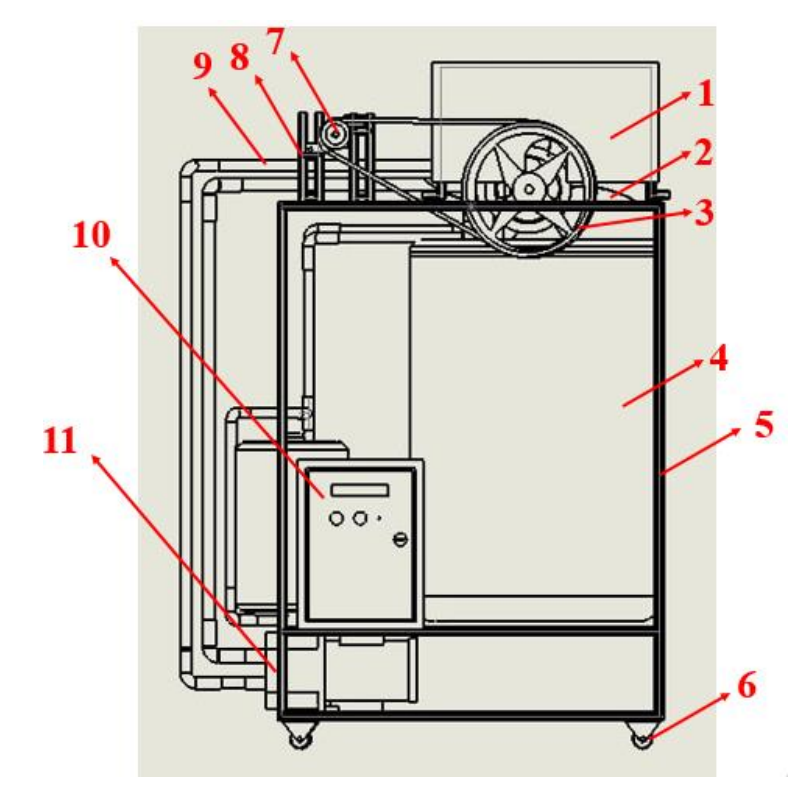

Gambar 4.3. *Assembling* Setiap Bagian *Hardware*

## Keterangan:

- 1. Penutup turbin air
- 2. Turbin air
- 3. Puli dan *belt*
- 4. Drum plastik
- 5. Rangka utama PLTA
- 6. Roda
- 7. *Generator*
- 8. Dudukan *generator*
- 9. Pipa
- 10. *Box* panel
- 11. *Jetpump*

## **4.3.2. Perancangan** *Hardware* **Mekanik Rangka Utama PLTA**

Dalam proses perancangan rangka utama PLTA, bahan yang akan dipakai adalah plat *hollow* dengan ukuran tinggi 1.200 mm, panjang 900 mm, dan lebar 700 mm. Hasil rancangan untuk rangka utama PLTA dapat dilihat pada Gambar 4.4.

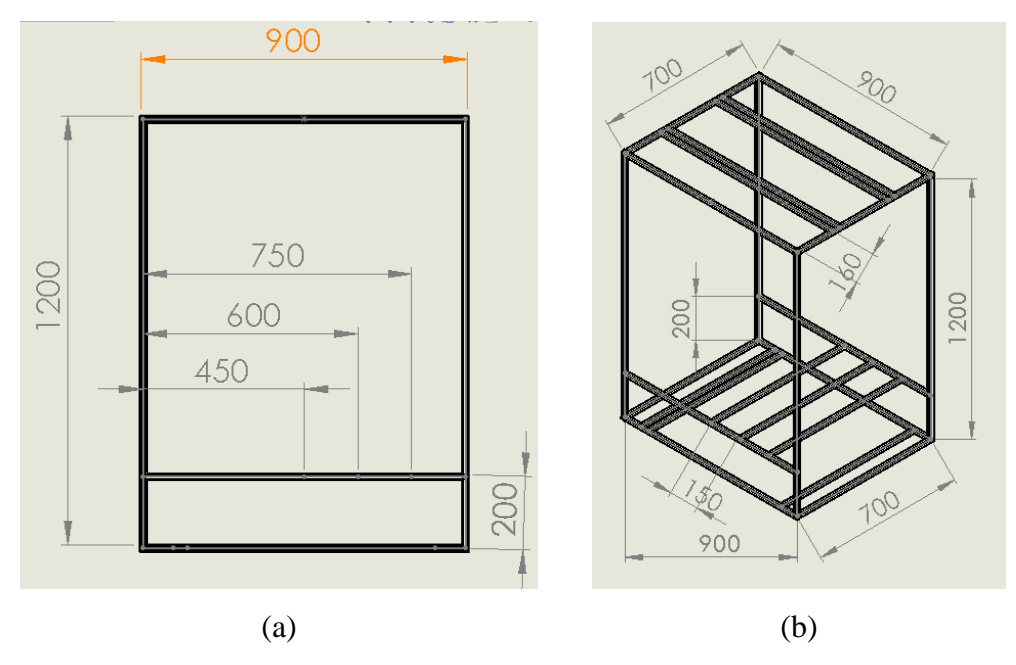

Gambar 4.4. (a) *Desain* Rangka Utama PLTA 2D (b) Rangka PLTA 3D

#### **4.3.3. Perancangan** *Hardware* **Mekanik Turbin Air**

Dalam proses perancangan turbin air, plat besi dan *hast stainless* yang akan digunakan sebagai bahan utama dari turbin air dengan ukuran lebar turbin air sebesar 500 mm.

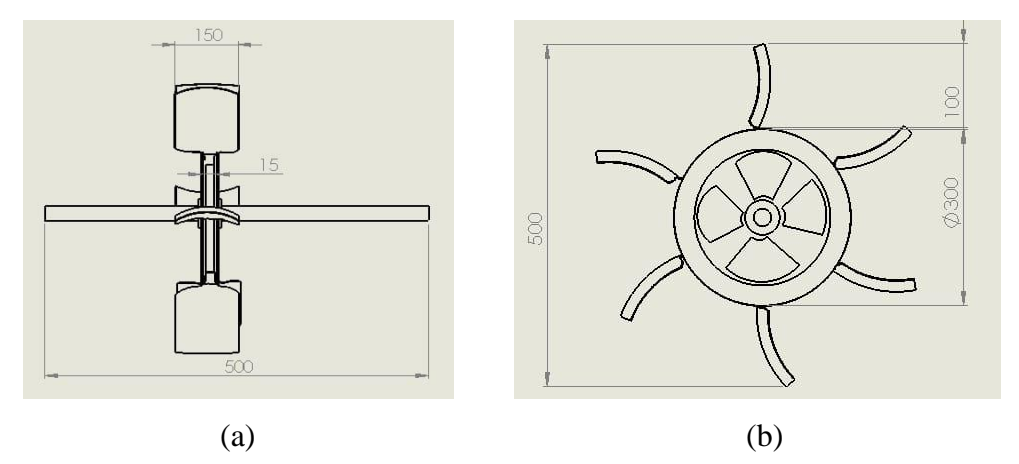

Gambar 4.5. (a) *Desain* Turbin Air 2D (b) *Desain* Turbin Air 3D

## **4.3.4. Perancangan** *Hardware* **Mekanik Penutup Turbin Air**

Penutup turbin air akan dibuat menggunakan bahan plat *aluminium* yang memiliki ketebalan 1 mm dengan ukuran panjang 500 mm, lebar 320 mm, dan tinggi 300 mm.

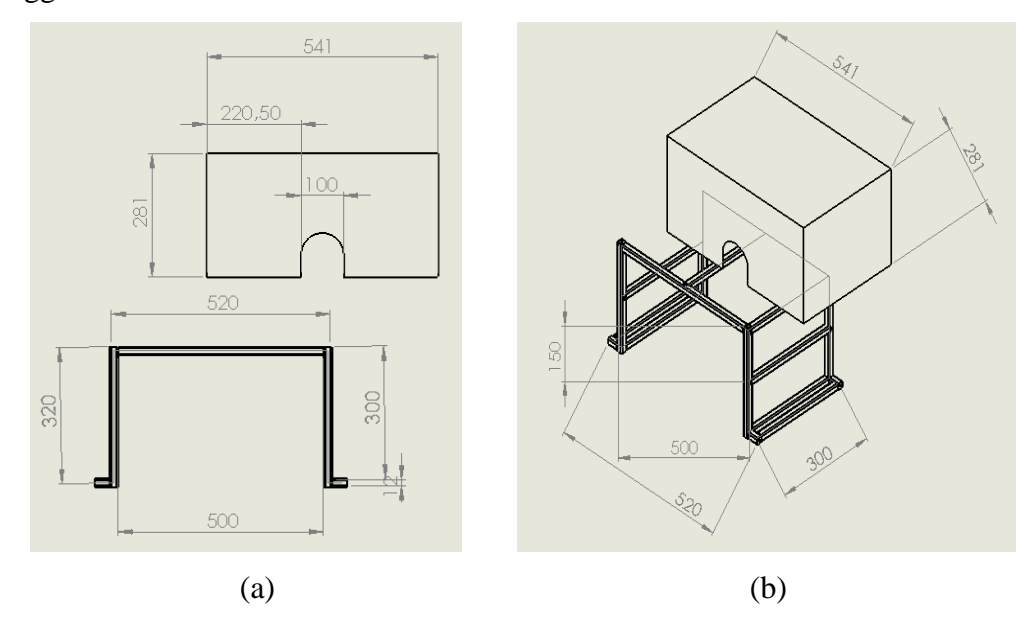

Gambar 4.6. (a) *Desain* Penutup Turbin Air 2D (b) Penutup Turbin Air 3D

#### **4.3.5. Perancangan** *Hardware* **Mekanik Dudukan** *Generator*

Dudukan *generator* akan dibuat dengan menggunakan bahan yang terbuat dari plat *hollow*. Hasil rancangan dapat dilihat pada Gambar 4.7.

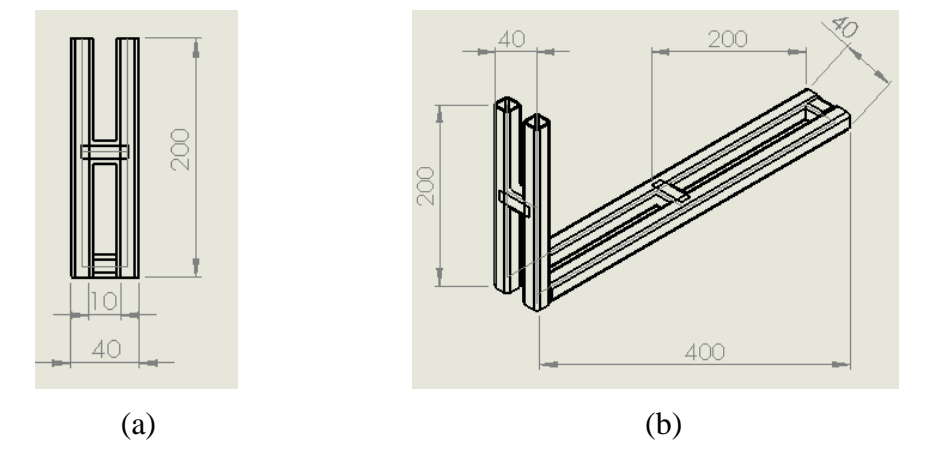

Gambar 4.7. (a) *Desain* Dudukan *Generator* 2D (b) Dudukan *Generator* 3D

## **4.4. Pembuatan** *Hardware* **Mekanik PLTA**

Dalam proses pembuatan *hardware* mekanik PLTA yang perlu diperhatikan adalah pemilihan bahan yang akan digunakan serta penentuan ukuran. Adapun pembuatan *hardware* mekanik PLTA meliputi beberapa tahap antara lain:

#### **4.4.1. Pembuatan** *Hardware* **Mekanik Rangka Utama PLTA**

Rangka utama berfungsi untuk menempatkan komponen yang akan dipakai pada bagian *hardware* mekanik. Dalam pembuatan rangka utama PLTA akan dibuat dengan bahan yang kuat supaya dapat menahan beban yang berat. Adapun bahan yang dipilih untuk pembuatan rangka utama adalah plat *hollow* 1,5x1,5 cm yang berbentuk persegi dengan ukuran tinggi 1.200 mm, panjang 900 mm, dan lebar 700 mm. Sebagaimana diperlihatkan pada Gambar 4.8. yang merupakan hasil pembuatan dari rangka utama PLTA.

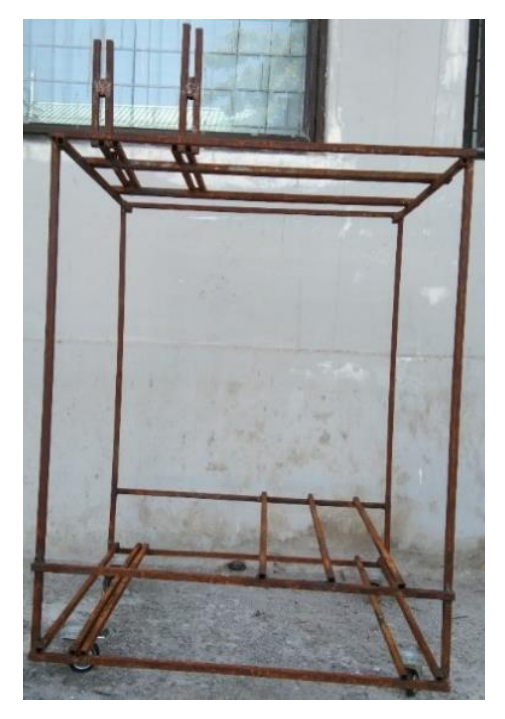

Gambar 4.8. Pembuatan Rangka Utama PLTA

## **4.4.2. Pembuatan** *Hardware* **Mekanik Turbin Air**

Turbin air pada sistem mekanik ini berfungsi sebagai penggerak *generator* yang dihubungkan dengan *pulley* dan *belt*. Turbin air terbuat dari bahan plat besi dengan ketebalan 2 mm, dan *hast stainless* dengan panjang 700 mm. Turbin air yang selesai dibuat mempunyai ukuran lebar sebesar 500 mm. Untuk hasil pembuatan turbin air dapat dilihat pada Gambar 4.9.

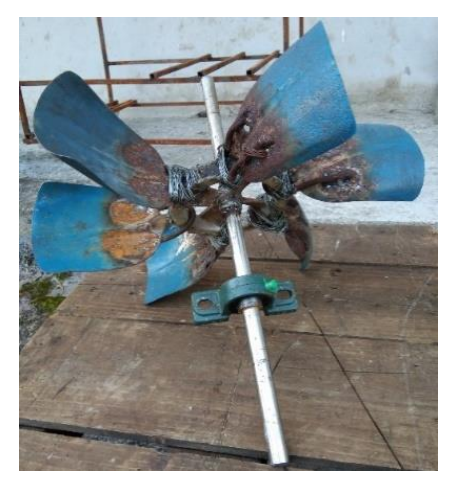

Gambar 4.9. Turbin Air

## **4.4.3. Pembuatan** *Hardware* **Mekanik Penutup Turbin Air**

Penutup turbin air berfungsi sebagai penutup (*cover*) agar ketika turbin berputar sisa-sisa air pada turbin tidak akan mengenai komponen lain yang terdapat aliran listrik. Penutup turbin air dibuat dari bahan plat *aluminium* dengan ketebalan 1 mm dan plat *hollow* berukuran 1,5x1,5 cm seperti pada Gambar 4.10.

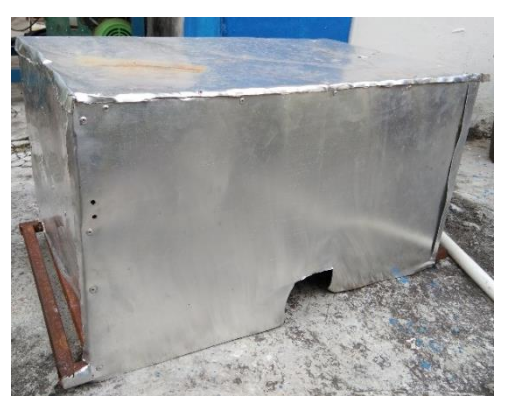

Gambar 4.10. Penutup Turbin Air

## **4.4.4. Pembuatan** *Hardware* **Mekanik Dudukan** *Generator*

Dudukan *generator* berfungsi untuk tempat peletakan dari *generator*. Dudukan *generator* dibuat menggunakan bahan plat *hollow* 1,5x1,5 cm. Dapat dilihat pada Gambar 4.11.

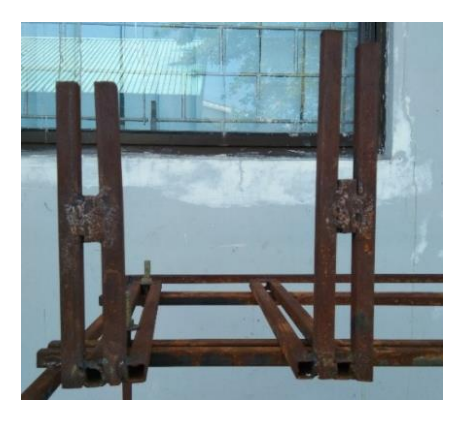

Gambar 4.11. Dudukan *Generator*

## **4.5.** *Assembling Hardware* **Mekanik PLTA**

Setelah pembuatan *hardware* mekanik PLTA selesai dibuat, tahap selanjutnya akan dilakukan *assembling*. Tahap *assembling* ini dilakukan dengan merakit atau memasang seluruh bagian dari masing-masing *hardware* mekanik

mulai dari rangka utama, turbin air, penutup turbin, serta dudukan *generator* sehingga menjadi satu kesatuan yang utuh. Hasil *assembling hardware* mekanik secara keseluruhan dapat dilihat pada Gambar 4.12.

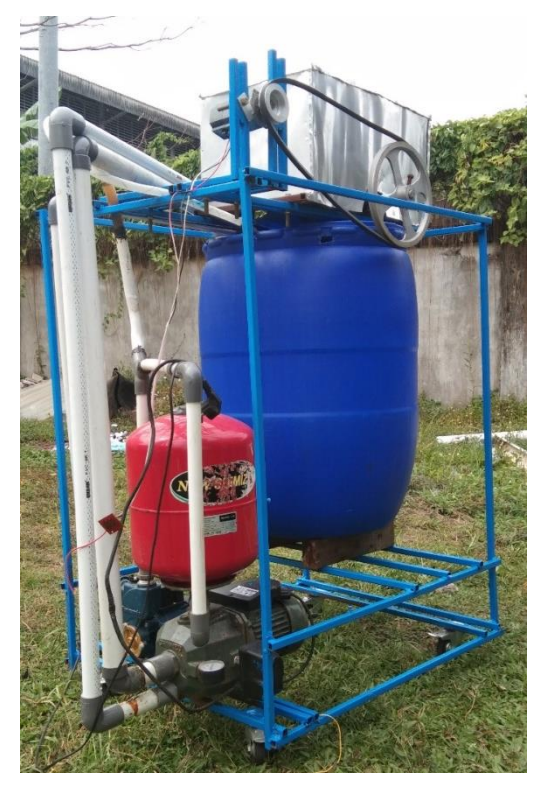

Gambar 4.12. *Assembling Hardware* Mekanik PLTA

#### **4.6. Perancangan** *Hardware* **Elektrik PLTA**

Tahap perancangan dilakukan untuk mengetahui komponen apa saja yang dibutuhkan untuk sistem elektrik pada alat yang akan dibuat. Adapun komponen yang diperlukan yaitu Arduino UNO, *buck converter*, sensor tegangan DC, sensor arus (INA219), sensor cahaya (LDR), LCD I2C, serta *driver relay*.

Komponen yang akan digunakan pada pembuatan sistem elektrik ini telah diuji kondisinya. Hal ini bertujuan untuk mengetahui apakah komponen tersebut dalam kondisi baik atau tidak dan apakah sesuai dengan kebutuhan yang diperlukan dalam pembuatan PLTA atau tidak.

Adapun tahapan-tahapan dalam perancangan *hardware* elektrik meliputi:

#### **4.6.1. Arduino UNO**

#### **4.6.1.1. Perancangan Arduino UNO**

Perancangan Arduino UNO bertujuan untuk mengetahui prinsip kerja dari Arduino UNO itu sendiri, serta memudahkan penulis dalam melakukan *assembling* komponen-komponen elektrik. Perancangan Arduino UNO digunakan sebagai mikrokontroler dari sistem pemrograman yang akan digunakan pada proyek akhir. Arduino UNO digunakan untuk membuat suatu sistem sebagai kontrol dari berbagai komponen elektronika sehingga memudahkan dalam melakukan pemrograman mikrokontroler. Untuk mengetahui skematik Arduino UNO dapat dilihat pada Lampiran 5.

#### **4.6.1.2. Pembuatan Arduino UNO**

Proses pembuatan Arduino UNO dilakukan dengan cara melakukan pembelian modul Arduino UNO yang telah jadi dan siap pakai. Hal ini bertujuan untuk lebih praktis dan dapat menghemat waktu dalam pembuatan komponen tersebut. Lokasi pembuatan Arduino UNO dilakukan di Politeknik Manufaktur Negeri Bangka Belitung yaitu di ruangan UKM Ostatik. Hasil pembuatan Arduino UNO dapat dilihat pada Gambar 4.13.

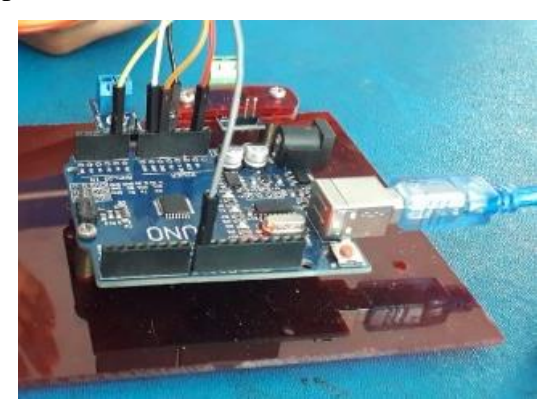

Gambar 4.13. Pembuatan Arduino UNO

#### **4.6.1.3. Pengujian Arduino UNO**

Tujuan dilakukan pengujian pada Arduino UNO ialah untuk mengetahui kondisi modul Arduino UNO tersebut apakah dalam kondisi baik atau tidak.

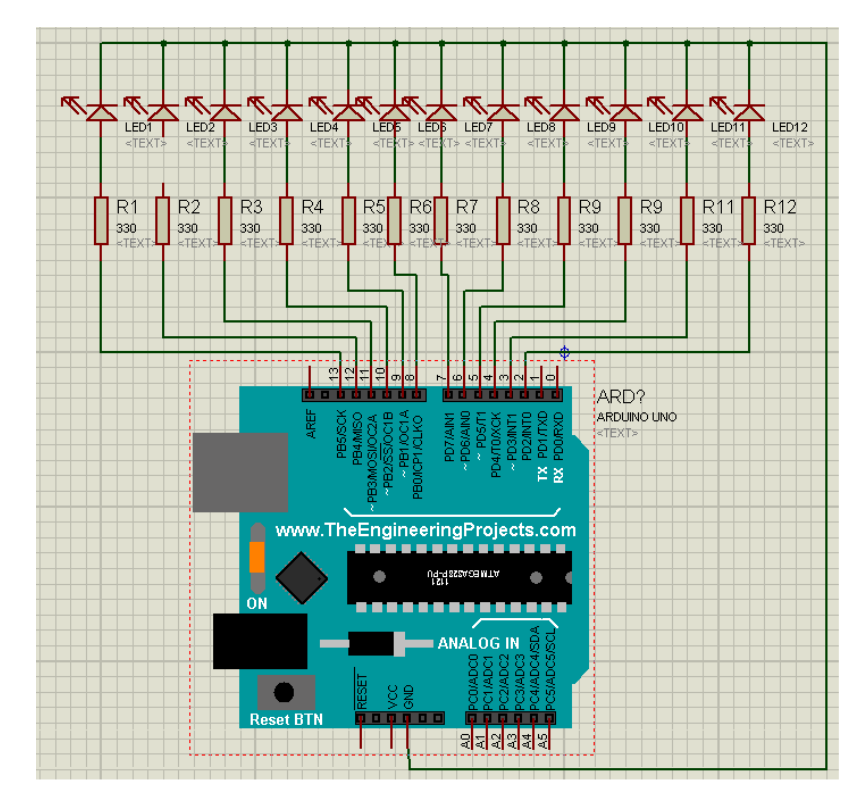

Gambar 4.14. Skematik Pengujian Arduino UNO

Modul Arduino UNO diuji dengan cara membuat program menggunakan *software*  Arduino IDE. Pengujian ini dilakukan menggunakan PORT Arduino UNO yang dihubungkan ke PC. Untuk pengecekan pin Arduino yang akan digunakan dapat dilihat pada *output* yang dihasilkan, dengan cara memberi *input* yang dihubungkan ke LED. Untuk hasil pengujian Arduino UNO dapat dilihat pada Tabel 4.1.

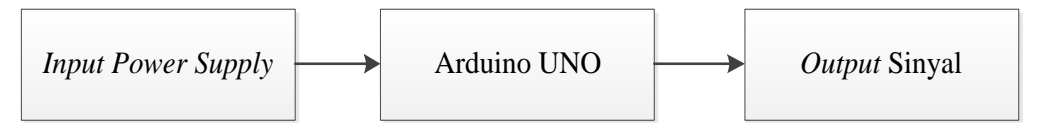

Gambar 4.15. Blok Pengujian Arduino UNO

| N <sub>0</sub> | <b>Input</b> | Pin Output | Kondisi Lampu<br>Mati<br>Nyala |  | Output         | $Error\left(\% \right)$ |
|----------------|--------------|------------|--------------------------------|--|----------------|-------------------------|
|                |              | Yang Diuji |                                |  |                |                         |
| $\mathbf{1}$   |              | Pin 2      | ✓                              |  |                | $\overline{0}$          |
| $\overline{2}$ |              | Pin 3      |                                |  |                | $\boldsymbol{0}$        |
| 3              |              | Pin 4      |                                |  |                | $\boldsymbol{0}$        |
| $\overline{4}$ |              | Pin 5      |                                |  |                | $\overline{0}$          |
| 5              |              | Pin 6      |                                |  | 5 volt         | $\overline{0}$          |
| 6              | 5 volt       | Pin 7      |                                |  |                | $\boldsymbol{0}$        |
| 7              |              | Pin 8      |                                |  |                | $\boldsymbol{0}$        |
| 8              |              | Pin 9      |                                |  | $\overline{0}$ |                         |
| 9              |              | Pin 10     | ✓                              |  |                | $\boldsymbol{0}$        |
| 10             |              | $Pin$ 11   |                                |  |                | $\overline{0}$          |
| 11             |              | Pin 12     |                                |  |                | 0                       |
| 12             |              | Pin 13     |                                |  |                | $\boldsymbol{0}$        |

Tabel 4.1. Hasil Pengujian Pin *Output* Arduino UNO

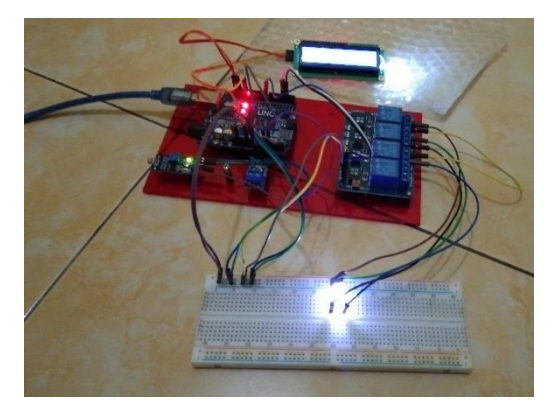

Gambar 4.16. Hasil Pengujian Arduino UNO

Berdasarkan Tabel 4.1. dapat diketahui LED menyala apabila mendapatkan tegangan 5 volt, sehingga dapat disimpulkan bahwa modul Arduino UNO yang dipakai dapat berfungsi dengan baik dan dapat digunakan untuk pembuatan proyek akhir.

#### **4.6.2.** *Buck Converter* **(XL4015)**

#### **4.6.2.1. Perancangan** *Buck Converter*

Tujuan dilakukan perancangan pada *buck converter* adalah untuk mengetahui *buck converter* yang digunakan apakah sesuai dengan fungsi dan prinsip kerjanya. Sehingga dapat membuktikan apakah komponen tersebut dapat digunakan atau tidak pada alat yang akan dibuat. Adapun tipe *buck converter* yang digunakan yaitu tipe XL4015 dan LM2596. Skematik dari kedua komponen tersebut dapat dilihat pada Gambar 4.17 dan 4.18.

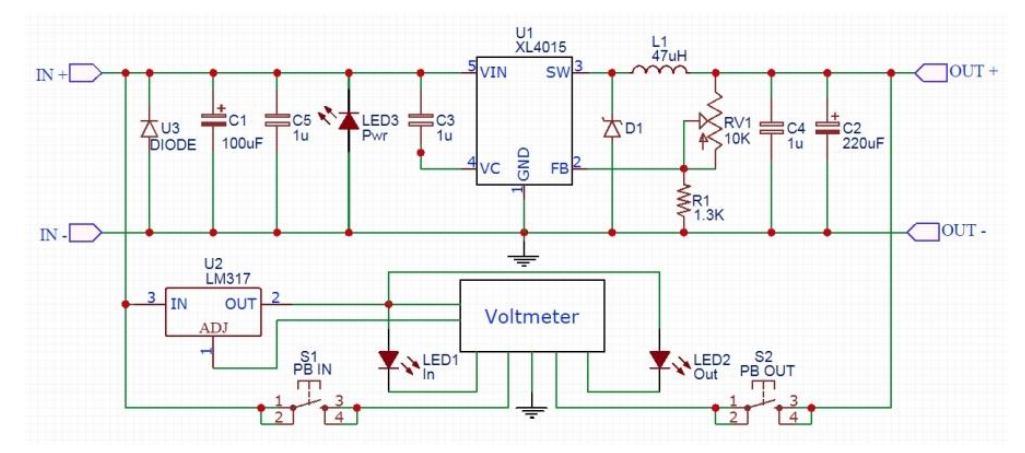

Gambar 4.17. Skematik *Buck Converter* XL4015

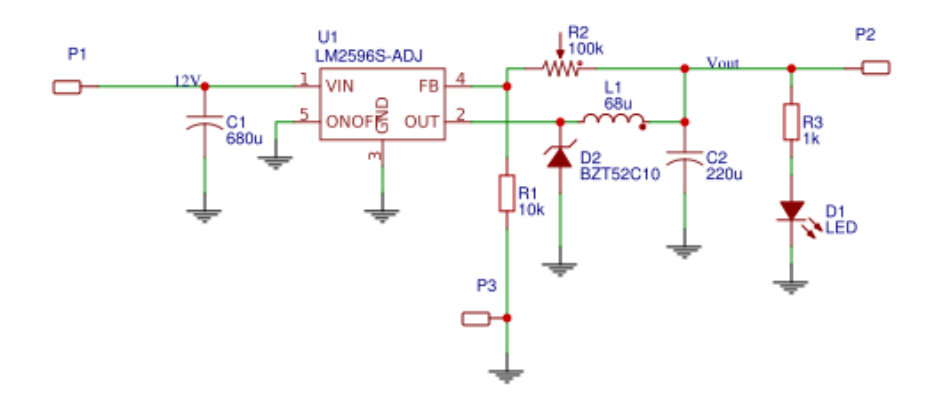

Gambar 4.18. Skematik *Buck Converter* LM2596

*Buck converter* digunakan sebagai penurun tegangan dari *generator* yang mempunyai tegangan sebesar 22,72 volt menjadi 13,5 volt. Kemudian *buck converter* juga digunakan untuk menurunkan tegangan baterai/ aki yang sebesar

12 volt menjadi 5,5 volt untuk *supply* Arduino. Dari aki juga diturunkan untuk *inverter* menjadi 11 volt.

## **4.6.2.2. Pembuatan** *Buck Converter*

Proses pembuatan *buck converter* dilakukan dengan cara melakukan pembelian modul *buck converter* yang telah jadi dan siap pakai. Hal ini bertujuan untuk lebih praktis dan dapat menghemat waktu dalam pembuatan komponen tersebut. Lokasi pembuatan *buck converter* dilakukan di Politeknik Manufaktur Negeri Bangka Belitung yaitu di ruangan UKM ostatik. Hasil pembuatan dari *buck converter* dapat dilihat pada Gambar 4.19.

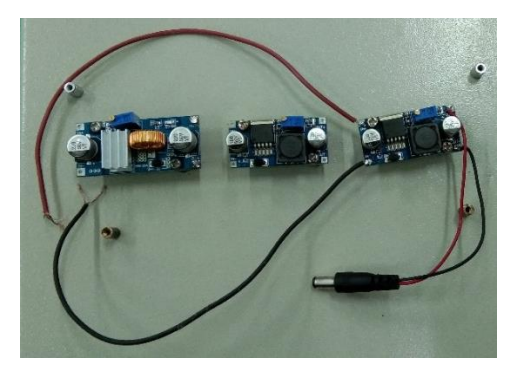

Gambar 4.19. Pembuatan *Buck Converter*

## **4.6.2.3. Pengujian** *Buck Converter*

Pengujian *buck converter* dilakukan dengan mengukur tegangan keluaran dari modul *buck converter* tipe XL4015 menggunakan multimeter. Tentunya hal ini bertujuan untuk mengetahui hasil tegangan dari *buck converter* apakah sesuai dengan perencanaan atau tidak. Hasil pengujian *buck converter*  dapat dilihat pada Tabel 4.2.

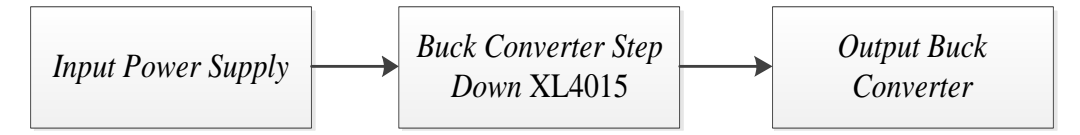

Gambar 4.20. Blok Pengujian *Buck Converter*

Adapun hasil pengujian *buck converter* dapaat dilihat pada Tabel 4.2.

| N <sub>o</sub>              | Tegangan <i>Input</i> Tegangan |                     | Pengukuran | Presentase   |
|-----------------------------|--------------------------------|---------------------|------------|--------------|
|                             | (Volt)                         | Direncanakan (Volt) | (Volt)     | $Error\,$ %) |
|                             | 22,72                          | 13,50               | 13,51      | 0,07         |
|                             | 11                             | 5,5                 | 5,53       | 0,54         |
|                             | 11,57                          | 11                  | 10,88      | 1,09         |
| 0,56<br>Rata-rata error (%) |                                |                     |            |              |

Tabel 4.2. Hasil Pengujian *Buck Converter*

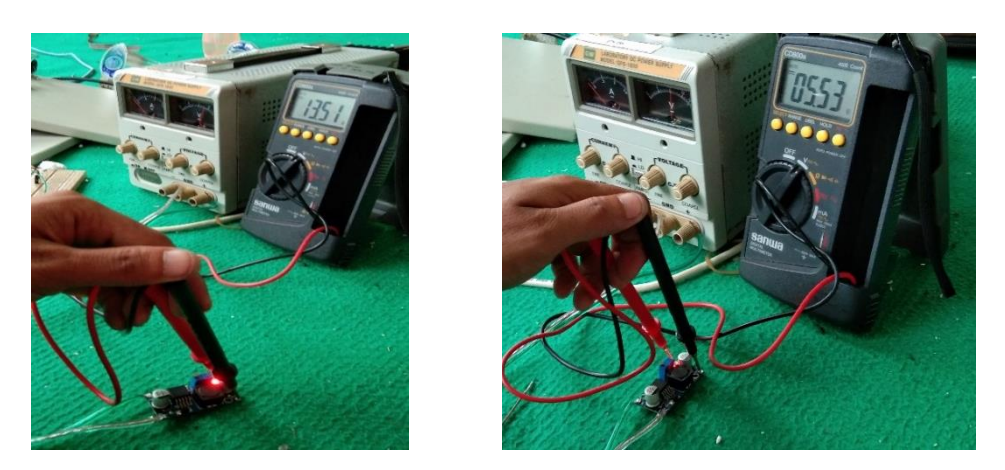

Gambar 4.21. Pengujian *Buck Converter*

Adapun rumus dari pengujian sensor tegangan DC adalah sebagai berikut:

% 
$$
Error = \frac{Perhitungan - Pengukuran}{Perhitungan} \times 100\%
$$

Hasil perhitungan presentase *error* dari *buck converter* adalah sebagai

berikut:

- Presentase  $Error = \frac{13,50 13,51}{13,50}$  $\frac{30-13,31}{13,50}$  x 100% = 0,07%
- Presentase  $Error = \frac{5,5-5,53}{5,5}$  $\frac{1}{5,5}$  x 100% = 0,54%
- Presentase  $Error = \frac{11 10,58}{11}$  $\frac{10,38}{11}$  x 100% = 1,09%

Berdasarkan hasil pengujian *buck converter* pada Tabel 4.2. dapat diketahui bahwa modul *buck converter* yang dipakai dalam kondisi yang baik sehingga dapat digunakan untuk pembuatan proyek akhir.

## **4.6.3. Sensor Tegangan DC**

#### **4.6.3.1. Perancangan Sensor Tegangan DC**

Tujuan perancangan sensor tegangan DC ialah untuk mendapatkan nilai tegangan yang sesuai dengan pengukuran menggunakan multimeter. Sebagaimana diperlihatkan pada Gambar 4.22. yang merupakan perancangan dari sensor tegangan DC.

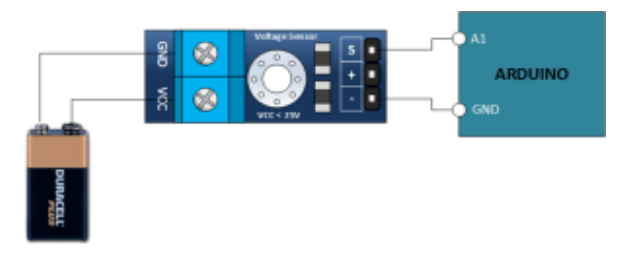

Gambar 4.22. Perancangan Sensor Tegangan DC

#### **4.6.3.2. Pembuatan Sensor Tegangan DC**

Proses pembuatan sensor tegangan DC dilakukan dengan cara melakukan pembelian modul sensor tegangan DC yang telah jadi dan siap pakai. Hal ini bertujuan untuk lebih praktis dan dapat menghemat waktu dalam pembuatan komponen tersebut. Lokasi pembuatan sensor tegangan DC dilakukan di Politeknik Manufaktur Negeri Bangka Belitung yaitu di ruangan UKM Ostatik. Hasil pembuatan sensor tegangan DC dapat dilihat pada Gambar 4.23.

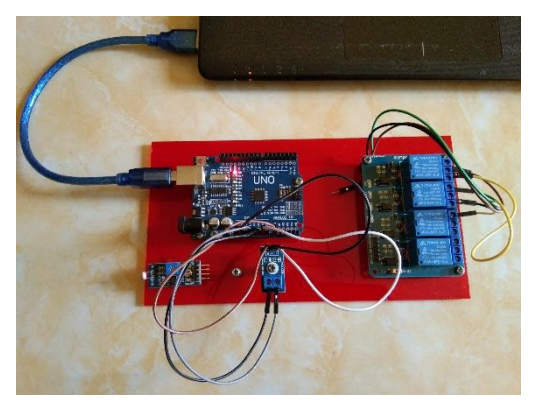

Gambar 4.23. Pembuatan Sensor Tegangan DC

## **4.6.3.3. Pengujian Sensor Tegangan DC**

Tujuan dilakukan pengujian sensor tegangan DC adalah untuk memonitoring hasil tegangan. Sehingga hasil tegangan tersebut akan diolah oleh mikrokontroler dan hasilnya akan ditampilkan melalui LCD. Serta bertujuan untuk mengetahui tingkat keakurasian dari modul sensor tegangan DC terhadap alat ukur multimeter dan melihat apakah sensor tegangan DC apakah berfungsi dengan baik atau tidak.

Pengujian sensor tegangan DC dilakukan dengan menghubungkan VCC ke positif *power supply* dengan tegangan *input* 5 Volt, GND dihubungkan ke negatif *power supply*, S dihubungkan ke *input analog* dari Arduino UNO pin A1, "+" dihubungkan ke 5 V Arduino UNO dan "-" dihubungkan ke GND dari Arduino UNO. Rangkaian pengujian dari sensor tegangan DC dapat dilihat pada Gambar 4.24.

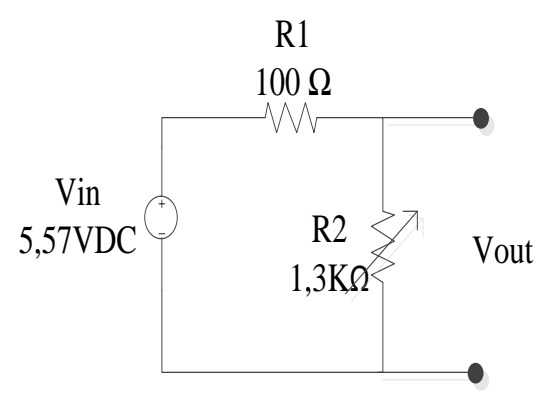

Gambar 4.24. Rangkaian Pengujian Sensor Tegangan DC

Pada Tabel 4.3. merupakan hasil pengujian perbandingan nilai pembacaan sensor tegangan DC terhadap alat ukur multimeter. Untuk hasil pengujian dapat dilihat pada Gambar 4.25.

Adapun program Arduino IDE untuk pengujian sensor tegangan DC sebagai berikut:

```
void loop()
{
       Volt1=analogRead(A0);
       Volt=((Volt1*0.00489)*5);
        Serial.print(Volt);
        Serial.println("Volt"); 
    delay(1000);
       }
                                        Menampilkan nilai
                                        tegangan pada serial 
                                        monitor dan pembacaan 
                                        nilai tegangan pada pin A0
```

| N <sub>0</sub>              | R <sub>2</sub><br>R <sub>1</sub> |            | Vin    | Vout (Volt) |            |             | Presentase             |
|-----------------------------|----------------------------------|------------|--------|-------------|------------|-------------|------------------------|
|                             | $(\Omega)$                       | $(\Omega)$ | (Volt) |             | Pengukuran | Perhitungan | $Error\left(\%\right)$ |
|                             |                                  |            |        | Sensor      | Multimeter |             |                        |
|                             | 100                              | 1300       | 5,57   | 5,56        | 5,57       | 5,57 volt   | 0,17                   |
| $\mathcal{D}_{\mathcal{L}}$ | 100                              | 10000      | 5,57   | 5,81        | 5,57       | $5,51$ volt | 5,44                   |
| 3                           | 100                              | 5500       | 5,57   | 5,62        | 5,57       | 5,47 volt   | 2,74                   |
| Rata-rata <i>Error</i> (%)  |                                  |            |        |             |            |             | 2,78                   |

Tabel 4.3. Hasil Pengujian Sensor Tegangan DC

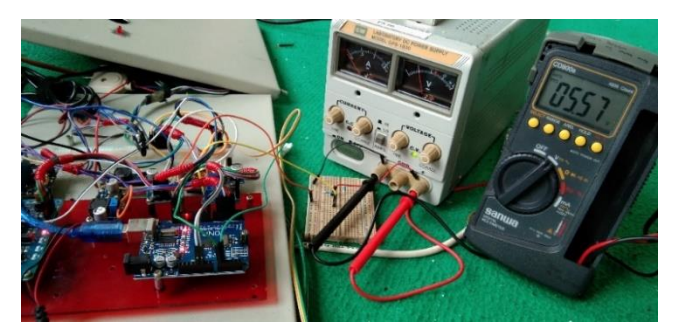

Gambar 4.25. Pengujian 1 Sensor Tegangan DC

Adapun rumus dari pengujian sensor tegangan DC adalah sebagai berikut:

$$
Vout = \frac{R2}{R1 + R2} x Vin
$$

% *Error* = 
$$
\frac{\text{Perhitungan - Pengukuran}}{\text{Perhitungan}} \times 100\%
$$

Hasil perhitungan V*out* dan presentase *error* dari sensor tegangan DC adalah sebagai berikut:

\n- Vout = 
$$
\frac{1300\Omega}{100\Omega + 1200\Omega}
$$
 x 5,57 volt = 5,57 volt
\n- Presentase *error* =  $\left| \frac{5,57 - 5,56}{5,57} \right|$  x 100% = 0,17%
\n- Vout =  $\frac{10000\Omega}{100\Omega + 10000\Omega}$  x 5,57 volt = 5,51 volt
\n- Presentase *error* =  $\left| \frac{5,51 - 5,81}{5,51} \right|$  x 100% = 5,44%
\n

Adanya presentase *error* diakibatkan karena resolusi pembacaan antara sensor tegangan DC dengan alat ukur yang berbeda, dan dapat juga disebabkan ketidakstabilan tegangan saat proses pengukuran sehingga terdapat selisih pembacaan yang masih dalam tahap wajar.

## **4.6.4. Sensor Arus (INA219)**

#### **4.6.4.1. Perancangan Sensor Arus**

Perancangan sensor arus bertujuan untuk melakukan pembacaan nilai arus yang dihasilkan dari alat yang akan dibuat serta untuk mengetahui keakurasian dan cara kerja dari sensor arus tipe INA219. Perancangan dari sensor arus dapat dilihat pada Gambar 4.26.

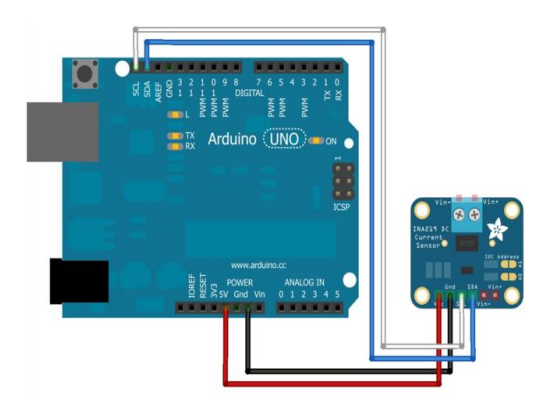

Gambar 4.26. Perancangan Sensor Arus (INA219)

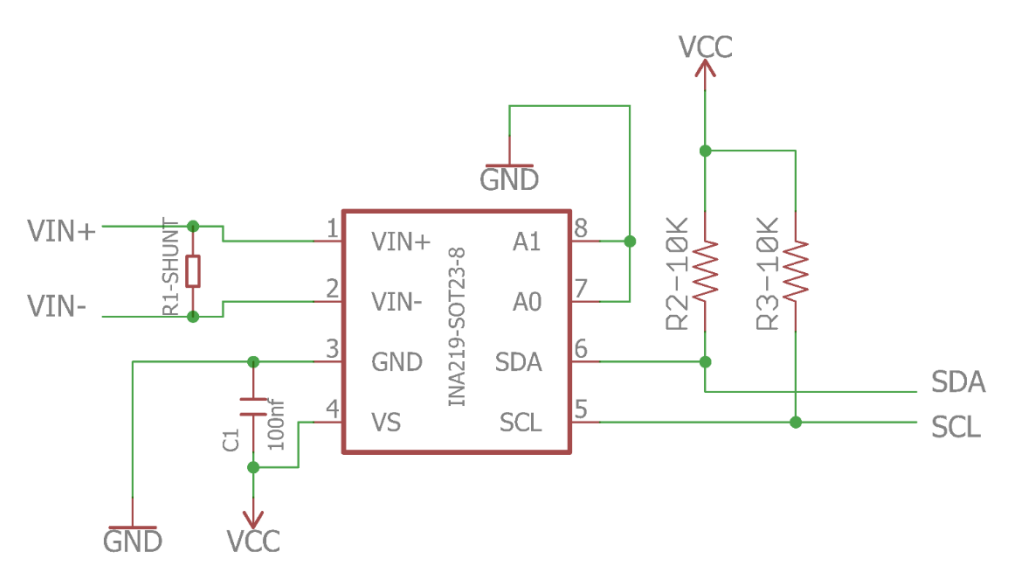

Gambar 4.27. Skematik Sensor Arus (INA219)

## **4.6.4.2. Pembuatan Sensor Arus**

Proses pembuatan sensor arus dilakukan dengan cara melakukan pembelian modul sensor arus yang telah jadi dan siap pakai. Hal ini bertujuan untuk lebih praktis dan dapat menghemat waktu dalam pembuatan komponen tersebut. Lokasi pembuatan sensor arus dilakukan di Politeknik Manufaktur Negeri Bangka Belitung yaitu di ruangan UKM Ostatik. Hasil pembuatan sensor arus dapat dilihat pada Gambar 4.28.

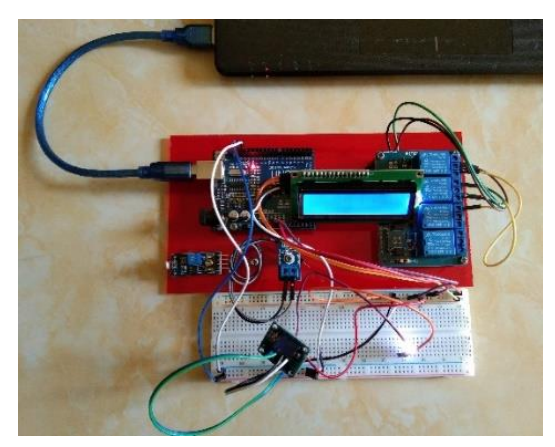

Gambar 4.28. Pembuatan Sensor Arus

#### **4.6.4.3. Pengujian Sensor Arus**

Tujuan dilakukan pengujian sensor arus ialah untuk mengetahui nilai arus dihasilkan. Hasil arus akan diolah oleh mikrokontroler dan hasilnya akan ditampilkan di LCD.

Pengujian sensor arus dilakukan dengan menghubungkan *port* SCL dan SDA dari modul Arduino UNO ke SCL dan SDA modul sensor arus (INA219). 5V Arduino UNO dihubungkan ke VCC sensor arus (INA219). GND dari Arduino UNO dihubungkan ke GND di modul sensor arus (INA219). Blok pengujian sesor arus dapat dilihat pada Gambar 4.29.

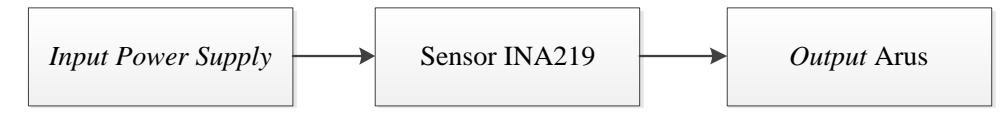

Gambar 4.29. Blok Pengujian Sensor Arus (INA219)

Rangkaian pengujian dari sensor arus (INA219) dapat dilihat pada Gambar 4.30.

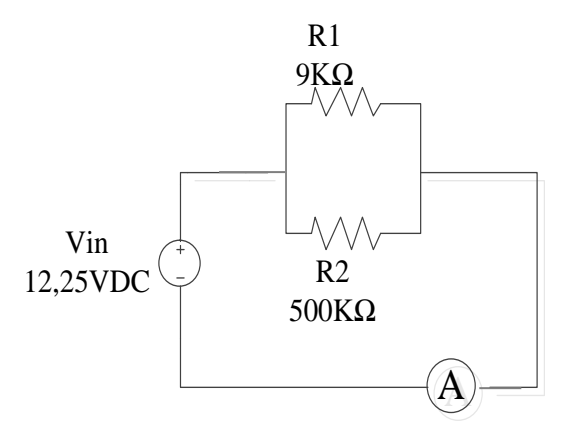

Gambar 4.30. Rangkaian Pengujian Sensor Arus (INA219)

Pada Tabel 4.4. merupakan hasil pengujian perbandingan nilai pembacaan sensor arus (INA219) terhadap alat ukur multimeter. Hasil pengujian sensor arus dapat dilihat pada Gambar 4.31.

| N <sub>0</sub>              | R1         | R <sub>2</sub> | Vin<br>(Volt) |            | Presentase |             |                        |
|-----------------------------|------------|----------------|---------------|------------|------------|-------------|------------------------|
|                             | $(\Omega)$ | $(\Omega)$     |               | Pengukuran |            | Perhitungan | $Error\left(\%\right)$ |
|                             |            |                |               | Sensor     | Multimeter |             |                        |
|                             | 9000       | 5000           | 12,25         | 3,89       | 3,91       | 3,81        | 2,09                   |
| $\mathcal{D}_{\mathcal{L}}$ | 1000       | 5000           | 12,25         | 14,69      | 14,66      | 14,7        | 0,06                   |
| 3                           | 5000       | 5000           | 12,25         | 5,01       | 5,03       | 4,9         | 2,24                   |
| Rata-rata <i>Error</i> (%)  |            |                |               |            |            |             | 4,39                   |

Tabel 4.4. Hasil Pengujian Sensor Arus (INA219)

Program Arduino IDE dari sensor arus (INA219) adalah sebagai berikut:

```
void loop(){
   Serial.println(" ");
   Serial.println(" "); 
   delay(10000);
}
   Serial.print("shunt current: ");
  Serial.print(monitor.shuntCurrent() * 1000, 4);
   Serial.println(" mA");
}
                                                          Pembacaan 
                                                          nilai arus 
                                                          INA219
```
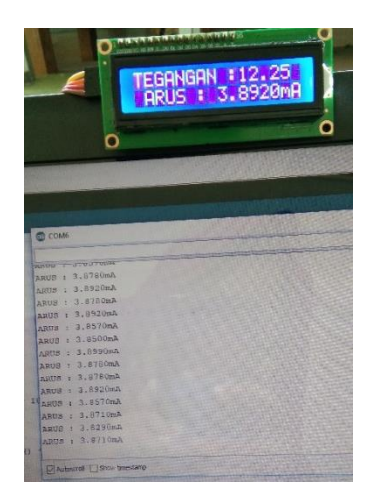

Gambar 4.31. Hasil Pengujian Sensor Arus (INA219)

Adapun rumus dari pengujian sensor arus adalah sebagai berikut:

$$
Iout{=}\frac{\mathrm{Vin}}{\mathrm{R1}}{+}\frac{\mathrm{Vin}}{\mathrm{R2}}
$$

% 
$$
Error = \frac{Perhitungan - Pengukuran}{Perhitungan} \times 100\%
$$

Hasil perhitungan I*out* dan presentase *error* dari sensor arus (INA219) adalah sebagai berikut:

• 
$$
\text{Iout} = \frac{12,25}{9000\Omega} + \frac{12,25}{5000\Omega} = 3,81 \text{ mA}
$$
  
\nPresentase error = 
$$
\left| \frac{3,81 - 3,89}{3,81} \right| \times 100\% = 2,09\%
$$
  
\n• 
$$
\text{Iout} = \frac{12,25}{1000\Omega} + \frac{12,25}{5000\Omega} = 14,7 \text{ mA}
$$
  
\nPresentase *error* = 
$$
\left| \frac{14,7 - 14,69}{14,7} \right| \times 100\% = 0,06\%
$$

Berdasarkan hasil pengujian sensor arus pada Tabel 4.4. dapat diketahui bahwa modul sensor arus yang dipakai dalam kondisi yang baik sehingga dapat digunakan untuk pembuatan proyek akhir.

## **4.6.5. Sensor LDR**

#### **4.6.5.1. Perancangan Sensor LDR**

Perancangan sensor LDR bertujuan untuk mengetahui karakteristik dari LDR itu sendiri. Untuk mengetahui lebih jelas perancangan dari sensor LDR dapat dilihat pada Gambar 4.30.

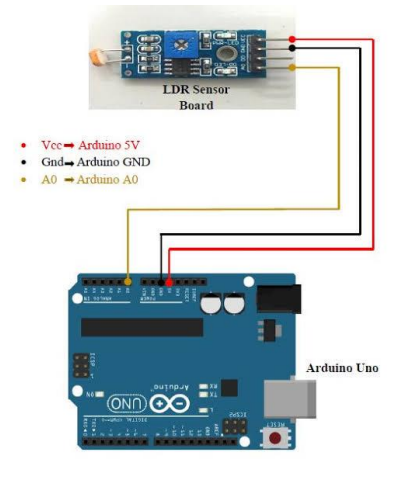

Gambar 4.32. Perancangan Sensor LDR
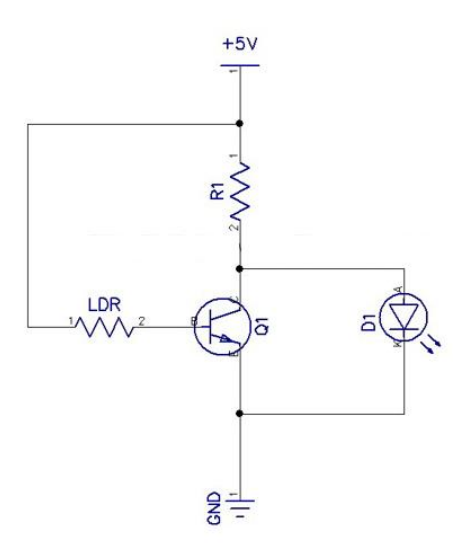

Gambar 4.33. Skematik Sensor LDR

#### **4.6.5.2. Pembuatan Sensor LDR**

Proses pembuatan sensor arus dilakukan dengan cara melakukan pembelian modul sensor arus yang telah jadi dan siap pakai. Hal ini bertujuan untuk lebih praktis dan dapat menghemat waktu dalam pembuatan komponen tersebut. Lokasi pembuatan sensor arus dilakukan di Politeknik Manufaktur Negeri Bangka Belitung yaitu di ruangan UKM Ostatik. Hasil pembuatan dari sensor LDR dapat dilihat pada Gambar 4.34.

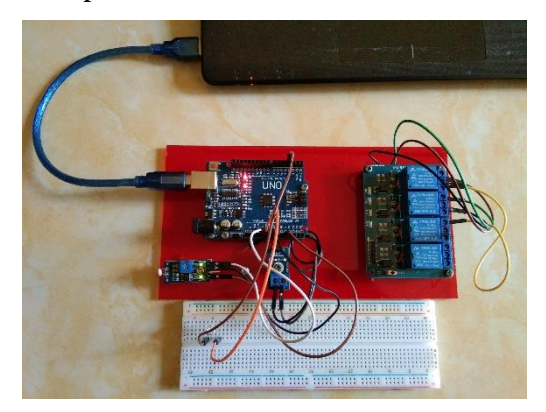

Gambar 4.34. Pembuatan Sensor LDR

#### **4.6.5.3. Pengujian Sensor LDR**

Pengujian sensor LDR bertujuan untuk melakukan pendeteksian terhadap cahaya yang ditangkap oleh sensor LDR dengan cara memberikan cahaya secara langsung ke komponen LDR. Pengujian dilakukan dengan menghubungkan pin VCC di modul sensor LDR ke *port* 5V Arduino UNO. Sedangkan pin GND pada modul sensor LDR dihubungkan ke *port* GND di Arduino UNO. Selanjutnya pin A0 di modul sensor LDR dihubungkan ke *port* A0 di modul Arduino UNO. Blok pengujian sensor LDR dapat dilihat pada Gambar 4.35.

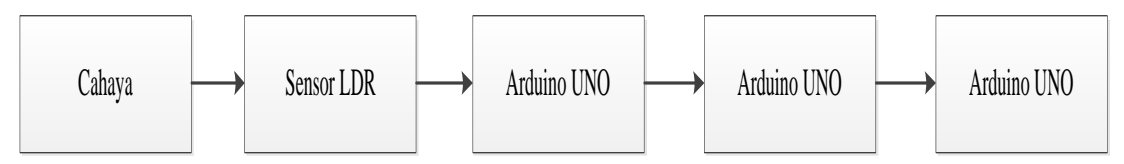

Gambar 4.35. Blok Pengujian Sensor LDR

Untuk hasil pengujian sensor LDR dapat dilihat pada Tabel 4.5. Dan pengujian sensor LDR dapat dilihat pada Gambar 4.36. dan Gambar 4.37.

| N <sub>0</sub> | Waktu                                | Nilai Resistansi (Ohm) | Kondisi Lampu |      |
|----------------|--------------------------------------|------------------------|---------------|------|
|                |                                      |                        | <b>Nyala</b>  | Mati |
|                | Pagi $(06.00) - (10.00)$             | $145 - 55$             |               |      |
| 2              | Siang $(10.00) - (15.00)$            | 55 - 178               |               |      |
| $\mathcal{F}$  | Sore $(15.00) - (18.00)$             | 178 - 210              |               | ✓    |
| 4              | Malam $(18.00) - (06.00)$ 210 - 1023 |                        |               |      |

Tabel 4.5. Hasil Pengujian Sensor LDR

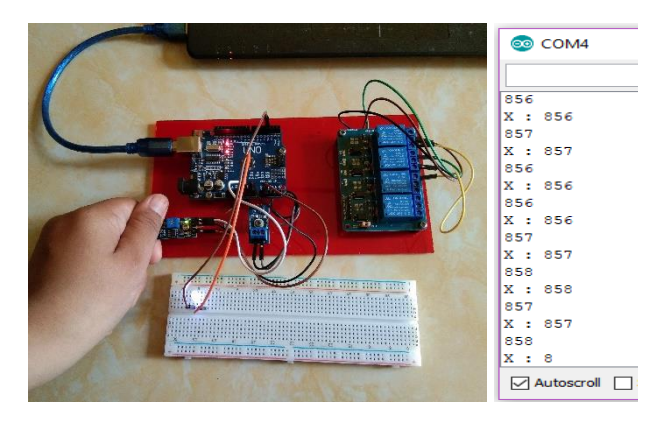

Gambar 4.36. Pengujian dengan Kondisi Malam Hari

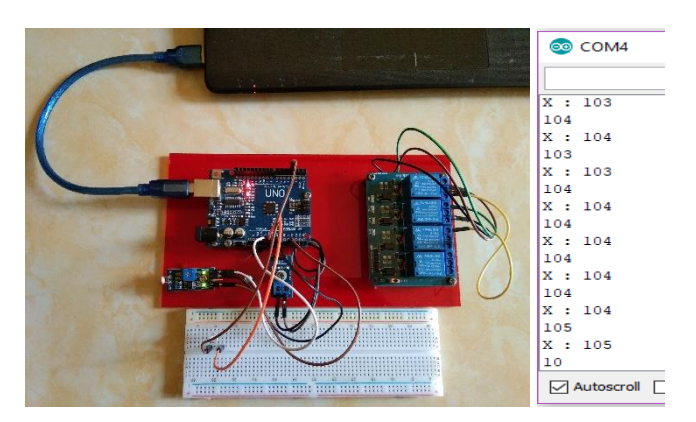

Gambar 4.37. Pengujian dengan Kondisi Siang Hari

Berdasarkan hasil pengujian sensor LDR pada Tabel 4.5. dapat diketahui bahwa modul LDR yang dipakai dalam kondisi yang baik sehingga dapat digunakan untuk pembuatan proyek akhir.

## **4.6.6. LCD I2C**

## **4.6.6.1. Perancangan LCD I2C**

Tujuan dilakukan perancangan pada LCD I2C adalah untuk mempermudah dalam melakukan proses *assembling* komponen. Untuk perancangan LCD I2C dapat dilihat pada Gambar 4.38.

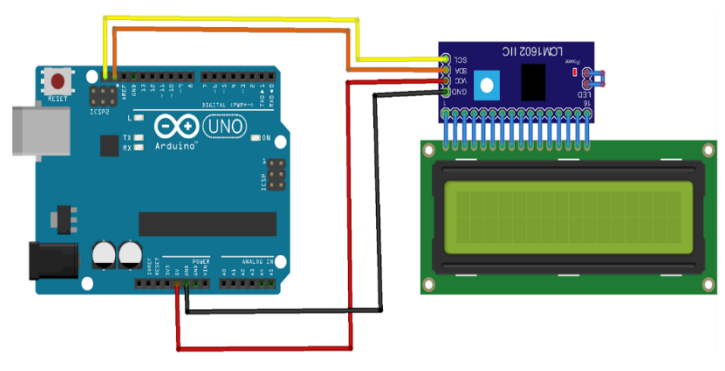

Gambar 4.38. Perancangan LCD I2C

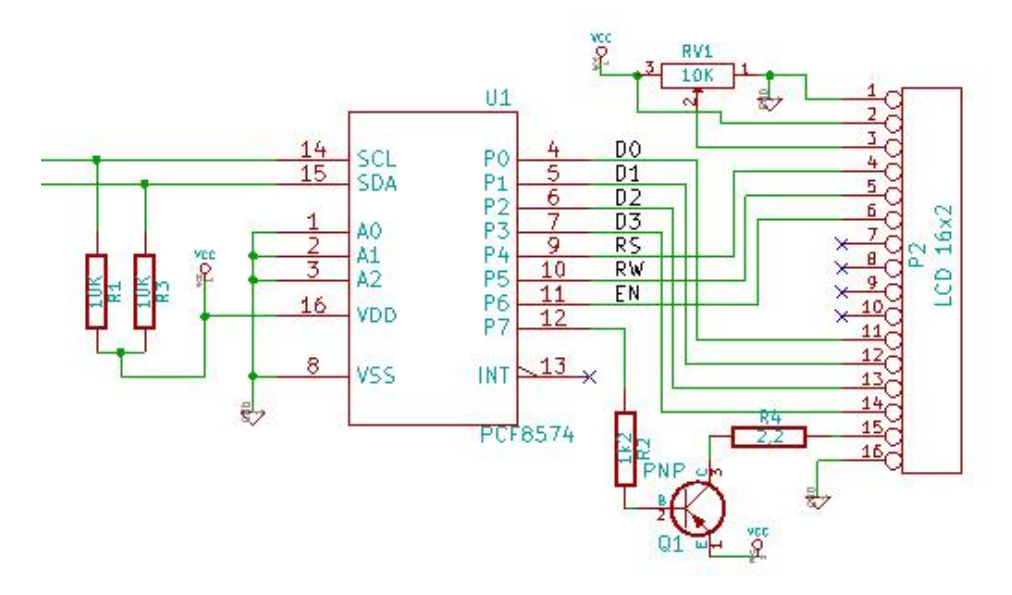

Gambar 4.39. Skematik LCD I2C

### **4.6.6.2. Pembuatan LCD I2C**

Proses pembuatan LDC I2C dilakukan dengan cara melakukan pembelian modul LCD I2C yang telah jadi dan siap pakai. Hal ini bertujuan untuk lebih praktis dan dapat menghemat waktu dalam pembuatan komponen tersebut. Lokasi pembuatan sensor arus dilakukan di Politeknik Manufaktur Negeri Bangka Belitung yaitu di ruangan UKM Ostatik. Hasil pembuatan LCD I2C dapat lihat pada Gambar 4.40.

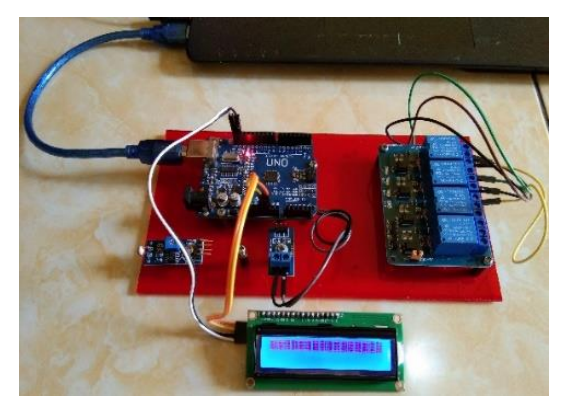

Gambar 4.40. Pembuatan LCD I2C

#### **4.6.6.3. Pengujian LCD I2C**

Pengujian LCD I2C bertujuan untuk mengetahui hasil yang ditampilkan pada layar LCD apakah sesui dengan pemrograman atau tidak. Pengujian dilakukan dengan menghubungkan pin VCC pada LCD I2C ke pin 5V Arduino UNO. Pin GND pada LCD I2C ke pin GND Arduino UNO. Selanjutnya pin SCL pada LCD I2C ke pin SCL Arduino UNO. Kemudian pin SDA pada LCD I2C ke pin SDA Arduino UNO. Blok pengujian LCD I2C dapat dilihat pada Gambar 4.41.

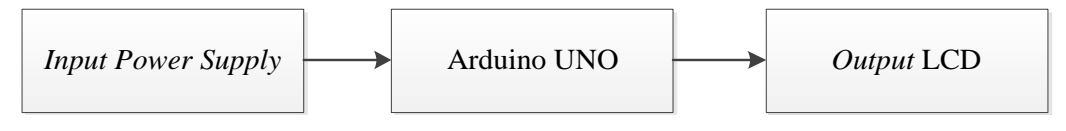

Gambar 4.41. Blok Pengujian LCD I2C

Hasil pengujian LCD I2C dapat dilihat pada Gambar 4.42.

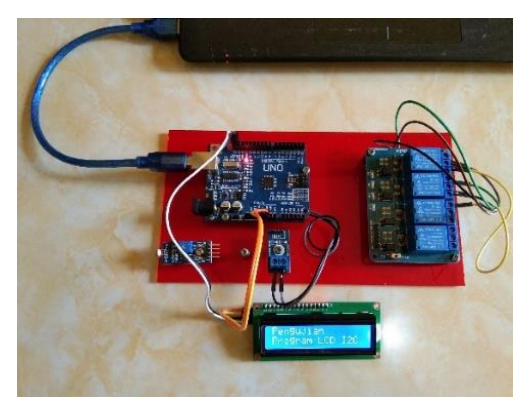

Gambar 4.42. Pengujian LCD I2C

Berdasarkan hasil pengujian LCD I2C pada Gambar 4.42. dapat dikatakan bahwa LCD I2C dalam kondisi yang baik sehingga dapat digunakan untuk menampilkan nilai *output* tegangan dan *output* arus pada layar LCD sesuai dengan tuntutan dalam proyek akhir.

### **4.6.7.** *Relay* **4** *Channel*

#### **4.6.7.1. Perancangan** *Relay* **4** *Channel*

Perancangan modul *relay* 4 *channel* ini bertujuan untuk mengetahui cara kerja dari *relay* tersebut, sehingga saat melakukan proses *assembling* komponen

dapat dilakukan dengan mudah. Untuk perancangan *relay* 4 *channel* dapat dilihat pada Gambar 4.43. Skematik dari *relay* 4 *channel* dapat dilihat pada Lampiran 5.

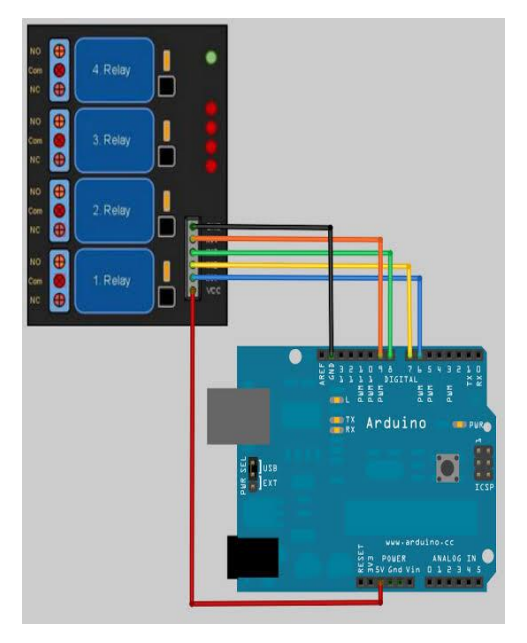

Gambar 4.43. Perancangan *Relay* 4 *Channel*

## **4.6.7.2. Pembuatan** *Relay* **4** *Channel*

Proses pembuatan *relay* 4 *channel* dilakukan dengan cara melakukan pembelian modul *relay* 4 *channel* yang telah jadi dan siap pakai. Hal ini bertujuan untuk lebih praktis dan dapat menghemat waktu dalam pembuatan komponen tersebut. Lokasi pembuatan sensor arus dilakukan di Politeknik Manufaktur Negeri Bangka Belitung yaitu di ruangan UKM Ostatik. Hasil pembuatan *relay* 4 *channel* dapat lihat pada Gambar 4.44.

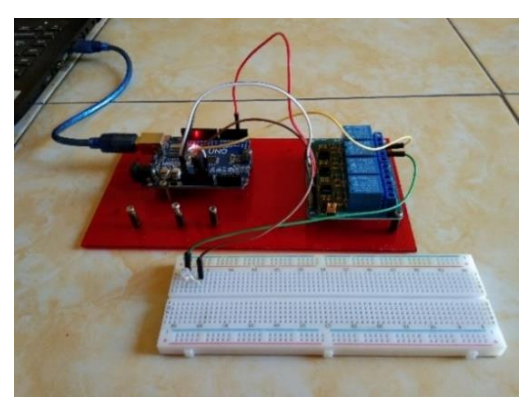

Gambar 4.44. Pembuatan *Relay* 4 *Channel*

#### **4.6.7.3. Pengujian** *Relay* **4** *Channel*

Pengujian *relay* 4 *channel* bertujuan untuk mengetahui kondisi *relay*  apakah dalam kondisi baik atau rusak. Pengujian dilakukan dengan menghubungkan pin VCC pada modul *relay* ke 5V Arduino UNO. Pin IN1 pada modul *relay* dihubungkan ke Pin 6 Arduino UNO. Pin IN2 pada modul *relay*  dihubungkan ke Pin 7 Arduino UNO. Pin IN3 dihubungkan ke Pin 8 Arduino UNO. Sedangkan Pin IN4 dihubungkan ke Pin 9 pada Arduino UNO. Pin GND modul *relay* ke GND di Arduino UNO. Blok pengujian *relay* diperlihatkan pada Gambar 4.45.

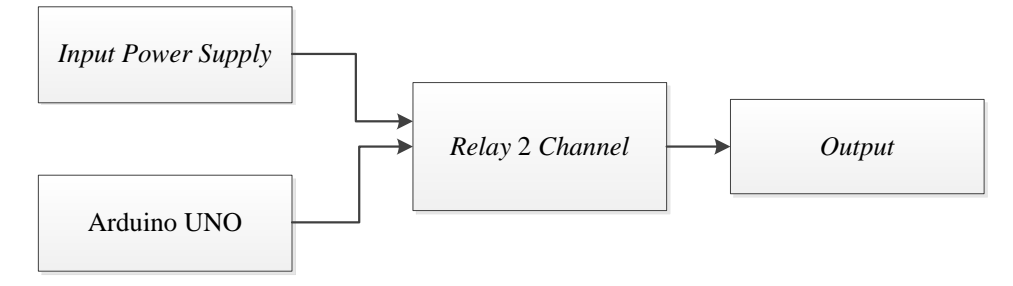

Gambar 4.45. Blok Pengujian *Relay* 4 *Channel*

Program Arduino IDE untuk pengujian *relay* 4 *channel* sebagai berikut:

```
void loop(){
   digitalWrite(relay, HIGH);
   delay(2000);
   digitalWrite(relay, LOW);
   delay(2000);
   Serial.print(relay);
}
                                        Input sinyal relay 
                                        dari Arduino ke 
                                        modul relay
```
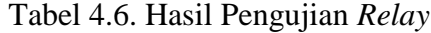

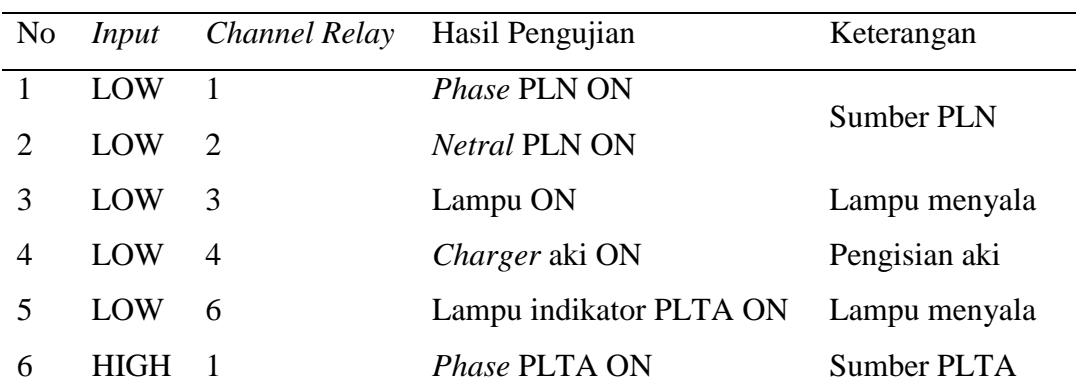

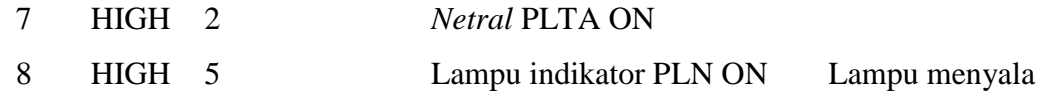

Berdasarkan hasil pengujian *relay* pada Tabel 4.6. dapat disimpulkan bahwa modul *relay* yang digunakan dalam kondisi yang baik dan sesuai dengan kebutuhan yang direncanakan, sehingga dapat difungsikan sebagai ATS (*Automatic Transfer Switch*) dalam pembuatan proyek akhir.

## **4.7.** *Assembling* **Keseluruhan** *Hardware* **Mekanik dan** *Hardware* **Elektrik**

Proses *assembling* secara keseluruhan ini merupakan proses perakitan antara *hardware* mekanik dan *hardware* elektrik yang telah selesai dibuat dan telah selesai diuji masing-masing *hardware*.

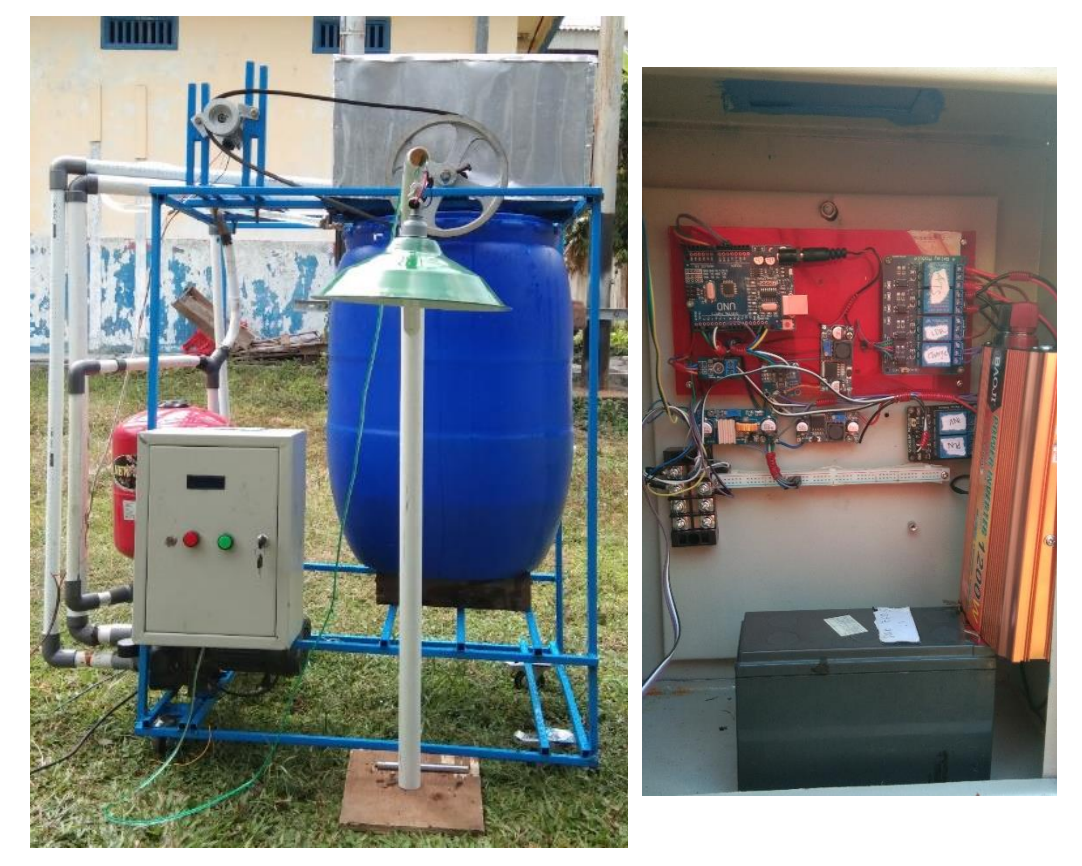

Gambar 4.46. Hasil *Assembling Hardware* Mekanik dan *Hardware* Elektrik

#### **4.8. Pengujian Sistem** *Hybrid* **PLTA dan PLN Secara Keseluruhan**

Pengujian sistem secara keseluruhan berfungsi untuk menguji apakah alat yang sudah dibuat sesuai dengan fungsinya atau tidak. Pengujian dilakukan mulai dari pengujian *hardware* bagian mekanik dan *hardware* bagian elektrik, serta pengujian program pada sistem kontrol *hybrid* PLTA dan PLN.

#### **4.8.1. Pengujian Sistem Pembangkit Listrik Tenaga Air (PLTA)**

Pengujian *hardware* mekanik PLTA bertujuan untuk mengetahui keluaran *generator* dengan beban resistansi yang bervariasi. Adapun tegangan yang dihasilkan sebesar 12,70 volt dan arus sebesar 0,32 Ampere. Sehingga daya yang dihasilkan sebesar 4,06 watt. Sedangkan untuk pengujian mekanik yang diukur adalah kecepatan RPM dari *generator* dan turbin. Pengujiannya dilakukan dengan mengamati perputaran *generator* dan mengukur putaran dari turbin menggunakan *tachometer*. Hasil dari pengukuran ditampilkan pada Tabel 4.7.

Pengujian *hardware* mekanik PLTA dilakukan dengan melakukan pengujian melalui air yang disimulasikan dengan *jetpump* yang memiliki daya keluaran sebesar 375 watt. Air dari *jetpump* disemprotkan ke baling-baling turbin. Putaran baling-baling turbin akan menggerakkan *generator*. Pergerakan *generator* ini di *couple* dengan V-*belt*. Blok pengujian *hardware* mekanik PLTA dapat dilihat pada Gambar 4.47.

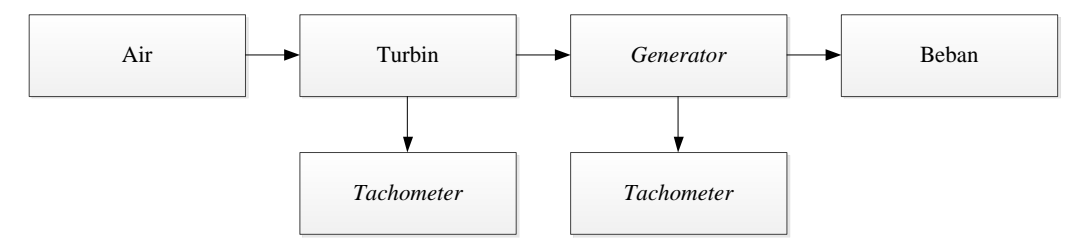

Gambar 4.47. Blok Pengujian *Hardware* Mekanik PLTA

| No | <b>RPM</b>   |                               | Tegangan | Arus |
|----|--------------|-------------------------------|----------|------|
|    | Poros Turbin | Poros <i>Generator</i> (Volt) |          | (mA) |
|    | -60          | 410                           | 12,70    | 320  |

Tabel 4.7. Hasil Pengujian PLTA

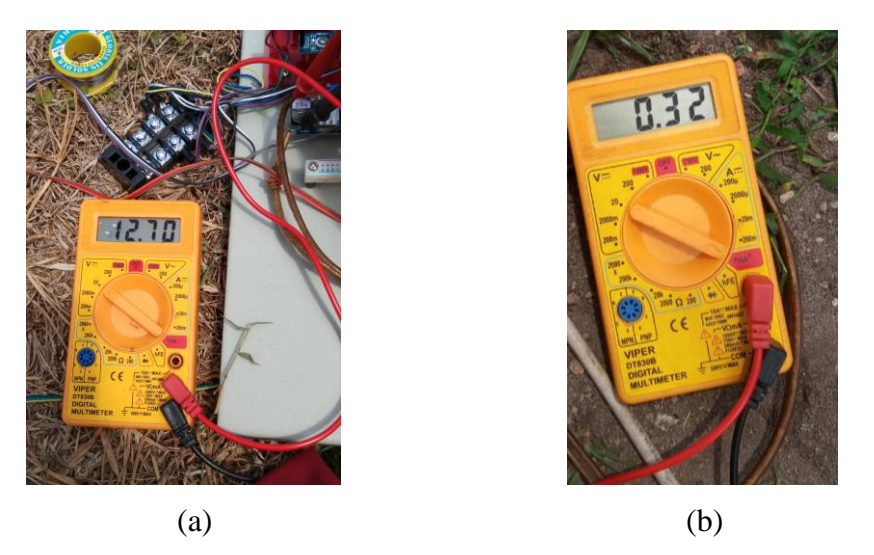

Gambar 4.48. (a) Pengkuran Tegangan PLTA (b) Pengukuran Arus PLTA

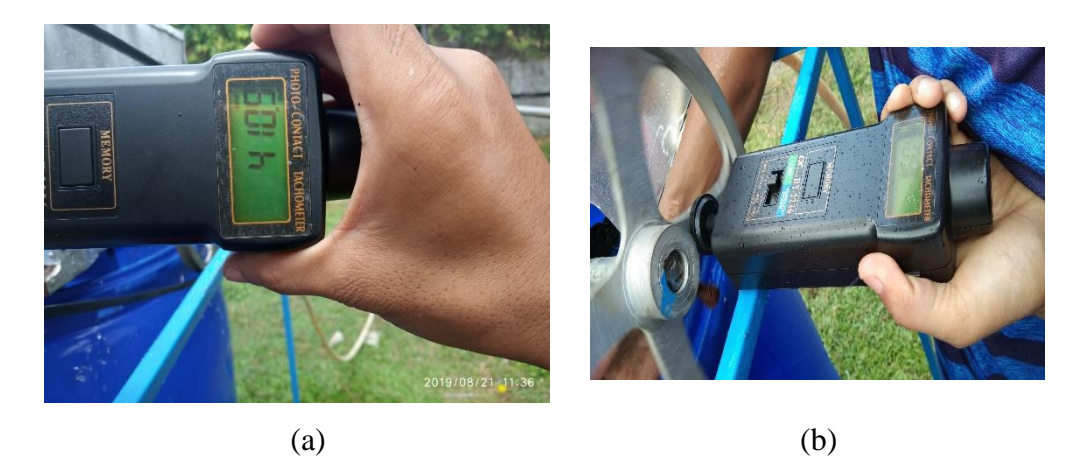

Gambar 4.49. (a) Pengkuran RPM *Generator* (b) Pengukuran RPM Turbin

## **4.8.2. Pengujian Sistem** *Hybrid* **PLTA dan PLN dengan ATS (***Automatic Transfer Switch***)**

Pengujian ATS (*Automatic Transfer Switch*) dilakukan menggunakan *power suppy* dengan spesifikasi 12 volt 10A yang akan dikoneksikan dengan sensor tegangan DC dan sensor arus (INA219) sehingga indikator tegangan menjadi patokan untuk perpindahan ATS dari PLTA ke PLN ataupun sebaliknya. Ketika tegangan berkisar antara 12 volt sampai dengan 10,5 volt berada pada *supply* PLTA, sedangkan ketika tegangan di bawah 10,5 volt berada pada *supply*  PLN. *Power supply* di *adjust* dari posisi 12 volt ke 10,5 volt dalam kondisi lampu

tetap menyala. Namun saat tegangan mencapai 10,4 volt yang artinya sudah berada dibawah 10,5 volt, maka ATS (*Automatic Transfer Switch*) secara otomatis langsung berpindah dari *supply* PLTA ke *supply* PLN. Perpindahan ini membutuhkan waktu ±1 detik, dengan kondisi lampu yang tetap menyala. Begitu juga sebaliknya. Ketika PLN yang digunakan sebagai sumber energi listrik, tegangan *power supply* akan dinaikkan kembali ke 12 volt, maka ATS (*Automatic Transfer Switch*) secara otomatis langsung berpindah ke *supply* PLTA. Dengan kondisi lampu yang tetap menyala.

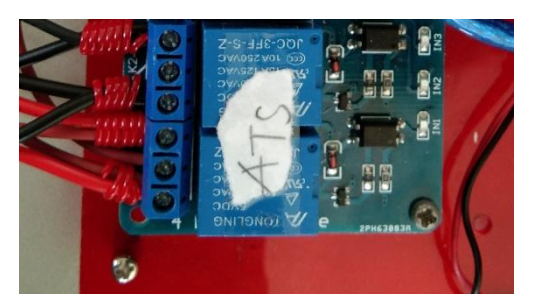

Gambar 4.50. *Relay* Digunakan sebagai ATS

Sistem *hybrid* akan menggunakan ATS (*Automatic Transfer Switch*) dengan menggunakan modul *relay* yang dapat bekerja secara otomatis sesuai dengan indikator yang diberikan oleh sensor tegangan DC dan sensor arus pada aki yang berfungsi untuk memindahkan dari sumber energi utama (PLTA) ke sumber energi cadangan (PLN) ataupun sebaliknya.

| N <sub>0</sub> | Tegangan Aki (Volt) | Arus Aki (mA) | Supply      | Kondisi Lampu |
|----------------|---------------------|---------------|-------------|---------------|
|                | 12                  | 910           | <b>PLTA</b> | Menyala       |
| 2              | 11,5                | 950           | <b>PLTA</b> | Menyala       |
|                | 11                  | 950           | <b>PLTA</b> | Menyala       |
| 4              | 10,5                | 980           | <b>PLN</b>  | Menyala       |
|                | 10                  | 1020          | <b>PLN</b>  | Menyala       |

Tabel 4.8. Hasil Pengujian Sistem *Hybrid* PLTA dan PLN dengan ATS

Hasil pengujian Sistem *Hybrid* PLTA dan PLN dengan (ATS) *Automatic Transfer Switch* dapat dilihat pada Gambar 4.51 dan 4.52.

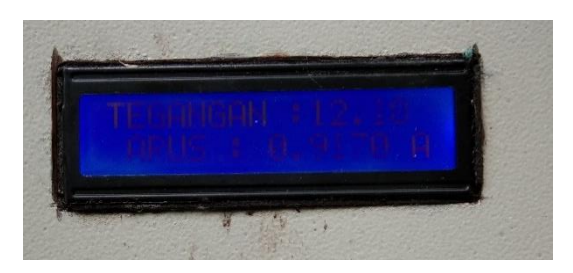

Gambar 4.51. Saat Tegangan Aki 12 Volt

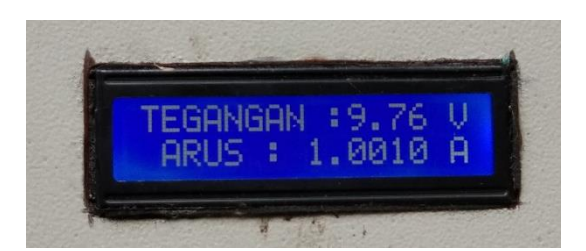

Gambar 4.52. Saat Tegangan Aki 10 Volt

## **4.8.3. Pengujian Aki**

Pada pengujian aki, yang diuji adalah lamanya pemakaian aki untuk men*supply* beban yang digunakan. Adapun penjelasannya sebagai berikut:

## **4.8.3.1. Pengisian Aki**

Kapasitas aki dinyatakan pada persamaan berikut ini:

Ah = I x t ....................................................................................(4.1)

Dimana:

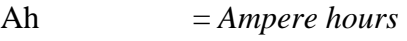

- $I = \text{Arus (amper)}$
- $t = W$ aktu per jam (*hour*)

## Tabel 4.9. Perhitungan Daya Pemakaian

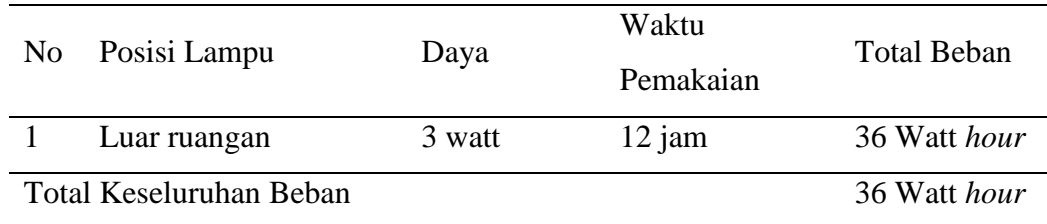

Perhitungan pemakaian beban:

Rumus dasar untuk menghitung daya:

$$
P = V x I
$$

$$
I = P / V
$$

$$
V = P / I
$$

Dimana:

$$
P = Daya (watt)
$$

 $V = Tegangan (volt)$ 

 $I =$ Kuat arus (Ampere)

- Beban Keseluruhan = 36 Wh. - Aki yang digunakan 12 V/7,2 Ah.

Maka didapat:

$$
I = \frac{36 \text{ Wh}}{12 \text{ V}} = 3 \text{ Ah}
$$

Waktu pemakaian = 
$$
\frac{7,2 \text{ Ah}}{3 \text{ A}} = 2,4 \text{ jam}
$$

Kesimpulan:

Lamanya pemakaian aki ditentukan oleh besarnya kapasitas arus aki dan besarnya daya beban yang digunakan.

Pengisian aki: Kapasitas aki  $= 7,2$  Ah Arus pengisian  $= 0.32$  A Lama pengisian aki = 7,2 Ah  $\frac{0.54 \text{ m}}{0.32 \text{ A}}$  = 22,5 jam

Pemakaian Daya Menggunakan PLN

- Beban seluruh  $=$  3 watt
- *Supply PLN* =  $12 \text{ jam}$
- $\blacksquare$  Beban keseluruhan = 36 Wh
- Harga PLN =  $\frac{36}{1000}$  x Rp 1.467,28 = Rp 52,822 per hari
- Biaya selama 30 hari = Rp 52,822/hari x 30 = Rp 1.584,66 per bulan

Pemakaian Daya Menggunakan Aki

- Beban seluruh  $=$  3 watt
- Lama penggunaan aki  $= 2.4$  jam
- Beban keseluruhan  $= 7.2$  Wh
- Harga aki  $=$   $\frac{7,2}{100}$  $\frac{1}{1000}$  x Rp 1.467,28 = Rp 10,564 per hari
- Biaya selama 30 hari = Rp 10,564/hari x 30 = Rp 316,92 per bulan

Efisiensi Pemakaian PLTA

- Golongan tarif listrik rumah non subsidi  $R1 900$  VA = Rp 1.467,28/kWh [19]
- Efisiensi pemakaian =  $\frac{7.2}{36}$  x 100% = 20%

Dengan menggunakan sistem *hybrid*, maka tarif listrik yang harus dikeluarkan selama satu bulan sebesar:

Rp 1.584,66 - Rp 316,92 = Rp 1.267,74*.*

## **BAB V**

## **KESIMPULAN DAN SARAN**

#### **5.1. Kesimpulan**

Berdasarkan hasil pengujian keseluruhan dari alat yang telah selesai dibuat serta fungsi alat yang berjudul "PROTOTIPE HYBRID PEMBANGKIT LISTRIK TENAGA AIR (PLTA) DAN PLN UNTUK SUPPLY LAMPU PENERANGAN JALAN UMUM" dapat dapat disimpukan bahwa:

- Dengan menggunakan sistem *hybrid* ini, maka efisiensi biaya dari pemakaian energi listrik adalah sebesar 20% dengan penghematan sebesar Rp 1.267,74 dalam waktu satu bulan untuk beban yang dipakai sebesar 3 watt.
- Pengujian sistem *hybrid* PLTA dan PLN untuk penerangan lampu jalan sesuai dengan yang kebutuhan yang diinginkan. Pembangkit PLTA akan bekerja apabila tegangan baterai ≥11,5 volt dan PLN akan bekerja jika tegangan ≤10,5 volt.
- Pengujian kontrol penerangan telah dilakukan dan sensor LDR dapat bekerja sesuai dengan ketentuan. Dapat dilihat pada Tabel 4.5.

#### **5.2. Saran**

Adapun saran yang dapat penulis berikan apabila alat ini akan dikembangkan lebih lanjut, yaitu:

- 1. Dilakukan penambahan jumlah baling-baling pada turbin air, sehingga putaran RPM turbin dapat lebih kencang dan dapat menghasilkan tegangan lebih besar.
- 2. Apabila menginginkan skala yang lebih besar, yang perlu dilakukan adalah memperbesar kapasitas aki yang akan digunakan.

## **DAFTAR PUSTAKA**

- [1] N. T. Harjanto, "Dampak Lingkungan Pusat Listrik Tenaga Fosil dan Prospek PLTN Sebagai Sumber Energi Listrik Nasional," no. 1, p. 43, 2008.
- [2] REN21, Renewables 2011 Global Status Report, Paris: REN21 Secretariat, 2011.
- [3] A. Muis, "Turbin Air Pada PLTA Larona," *JIMT,* vol. 7, no. 1, pp. 62-63, 2010.
- [4] M. S. Simamora, "Perancangan Alat Uji Prestasi Turbin Pelton," *Jurnal Perancangan Alat Uji Prestasi Turbin Pelton,* vol. 1, no. 1, pp. 2-3.
- [5] "Turbinist.ru," 1 Oktober 2007. [Online]. Available: http://www.turbinist.ru/49568-kovshovye-turbiny.html. [Accessed 5 Maret 2019].
- [6] I. Setiono, "Akumulator, Pemakaian dan Perawatannya," *Metana,* vol. 11, no. 1, pp. 32-33, 2015.
- [7] A. P. Adityawan and dkk, "Sistem Pengisian Batteray Lead Acid Secara Adaptive," Politeknik Elektronika Negeri Surabaya, Surabaya.
- [8] M. Latif, R. Nazir and H. Reza, "Analisa Proses Charging Akumulator Pada Prototipe Turbin Angin Sumbu Horizontal Di Pantai Purus Padang," *Jurnal Nasional Teknik Elektro,* vol. 2, no. 1, p. 4, 2013.
- [9] Fakultas Teknik Universitas Negeri Yogyakarta, Teknik Dasar Rectifier dan Inverter, Yogyakarta: Universitas Negeri Yogyakarta, 2003.
- [10] Sularso, Dasar Perencanaan dan Pemilihan Elemen Mesin, Jakarta: Pradnya Paramita, 2000.
- [11] R. Khurmi and J.K.Gupta, A Textbook of Machine Desain, USA: S. Chand Publishing, 2005.
- [12] L. W. Cahyadi, T. Andromeda and M. Facta, "Kinerja Konverter Arus Searah Tipe Buck Converter Dengan Umpan Balik Tegangan Berbasis TL494," *Transient,* vol. 6, no. 1, p. 2, 2017.
- [13] S. Sb, "Sandi Elektronik," Sandi Elektronik, 14 Januari 2016. [Online]. Available: https://www.sandielektronik.com/2016/01/buck-converter.html. [Accessed 12 Juli 2019].
- [14] A. D. B. Sadewo, E. R. Widasari and A. Muttaqin, "Perancangan Pengendali Rumah Menggunakan Smartphone Android dengan Konektivitas Bluetooth," *Jurnal Pengembangan Teknologi Informasi dan Ilmu Komputer,* vol. 1, no. 5, p. 419, 2017.
- [15] M. R. Fachri, I. D. Sara and Y. Away, "Pemantauan Parameter Panel Surya Berbasis Arduino Secara Real Time," *Jurnal Rekayasa Elektrika,* vol. 11, no. 4, pp. 123-128, 2015.
- [16] M. G. A. Prakoso, Rancang Bangun Kontrol PID Pada Speed Observer Generator DC Berbasis Arduino UNO R3, Jawa Timur: Universitas Jember, 2016.
- [17] S. Supatmi, "Pengaruh Sensor LDR Terhadap Pengontrolan Lampu," *Jurnal Majalah Ilmiah UNIKOM,* vol. 8, no. 2, pp. 175-178, 2011.
- [18] E. Kurniawan, C. Suhery and D. Triyanto, "Sistem Penerangan Rumah Otomatis Dengan Sensor Cahaya Berbasis Mikrokontroler," *Jurnal Coding Sistem Komputer Universitas Tangjungpura,* vol. 1, no. 2, p. 2, 2013.
- [19] "Wikipedia," [Online]. Available: https://id.m.wikipedia.org/wiki/Tarif\_dasar\_listrik. [Accessed 6 Agustus 2019].

# **LAMPIRAN1** DAFTAR RIWAYAT HIDUP

## **DAFTAR RIWAYAT HIDUP**

## **1. Data Pribadi**

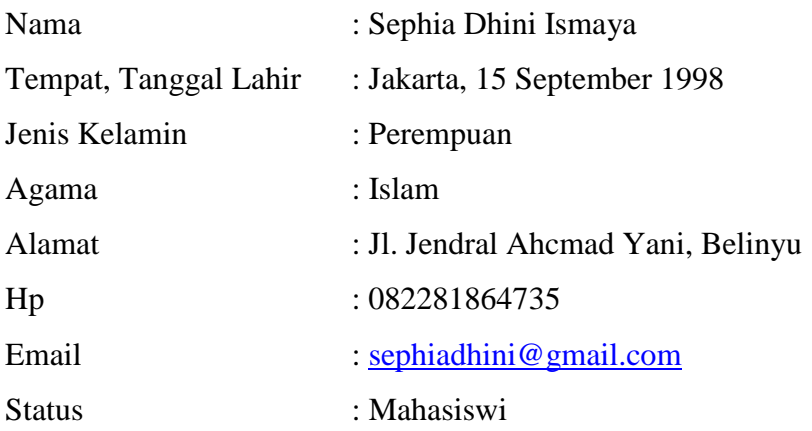

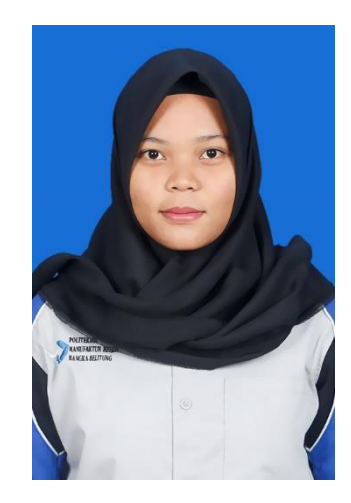

## **2. Riwayat Pendidikan**

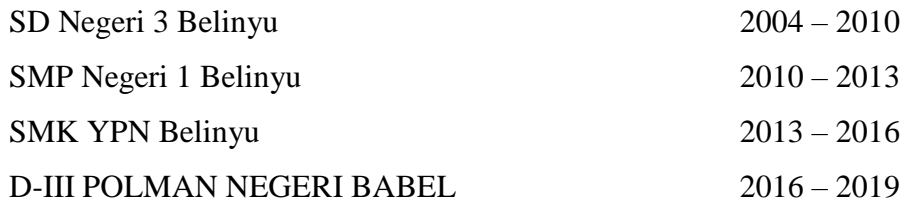

## **3. Pengalaman Kerja**

PKL di PT. Yamaha Music Manufacturing Asia, Cikarang Barat

- **4. Pengetahuan Bahasa** : Bahasa Indonesia
- **5. Hobi** : Masak

Sungailiat, 28 Agustuss 2019 Sephia Dhini Ismaya

## **DAFTAR RIWAYAT HIDUP**

## **1. Data Pribadi**

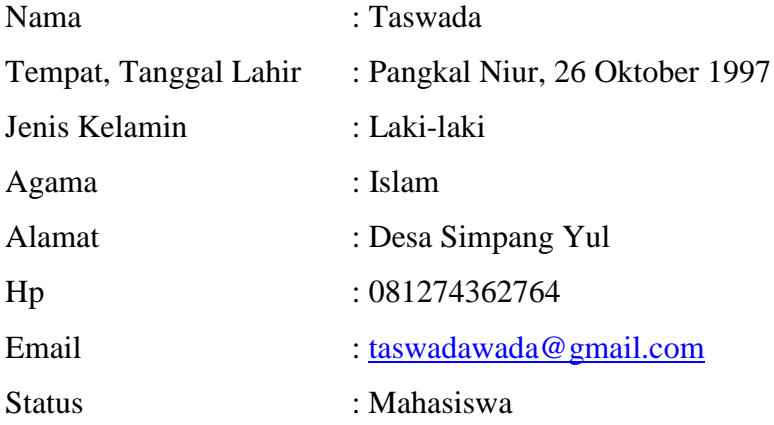

## **2. Riwayat Pendidikan**

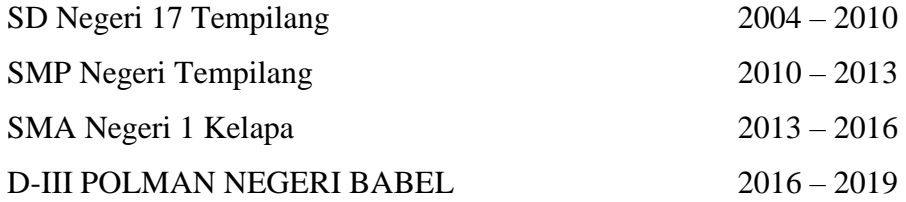

## **3. Pengalaman Kerja**

PT. Selamat Sempurna, Tengerang

- **4. Pengetahuan Bahasa** : Bahasa Indonesia
- **5. Hobi** : Musik dan Berkebun

Sungailiat, 28 Agustuss 2019

Taswada

# **LAMPIRAN 2 RANGKAIAN ELEKTRIK**

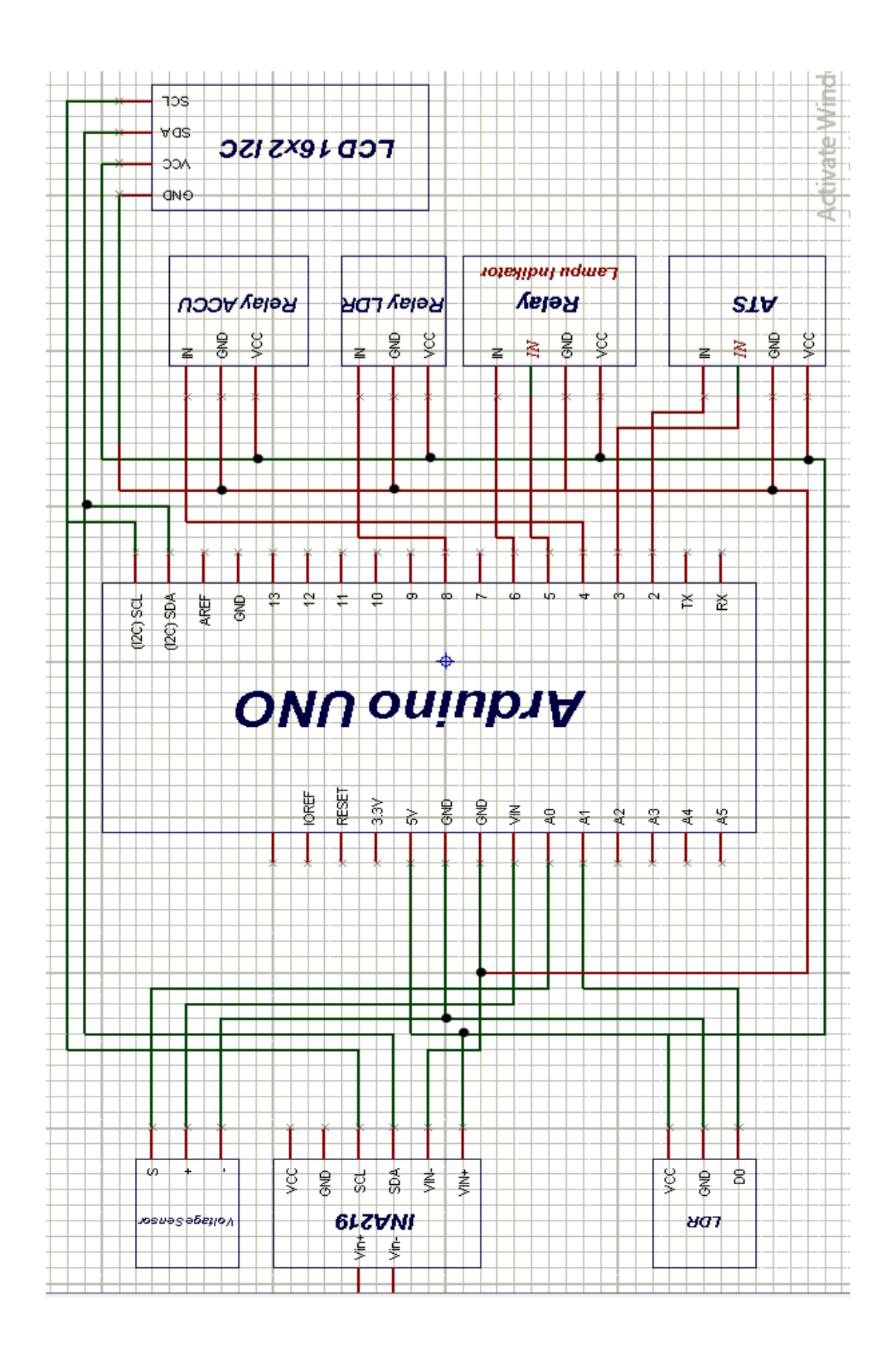

# **LAMPIRAN 3 PROGRAM KESELURUHAN**

```
#include <Wire.h> 
#include <LiquidCrystal_I2C.h>
#include <INA219.h>
INA219 monitor;
LiquidCrystal I2C lcd(0x27,16,2); // set the LCD
address to 0x27 for a 16 chars and 2 line display
int analogInput = A0;
int sensorValue;
int pinRelay = 7;
int x;
float vout = 0.0;
float vin = 0.0;
int value = 0;
const int relay = 3;
const int relay1 = 2;
const int relay2 = 4;
const int relay3 = 5;
const int relay4 = 6;
void setup()
{
   Serial.begin(9600);
   monitor.begin();
   lcd.init();
   lcd.backlight();
   pinMode(analogInput, INPUT);
   pinMode(relay, OUTPUT);
   pinMode(relay1, OUTPUT);
   pinMode(relay2, OUTPUT);
   pinMode(relay3, OUTPUT);
   pinMode(relay4, OUTPUT);
   pinMode(pinRelay, OUTPUT);
   digitalWrite(relay4, HIGH);
    digitalWrite(relay3, HIGH);
    digitalWrite(relay2, HIGH);
    digitalWrite(relay1, HIGH);
    digitalWrite(relay, HIGH);
}
void loop()
{
     value = analogRead(analogInput);
  sensorValue = analogRead(A1); \frac{1}{2} read analog
input pin 0
  vout = (value * 0.00410 ) *5 ; // see text
   vin = vout; 
    x = sensorValue;
   Serial.print("X :");
   Serial.println(x);
```

```
if(vin \leq 11)
   {digitalWrite(relay2, LOW);
 }
  if(vin >=11.50)
   { digitalWrite(relay2, HIGH);
   }
   if( vin \leq 10)
     {
     digitalWrite(relay, HIGH);
     }
    if( vin >= 11.50)
     {
     digitalWrite(relay, LOW);
 }
    if (vin \leq 10)
     {
     digitalWrite(relay1, HIGH);
 }
    if ( vin >= 11.50)
    \{ digitalWrite(relay1, LOW);
     } 
    if (vin \leq 10)
\left\{\begin{array}{ccc} \end{array}\right\} digitalWrite(relay3, HIGH);
 }
    if ( vin >= 11.50)
\left\{\begin{array}{ccc} \end{array}\right\} digitalWrite(relay3, LOW);
     } 
    if( vin \leq 10)
    {
        digitalWrite(relay4, HIGH);
     }
    if( vin >= 11.50)
     {
    digitalWrite(relay4, LOW);
 } 
   if(x<600)
   {
    digitalWrite(pinRelay, HIGH);
   }
   if(x>600)
 { 
     digitalWrite(pinRelay,LOW);
   }
  lcd.setCursor(0,0);
```

```
lcd.print("TEGANGAN :");
 lcd.print(vin);
 lcd.println (" V");
 lcd.print(vin,2);
 lcd.setCursor(1,1);
 lcd.print("ARUS : ");
 lcd.print(monitor.shuntCurrent() * 100, 4);
 lcd.println(" A ");
 }
```
# **LAMPIRAN4** PINOUT ARDUINO UNO

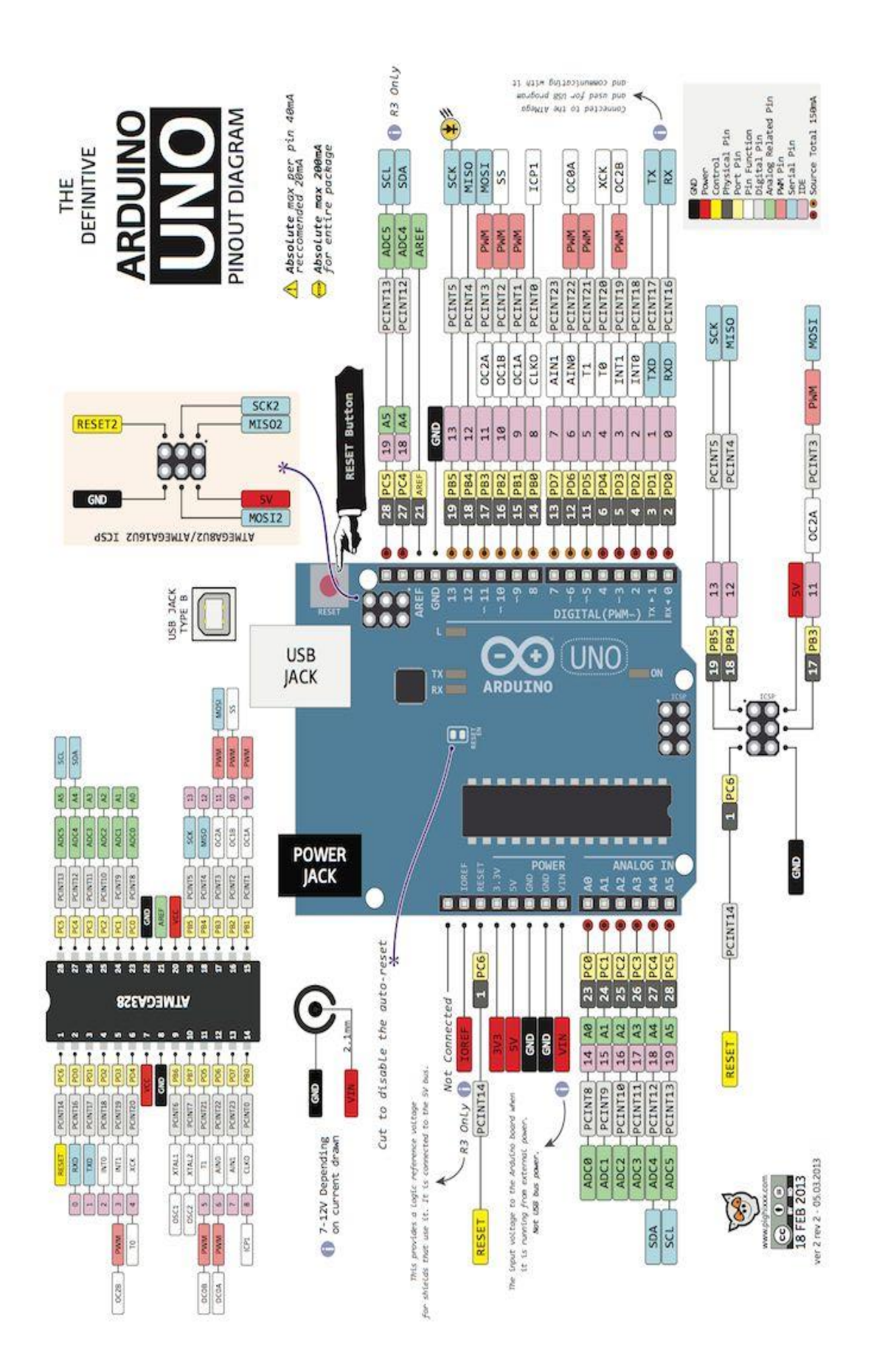

## **LAMPIRAN 5 SKEMATIK KOMPONEN**

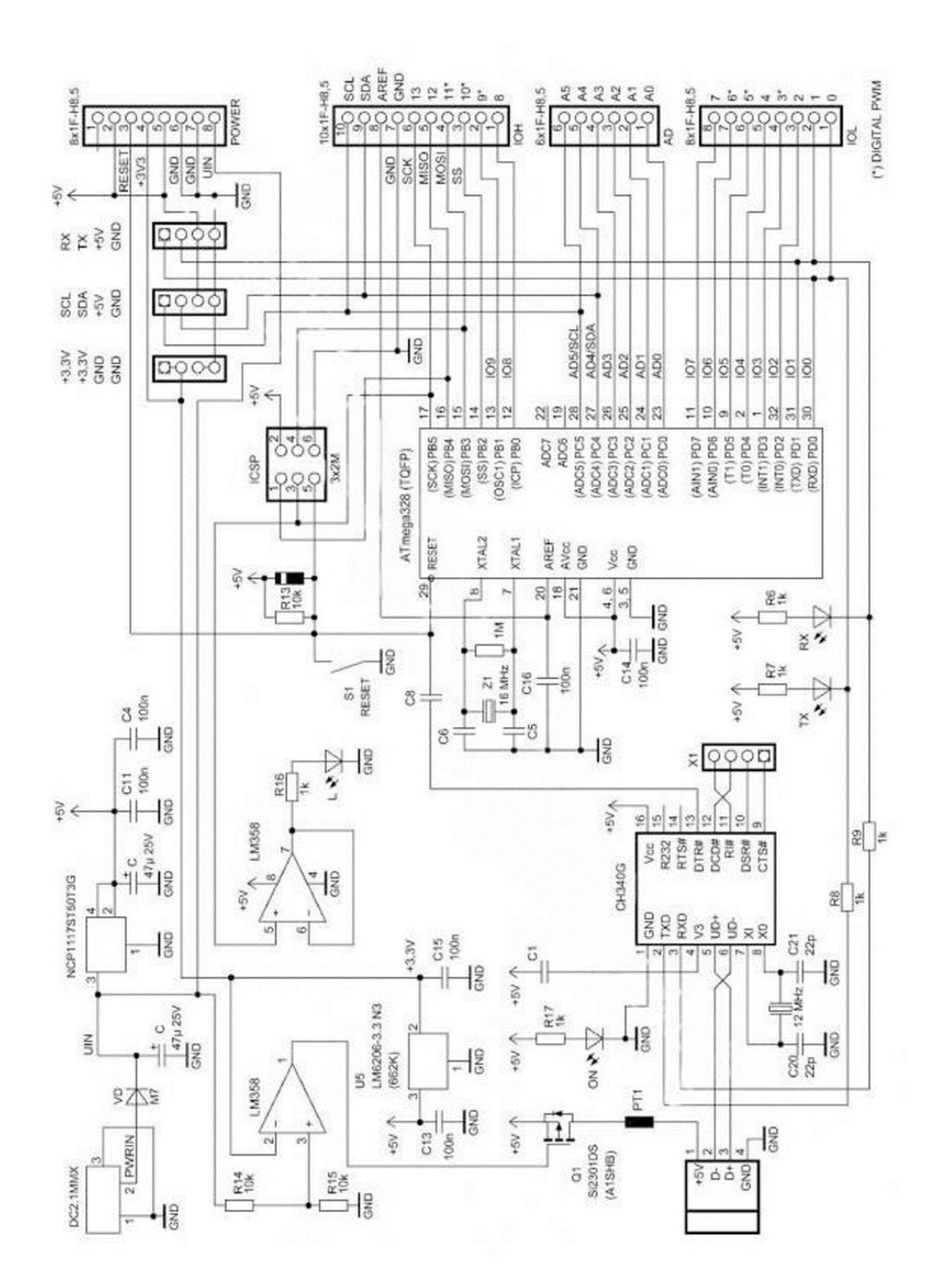

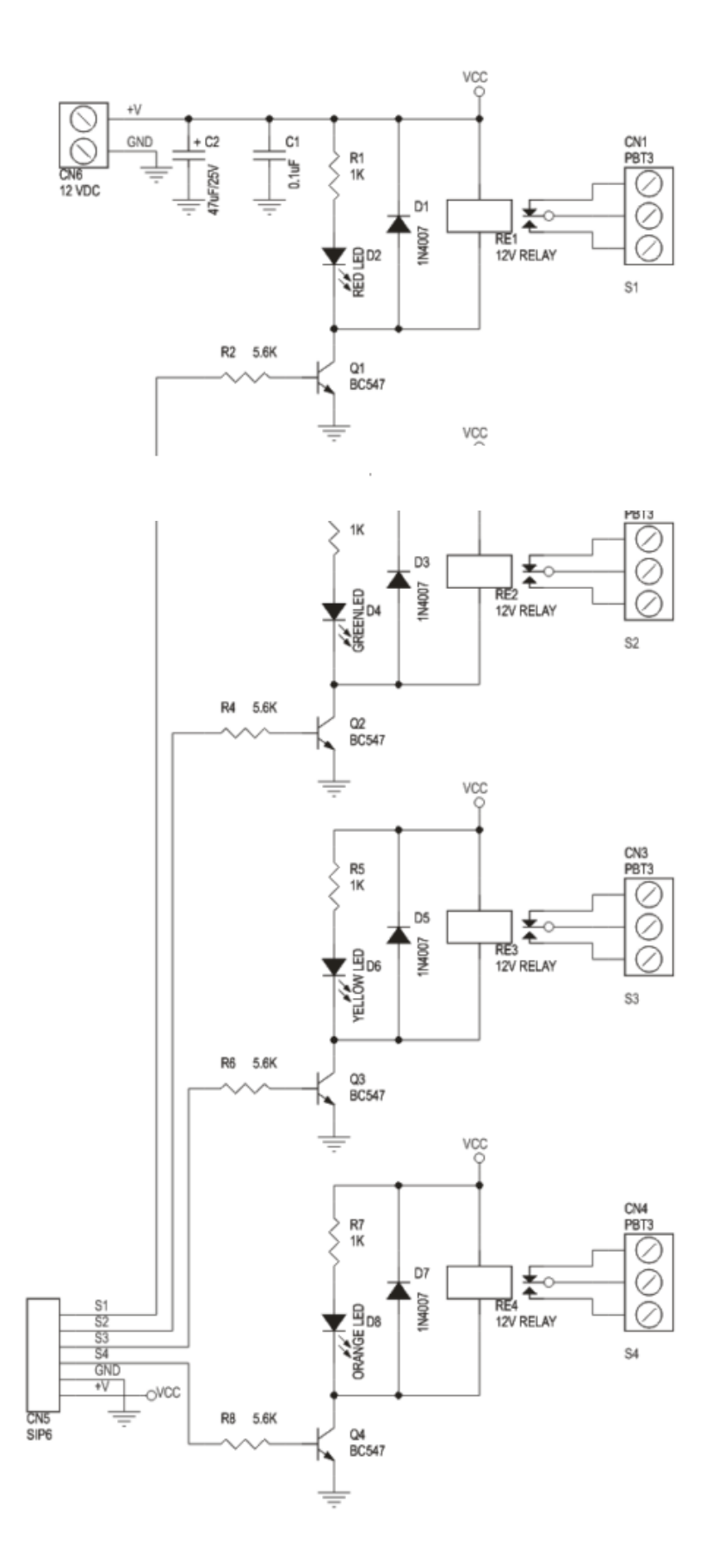

## **LAMPIRAN 6** *DATASHEET*

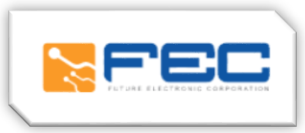

## **Arduino Uno R3**

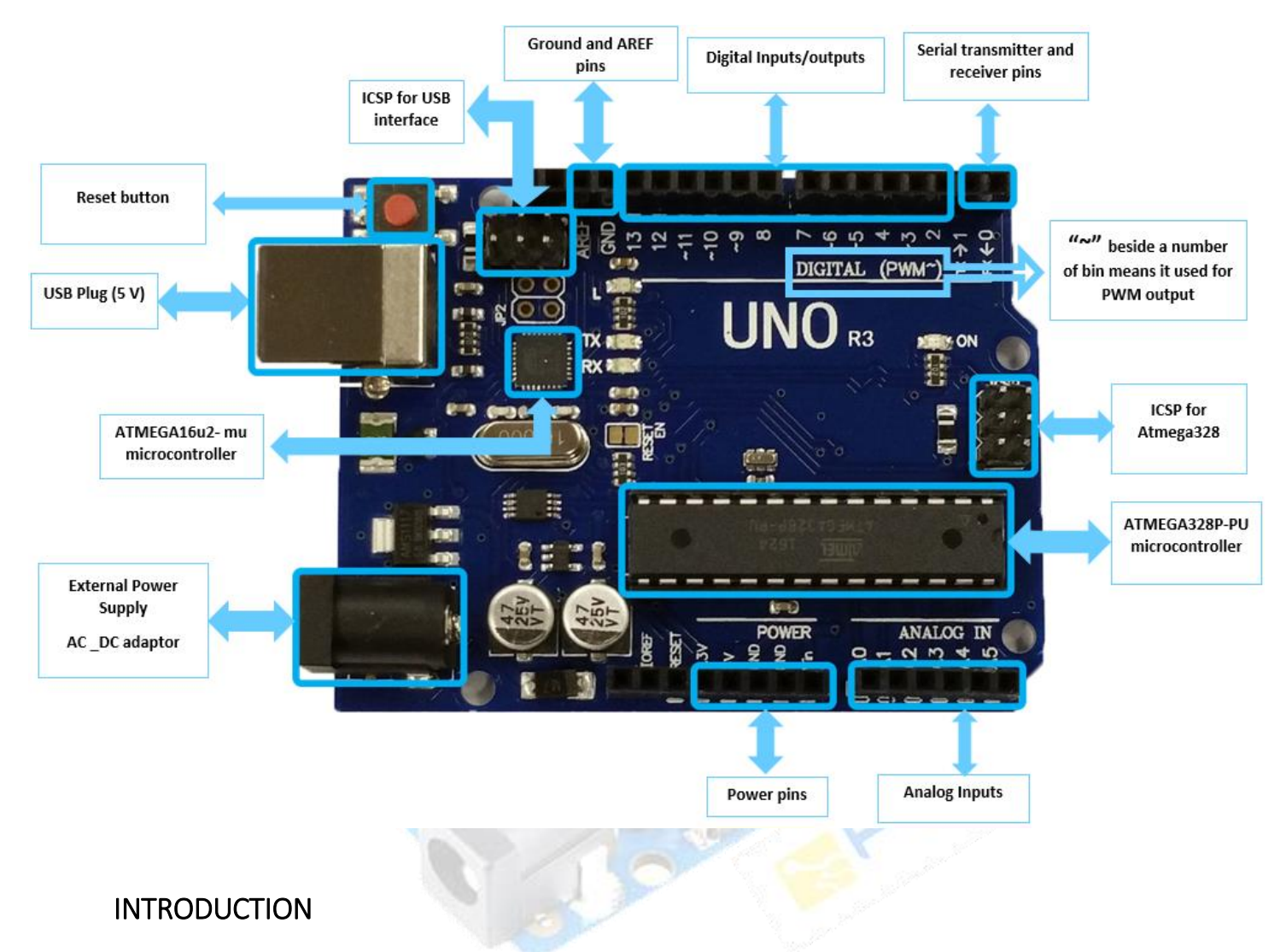

Arduino is used for building different types of electronic circuits easily using of both a physical programmable circuit board usually microcontroller and piece of code running on computer with USB connection between the computer and Arduino.

Programming language used in Arduino is just a simplified version of C++ that can easily replace thousands of wires with words.

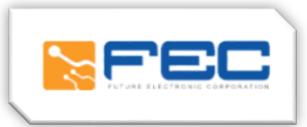

## ARDUINO UNO-R3 PHYSICAL COMPONENTS

#### **ATMEGA328P-PU microcontroller**

The most important element in Arduino Uno R3 is ATMEGA328P-PU is an 8-bit Microcontroller with flash memory reach to 32k bytes. It's features as follow:

## • High Performance, Low Power AVR

#### • Advanced RISC Architecture

- o 131 Powerful Instructions Most Single Clock Cycle Execution
- o 32 x 8 General Purpose Working Registers
- o Up to 20 MIPS Throughput at 20 MHz
- o On-chip 2-cycle Multiplier

## • High Endurance Non-volatile Memory Segments

- o 4/8/16/32K Bytes of In-System Self-Programmable Flash program memory
- o 256/512/512/1K Bytes EEPROM
- o 512/1K/1K/2K Bytes Internal SRAM
- o Write/Erase Cycles: 10,000 Flash/100,000 EEPROM
- o Data retention: 20 years at 85°C/100 years at 25°C
- o Optional Boot Code Section with Independent Lock Bits
- o In-System Programming by On-chip Boot Program
- o True Read-While-Write Operation
- o Programming Lock for Software Security

#### • Peripheral Features

- o Two 8-bit Timer/Counters with Separate Prescaler and Compare Mode
- o One 16-bit Timer/Counter with Separate Prescaler, Compare Mode, and Capture Mode
- o Real Time Counter with Separate Oscillator
- o Six PWM Channels
- o 8-channel 10-bit ADC in TQFP and QFN/MLF package
- o Temperature Measurement
- o 6-channel 10-bit ADC in PDIP Package
- o Temperature Measurement
- o Programmable Serial USART

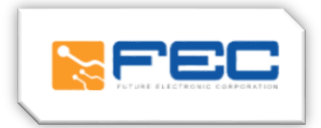

- o Master/Slave SPI Serial Interface
- o Byte-oriented 2-wire Serial Interface (Philips I2 C compatible)
- o Programmable Watchdog Timer with Separate On-chip Oscillator
- o On-chip Analog Comparator
- o Interrupt and Wake-up on Pin Change

#### • Special Microcontroller Features

- o Power-on Reset and Programmable Brown-out Detection
- o Internal Calibrated Oscillator
- o External and Internal Interrupt Sources
- o Six Sleep Modes: Idle, ADC Noise Reduction, Power-save, Power-down, Standby, and Extended Standby
- I/O and Packages
	- o 23 Programmable I/O Lines
	- o 28-pin PDIP, 32-lead TQFP, 28-pad QFN/MLF and 32-pad QFN/MLF

## • Operating Voltage:

- $0 \quad 1.8 5.5V$
- Temperature Range:
	- o -40°C to 85°C
- Speed Grade:
	- o 0 4 MHz@1.8 5.5V, 0 10 MHz@2.7 5.5.V, 0 20 MHz @ 4.5 5.5V

#### • Power Consumption at 1 MHz, 1.8V, 25°C

- o Active Mode: 0.2 mA
- o Power-down Mode: 0.1 µA
- o Power-save Mode: 0.75 µA (Including 32 kHz RTC)

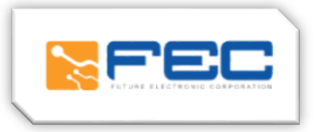

Pin configuration

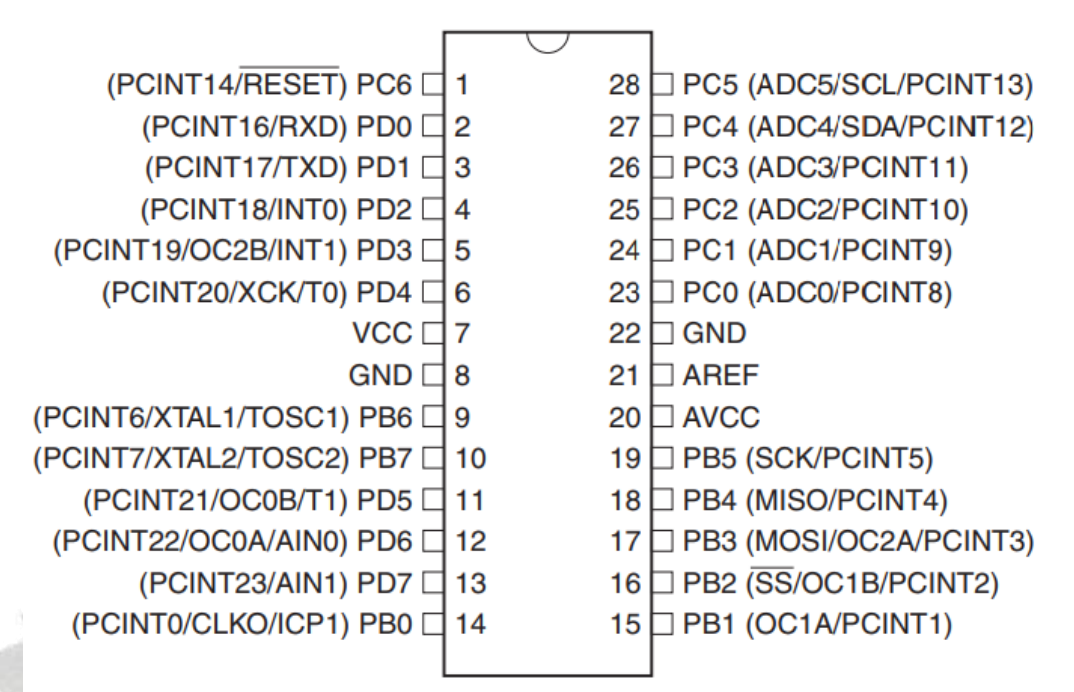

## ATMEGA16u2- mu microcontroller

Is a 8-bit microcontroller used as USB driver in Arduino uno R3 it's features as follow:

- High Performance, Low Power AVR
- Advanced RISC Architecture
	- o 125 Powerful Instructions Most Single Clock Cycle Execution
	- o 32 x 8 General Purpose Working Registers
	- o Fully Static Operation
	- o Up to 16 MIPS Throughput at 16 MHz

#### • Non-volatile Program and Data Memories

- o 8K/16K/32K Bytes of In-System Self-Programmable Flash
- o 512/512/1024 EEPROM
- o 512/512/1024 Internal SRAM
- o Write/Erase Cycles: 10,000 Flash/ 100,000 EEPROM
- o Data retention: 20 years at 85˚C/ 100 years at 25˚C
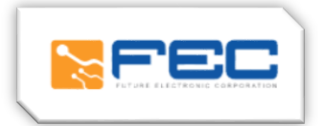

- o Optional Boot Code Section with Independent Lock Bits
- o In-System Programming by on-chip Boot Program hardware-activated after reset
- o Programming Lock for Software Security

# • USB 2.0 Full-speed Device Module with Interrupt on Transfer Completion

- o Complies fully with Universal Serial Bus Specification REV 2.0
- o 48 MHz PLL for Full-speed Bus Operation: data transfer rates at 12 Mbit/s
- o Fully independent 176 bytes USB DPRAM for endpoint memory allocation
- o Endpoint 0 for Control Transfers: from 8 up to 64-bytes
- o 4 Programmable Endpoints:
	- IN or Out Directions
	- Bulk, Interrupt and Isochronous Transfers
	- Programmable maximum packet size from 8 to 64 bytes
	- Programmable single or double buffer
- o Suspend/Resume Interrupts
- o Microcontroller reset on USB Bus Reset without detach
- o USB Bus Disconnection on Microcontroller Request

## • Peripheral Features

- o One 8-bit Timer/Counters with Separate Prescaler and Compare Mode (two 8-bit PWM channels)
- o One 16-bit Timer/Counter with Separate Prescaler, Compare and Capture Mode(three 8 bit PWM channels)
- o USART with SPI master only mode and hardware flow control (RTS/CTS)
- o Master/Slave SPI Serial Interface
- o Programmable Watchdog Timer with Separate On-chip Oscillator
- o On-chip Analog Comparator
- o Interrupt and Wake-up on Pin Change

# • On Chip Debug Interface (debug WIRE)

## • Special Microcontroller Features

- o Power-On Reset and Programmable Brown-out Detection
- o Internal Calibrated Oscillator
- o External and Internal Interrupt Sources
- o Five Sleep Modes: Idle, Power-save, Power-down, Standby, and Extended Standby

# • I/O and Packages

- o 22 Programmable I/O Lines
- o QFN32 (5x5mm) / TQFP32 packages

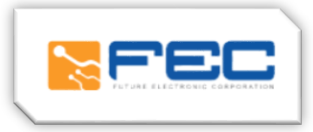

# • Operating Voltages

- o 2.7 5.5V
- Operating temperature
	- o Industrial (-40°C to +85°C)
- Maximum Frequency
	- o 8 MHz at 2.7V Industrial range
	- o 16 MHz at 4.5V Industrial range
		- Pin configuration

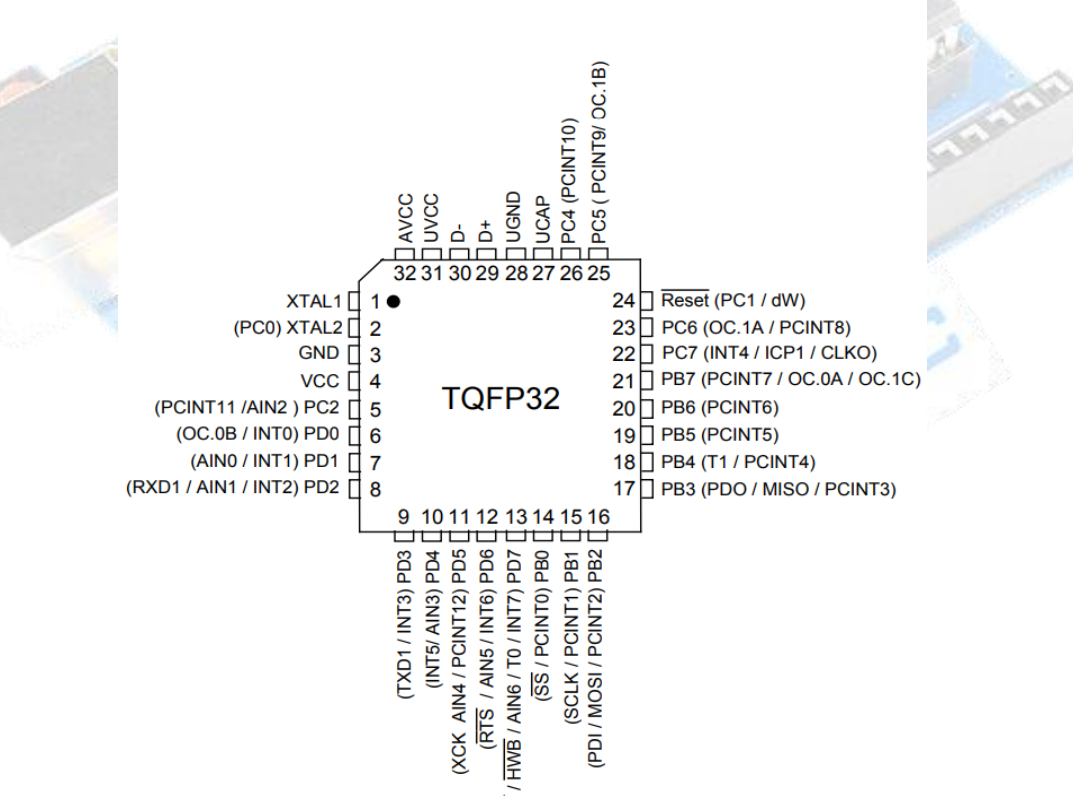

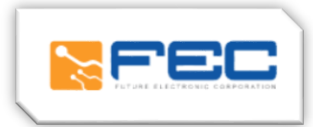

# OTHER ARDUINO UNO R3 PARTS

# Input and Output

Each of the 14 digital pins on the Uno can be used as an input or output, using pinMode (), digitalWrite(), and digitalRead() functions. They operate at 5 volts. Each pin can provide or receive a maximum of 40 mA and has an internal pull-up resistor (disconnected by default) of 20-50 k Ohms. In addition, some pins have specialized functions:

- o Serial: 0 (RX) and 1 (TX). Used to receive (RX) and transmit (TX) TTL serial data. These pins are connected to the corresponding pins of the ATmega8U2 USB-to-TTL Serial chip.
- o External Interrupts: 2 and 3. These pins can be configured to trigger an interrupt on a low value, a rising or falling edge, or a change in value.
- o PWM: 3, 5, 6, 9, 10, and 11. Provide 8-bit PWM output with the analogWrite() function.
- o SPI: 10 (SS), 11 (MOSI), 12 (MISO), 13 (SCK). These pins support SPI communication using the SPI library.
- o LED: 13. There is a built-in LED connected to digital pin 13. When the pin is HIGH value, the LED is on, when the pin is LOW, it's off.

The Uno has 6 analog inputs, labeled A0 through A5, each of which provide 10 bits of resolution (i.e.1024 different values). By default they measure from ground to 5 volts, though is it possible to change the upper end of their range using the AREF pin and the analogReference() function. Additionally, some pins have specialized functionality:

 TWI: A4 or SDA pin and A5 or SCL pin. Support TWI communication using the Wire library.

There are a couple of other pins on the board:

- AREF: Reference voltage for the analog inputs. Used with analogReference().
- Reset: Bring this line LOW to reset the microcontroller. Typically used to add a reset button to shields which block the one on the board.

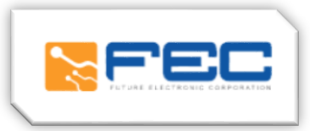

# ARDUINO UNO R3 SCHEMATIC DIAGRAM

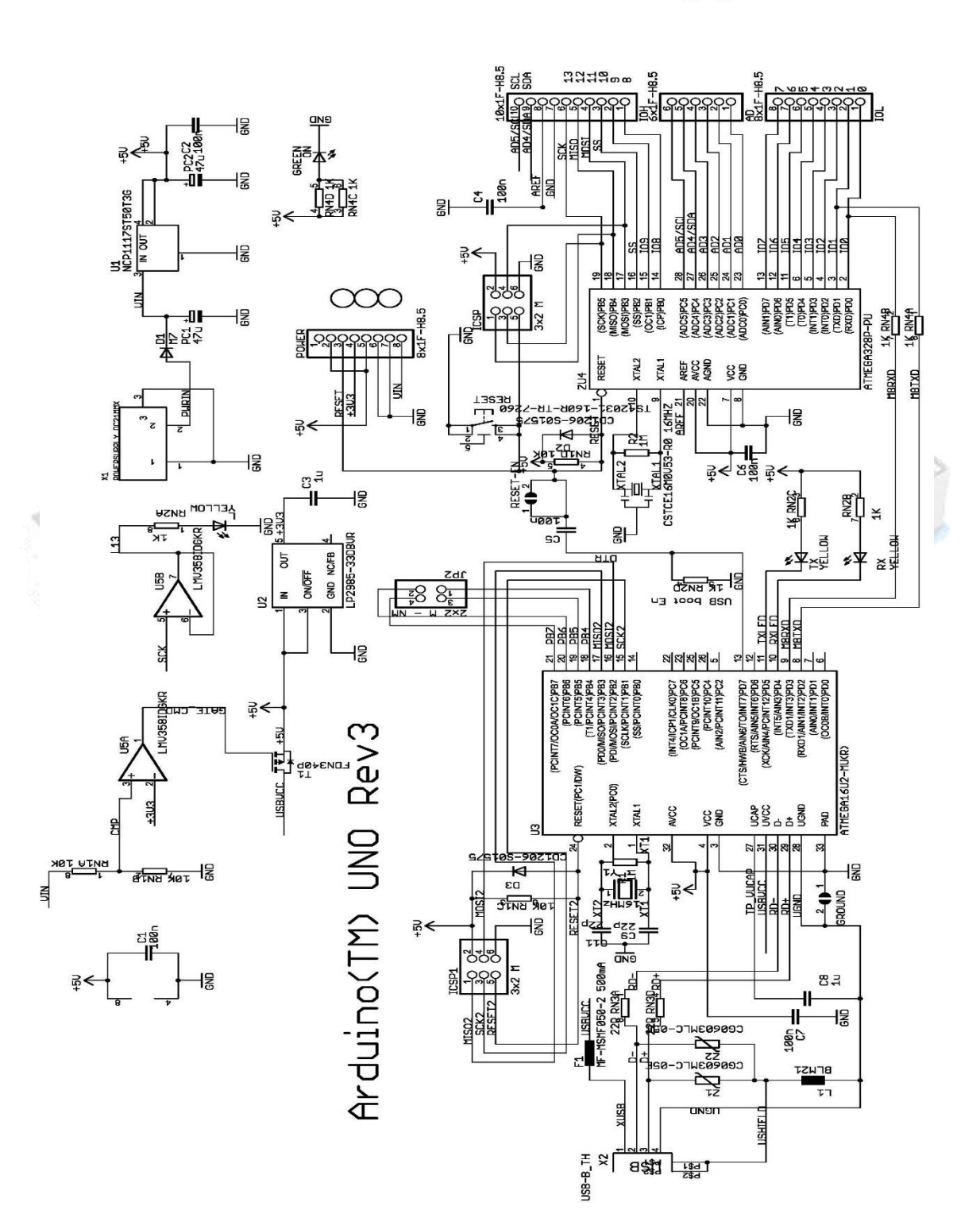

 $\frac{2}{1}$  and  $\frac{2}{2}$ <br> $\frac{8}{1}$   $\frac{6}{2}$  and  $\frac{2}{2}$  and  $\frac{6}{2}$ 

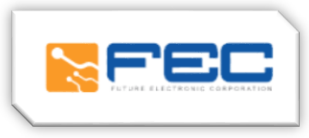

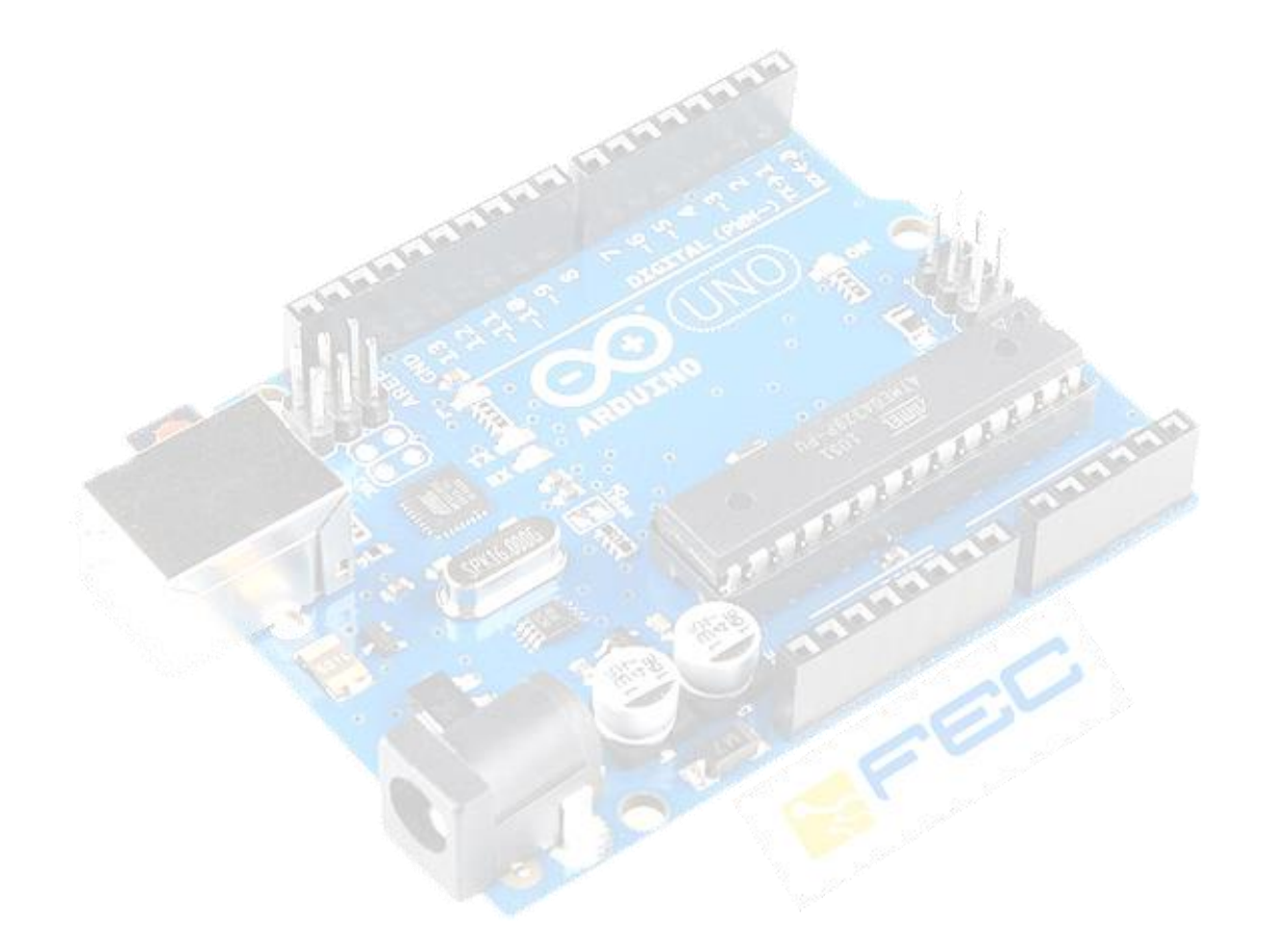

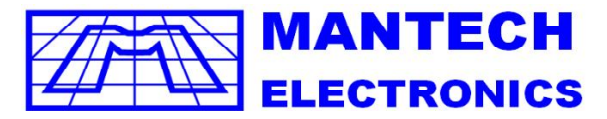

*International* **Components Distributor A MOBICON COMPANY** 

TEL JHB: (011) 493-9307 CAPE: (021) 535-3150 KZN: (031) 309-7686

FAX: (011) 493-9319

sales@mantech.co.za

www.mantech.co.za

**I2C interface for LCD**

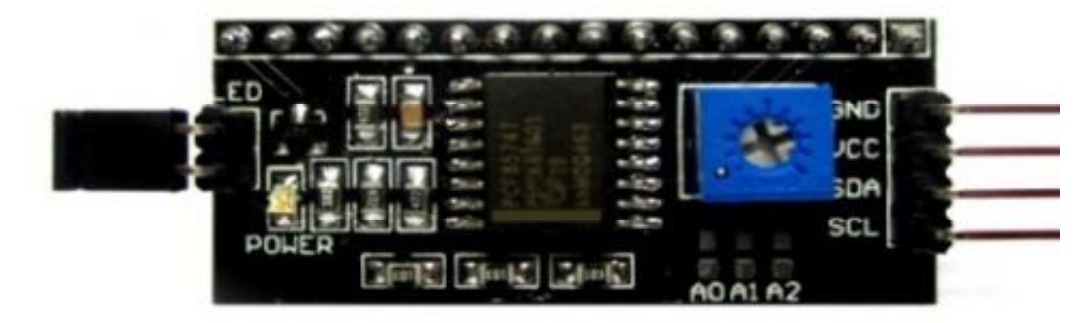

#### **Discription:**

for Arduino based projects. This LCD2004 is a great I2C interface for 2x16 and 4x20 LCD displays. With the limited pin resources, your project may be out of resources using normal LCD shield. With this I2C interface LCD module, you only need 2 lines (I2C) to display the information. If you already has I2C devices in your project, this LCD module actually cost no more resources at all. Fantastic

#### **Specification:**

Compatible with 16x2 and 20x4 LCD's Default I2C Address = 0X27 Address selectable - Range 0x20 to 0x27

#### **Board Layout:**

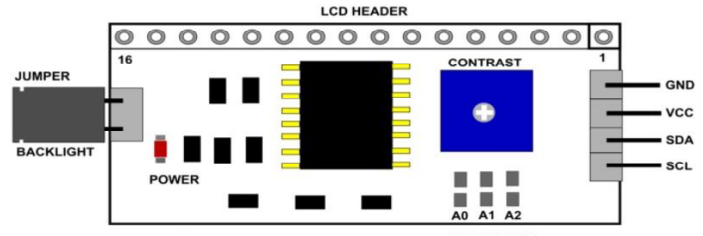

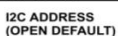

**I2C Address Setup:**

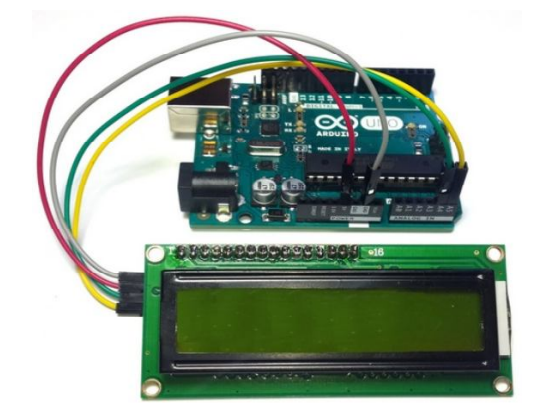

**© Copyright 2017 , Mantech Electronics (Pty) Ltd. All rights reserved. A MOBICON Company.** 

The LCD2004 board utilized the PCF8574 I/O expander. This nifty little chip provides eight bits of parallel I/O addressabl is permanently fixed at hex 27. This is rather limiting since no additional LCD2004s can be added to the bus. Anyway, you simply address the board and write an eight bit value which is then presented on the output pins of the PCF8574, which, in this case, are connected to the HD44780 based LCD screen. by a I2C bus address – 0x00 to 0x27. SainSmart tied all address leads to Vcc, so the LCD2004 board's I2C address

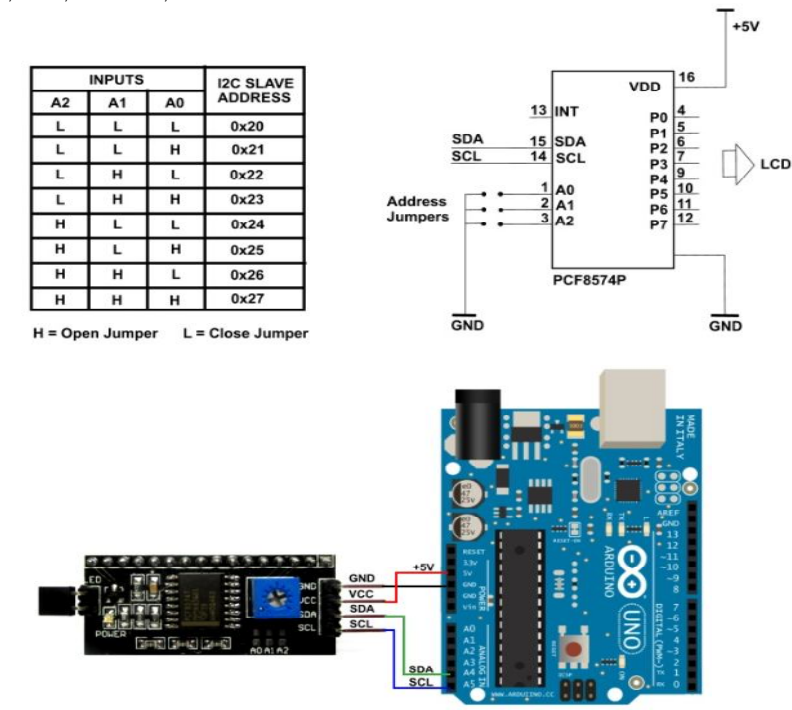

**//Arduino Code #include <Wire.h> #include <LiquidCrystal\_I2C.h>**

**LiquidCrystal\_I2C lcd(0x27,2,1,0,4,5,6,7,3, POSITIVE); // Initialize LCD Display at address 0x27 // unmodified backpack**

```
void setup() {
  // activate LCD module
  lcd.begin (16,2); // for 16 x 2 LCD module
  lcd.setBacklightPin(3,POSITIVE);
  lcd.setBacklight(HIGH);
  }
void loop() {
  lcd.home (); // set cursor to 0,0
  lcd.print(" Hello, world!"); 
  lcd.setCursor (0,1); // go to start of 2nd line
  lcd.print(millis());
  delay(1000);
  lcd.setBacklight(LOW); // Backlight off
  delay(500);
  lcd.setBacklight(HIGH); // Backlight on
  delay(1000);
} // END
Check for more info at
https://arduino-info.wikispaces.com/LCD-Blue-I2C
                  © Copyright 2017 , Mantech Electronics (Pty) Ltd. All rights reserved. 
                                      A MOBICON Company.
```
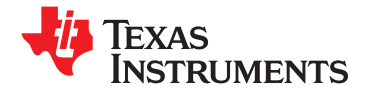

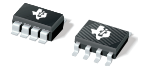

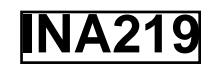

# **Zerø-Drift, Bi-Directional CURRENT/POWER MONITOR with I 2 C™ Interface**

- **23**•**SENSES BUS VOLTAGES FROM 0V TO +26V** The INA219 is <sup>a</sup> high-side current shunt and power
- REPORTS CURRENT, VOLTAGE, AND POWER monitor with an I<sup>2</sup>C interface. The INA219 monitors •
- **16 PROGRAMMABLE ADDRESSES**
- •
- •
- •**CALIBRATION REGISTERS**
- •**SOT23-8 AND SO-8 PACKAGES**

## **APPLICATIONS**

- •**SERVERS**
- •**TELECOM EQUIPMENT**
- •**NOTEBOOK COMPUTERS RELATED PRODUCTS**
- •**POWER MANAGEMENT**
- **BATTERY CHARGERS**
- **WELDING EQUIPMENT**
- •**POWER SUPPLIES**
- •**TEST EQUIPMENT**

# **<sup>1</sup>FEATURES DESCRIPTION**

both shunt drop and supply voltage, with programmable conversion times and filtering. A **HIGH ACCURACY: 1% (Max) OVER** programmable calibration value, combined with an<br> **TEMPERATURE** programmable calibration value, combined with an<br> **TEMPERATURE** internal multiplier, enables direct readouts in **FILTERING OPTIONS EXECUTERING OPTIONS amperes.** An additional multiplying register calculates power in watts. The I 2 C interface features 16 programmable addresses.

> The INA219 senses across shunts on buses that can vary from 0V to 26V. The device uses <sup>a</sup> single +3V to +5.5V supply, drawing <sup>a</sup> maximum of 1mA of supply current. The INA219 operates from –40°C to +125°C.

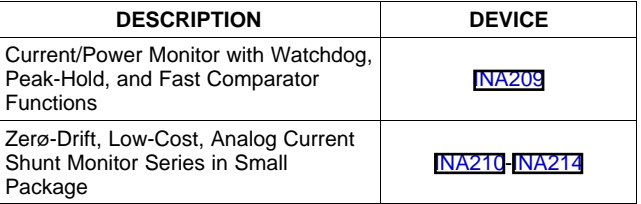

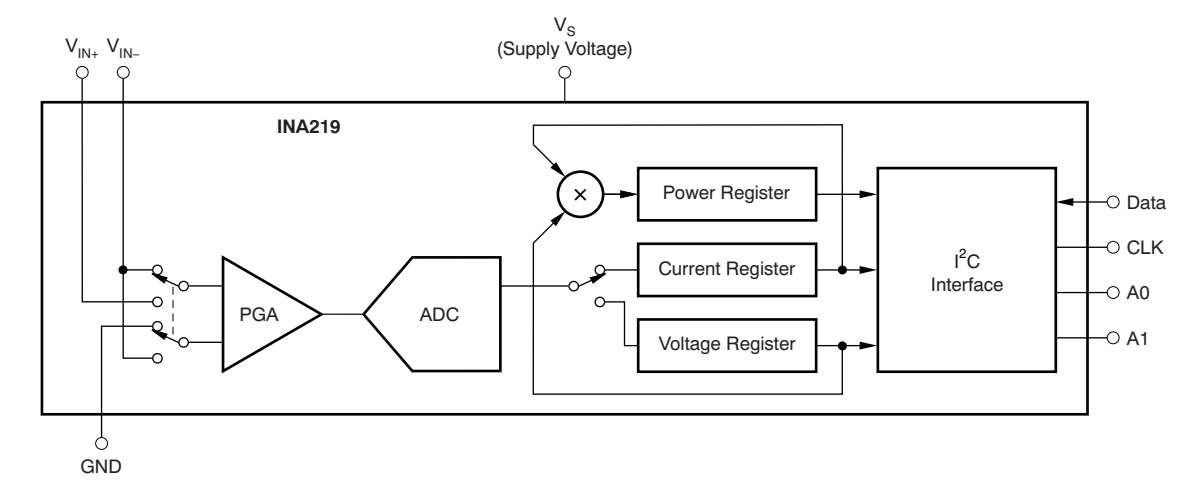

Please be aware that an important notice concerning availability, standard warranty, and use in critical applications of Texas ÆÑ Instruments semiconductor products and disclaimers thereto appears at the end of this data sheet. I2C is a trademark of NXP Semiconductors.

All other trademarks are the property of their respective owners.

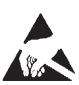

This integrated circuit can be damaged by ESD. Texas Instruments recommends that all integrated circuits be handled with appropriate precautions. Failure to observe proper handling and installation procedures can cause damage.

ESD damage can range from subtle performance degradation to complete device failure. Precision integrated circuits may be more susceptible to damage because very small parametric changes could cause the device not to meet its published specifications.

## **ORDERING INFORMATION(1)**

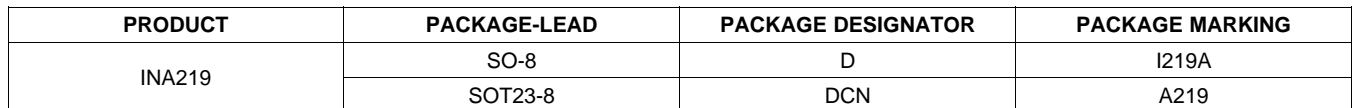

(1) For the most current package and ordering information see the Package Option Addendum at the end of this document, or see the TI web site at [www.ti.com](http://www.ti.com).

## **ABSOLUTE MAXIMUM RATINGS(1)**

Over operating free-air temperature range (unless otherwise noted).

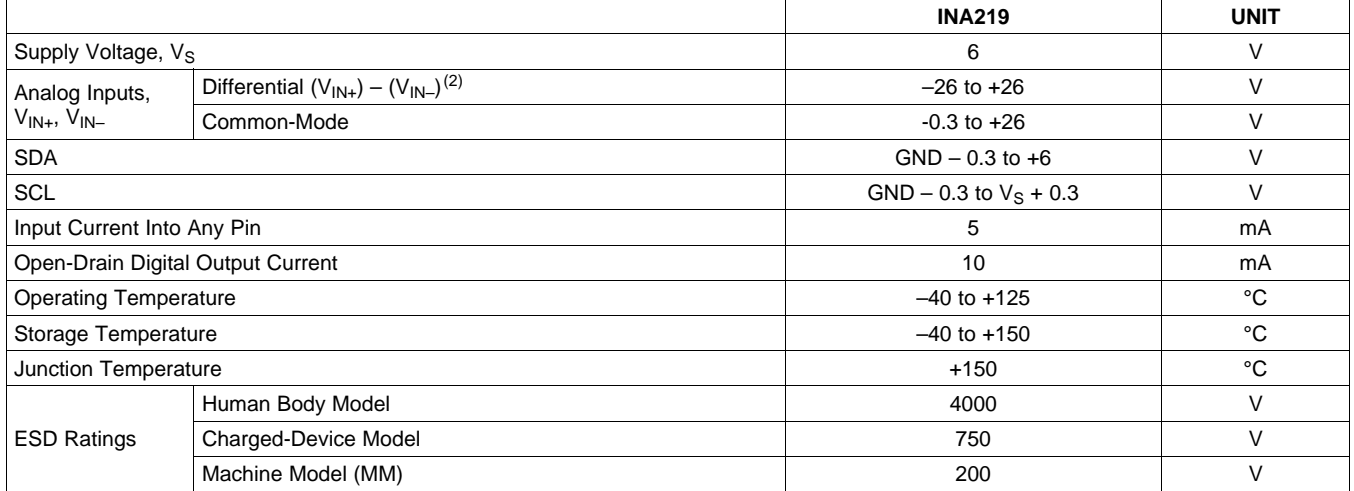

(1) Stresses above these ratings may cause permanent damage. Exposure to absolute maximum conditions for extended periods may degrade device reliability. These are stress ratings only, and functional operation of the device at these or any other conditions beyond those specified is not implied.

(2)  $V_{IN+}$  and  $V_{IN-}$  may have a differential voltage of -26V to +26V; however, the voltage at these pins must not exceed the range -0.3V to +26V.

<span id="page-117-0"></span>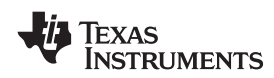

**www.ti.com**........................................................................................................................................... SBOS448A–AUGUST 2008–REVISED SEPTEMBER 2008

# **ELECTRICAL CHARACTERISTICS:**  $V_s = +3.3V$

**Boldface** limits apply over the specified temperature range, **T<sup>A</sup> <sup>=</sup> –25°C to +85°C.**

At  $T_A$  = +25°C,  $V_{IN+}$  = 12V,  $V_{SENSE}$  = ( $V_{IN+}$  –  $V_{IN-}$ ) = 32mV, PGA =  $\div$  1, and BRNG<sup>(1)</sup> = 1, unless otherwise noted.

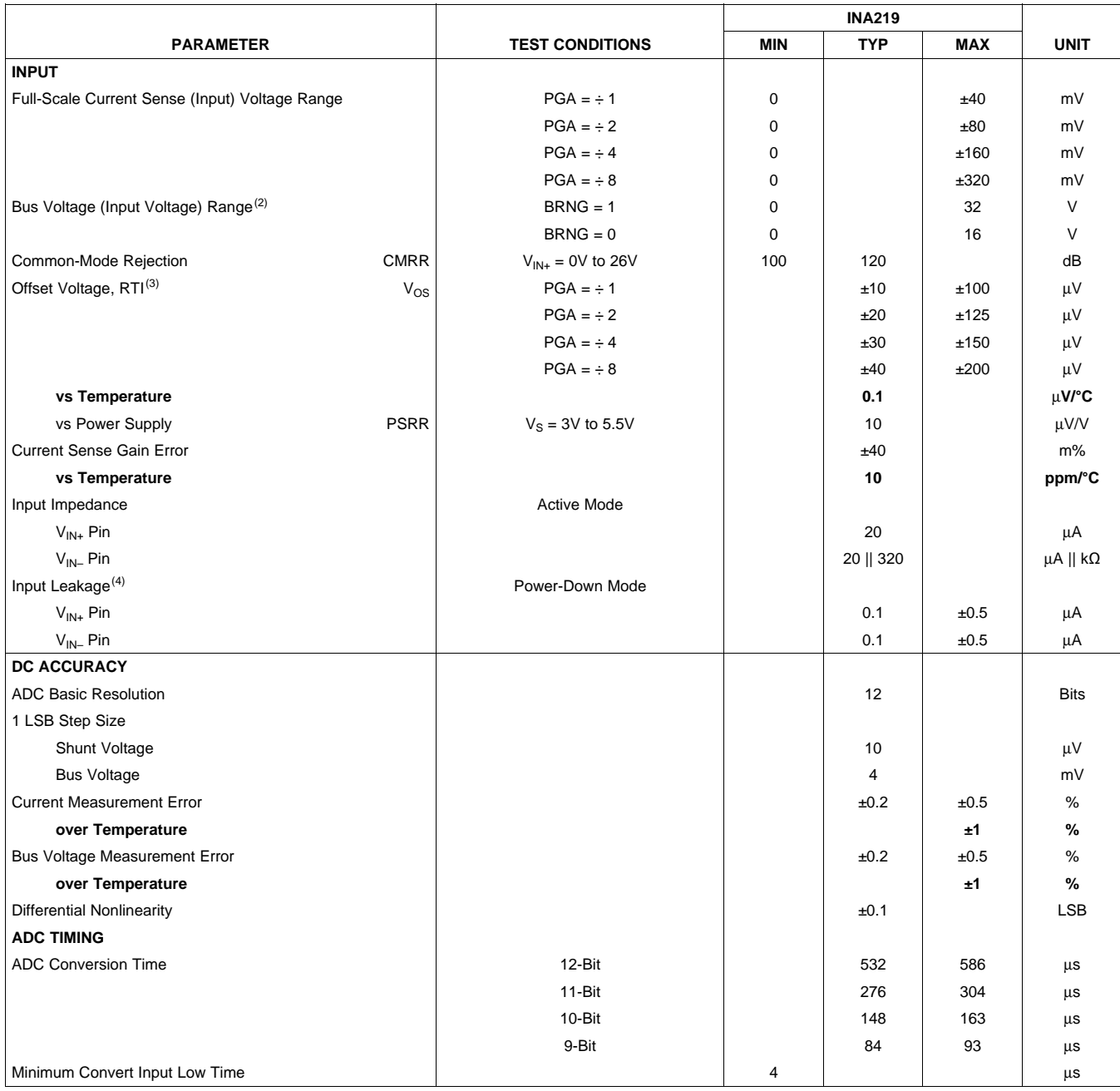

(1) BRNG is bit 13 of the [Configuration](#page-138-0) Register.

(2) This parameter only expresses the full-scale range of the ADC scaling. In no event should more than 26V be applied to this device. (3) Referred-to-input (RTI).

(4) Input leakage is positive (current flowing into the pin) for the conditions shown at the top of the table. Negative leakage currents can occur under different input conditions.

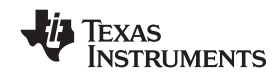

# **ELECTRICAL CHARACTERISTICS:**  $V_s = +3.3V$  **(continued)**

**Boldface** limits apply over the specified temperature range, **T<sup>A</sup> <sup>=</sup> –25°C to +85°C.**

At  $T_A$  = +25°C, V<sub>IN+</sub> = 12V, V<sub>SENSE</sub> = (V<sub>IN+</sub> – V<sub>IN-</sub>) = 32mV, PGA =  $\div$  1, and BRNG = 1, unless otherwise noted.

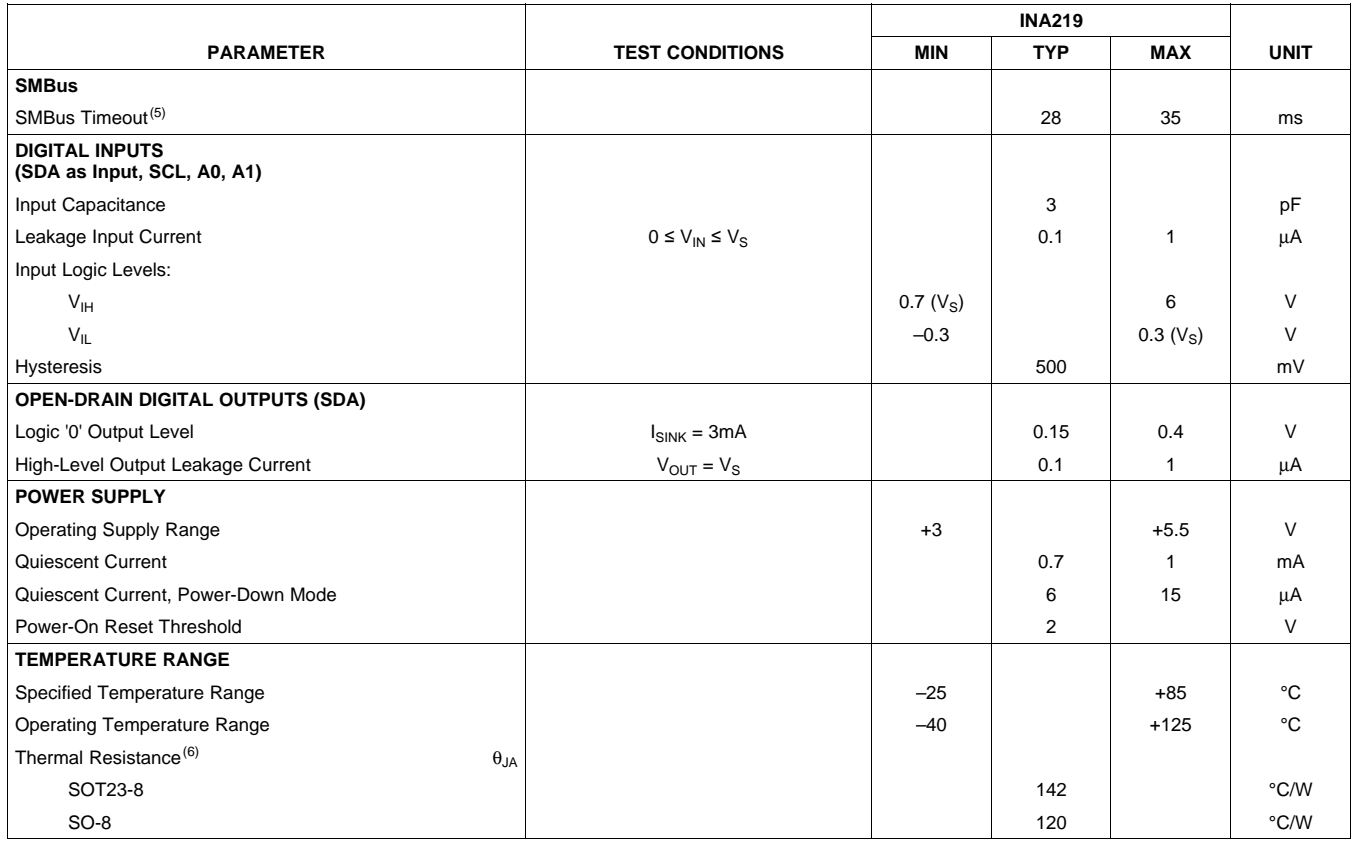

(5) SMBus timeout in the INA219 resets the interface any time SCL or SDA is low for over 28ms.

 $(6)$   $\theta_{JA}$  value is based on JEDEC low-K board.

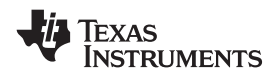

## **PIN CONFIGURATIONS**

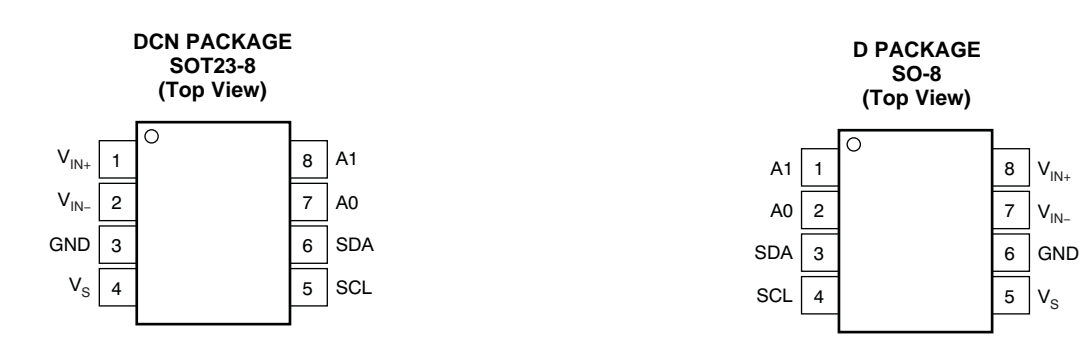

## **PIN DESCRIPTIONS: SOT23-8**

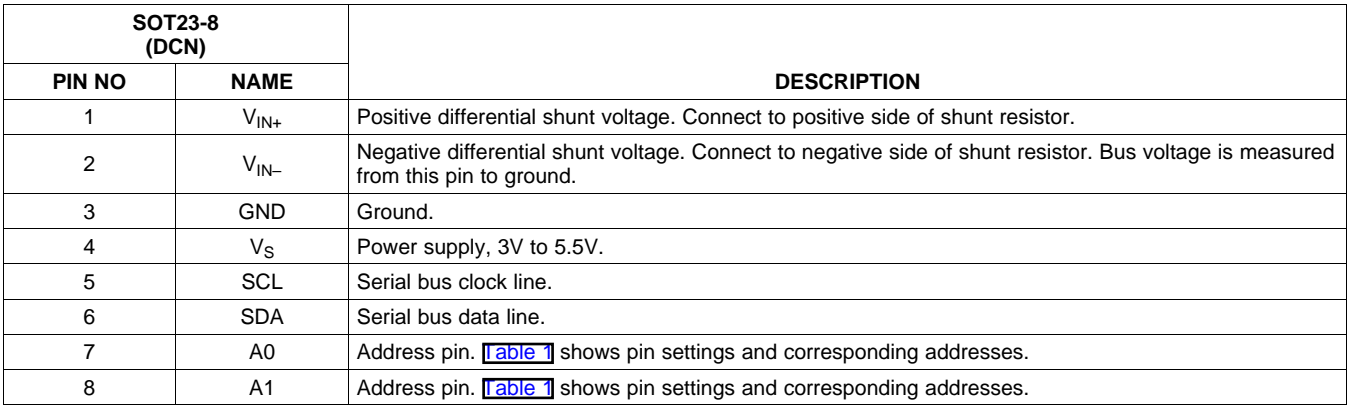

## **PIN DESCRIPTIONS: SO-8**

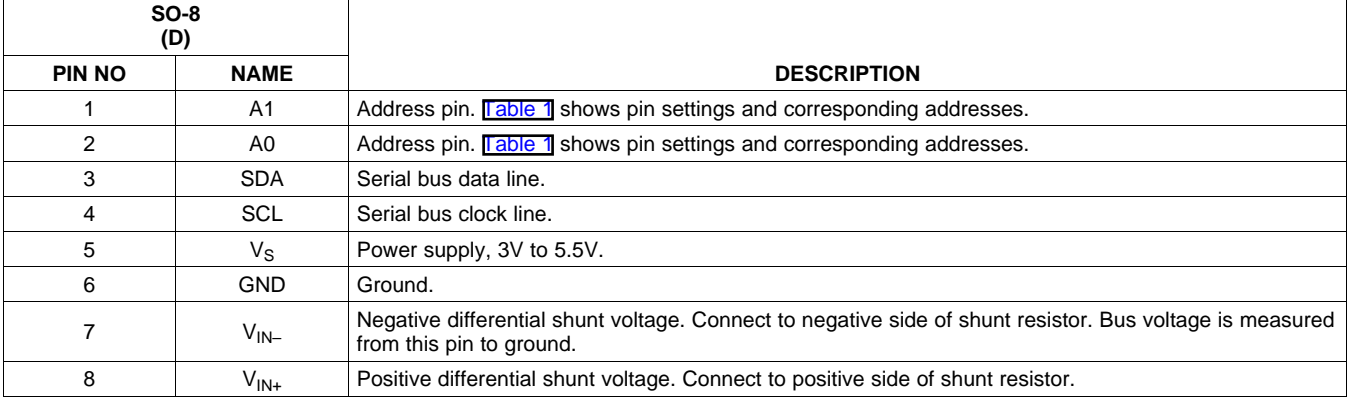

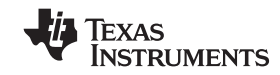

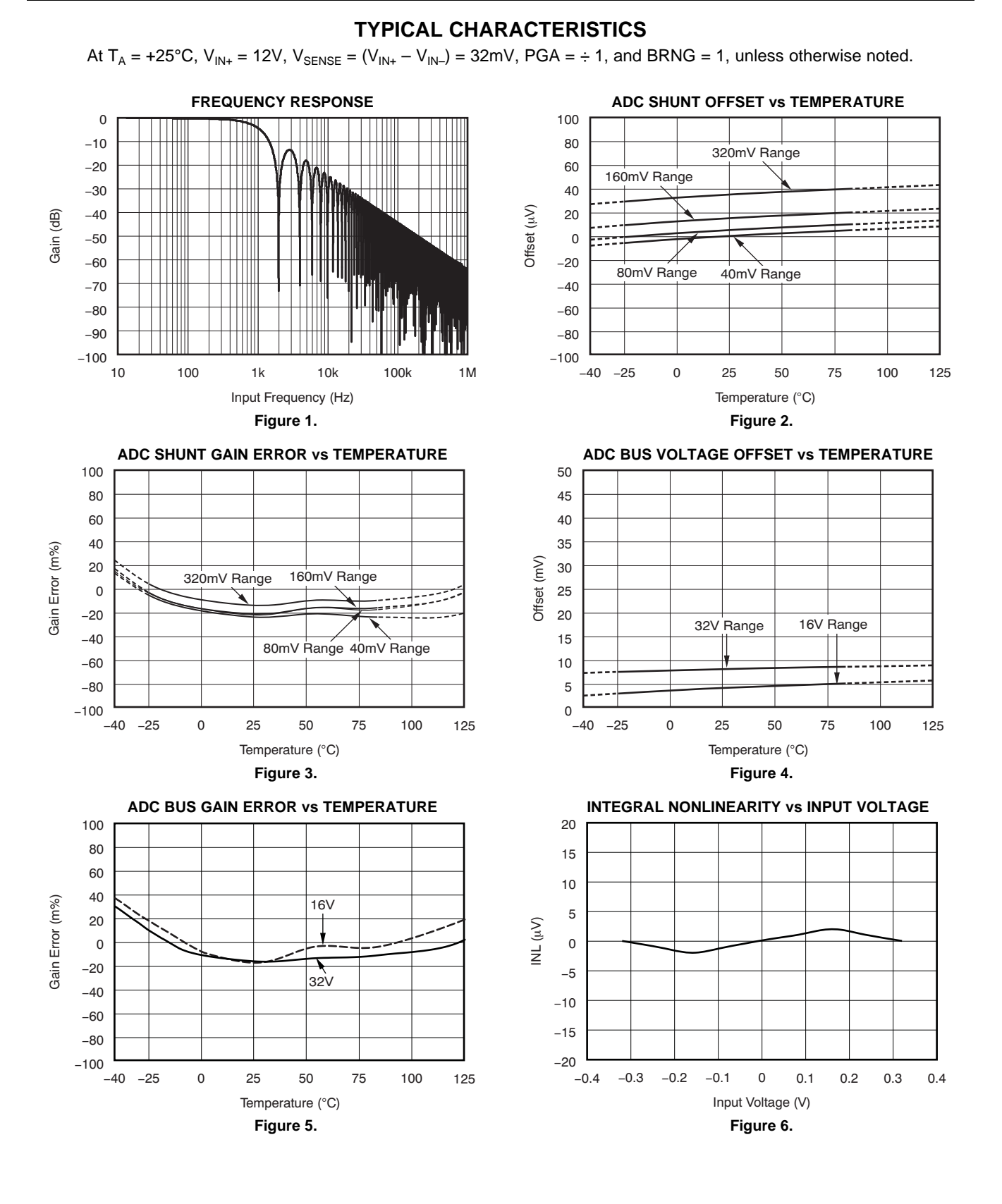

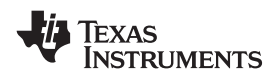

## **www.ti.com**........................................................................................................................................... SBOS448A–AUGUST 2008–REVISED SEPTEMBER 2008

## **TYPICAL CHARACTERISTICS (continued)**

At  $T_A = +25^{\circ}C$ ,  $V_{IN+} = 12V$ ,  $V_{SENSE} = (V_{IN+} - V_{IN-}) = 32mV$ ,  $PGA = \div 1$ , and BRNG = 1, unless otherwise noted.

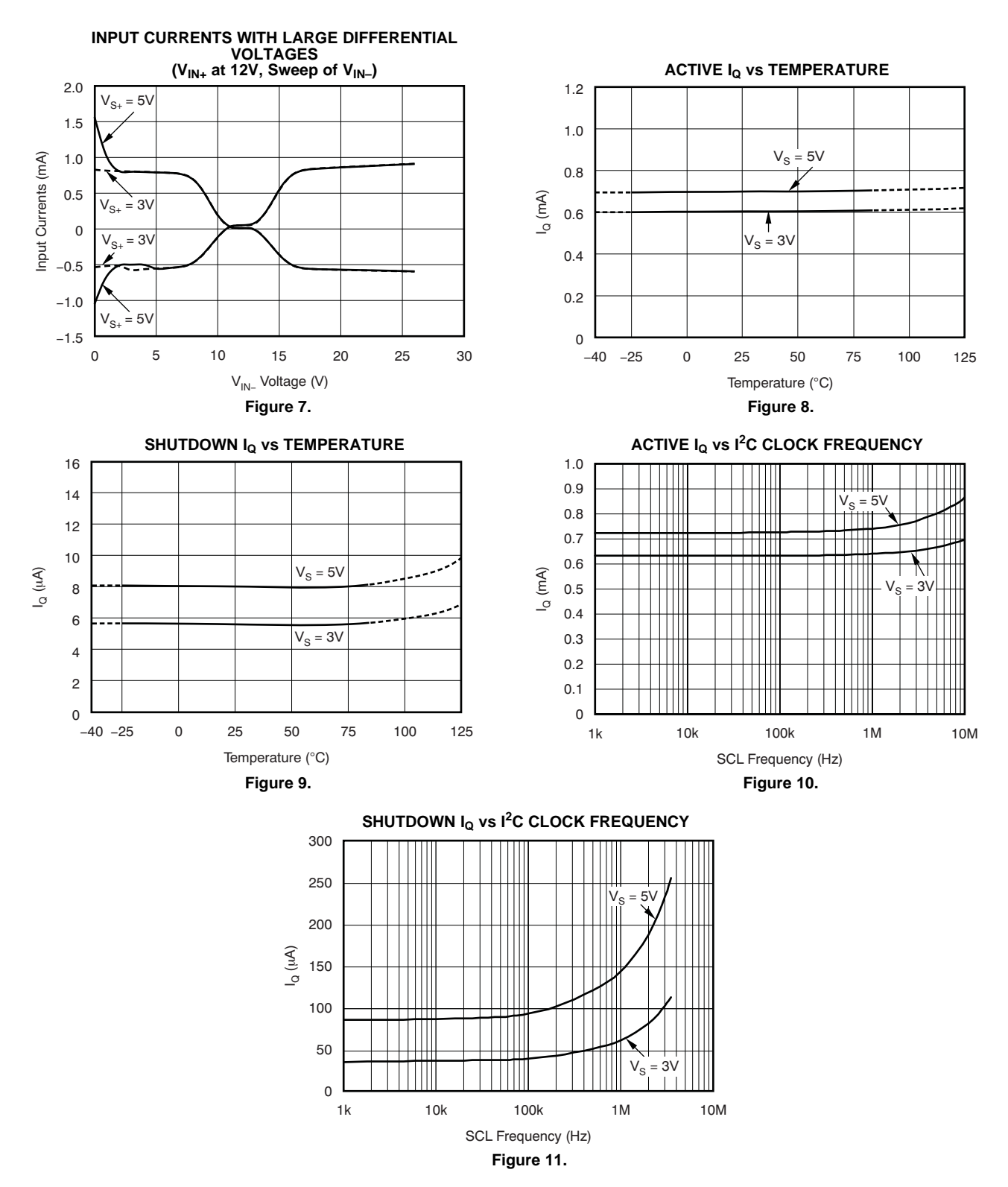

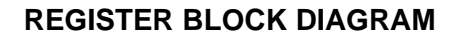

<span id="page-122-0"></span>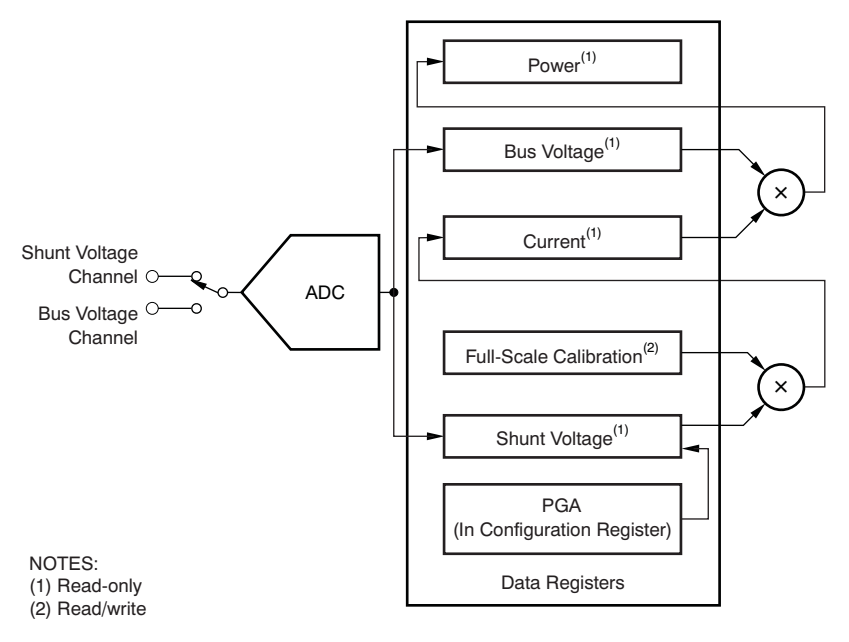

**Figure 12. INA219 Register Block Diagram**

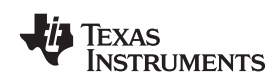

**[INA219](http://focus.ti.com/docs/prod/folders/print/ina219.html)**

## **APPLICATION INFORMATION**

The INA219 is a digital current-shunt monitor with an  $|^{2}$ digital current, voltage, and power readings specified only when <sup>a</sup> difference between the two necessary for accurate decision-making in systems is being addressed. Two bidirectional lines, precisely-controlled systems. Programmable registers SCL and SDA, connect the INA219 to the bus. Both allow flexible configuration for measurement SCL and SDA are open-drain connections. resolution, and continuousversus-triggered operation. Detailed register information appears at the end of this data sheet, beginning with [Table](#page-137-0) 2. See the [Register](#page-122-0) Block [Diagram](#page-122-0) for a block diagram of the INA219.

## **INA219 TYPICAL APPLICATION**

Figure 13 shows a typical application circuit for the INA219. Use <sup>a</sup> 0.1µF ceramic capacitor for power-supply bypassing, placed as closely as possible to the supply and ground pins.

The input filter circuit consisting of  $R_{F1}$ ,  $R_{F2}$ , and  $C_F$  is whether a read or write operation is intended. During not necessary in most applications. If the need for<br>
filtering is unknown, reserve board space for the sure responds to the master by generating an filtering is unknown, reserve board space for the responds to the master by generating an components and install  $0\Omega$  resistors unless a filter is Acknowledge and pulling SDA LOW. components and install  $0Ω$  resistors unless a filter is needed. See the *Filtering and Input [Considerations](#page-129-0)* section.

lines are not needed if there are pull-up resistors on HIGH. Any change in SDA while SCL is these same lines elsewhere in the system. Resistor interpreted as a START or STOP condition. these same lines elsewhere in the system. Resistor values shown are typical: consult either the I<sup>2</sup>C or SMBus specification to determine the acceptable minimum or maximum values.

## **BUS OVERVIEW**

The INA219 offers compatibility with both  $I<sup>2</sup>C$  and SMBus interfaces. The I<sup>2</sup>C and SMBus protocols are essentially compatible with one another.

I<sup>2</sup>C interface is used throughout this data sheet as the primary example, with SMBus protocol

The device that initiates the transfer is called a *master*, and the devices controlled by the master are *slaves*. The bus must be controlled by <sup>a</sup> master device that generates the serial clock (SCL), controls the bus access, and generates START and STOP conditions.

To address <sup>a</sup> specific device, the master initiates <sup>a</sup> START condition by pulling the data signal line (SDA) from <sup>a</sup> HIGH to <sup>a</sup> LOW logic level while SCL is HIGH. All slaves on the bus shift in the slave address byte on the rising edge of SCL, with the last bit indicating<br>whether a read or write operation is intended. During

Data transfer is then initiated and eight bits of data are sent, followed by an *Acknowledge* bit. During The pull-up resistors shown on the SDA and SCL data transfer, SDA must remain stable while SCL is HIGH is<br>lines are not needed if there are pull-up resistors on HIGH. Any change in SDA while SCL is HIGH is

> Once all data have been transferred, the master generates <sup>a</sup> STOP condition, indicated by pulling SDA from LOW to HIGH while SCL is HIGH. The INA219 includes a 28ms timeout on its interface to prevent locking up an SMBus.

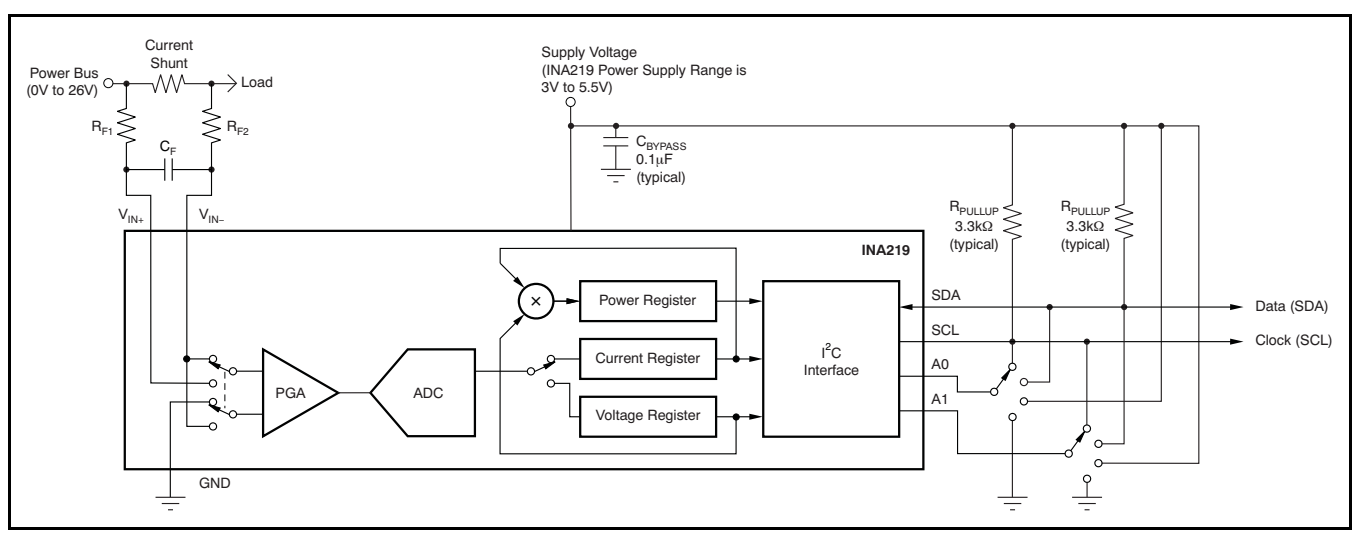

**Figure 13. Typical Application Circuit**

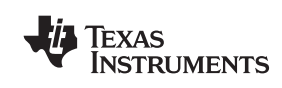

To communicate with the INA219, the master must Accessing <sup>a</sup> particular register on the INA219 is first address slave devices via a slave address byte. accomplished by writing the appropriate value to the The slave address byte consists of seven address register pointer. Refer to **Table 2** for a complete list of The slave address byte consists of seven address register pointer. Refer to **[Table](#page-137-0) 2** for a complete list of bits, and a direction bit indicating the intent of registers and corresponding addresses. The value for bits, and a direction bit indicating the intent of registers and corresponding addresses. The value for executing a read or write operation.

The INA219 has two address pins, A0 and A1. **Table 1** describes the pin logic levels for each of the 16 possible addresses. The state of pins A0 and A1 is sampled on every bus communication and should Uniting to a register begins with the first byte<br>be set before any activity on the interface occurs. The transmitted by the master. This byte is the slave be set before any activity on the interface occurs. The transmitted by the master. This byte is the slave address pins are read at the start of each address, with the R/W bit LOW. The INA219 then communication event.  $\qquad \qquad \qquad$  acknowledges receipt of a valid address. The next

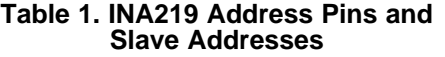

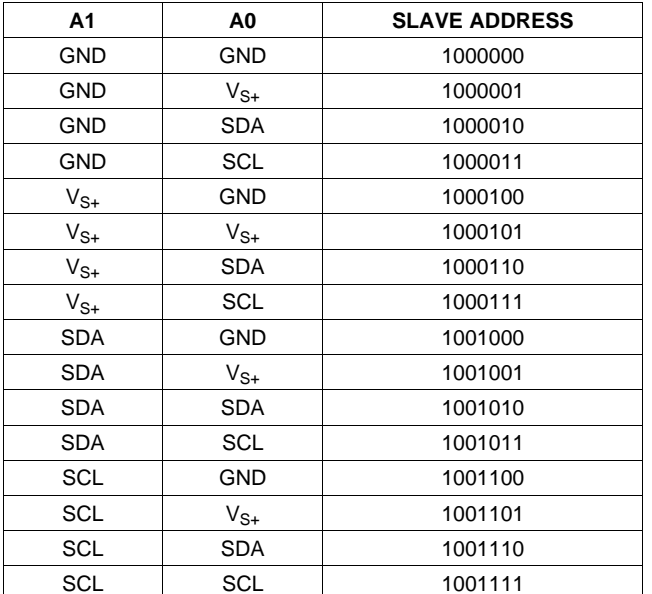

## **Serial Interface**

The INA219 operates only as a slave device on the generating a START or STOP condition. If repeated  $1^2$ If C bus and SMBus. Connections to the bus are  $\frac{1}{2}$  reads from the same register are desired, it is not made via the presentially send the register pointer made via the open-drain I/O lines SDA and SCL. The necessary to continually send the register pointer<br>SDA and SCL pins feature integrated spike by by the INA219 retains the register pointer value SDA and SCL pins feature integrated spike bytes; the INA219 retains the register pointer value<br>suppression filters and Schmitt triggers to minimize until it is changed by the next write operation the effects of input spikes and bus noise. The INA219 supports the transmission protocol for fast (1kHz to [Figure](#page-125-0) 14 and Figure 15 show read and write  $400 \text{kHz}$ ) and high-speed (1kHz to 3.4MHz) modes operation timing diagrams, respectively. Note that 400kHz) and high-speed (1kHz to 3.4MHz) modes. Coperation timing diagrams, respectively. Note that All data bytes are transmitted most significant byte register bytes are sent most-significant byte first, first.

## <span id="page-124-0"></span>**Serial Bus Address WRITING TO/READING FROM THE INA219**

the register pointer as shown in [Figure](#page-126-0) 17 is the first byte transferred after the slave address byte with the R/W bit LOW. Every write operation to the INA219 requires <sup>a</sup> value for the register pointer.

address, with the  $R/\overline{W}$  bit LOW. The INA219 then byte transmitted by the master is the address of the **Table 1. INA219 Address Pins and** register to which data will be written. This register address value updates the register pointer to the desired register. The next two bytes are written to the register addressed by the register pointer. The INA219 acknowledges receipt of each data byte. The master may terminate data transfer by generating a START or STOP condition.

When reading from the INA219, the last value stored in the register pointer by <sup>a</sup> write operation determines which register is read during a read operation. To change the register pointer for a read operation, a new value must be written to the register pointer. This write is accomplished by issuing <sup>a</sup> slave address byte with the R $\overline{W}$  bit LOW, followed by the register pointer byte. No additional data are required. The master then generates a START condition and sends the slave address byte with the R/W bit HIGH to initiate the read command. The next byte is transmitted by the slave and is the most significant byte of the register indicated by the register pointer. This byte is followed by an *Acknowledge* from the master; then the slave transmits the least significant byte. The master acknowledges receipt of the data byte. The master may terminate data transfer by generating <sup>a</sup> *Not-Acknowledge* after receiving any data byte, or until it is changed by the next write operation.

followed by the least significant byte. [Figure](#page-126-0) 16 shows the timing diagram for the SMBus Alert response operation. [Figure](#page-126-0) 17 illustrates a typical register pointer configuration.

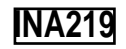

<span id="page-125-0"></span>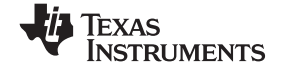

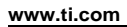

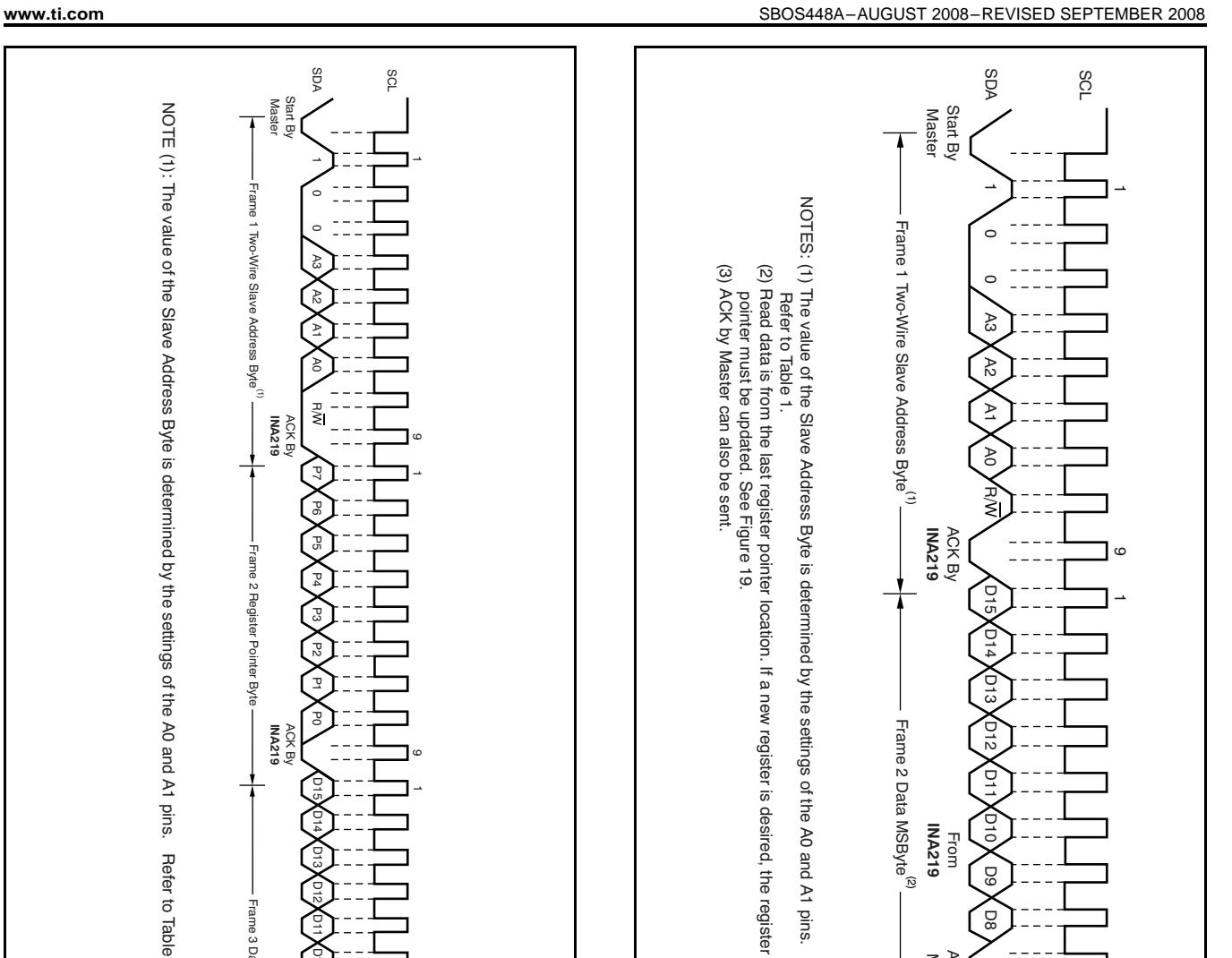

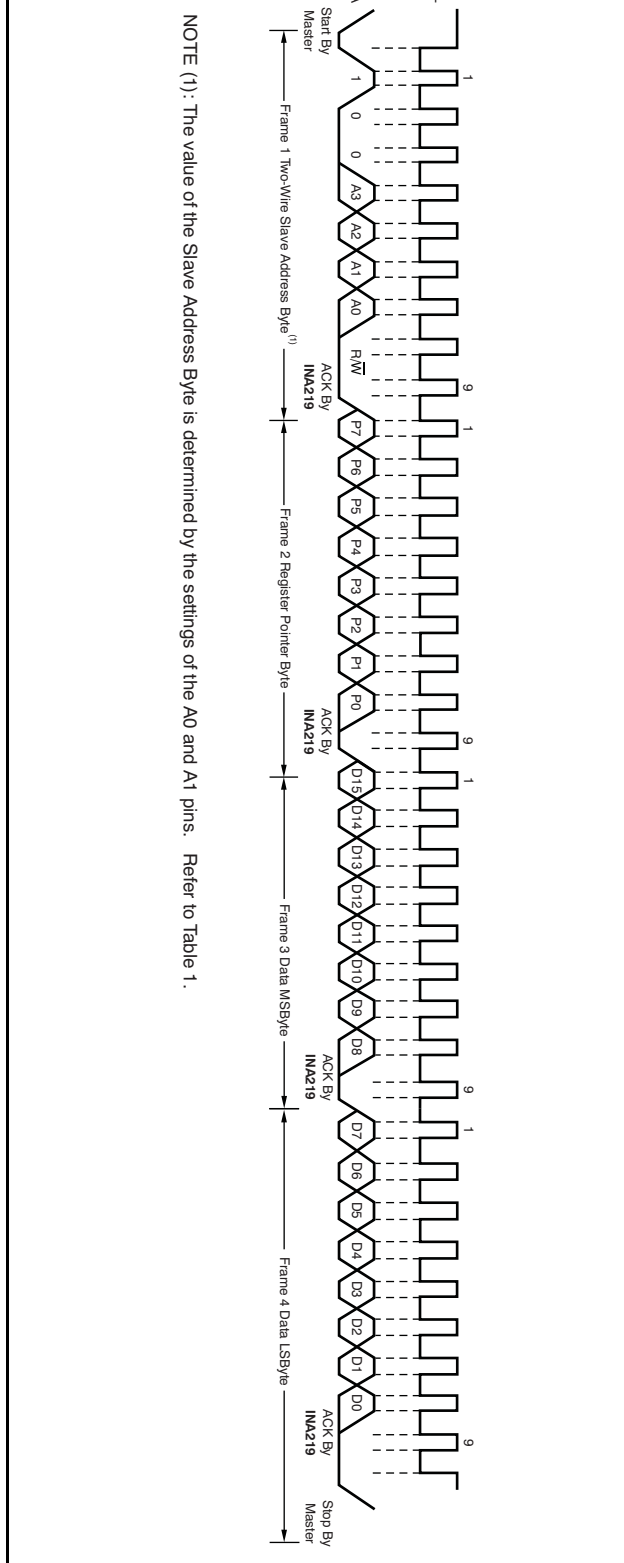

SDA

SCL

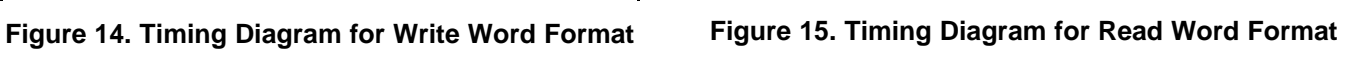

NoACK By<sup>(3)</sup> Stop Master

dop

**NOACKB** 

D0

Frame 3 Data LSByteFrame 3 Data LSByte<sup>(2)</sup>

Frame 2 Data MSByteFrame 2 Data MSByte<sup>(2)</sup>

ACK By<br>Master

From **INA219**

ACK By From

**Hrom** 

 D13 D12 D11D10

D9

ă

D7 D6 D5 D4 D3D2<br>20 n<br>D

9

 $\overline{1}$ 

ဖ

**INA219**

**EXAS INSTRUMENTS** 

<span id="page-126-0"></span>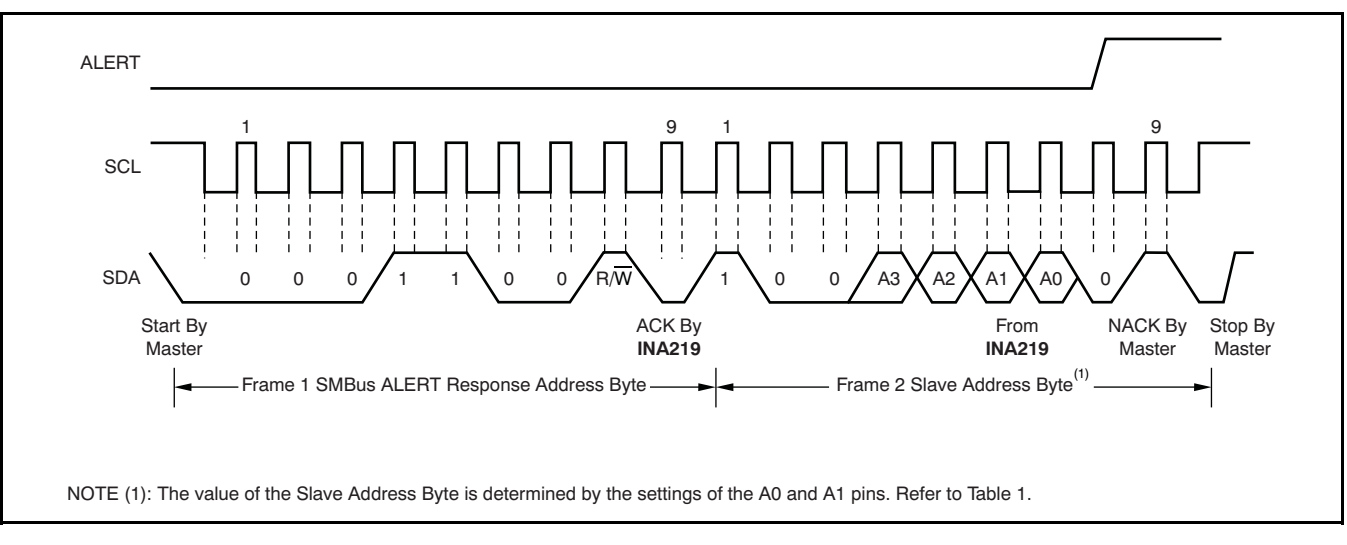

**Figure 16. Timing Diagram for SMBus ALERT**

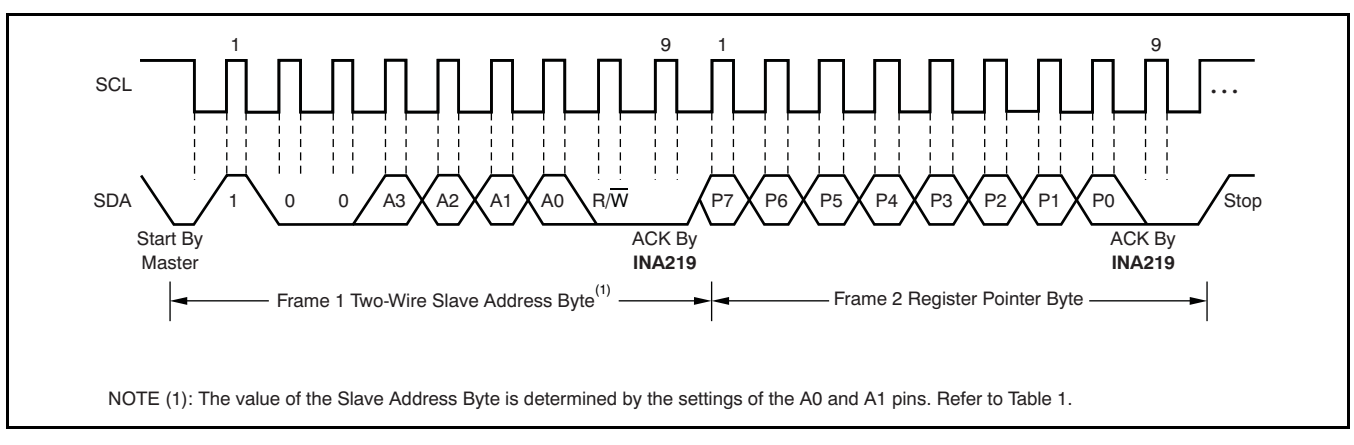

**Figure 17. Typical Register Pointer Set**

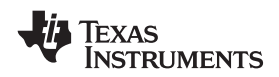

#### **www.ti.com**........................................................................................................................................... SBOS448A–AUGUST 2008–REVISED SEPTEMBER 2008

## **High-Speed I 2 C Mode**

When the bus is idle, both the SDA and SCL lines are pulled high by the pull-up devices. The master generates <sup>a</sup> start condition followed by <sup>a</sup> valid serial byte containing High-Speed (HS) master code *00001XXX*. This transmission is made in fast (400kbps) or standard (100kbps) (F/S) mode at no more than 400kbps. The INA219 does not acknowledge the HS master code, but does recognize it and switches its internal filters to support 3.4Mbps operation.

The master then generates <sup>a</sup> repeated start condition (a repeated start condition has the same timing as the start condition). After this repeated start condition, the protocol is the same as F/S mode, except that transmission speeds up to 3.4Mbps are allowed. Instead of using <sup>a</sup> stop condition, repeated start conditions should be used to secure the bus in HS-mode. A stop condition ends the HS-mode and switches all the internal filters of the INA219 to support the F/S mode.

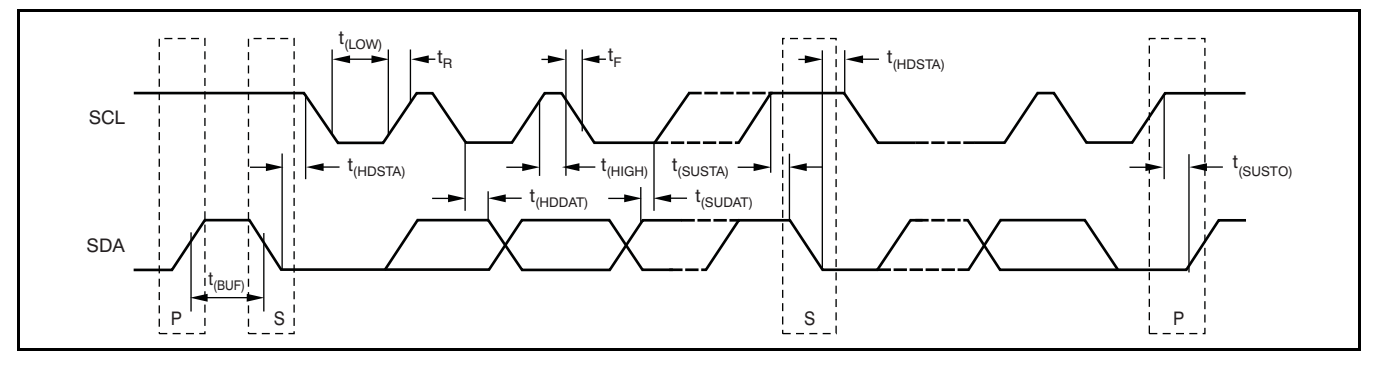

## **Figure 18. Bus Timing Diagram**

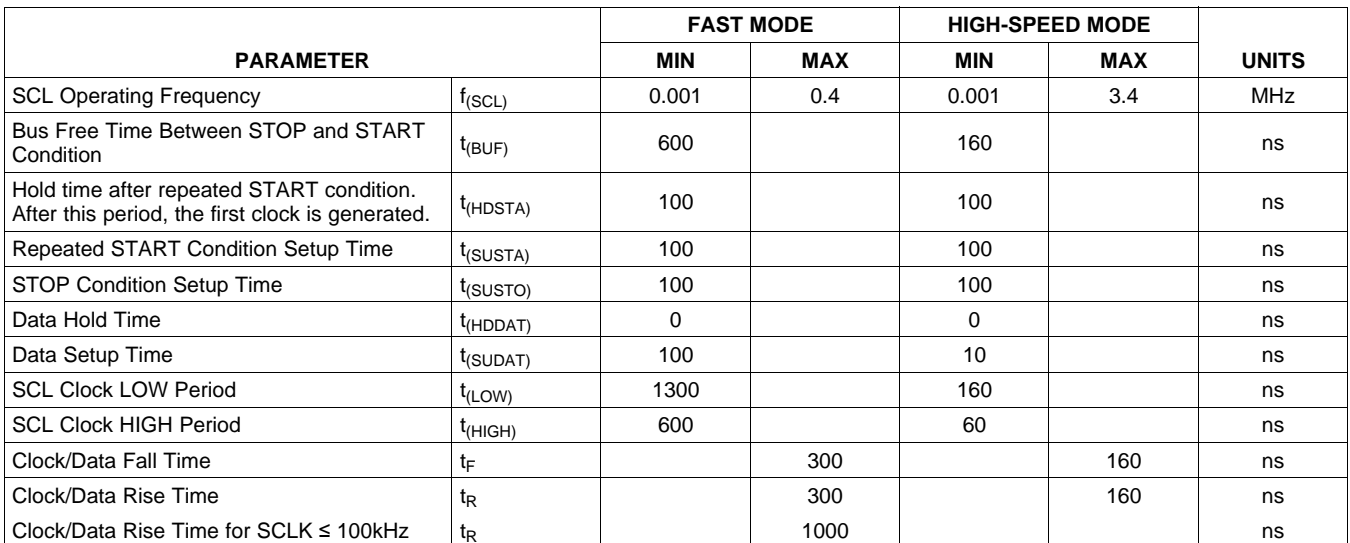

## **Bus Timing Diagram Definitions**

## **Power-Up Conditions**

Power-up conditions apply to <sup>a</sup> software reset via the RST bit (bit 15) in the Configuration Register, or the I<sup>2</sup>C bus General Call Reset.

## **BASIC ADC FUNCTIONS**

The two analog inputs to the INA219,  $V_{IN+}$  and  $V_{IN-}$ , connect to a shunt resistor in the bus of interest. The INA219 is typically powered by <sup>a</sup> separate supply from +3V to +5.5V. The bus being sensed can vary from 0V to 26V. There are no special considerations for power-supply sequencing (for example, a bus In triggered mode, the external Convert line becomes voltage off. active. Convert commands are initiated by taking the voltage can be present with the supply voltage off, active. Convert commands are initiated by taking the and vice-versa). The INA219 senses the small drop Convert line low for a minimum of 4us. The Convert and vice-versa). The INA219 senses the small drop across the shunt for shunt voltage, and senses the line may be connected high when unused. Any voltage with respect to ground from  $V_{IN-}$  for the bus re-trigger of the Convert line during a conversion is voltage. Figure 19 illustrates this operation.

When the INA219 is in the normal operating mode (that is, MODE bits of the Configuration Register are set to '111'), it continuously converts the shunt voltage up to the number set in the shunt voltage averaging function (Configuration Register, SADC bits). The device then converts the bus voltage up to If the Convert line is held low, writing any of the the number set in the bus voltage averaging triggered convert modes into the Configuration<br>(Configuration Register, BADC bits). The Mode Register (even if the desired mode is already (Configuration Register, BADC bits). The Mode control in the Configuration Register also permits programmed into the register) triggers <sup>a</sup> single-shot selecting modes to convert only voltage or current, conversion. either continuously or in response to an event (triggered).

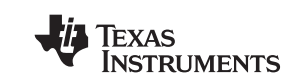

All current and power calculations are performed in the background and do not contribute to conversion time; conversion times shown in the **[Electrical](#page-117-0)** [Characteristics](#page-117-0) table can be used to determine the actual conversion time.

Power-Down mode reduces the quiescent current and turns off current into the INA219 inputs, avoiding any supply drain. Full recovery from Power-Down requires 40µs. ADC Off mode (set by the Configuration Register, MODE bits) stops all conversions.

ignored, and the Convert line state is disregarded until the conversion ends. There are several available triggered modes; however, all conversions are performed repeatedly up to the number set in the Averaging function (Configuration Register, BADC and SADC bits).

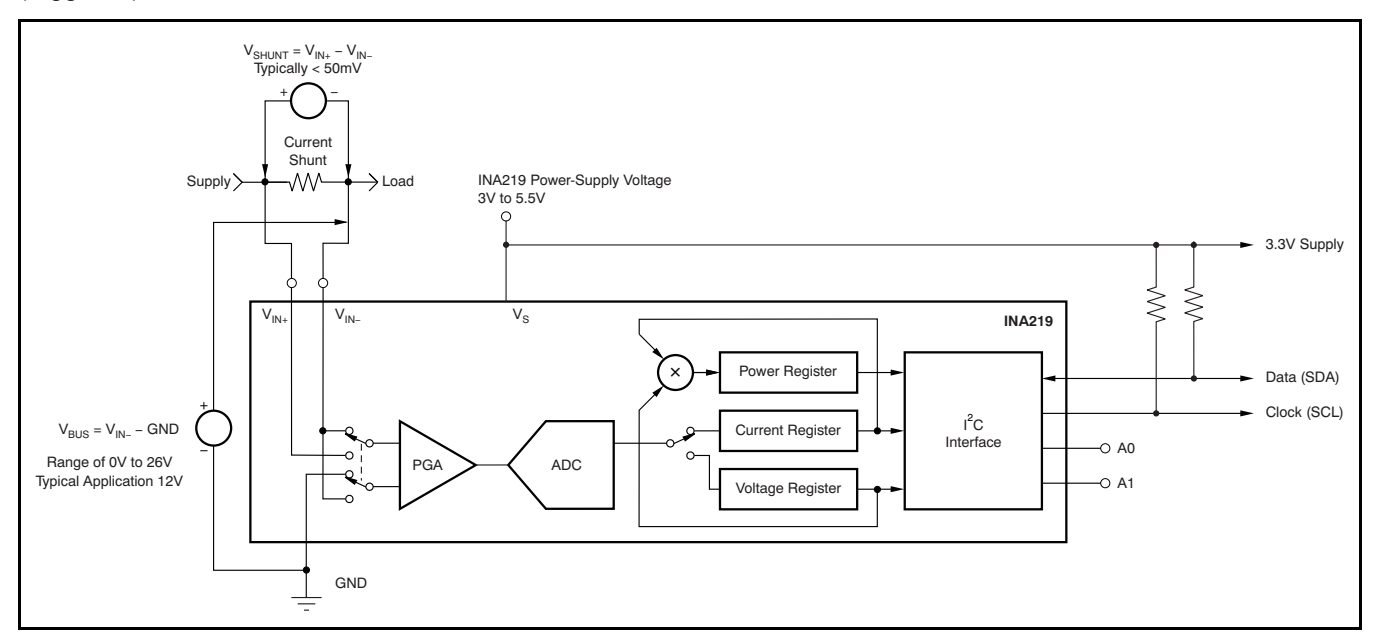

**Figure 19. INA219 Configured for Shunt and Bus Voltage Measurement**

<span id="page-129-0"></span>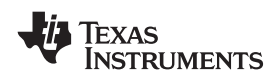

Although the INA219 can be read at any time, and the data from the last conversion remain available, the Conversion Ready bit (Status Register, CNVR bit) is provided to help co-ordinate one-shot or triggered conversions. The Conversion Ready bit is set after all conversions, averaging, and multiplication operations are complete.

conditions: can be set to ÷2 to provide an 80mV full-scale range.

- 1. Writing to the Configuration Register, except when configuring the MODE bits for Power Down
- 
- 3. Triggering <sup>a</sup> single-shot conversion with the Convert pin.

## **Power Measurement**

Current and bus voltage are converted at different points in time, depending on the resolution and averaging mode settings. For instance, when configured for 12-bit and 128 sample averaging, up to 68ms in time between sampling these two values is possible. Again, these calculations are performed in the background and do not add to the overall conversion time.

## **PGA Function**

If larger full-scale shunt voltages are desired, the transients at exact harmonics of the 500kHz ( $\pm 30\%$ )<br>INA219 provides a PGA function that increases the sampling rate (>1MHz). Filter using the lowest INA219 provides a PGA function that increases the sampling rate (>1MHz). Filter using the lowest full-scale range up to 2, 4, or 8 times (320mV). possible series resistance and ceramic capacitor. Additionally, the bus voltage measurement has two Recommended values are 0.1µF to 1.0µF. Figure 20<br>
full-scale ranges: 16V or 32V.<br>
shows the INA219 with an additional filter added at

#### **www.ti.com**........................................................................................................................................... SBOS448A–AUGUST 2008–REVISED SEPTEMBER 2008

**[INA219](http://focus.ti.com/docs/prod/folders/print/ina219.html)**

### **Compatibility with TI Hot Swap Controllers**

The INA219 is designed for compatibility with hot swap controllers such the TI [TPS2490](http://focus.ti.com/docs/prod/folders/print/tps2490.html). The TPS2490 uses <sup>a</sup> high-side shunt with <sup>a</sup> limit at 50mV; the INA219 full-scale range of 40mV enables the use of the same shunt for current sensing below this limit. When sensing is required at (or through) the 50mV The Conversion Ready bit clears under these sense point of the TPS2490, the PGA of the INA219

### **Filtering and Input Considerations**

or ADC off (Disable) modes; example and measuring current is often noisy, and such noise can 2. Reading the Status Register; or be difficult to define. The INA219 offers several options for filtering by choosing resolution and averaging in the Configuration Register. These filtering options can be set independently for either voltage or current measurement.

> The internal ADC is based on <sup>a</sup> delta-sigma (ΔΣ) front-end with a 500kHz  $(\pm 30%)$  typical sampling rate. This architecture has good inherent noise rejection; however, transients that occur at or very close to the sampling rate harmonics can cause problems. Because these signals are at 1MHz and higher, they can be dealt with by incorporating filtering at the input of the INA219. The high frequency enables the use of low-value series resistors on the filter for negligible effects on measurement accuracy. In general, filtering the INA219 input is only necessary if there are possible series resistance and ceramic capacitor. shows the INA219 with an additonal filter added at the input.

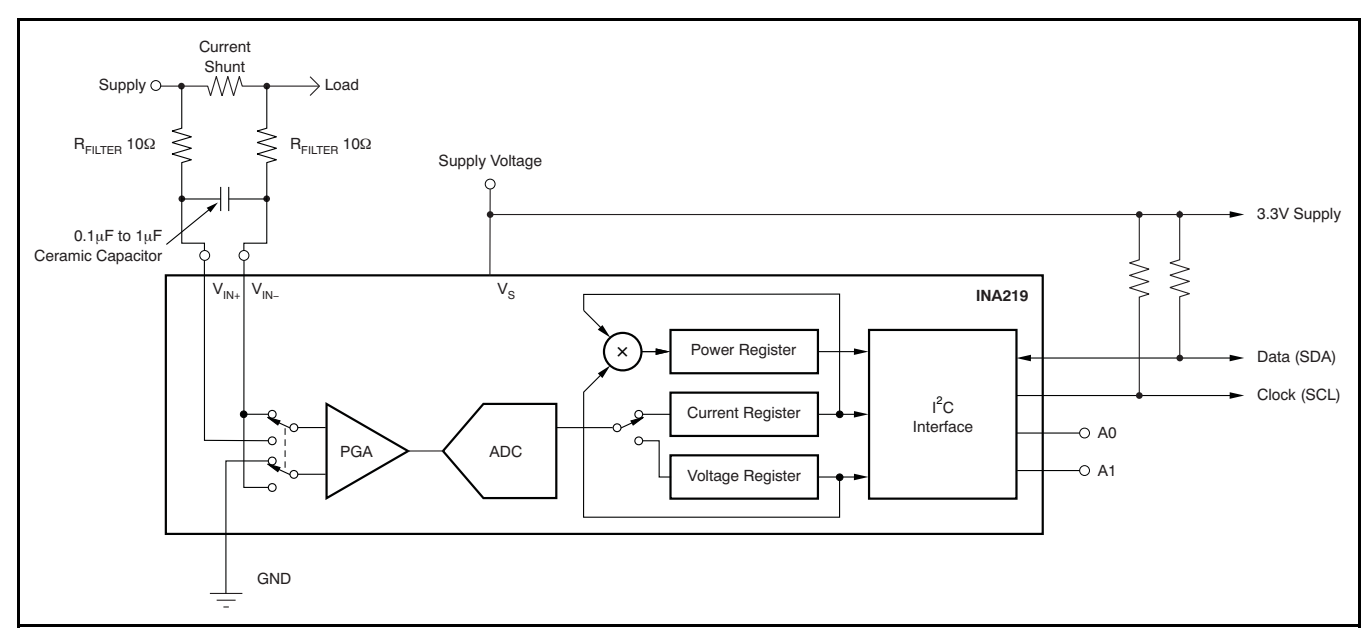

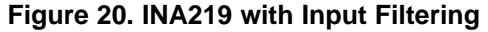

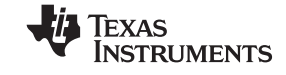

Overload conditions are another consideration for the INA219 inputs. The INA219 inputs are specified to tolerate 26V across the inputs. A large differential scenario might be <sup>a</sup> short to ground on the load side of the shunt. This type of event can result in full power-supply voltage across the shunt (as long the power supply or energy storage capacitors support it). It must be remembered that removing <sup>a</sup> short to ground can result in inductive kickbacks that could exceed the 26V differential and common-mode rating buthout programming, current is measured by<br>of the INA219, Inductive kickback voltages are best reading the shunt voltage. The Current Register and of the INA219. Inductive kickback voltages are best and reading the shunt voltage. The Current Register and dealt with by zener-type transient-absorbing devices and Power Register are only available if the Calibration dealt with by zener-type transient-absorbing devices between Register are only available if the Commonly called transzorbs) combined with Register contains a programmed value. (commonly called *transzorbs*) combined with sufficient energy storage capacitance.

In applications that do not have large energy storage electrolytics on one or both sides of the shunt, an The default power-up states of the registers are input overstress condition may result from an shown in the **NA219** register descriptions section of input overstress condition may result from an shown in the **INA219 register [descriptions](#page-138-0)** section of excessive dV/dt of the voltage applied to the input. A this data sheet. These registers are volatile, and if excessive dV/dt of the voltage applied to the input. A bothis data sheet. These registers are volatile, and if<br>hard physical short is the most likely cause of this brogrammed to other than default values, must be hard physical short is the most likely cause of this brogrammed to other than default values, must be event.<br>event, particularly in applications with no large b re-programmed at every device power-up. Detailed event, particularly in applications with no large re-programmed at every device power-up. Detailed electrolytics present. This problem occurs because an information on programming the Calibration Register electrolytics present. This problem occurs because an information on programming the Calibration Register<br>excessive dV/dt can activate the ESD protection in specifically is given in the section, *Programming the* excessive dV/dt can activate the ESD protection in specifically is given in the section, *P*<br>the INA219 in systems where large currents are *INA219 Power Measurement Engine*. the INA219 in systems where large currents are available. Testing has demonstrated that the addition of 10Ω resistors in series with each input of the INA219 sufficiently protects the inputs against dV/dt failure up to the 26V rating of the INA219. These resistors have no significant effect on accuracy.

### **Simple Current Shunt Monitor Usage (No Programming Necessary)**

The INA219 can be used without any programming if it is only necessary to read <sup>a</sup> shunt voltage drop and bus voltage with the default 12-bit resolution, 320mV shunt full-scale range (PGA=÷8), 32V bus full-scale range, and continuous conversion of shunt and bus voltage.

## **Programming the INA219**

<span id="page-131-0"></span>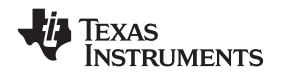

**[INA219](http://focus.ti.com/docs/prod/folders/print/ina219.html)**

## **PROGRAMMING THE INA219 POWER MEASUREMENT ENGINE**

## **Calibration Register and Scaling**

The Calibration Register makes it possible to set the scaling of the Current and Power Registers to whatever values are most useful for <sup>a</sup> given application. One strategy may be to set the Calibration Register such that the largest possible number is generated in the Current Register or Power Register at the expected full-scale point; this approach yields the highest resolution. The Calibration Register can also be selected to provide values in the Current and Power Registers that either provide direct decimal equivalents of the values being measured, or yield <sup>a</sup> round LSB number. After these choices have been made, the Calibration Register also offers possibilities for end user system-level calibration, where the value is adjusted slightly to cancel total system error.

Below are two examples for configuring the INA219 calibration. Both examples are written so the information directly relates to the calibration setup found in the INA219EVM software.

## **Calibration Example 1: Calibrating the INA219 with no possibility for overflow. (Note that the numbers used in this example are the same used with the INA219EVM software as shown in [Figure](#page-133-0) 21.)**

1. Establish the following parameters:

$$
V_{\text{BUS\_MAX}} = 32
$$
  

$$
V_{\text{SHUNT\_MAX}} = 0.32
$$
  
R<sub>SHUNT</sub> = 0.5

2. Using **Equation 1**, determine the maximum possible current.

$$
MaxPossible_l = \frac{V_{shunr\_max}}{R_{shunr}}
$$
  

$$
MaxPossible_l = 0.64
$$

 $MaxPossible$   $I = 0.64$ 

(1)

(2)

(3)

3. Choose the desired maximum current value. This value is selected based on system expectations.

 $Max\_Expected_l = 0.6$ 

4. Calculate the possible range of current LSBs. To calculate this range, first compute <sup>a</sup> range of LSBs that is appropriate for the design. Next, select an LSB within this range. Note that the results will have the most resolution when the minimum LSB is selected. Typically, an LSB is selected to be the nearest round number to the minimum LSB value.

Minimum\_LSB =  $\frac{\text{Max\_Expected}}{\text{Max\_Expected}}$ 32767 Minimum\_LSB =  $18.311 \times 10^{-6}$ 

Maximum\_LSB = Max\_Expected\_I 4096

Maximum\_LSB =  $146.520 \times 10^{-6}$ 

Choose an LSB in the range: Minimum\_LSB<Selected\_LSB <sup>&</sup>lt; Maximum\_LSB

Current LSB =  $20 \times 10^{-6}$ 

**Note:**

This value was selected to be <sup>a</sup> round number near the Minimum\_LSB. This selection allows for good resolution with <sup>a</sup> rounded LSB.

5. Compute the Calibration Register value using **Equation 4:** 

$$
Cal = trunc \left( \frac{0.04096}{Current\_LSB \times R_{SHUNT}} \right)
$$

 $Cal = 4096$ 

(4)

# **[INA219](http://focus.ti.com/docs/prod/folders/print/ina219.html)**

SBOS448A–AUGUST 2008–REVISED SEPTEMBER 2008........................................................................................................................................... **www.ti.com**

Power\_LSB = 20 Current\_LSB

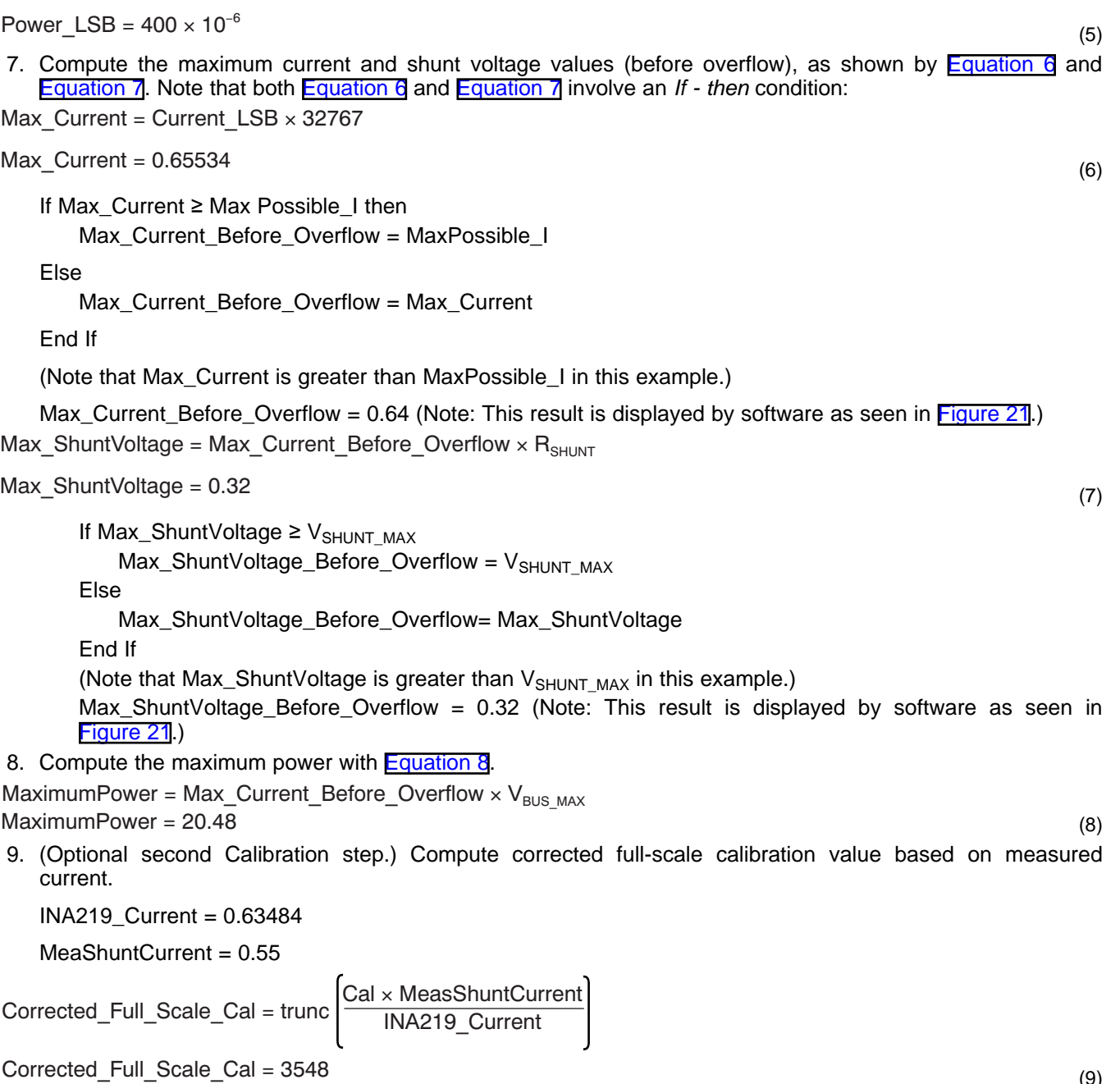

6. Calculate the Power LSB, using Equation 5. Equation 5 shows a general formula; because the bus voltage

measurement LSB is always 4mV, the power formula reduces to the calculated result.

[Figure](#page-133-0) 21 illustrates how to perform the same procedure discussed in this example using the automated INA219EVM software. Note that the same numbers used in the nine-step example are used in the software example in [Figure](#page-133-0) 21. Also note that Figure 21 illustrates which results correspond to which step (for example, the information entered in Step 1 is enclosed in a box in [Figure](#page-133-0) 21 and labeled).

Product Folder Link(s): *[INA219](http://focus.ti.com/docs/prod/folders/print/ina219.html)*

**EXAS INSTRUMENTS** 

(9)

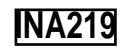

<span id="page-133-0"></span>Texas **INSTRUMENTS** 

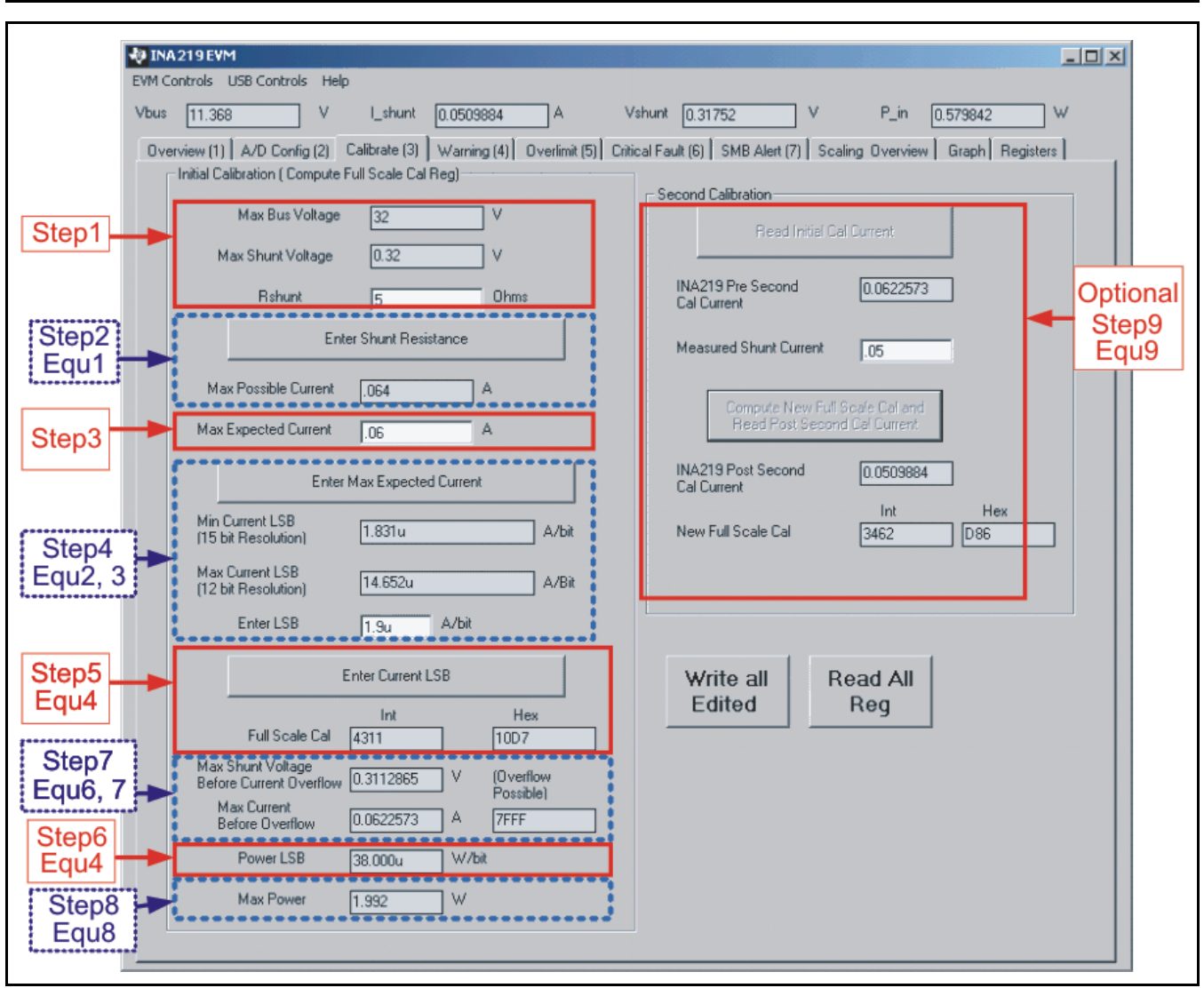

**Figure 21. INA219 Calibration Sofware Automatically Computes Calibration Steps 1-9**

# Power\_LSB =  $38 \times 10^{-6}$

**Calibration Example 2 (Overflow Possible)** This design example uses the nine-step procedure for calibrating the INA219 where overflow is possible. [Figure](#page-136-0) 22 illustrates how the same procedure is performed using the automated INA219EVM software. Note that the same numbers used in the nine-step example are used in the software example in [Figure](#page-136-0) 22. Also note that [Figure](#page-136-0) 22 illustrates which results correspond to which step (for example, the information entered in Step 1 is circled in [Figure](#page-136-0) 22 and labeled).

1. Establish the following parameters:

$$
V_{\text{BUS\_MAX}} = 32
$$

 $V<sub>SHUNT</sub>$  MAX = 0.32

 $R<sub>SHUNT</sub> = 5$ 

2. Determine the maximum possible 2.

$$
MaxPossible_l = \frac{V_{\text{SHUNT\_MAX}}}{R_{\text{SHUNT}}}
$$

MaxPossible  $I = 0.064$ 

3. Choose the desired maximum current value: Max\_Expected\_I, <sup>≤</sup> MaxPossible\_I. This value is selected based on system expectations.

Max Expected  $I = 0.06$ 

4. Calculate the possible range of current LSBs. This calculation is done by first computing <sup>a</sup> range of LSB's that is appropriate for the design. Next, select an LSB withing this range. Note that the results will have the most resolution when the minimum LSB is selected. Typically, an LSB is selected to be the nearest round number to the minimum LSB.

$$
Minimum\_LSB = \frac{Max\_Expected\_I}{32767}
$$

Minimum\_LSB =  $1.831 \times 10^{-6}$ 

 $Maximum_LSB = \frac{Max_LExpected_L}{\frac{Max_L}{\sqrt{max_L}}}$ 4096

Maximum\_LSB =  $14.652 \times 10^{-6}$ 

Choose an LSB in the range: Minimum\_LSB<Selected\_LSB<Maximum\_LSB

Current LSB =  $1.9 \times 10^{-6}$ 

## **Note:**

This value was selected to be <sup>a</sup> round number near the Minimum\_LSB. This section allows for good resolution with a rounded LSB.

5. Compute the calibration register using Equation 13:

$$
Cal = trunc \left[ \frac{0.04096}{Current\_LSB \times R_{sHUNT}} \right] \quad Cal = 4311
$$

6. Calculate the Power LSB using **Equation 14. Equation 14** shows a general formula; because the bus voltage measurement LSB is always 4mV, the power formula reduces to calculate the result.

Power\_LSB = 20 Current\_LSB

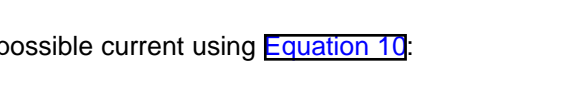

20 *Submit [Documentation](http://www.go-dsp.com/forms/techdoc/doc_feedback.htm?litnum=SBOS448A&partnum=INA219) Feedback* Copyright © 2008, Texas Instruments Incorporated

(10)

(11)

(12)

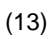

(14)

# **[INA219](http://focus.ti.com/docs/prod/folders/print/ina219.html)**

# End If

Else

(Note that Max\_Current is less than MaxPossible\_I in this example.)

Max\_Current\_Before\_Overflow <sup>=</sup> MaxPossible\_I

Max Current Before Overflow = Max Current

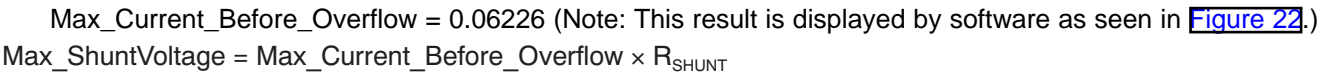

www.ti.com **www.ticom** and the state of the state of the state of the set of the set of the set of the set of the set of the set of the set of the set of the set of the set of the set of the set of the set of the set of th

7. Compute the maximum current and shunt voltage values (before overflow), as shown by Equation 15 and

Equation 16. Note that both Equation 15 and Equation 16 involve an *If - then* condition.

Max ShuntVoltage = 0.3113

Max Current = Current  $LSB \times 32767$ 

If Max Current ≥ Max Possible I then

If Max\_ShuntVoltage  $\geq$  V<sub>SHUNT</sub> MAX

 $Max\_ShuntVoltage\_Before\_Overflow = V<sub>SHUNT</sub> MAX$ 

Else

Max\_ShuntVoltage\_Before\_Overflow= Max\_ShuntVoltage

End If

(Note that Max\_ShuntVoltage is less than  $V_{\text{SHUNT MAX}}$  in this example.)

Max\_ShuntVoltage\_Before\_Overflow <sup>=</sup> 0.3113 (Note: This result is displayed by software as seen in [Figure](#page-136-0) 22.)

8. Compute the maximum power with equation 8.

MaximumPower = Max Current Before Overflow  $\times$  V<sub>BUS MAX</sub> MaximumPower = 1.992

9. (Optional second calibration step.) Compute the corrected full-scale calibration value based on measured current.

INA219\_Current <sup>=</sup> 0.06226

MeaShuntCurrent =  $0.05$ 

$$
Corrected\_Full\_Scale\_Cal = trunc \left( \frac{Cal \times MeasShuntCurrent}{INA219\_Current} \right)
$$

 $\epsilon$ 

Corrected\_Full\_Scale\_Cal = 3462

[Figure](#page-136-0) 22 illustrates how to perform the same procedure discussed in this example using the automated INA219EVM software. Note that the same numbers used in the nine-step example are used in the software example in [Figure](#page-136-0) 22. Also note that Figure 22 illustrates which results correspond to which step (for example, the information entered in Step 1 is enclosed in a box in [Figure](#page-136-0) 22 and labeled).

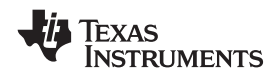

Max  $Current = 0.06226$ 

(15)

(16)

(17)

(18)

Texas **INSTRUMENTS** 

<span id="page-136-0"></span>SBOS448A–AUGUST 2008–REVISED SEPTEMBER 2008........................................................................................................................................... **www.ti.com**

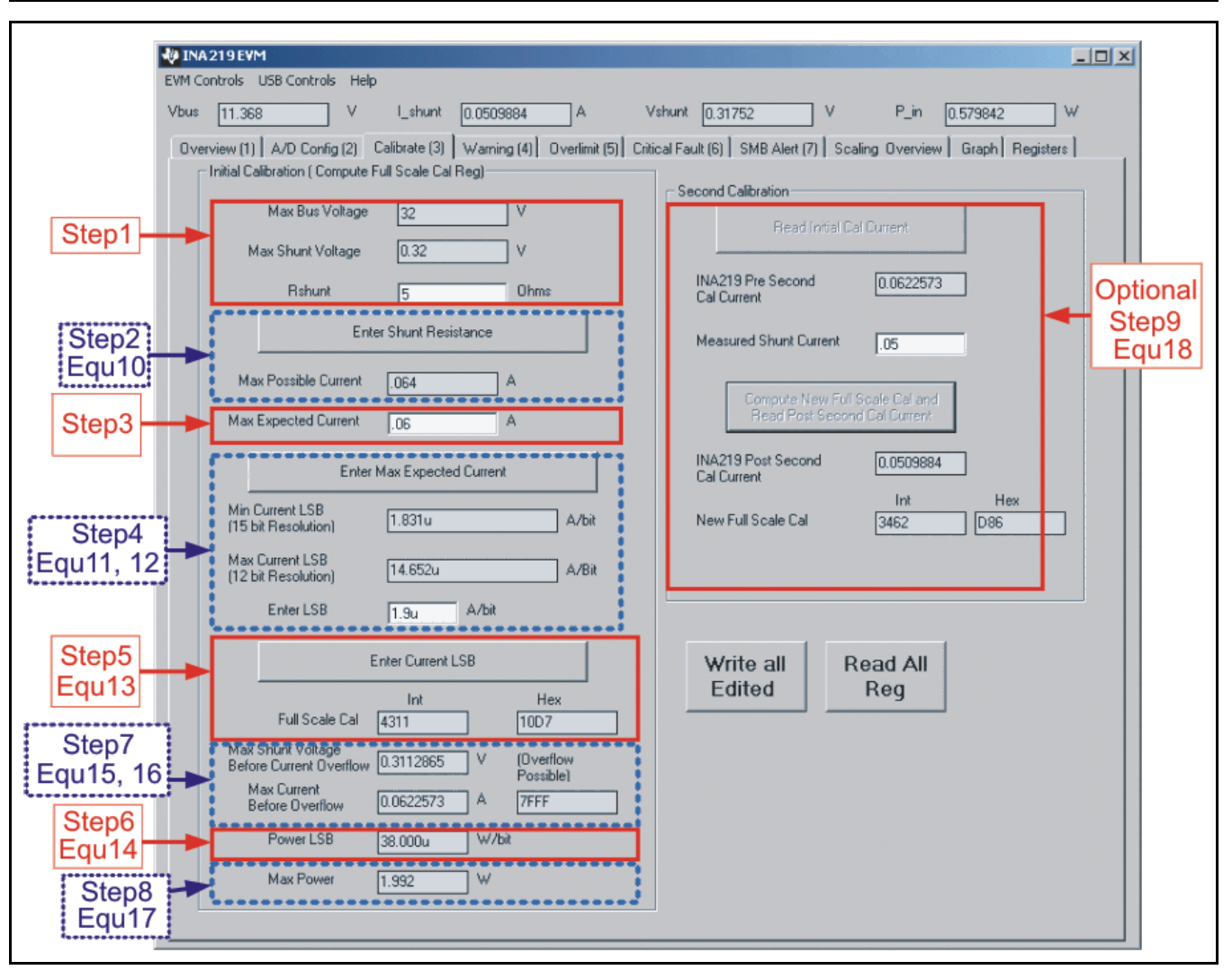

**Figure 22. Calibration Software Automatically Computes Calibration Steps 1-9**

<span id="page-137-0"></span>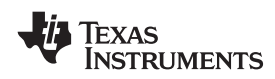

### **www.ti.com**........................................................................................................................................... SBOS448A–AUGUST 2008–REVISED SEPTEMBER 2008

## **REGISTER INFORMATION**

The INA219 uses a bank of registers for holding Register contents are updated 4us after completion of configuration settings, measurement results, the write command. Therefore, a 4us delay is maximum/minimum limits, and status information. required between completion of a write to a given maximum/minimum limits, and status information. required between completion of a write to a given<br>
Table 2 summarizes the INA219 registers; Figure 12 register and a subsequent read of that register

register and a subsequent read of that register illustrates registers. (without changing the pointer) when using SCL frequencies in excess of 1MHz.

## **Table 2. Summary of Register Set**

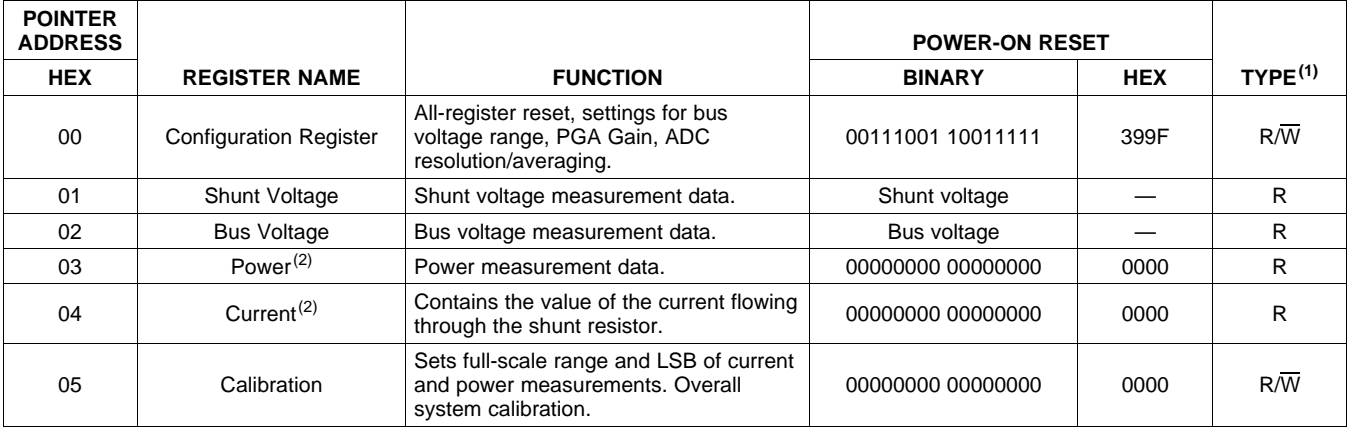

(1) Type:  $R = Read-Only$ ,  $R/\overline{W} = Read/W$ rite.

(2) The Power Register and Current Register default to '0' because the Calibration Register defaults to '0', yielding <sup>a</sup> zero current value until the Calibration Register is programmed.

# <span id="page-138-0"></span>**REGISTER DETAILS**

All INA219 registers 16-bit registers are actually two 8-bit bytes via the  $I^2C$  interface.

## **Configuration Register 00h (Read/Write)**

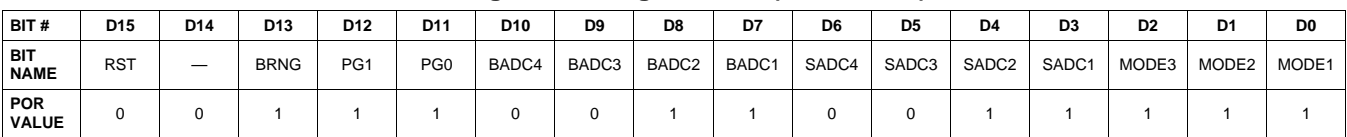

## **Bit Descriptions**

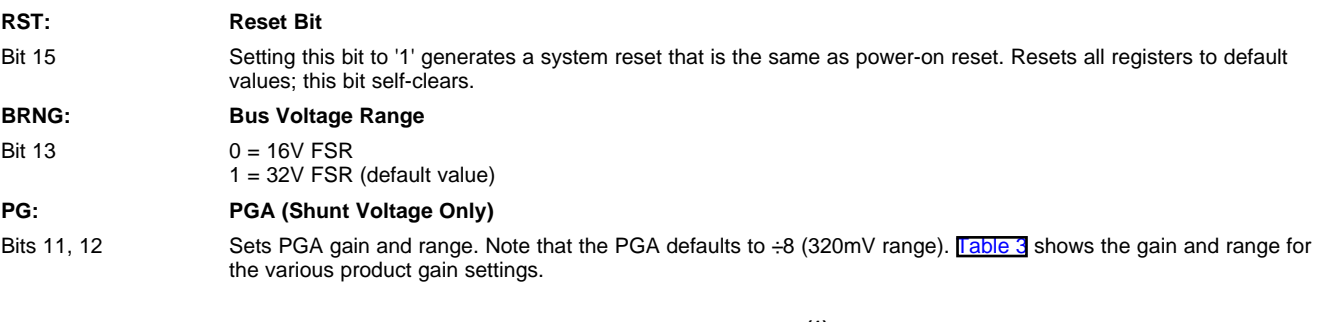

## **Table 3. PG Bit Settings(1)**

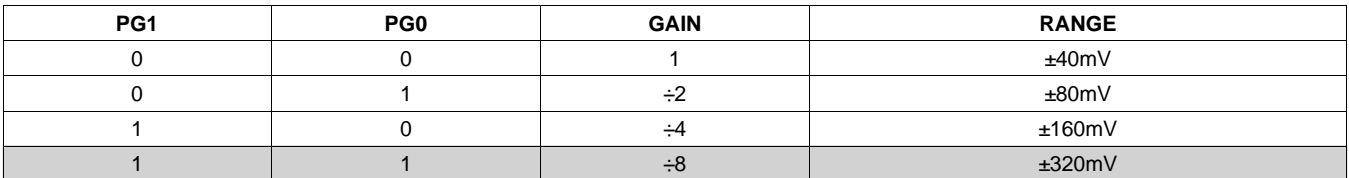

(1) Shaded values are default.

### **BADC: BADC Bus ADC Resolution/Averaging**

Bits 7–10 These bits adjust the Bus ADC resolution (9-, 10-, 11-, or 12-bit) or set the number of samples used when averaging results for the Bus Voltage Register (02h).

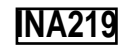

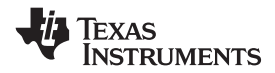

**SADC: SADC Shunt ADC Resolution/Averaging**

Bits 3–6 These bits adjust the Shunt ADC resolution (9-, 10-, 11-, or 12-bit) or set the number of samples used when averaging results for the Shunt Voltage Register (01h). BADC (Bus) and SADC (Shunt) ADC resolution/averaging and conversion time settings are shown in Table 4.

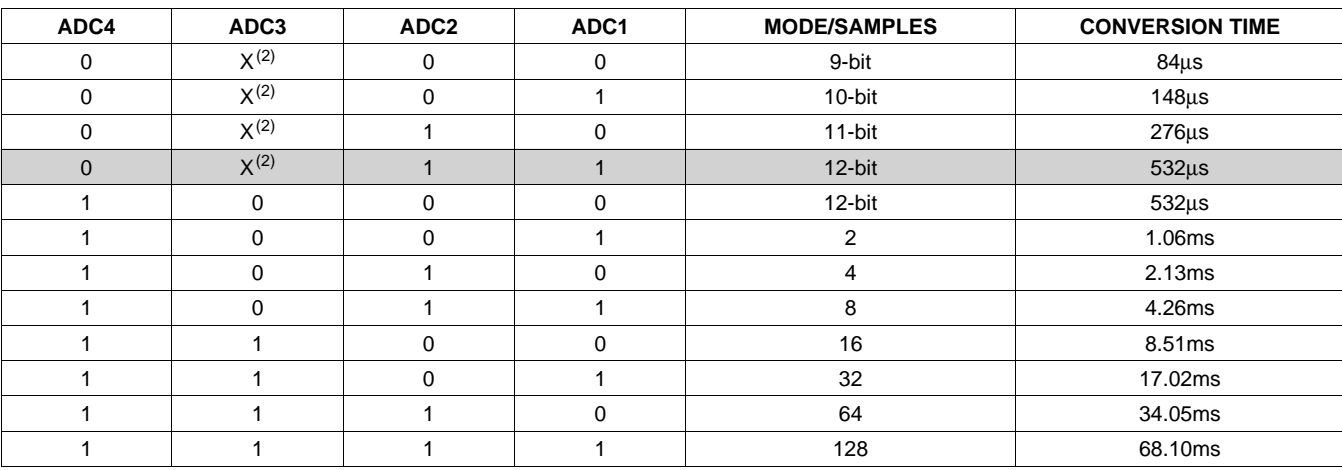

## **Table 4. ADC Settings(1)**

(1) Shaded values are default.

 $(2)$  X = Don't care.

## **MODE: Operating Mode**

Bits 0–2 Selects continuous, triggered, or power-down mode of operation. These bits default to continuous shunt and bus measurement mode. The mode settings are shown in Table 5.

## **Table 5. Mode Settings(1)**

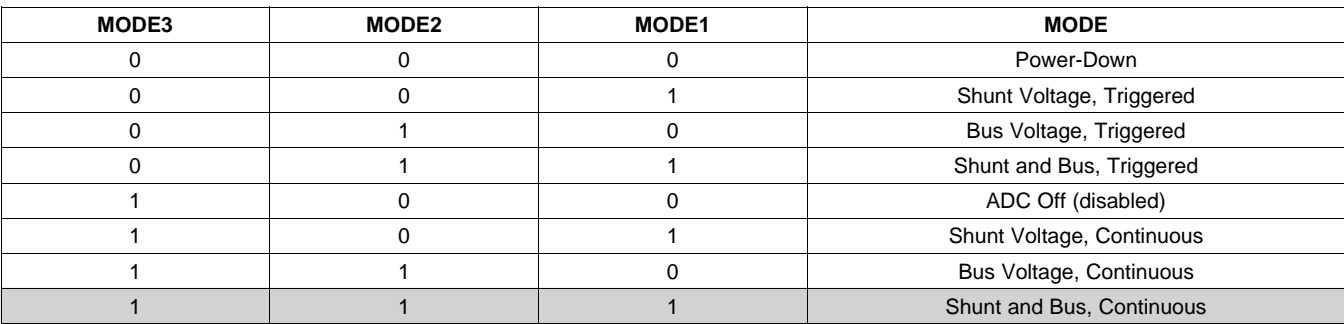

(1) Shaded values are default.

## **FXAS INSTRUMENTS**

## **DATA OUTPUT REGISTERS**

## **Shunt Voltage Register 01h (Read-Only)**

The Shunt Voltage Register stores the current shunt voltage reading,  $V_{SHUNT}$ . Shunt Voltage Register bits are shifted according to the PGA setting selected in the Configuration Register (00h). When multiple sign bits are present, they will all be the same value. Negative numbers are represented in two's complement format. Generate the two's complement of <sup>a</sup> negative number by complementing the absolute value binary number and adding 1. Extend the sign, denoting <sup>a</sup> negative number by setting the MSB <sup>=</sup> '1'. Extend the sign to any additional sign bits to form the 16-bit word.

Example: For a value of  $V_{\text{SHUNT}} = -320 \text{mV}$ :

- 1. Take the absolute value (include accuracy to 0.01mV)==> 320.00
- 2. Translate this number to a whole decimal number ==> 32000
- 3. Convert it to binary==> 111 1101 0000 0000
- 4. Complement the binary result : 000 0010 1111 1111
- 5. Add 1 to the Complement to create the Two's Complement formatted result ==> 000 0011 0000 0000
- 6. Extend the sign and create the 16-bit word: 1000 0011 0000 0000 = 8300h (Remember to extend the sign to all sign-bits, as necessary based on the PGA setting.)

At PGA =  $\div$ 8, full-scale range =  $\pm$ 320mV (decimal = 32000, positive value hex = 7D00, negative value hex = 8300), and  $LSB = 10 \mu V$ .

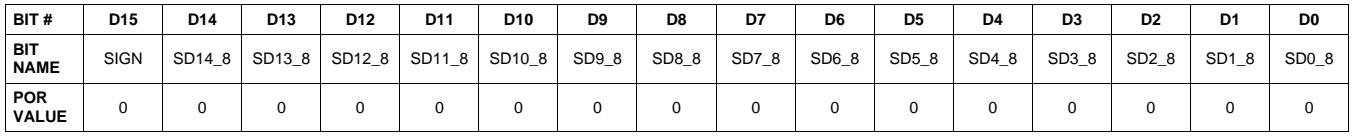

At PGA =  $\div 4$ , full-scale range =  $\pm 160$ mV (decimal = 16000, positive value hex = 3E80, negative value hex = C180), and LSB =  $10\mu$ V.

| BIT#                      | D <sub>15</sub> | D <sub>14</sub> | D <sub>13</sub> | D <sub>12</sub>    | D <sub>11</sub> | D10             | D9    | D <sub>8</sub> | D7    | D <sub>6</sub> | D <sub>5</sub> | D <sub>4</sub> | D <sub>3</sub> | D <sub>2</sub>    | D <sub>1</sub> | D <sub>0</sub> |
|---------------------------|-----------------|-----------------|-----------------|--------------------|-----------------|-----------------|-------|----------------|-------|----------------|----------------|----------------|----------------|-------------------|----------------|----------------|
| <b>BIT</b><br><b>NAME</b> | <b>SIGN</b>     | <b>SIGN</b>     | $SD13$ 4        | SD <sub>12_4</sub> |                 | SD11_4   SD10_4 | SD9_4 | SD8_4          | SD7_4 | SD6_4          | SD5_4          | SD4_4          | SD3_4          | SD <sub>2_4</sub> | SD1_4          | $SD0_4$        |
| POR<br><b>VALUE</b>       |                 |                 |                 |                    |                 |                 |       |                |       |                |                |                |                |                   |                |                |

At PGA =  $\div$ 2, full-scale range =  $\pm$ 80mV (decimal = 8000, positive value hex = 1F40, negative value hex = E0C0), and  $LSB = 10 \mu V$ .

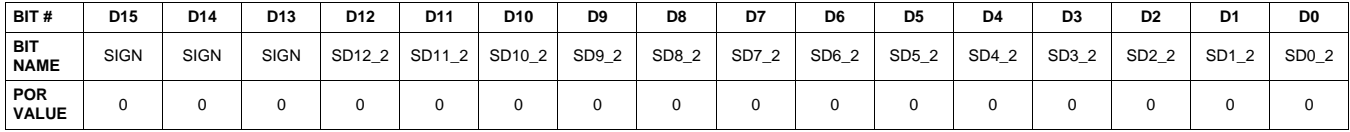

At PGA =  $\div$ 1, full-scale range =  $\pm$ 40mV (decimal = 4000, positive value hex = 0FA0, negative value hex = F060), and  $LSB = 10 \mu V$ .

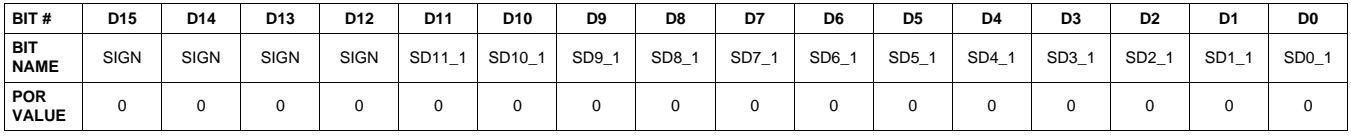

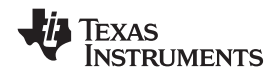

## www.ti.com<br>8BOS448A–AUGUST 2008–REVISED SEPTEMBER 2008

# **Table 6. Shunt Voltage Register Format (1)**

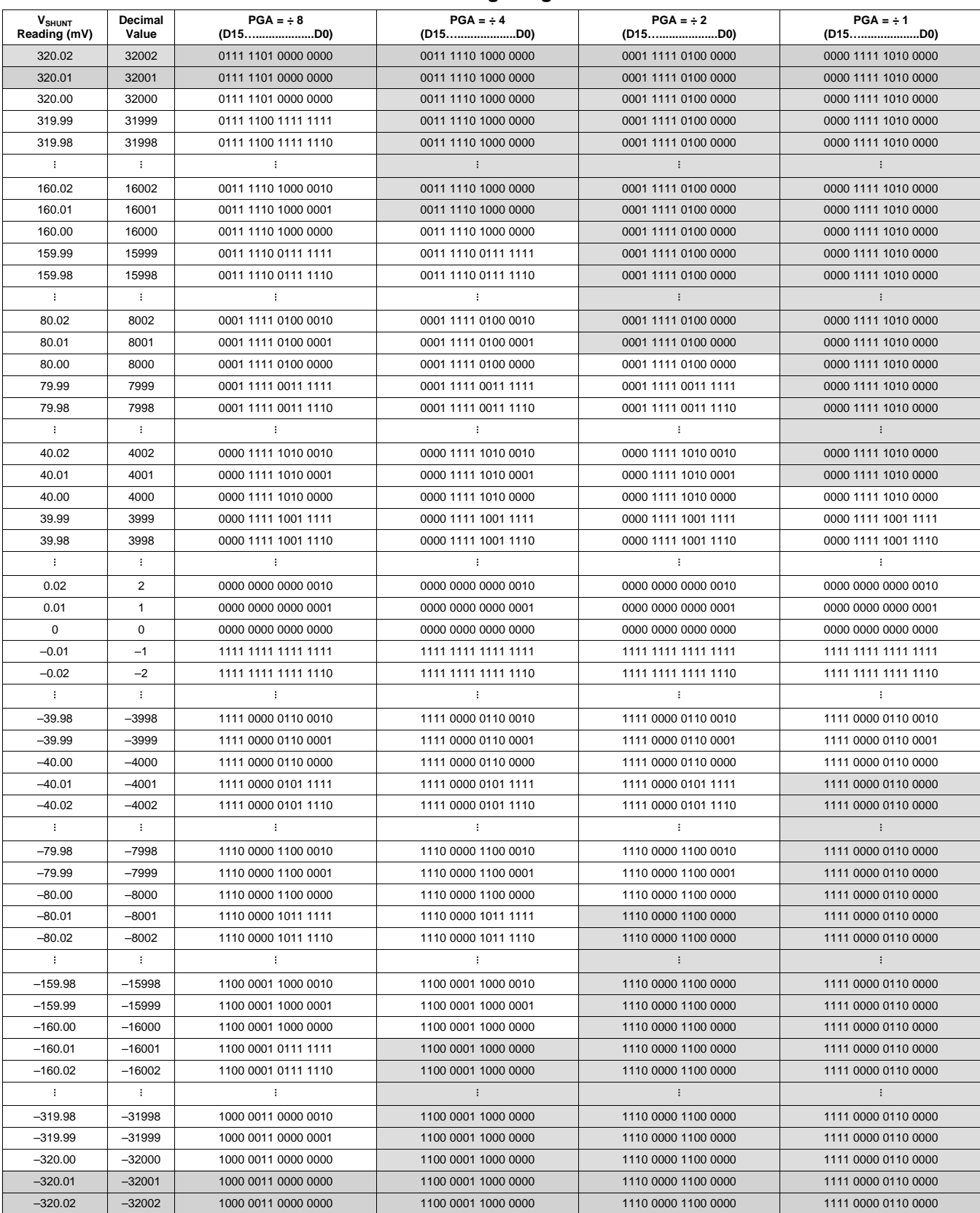

(1) Out-of-range values are shown in grey shading.

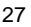

# **Bus Voltage Register 02h (Read-Only)**

The Bus Voltage Register stores the most recent bus voltage reading,  $V_{\text{RUS}}$ .

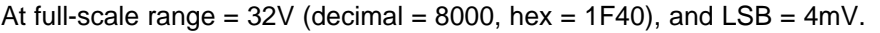

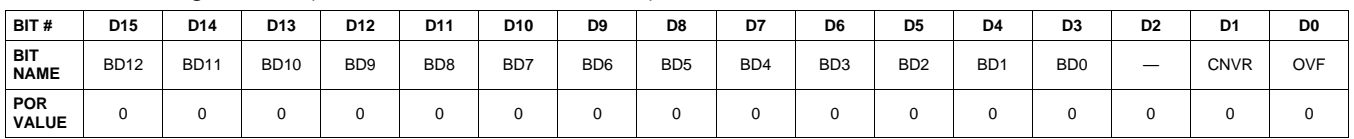

At full-scale range =  $16V$  (decimal =  $4000$ , hex =  $0FA0$ ), and LSB =  $4mV$ .

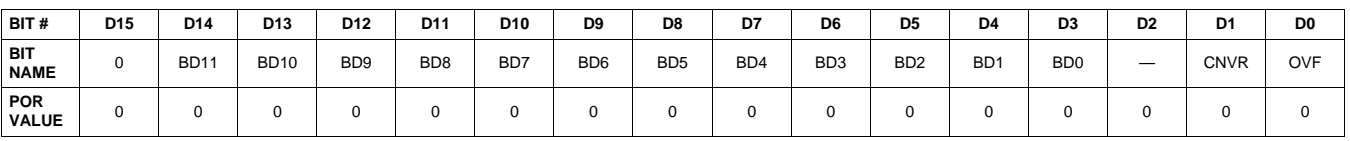

## **CNVR: Conversion Ready**

Bit 1 Although the data from the last conversion can be read at any time, the INA219 Conversion Ready bit (CNVR) indicates when data from <sup>a</sup> conversion is available in the data output registers. The CNVR bit is set after all conversions, averaging, and multiplications are complete. CNVR will clear under the following conditions:

1.) Writing <sup>a</sup> new mode into the Operating Mode bits in the Configuration Register (except for Power-Down or Disable)

2.) Reading the Power Register

## **OVF: Math Overflow Flag**

Bit 0 The Math Overflow Flag (OVF) is set when the Power or Current calculations are out of range. It indicates that current and power data may be meaningless.

## **Power Register 03h (Read-Only)**

Full-scale range and LSB are set by the Calibration Register. See the *[Programming](#page-131-0) the INA219 Power [Measurement](#page-131-0) Engine* section.

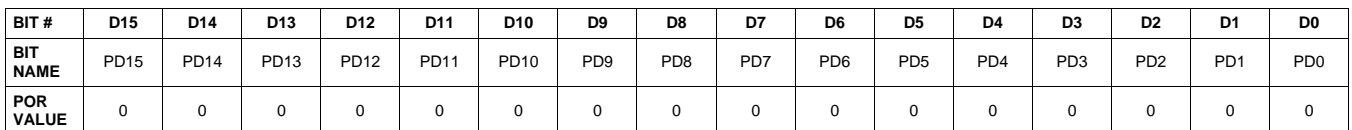

The Power Register records power in watts by multiplying the values of the current with the value of the bus voltage according to the equation:

Power = Current  $\times$  BusVoltage

5000

## **Current Register 04h (Read-Only)**

Full-scale range and LSB depend on the value entered in the Calibration Register. See the *[Programming](#page-131-0) the INA219 Power [Measurement](#page-131-0) Engine* section. Negative values are stored in two's complement format.

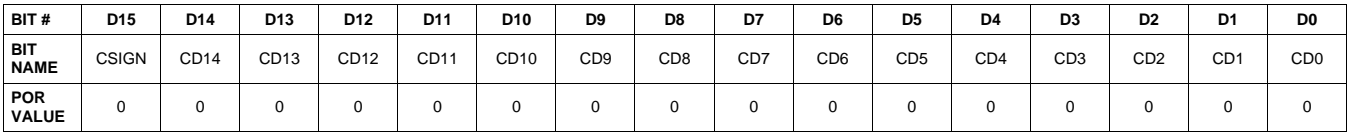

The value of the Current Register is calculated by multiplying the value in the Shunt Voltage Register with the value in the Calibration Register according to the equation:

Current = ShuntVoltage  $\times$  Calibration Register

4096

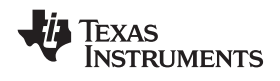

**[INA219](http://focus.ti.com/docs/prod/folders/print/ina219.html)**

## **CALIBRATION REGISTER**

## **Calibration Register 05h (Read/Write)**

Current and power calibration are set by bits D15 to D1 of the Calibration Register. Note that bit D0 is not used in the calculation. This register sets the current that corresponds to <sup>a</sup> full-scale drop across the shunt. Full-scale range and the LSB of the current and power measurement depend on the value entered in this register. See the *[Programming](#page-131-0) the INA219 Power Measurement Engine* section. This register is suitable for use in overall system calibration. Note that the '0' POR values are all default.

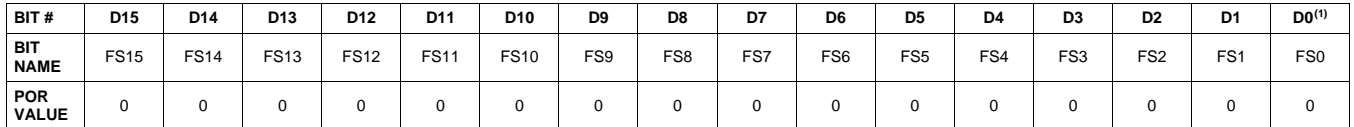

(1) D0 is <sup>a</sup> *void* bit and will always be '0'. It is not possible to write <sup>a</sup> '1' to D0. CALIBRATION is the value stored in D15:D1.
#### **PACKAGING INFORMATION**

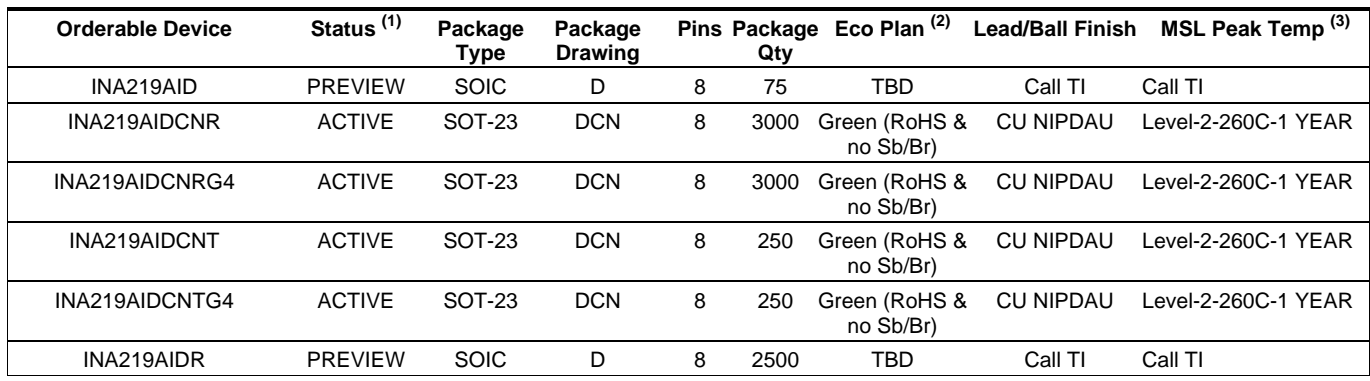

**(1)** The marketing status values are defined as follows:

**ACTIVE:** Product device recommended for new designs.

**LIFEBUY:** TI has announced that the device will be discontinued, and a lifetime-buy period is in effect.

**NRND:** Not recommended for new designs. Device is in production to support existing customers, but TI does not recommend using this part in a new design

**PREVIEW:** Device has been announced but is not in production. Samples may or may not be available.

**OBSOLETE:** TI has discontinued the production of the device.

**(2)** Eco Plan - The planned eco-friendly classification: Pb-Free (RoHS), Pb-Free (RoHS Exempt), or Green (RoHS & no Sb/Br) - please check <http://www.ti.com/productcontent> for the latest availability information and additional product content details. **TBD:** The Pb-Free/Green conversion plan has not been defined.

**Pb-Free (RoHS):** TI's terms "Lead-Free" or "Pb-Free" mean semiconductor products that are compatible with the current RoHS requirements for all 6 substances, including the requirement that lead not exceed 0.1% by weight in homogeneous materials. Where designed to be soldered at high temperatures, TI Pb-Free products are suitable for use in specified lead-free processes.

**Pb-Free (RoHS Exempt):** This component has a RoHS exemption for either 1) lead-based flip-chip solder bumps used between the die and package, or 2) lead-based die adhesive used between the die and leadframe. The component is otherwise considered Pb-Free (RoHS compatible) as defined above.

**Green (RoHS & no Sb/Br):** TI defines "Green" to mean Pb-Free (RoHS compatible), and free of Bromine (Br) and Antimony (Sb) based flame retardants (Br or Sb do not exceed 0.1% by weight in homogeneous material)

**(3)** MSL, Peak Temp. -- The Moisture Sensitivity Level rating according to the JEDEC industry standard classifications, and peak solder temperature.

**Important Information and Disclaimer:**The information provided on this page represents TI's knowledge and belief as of the date that it is provided. TI bases its knowledge and belief on information provided by third parties, and makes no representation or warranty as to the accuracy of such information. Efforts are underway to better integrate information from third parties. TI has taken and continues to take reasonable steps to provide representative and accurate information but may not have conducted destructive testing or chemical analysis on incoming materials and chemicals. TI and TI suppliers consider certain information to be proprietary, and thus CAS numbers and other limited information may not be available for release.

In no event shall TI's liability arising out of such information exceed the total purchase price of the TI part(s) at issue in this document sold by TI to Customer on an annual basis.

 $D (R-PDSO-G8)$ 

PLASTIC SMALL-OUTLINE PACKAGE

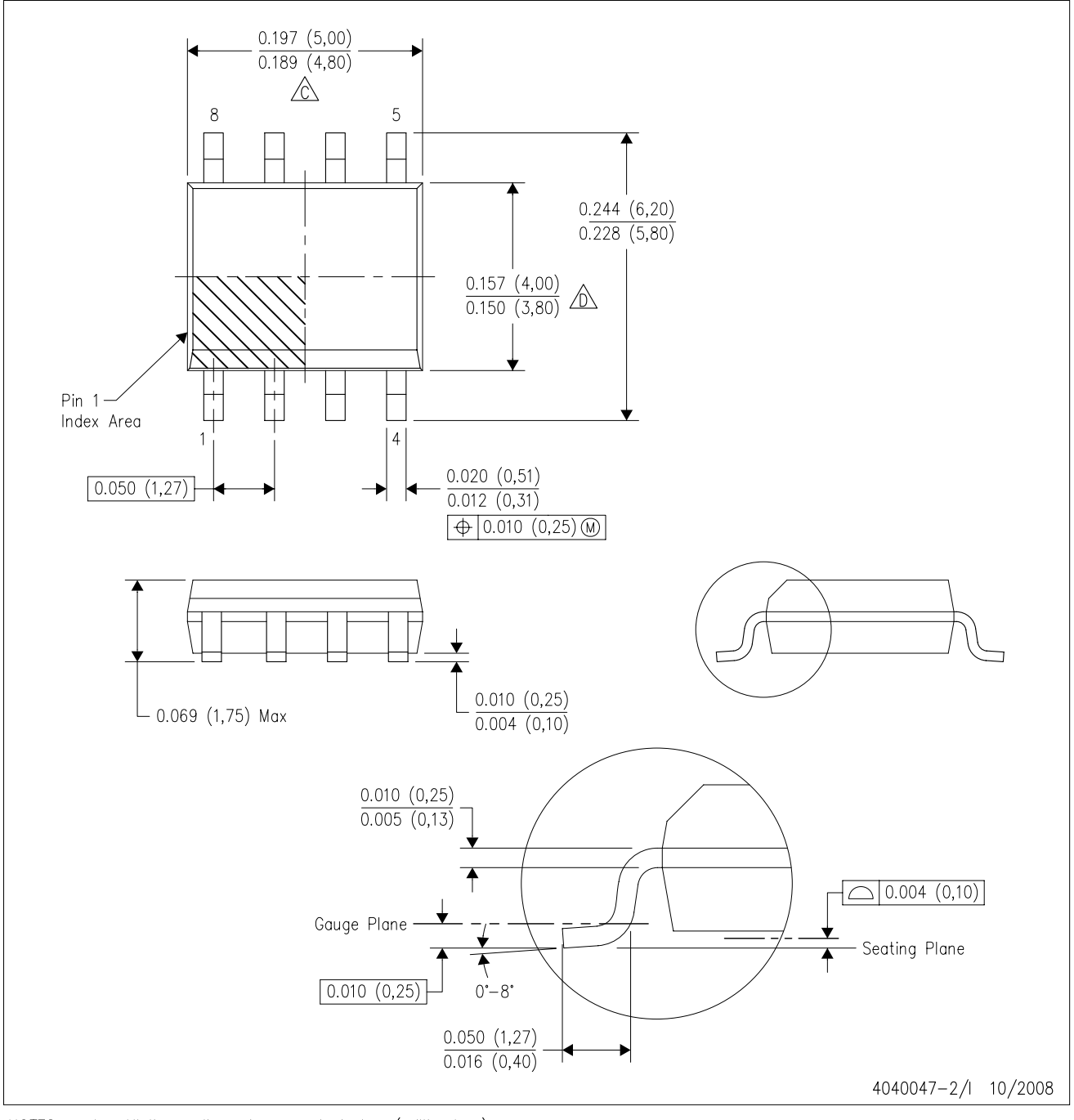

NOTES: A. All linear dimensions are in inches (millimeters).

B. This drawing is subject to change without notice.

6 Body length does not include mold flash, protrusions, or gate burrs. Mold flash, protrusions, or gate burrs shall not exceed .006 (0,15) per end.

 $\hat{\mathbb{D}}$  Body width does not include interlead flash. Interlead flash shall not exceed .017 (0,43) per side.

E. Reference JEDEC MS-012 variation AA.

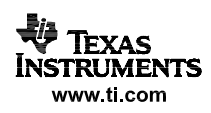

DCN (R-PDSO-G8)

#### PLASTIC SMALL-OUTLINE PACKAGE (DIE DOWN)

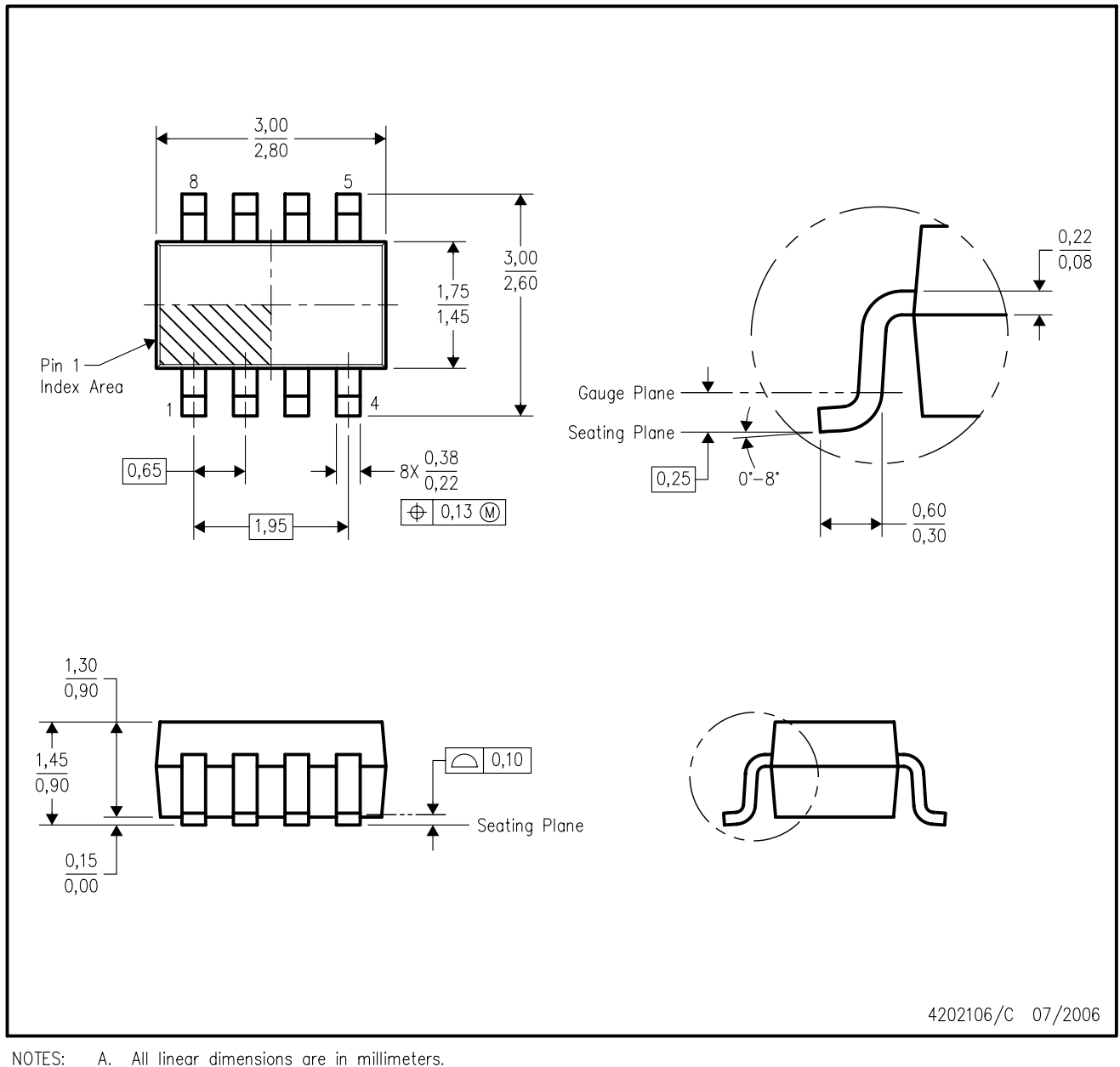

- A. All linear dimensions are in millimeters.
- B. This drawing is subject to change without notice.
- $\mathbb{C}.$ Package outline exclusive of mold flash, metal burr & dambar protrusion/intrusion.
- Package outline inclusive of solder plating. D.
- A visual index feature must be located within the Pin 1 index area. Ε.
- F. Falls within JEDEC MO-178 Variation BA.

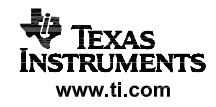

#### **IMPORTANT NOTICE**

Texas Instruments Incorporated and its subsidiaries (TI) reserve the right to make corrections, modifications, enhancements, improvements, and other changes to its products and services at any time and to discontinue any product or service without notice. Customers should obtain the latest relevant information before placing orders and should verify that such information is current and complete. All products are sold subject to TI's terms and conditions of sale supplied at the time of order acknowledgment.

TI warrants performance of its hardware products to the specifications applicable at the time of sale in accordance with TI's standard warranty. Testing and other quality control techniques are used to the extent TI deems necessary to support this warranty. Except where mandated by government requirements, testing of all parameters of each product is not necessarily performed.

TI assumes no liability for applications assistance or customer product design. Customers are responsible for their products and applications using TI components. To minimize the risks associated with customer products and applications, customers should provide adequate design and operating safeguards.

TI does not warrant or represent that any license, either express or implied, is granted under any TI patent right, copyright, mask work right, or other TI intellectual property right relating to any combination, machine, or process in which TI products or services are used. Information published by TI regarding third-party products or services does not constitute <sup>a</sup> license from TI to use such products or services or <sup>a</sup> warranty or endorsement thereof. Use of such information may require <sup>a</sup> license from <sup>a</sup> third party under the patents or other intellectual property of the third party, or <sup>a</sup> license from TI under the patents or other intellectual property of TI.

Reproduction of TI information in TI data books or data sheets is permissible only if reproduction is without alteration and is accompanied by all associated warranties, conditions, limitations, and notices. Reproduction of this information with alteration is an unfair and deceptive business practice. TI is not responsible or liable for such altered documentation. Information of third parties may be subject to additional restrictions.

Resale of TI products or services with statements different from or beyond the parameters stated by TI for that product or service voids all express and any implied warranties for the associated TI product or service and is an unfair and deceptive business practice. TI is not responsible or liable for any such statements.

TI products are not authorized for use in safety-critical applications (such as life support) where <sup>a</sup> failure of the TI product would reasonably be expected to cause severe personal injury or death, unless officers of the parties have executed an agreement specifically governing such use. Buyers represent that they have all necessary expertise in the safety and regulatory ramifications of their applications, and acknowledge and agree that they are solely responsible for all legal, regulatory and safety-related requirements concerning their products and any use of TI products in such safety-critical applications, notwithstanding any applications-related information or support that may be provided by TI. Further, Buyers must fully indemnify TI and its representatives against any damages arising out of the use of TI products in such safety-critical applications.

TI products are neither designed nor intended for use in military/aerospace applications or environments unless the TI products are specifically designated by TI as military-grade or "enhanced plastic." Only products designated by TI as military-grade meet military specifications. Buyers acknowledge and agree that any such use of TI products which TI has not designated as military-grade is solely at the Buyer's risk, and that they are solely responsible for compliance with all legal and regulatory requirements in connection with such use.

TI products are neither designed nor intended for use in automotive applications or environments unless the specific TI products are designated by TI as compliant with ISO/TS 16949 requirements. Buyers acknowledge and agree that, if they use any non-designated products in automotive applications, TI will not be responsible for any failure to meet such requirements.

Following are URLs where you can obtain information on other Texas Instruments products and application solutions:

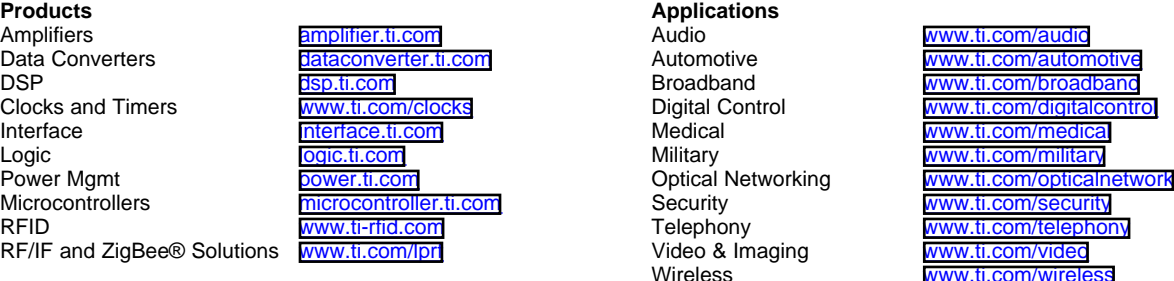

Mailing Address: Texas Instruments, Post Office Box 655303, Dallas, Texas 75265 Copyright © 2008, Texas Instruments Incorporated

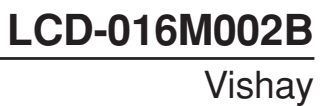

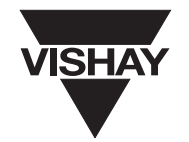

## **16 x 2 Character LCD**

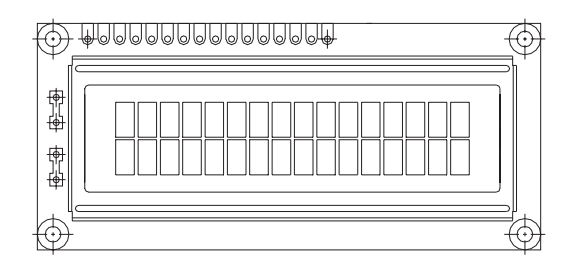

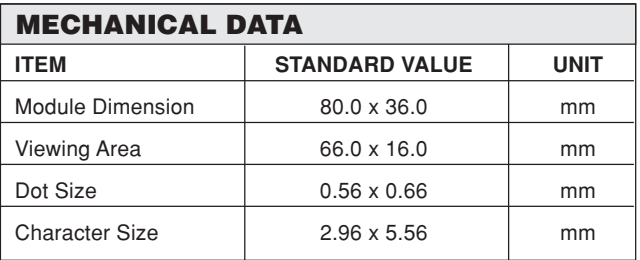

#### **FEATURES**

- 5 x 8 dots with cursor
- Built-in controller (KS 0066 or Equivalent)
- $\cdot$  + 5V power supply (Also available for + 3V)
- 1/16 duty cycle
- B/L to be driven by pin 1, pin 2 or pin 15, pin 16 or A.K (LED)
- N.V. optional for + 3V power supply

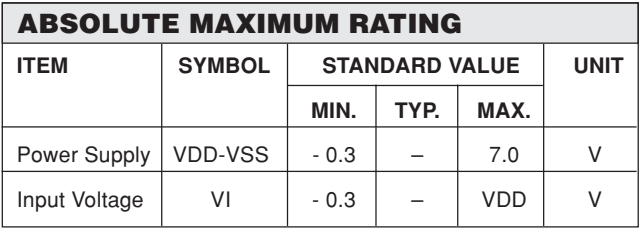

**NOTE:** VSS = 0 Volt, VDD = 5.0 Volt

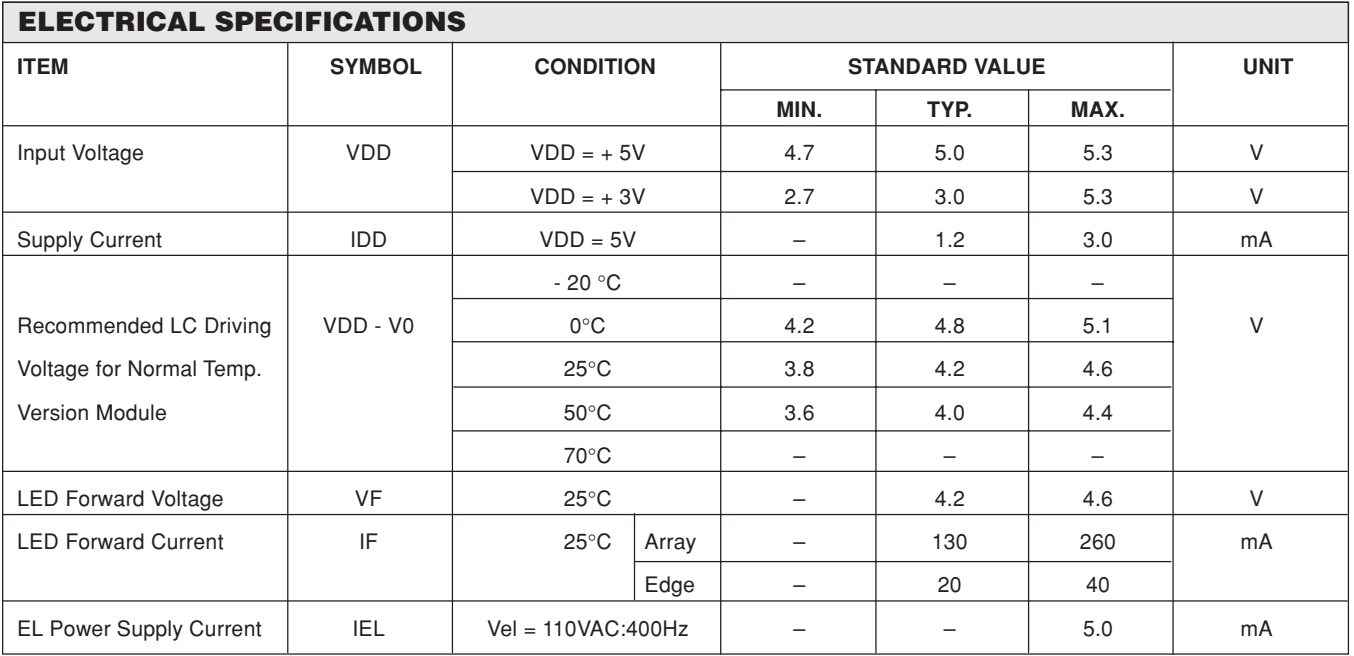

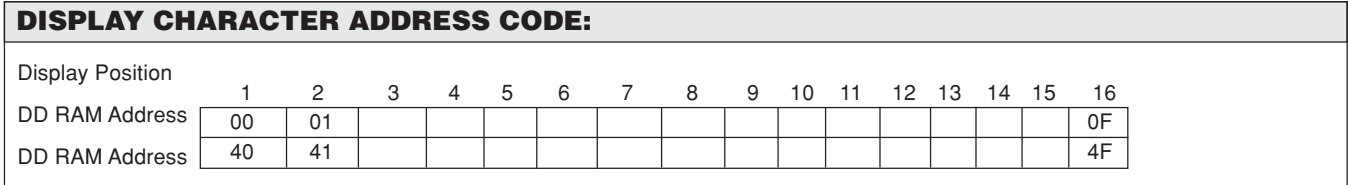

## **LCD-016M002B**

Vishay

16 x 2 Character LCD

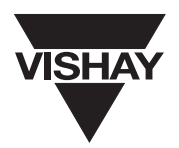

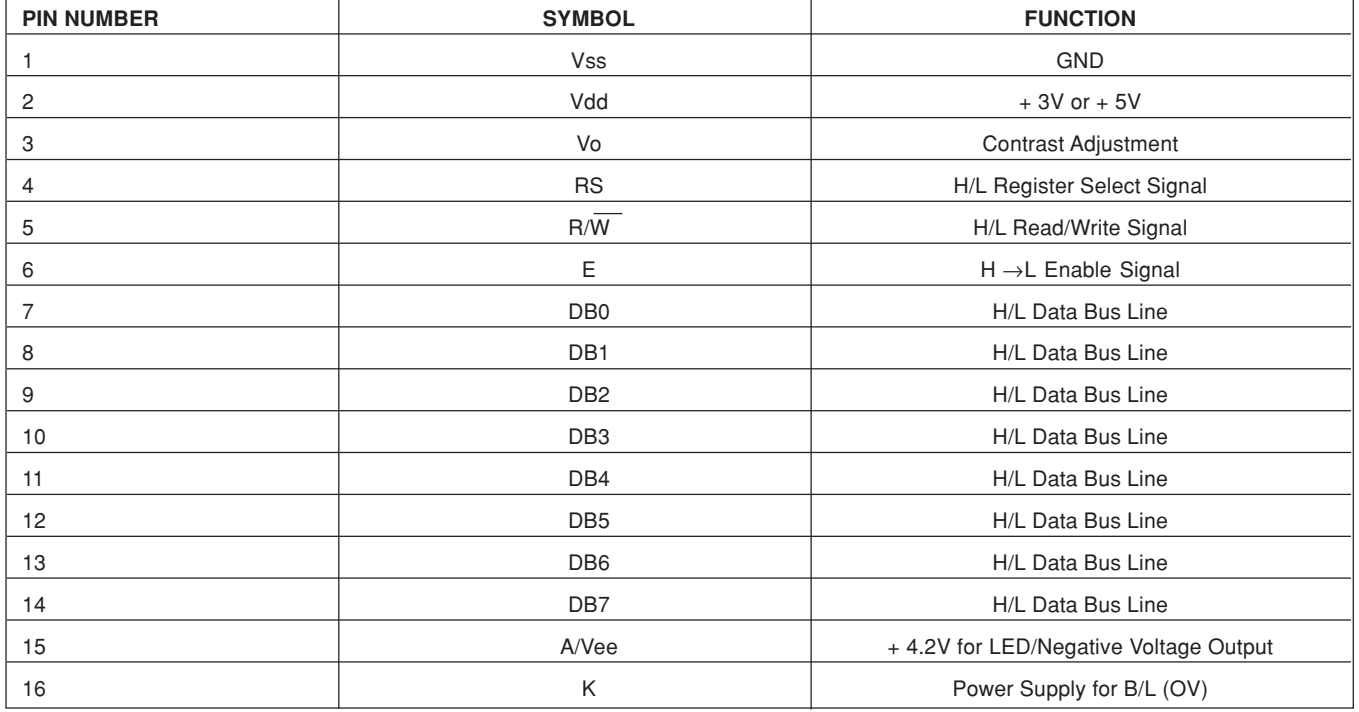

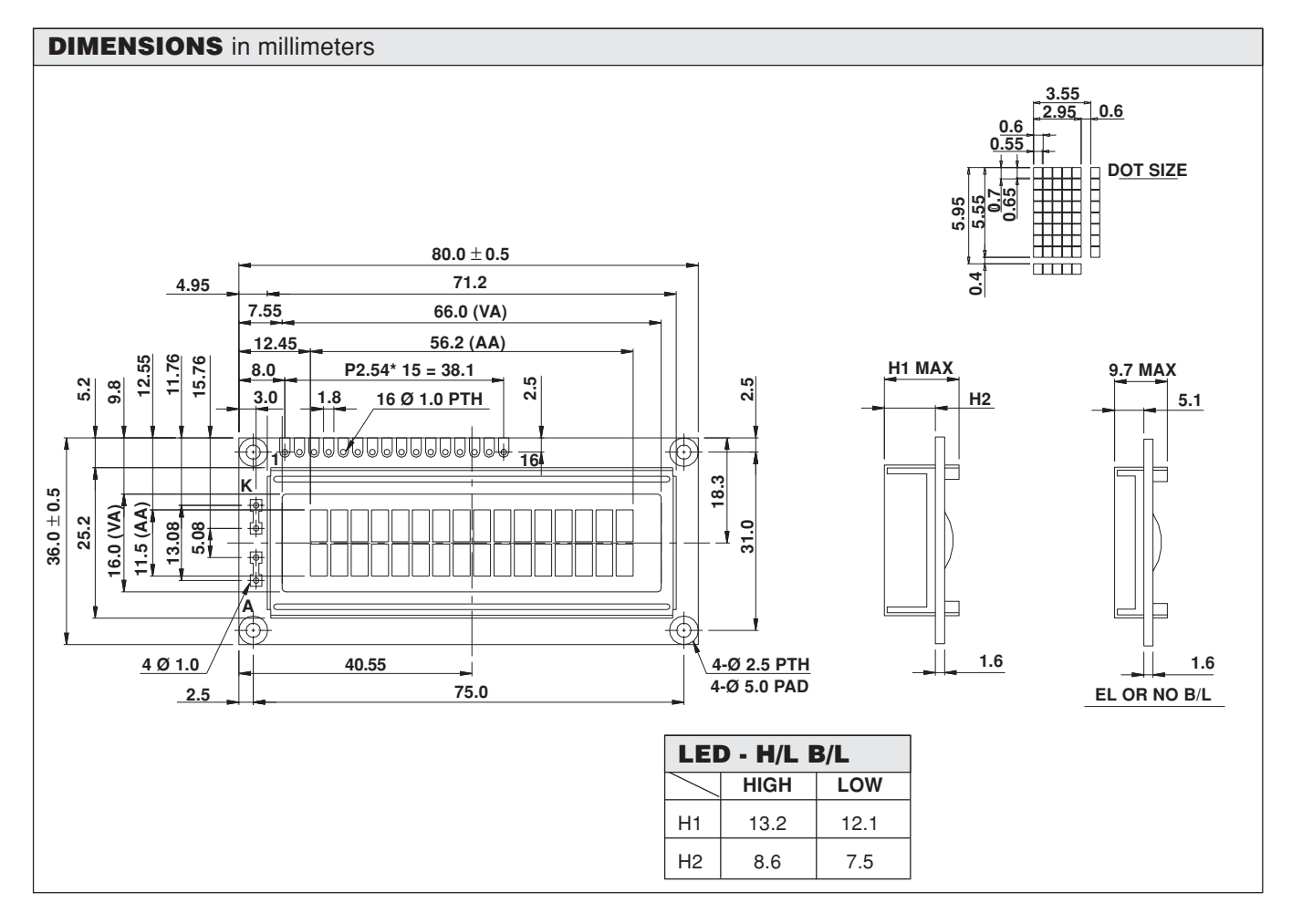

This datasheet has been download from:

[www.datasheetcatalog.com](http://www.datasheetcatalog.com)

Datasheets for electronics components.

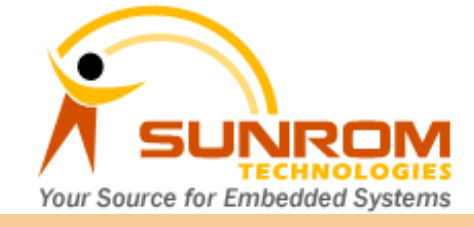

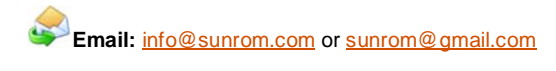

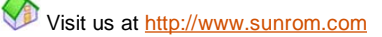

Document: Datasheet Date: 28-Jul-08 Model #: 3190 Product's Page: [www.sunrom.com/p-510.html](http://www.sunrom.com/p-510.html)

## **Light Dependent Resistor - LDR**

Two cadmium sulphide(cds) photoconductive cells with spectral responses similar to that of the human eye. The cell resistance falls with increasing light intensity. Applications include smoke detection, automatic lighting control, batch counting and burglar alarm systems.

### **Applications**

Photoconductive cells are used in many different types of circuits and applications.

#### **Analog Applications**

- Camera Exposure Control
- Auto Slide Focus dual cell
- Photocopy Machines density of toner
- Colorimetric Test Equipment
- Densitometer
- Electronic Scales dual cell
- Automatic Gain Control modulated light source
- Automated Rear View Mirror

**Electrical Characteristics** 

#### **Digital Applications**

- Automatic Headlight Dimmer
- Night Light Control
- Oil Burner Flame Out
- Street Light Control
- Absence / Presence (beam breaker)
- Position Sensor

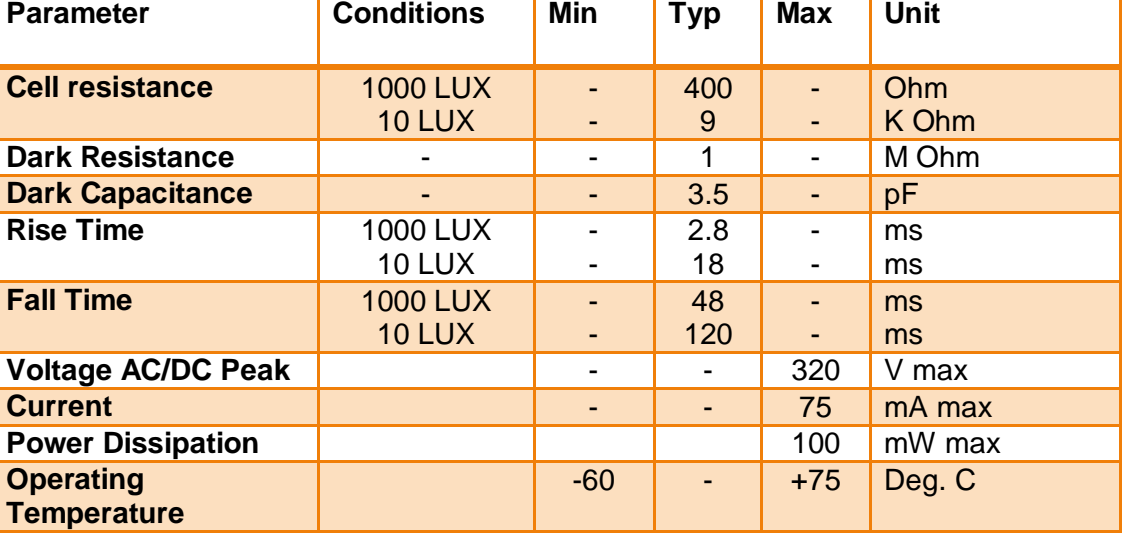

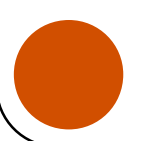

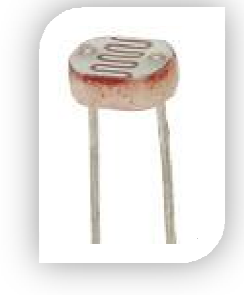

#### **Guide to source illuminations**

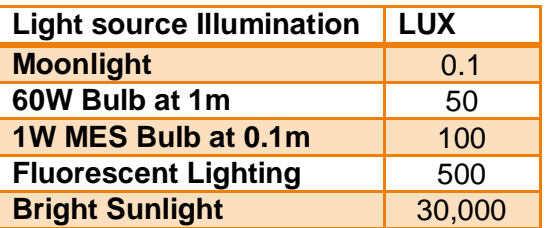

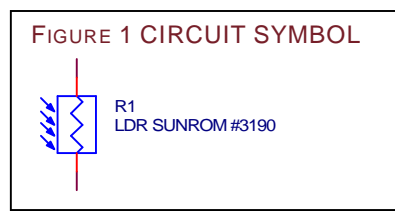

#### **Sensitivity**

The sensitivity of a photodetector is the relationship between the light falling on the device and the resulting output signal. In the case of a photocell, one is dealing with the relationship between the incident light and the corresponding resistance of the cell.

FIGURE 2 RESISTANCE AS FUNCTION OF ILLUMINATION

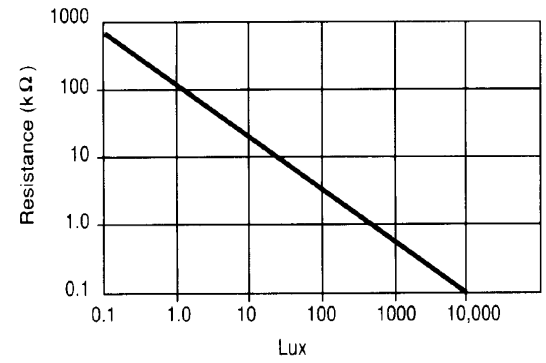

#### **Spectral Response**

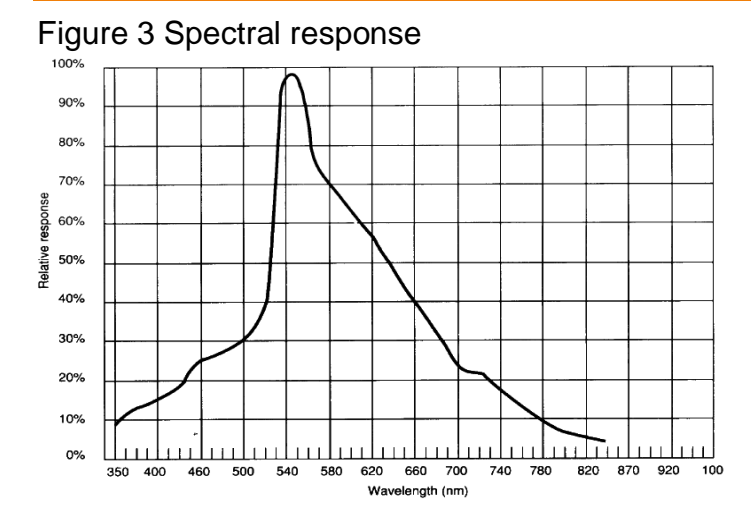

Like the human eye, the relative sensitivity of a photoconductive cell is dependent on the wavelength (color) of the incident light. Each photoconductor material type has its own unique spectral response curve or plot of the relative response of the photocell versus wavelength of light.

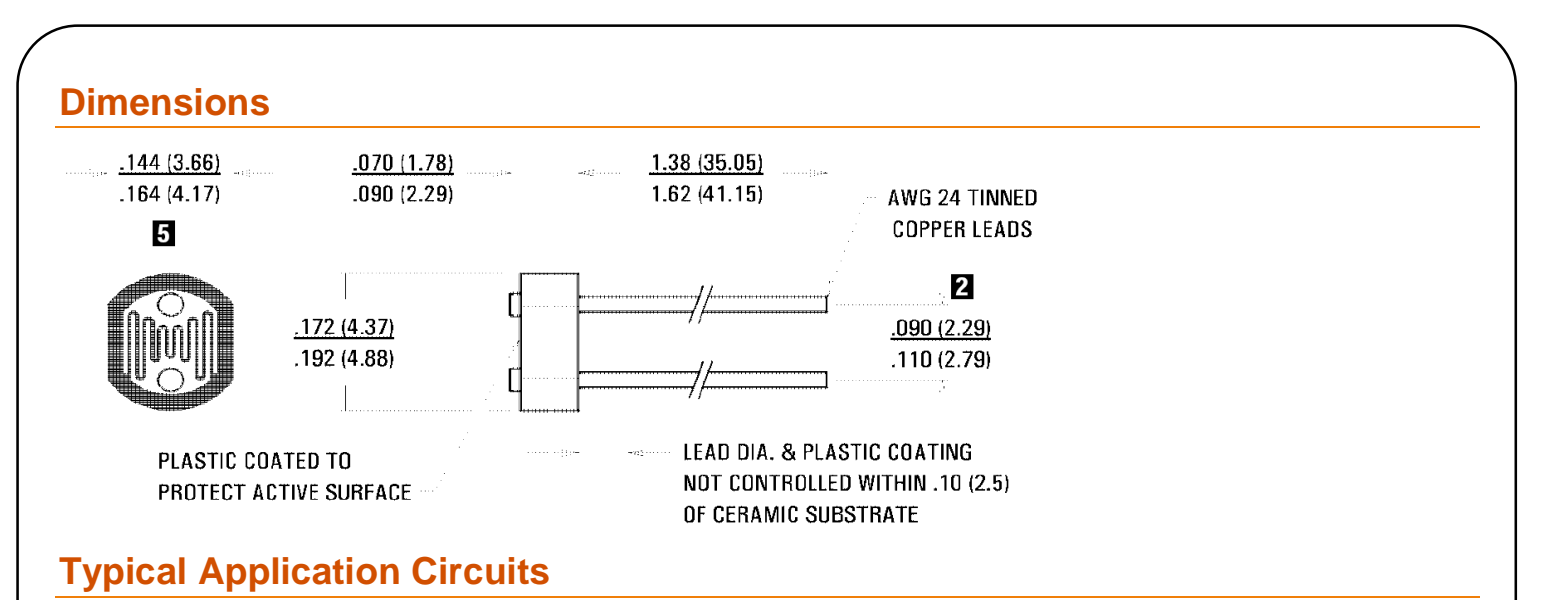

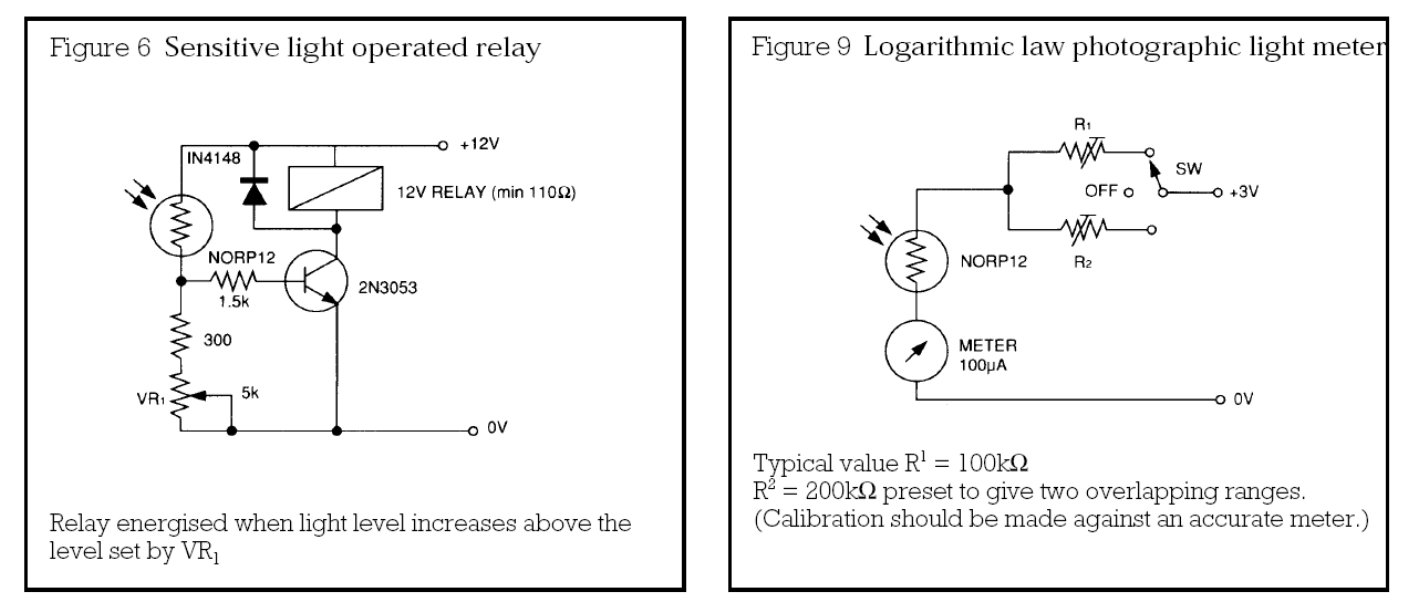

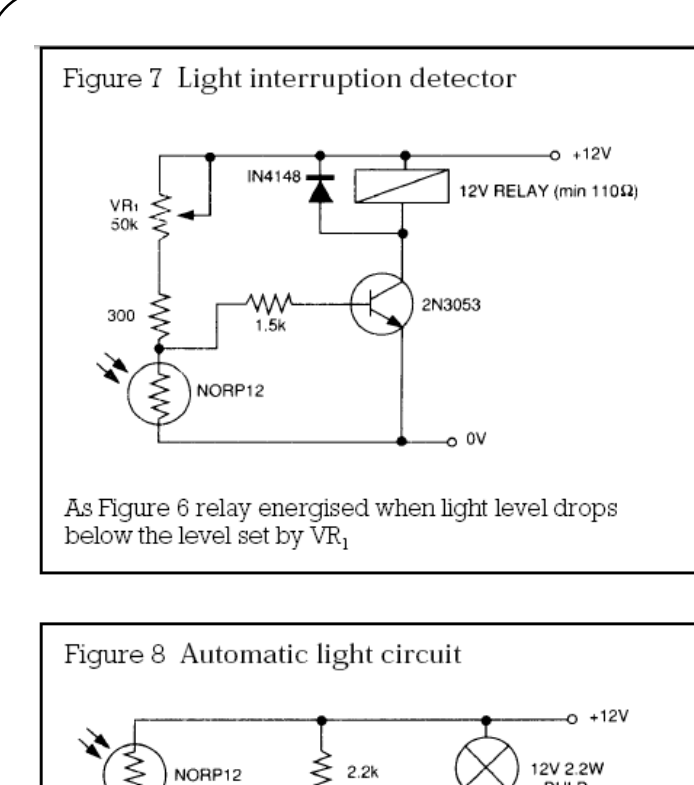

**BC107** 

\*Fit with RS 50°C/W heatsink

 $2.2k$ 

 $5k$ 

300

VR: ≶ **BULB** 

o OV

2N3053\*

Figure 10 Extremely sensitive light operated relay

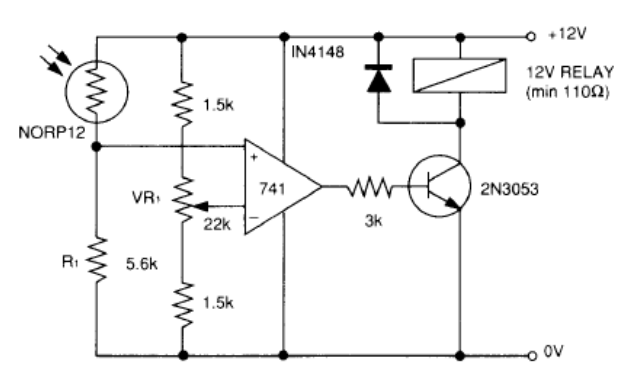

(Relay energised when light exceeds preset level.) Incorporates a balancing bridge and op-amp.  $R_1$  and NORP12 may be interchanged for the reverse function.

Sunrom Technologies

Your Source for Embedded System

## **3.0A, 150Khz, Step-Down Switching Regulator**

## **LM2596**

#### FEATURES

- 3.3V, 5.0V, 12V, 15V, and Adjustable Output Versions
- Adjustable Version Output Voltage Range, 1.23 to 37V +/- 4%. Maximum Over Line and Load Conditions
- Guaranteed 3.0A Output Current
- Wide Input Voltage Range
- Requires Only 4 External Components
- 150Khz Fixed Frequency Internal Oscillator
- TTL Shutdown Capability, Low Power Standby Mode
- High Efficiency
- Uses Readily Available Standard Inductors
- Thermal Shutdown and Current Limit Protection
- Moisture Sensitivity Level(MSL) Equals1

#### Applications

- Simple High-Efficiency Step-Down(Buck) Regulator
- Efficient Pre-Regulator for Linear Regulators
- On-Card Switching Regulators
- Positive to Negative Converter(Buck-Boost)

step-down switching regualtor(buck converter).

- Negative Step-Up Converters
- **Power Supply for Battery Chargers**

# TO-220V TO-220 1. Vin 2. Output 3. Ground 4. Feedback 5. On/Off TO-263(D2)

#### DESCRIPTION ORDERING INFORMATION

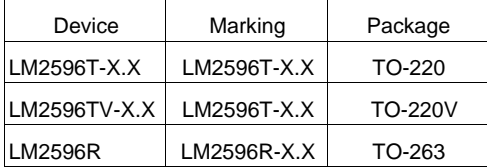

### with excellent line and load regulation. These devices are available in fixed output voltages of 3.3V, 5.0V,12V, 15V,

 The LM2596 series of regulators are monolithic integrated circuits ideally suited for easy and convenient design of a

All circuits of this series are capable of driving a 3.0A load

and an adjustable output version.

These regulatiors were designed to minimize the number of externalcomponents to simplify the power supply design. Standard series of inductors optimized for use with the LM2576 are offered by several different inductor manufacturers.

 Since the LM2596 converter is a switch-mode power supply, its efficiency is significantly higher in comparison with popular three-terminal limear reguators, especially with higher input voltages. available from several different manufacturers. This feature greatly simplifies the design of switch-mode power supplies. The LM2596 features include a guaranteed  $+/- 4%$  tolerance on output voltage within specified input voltages and output load conditions, and +/-15% on the oscillator frequency  $(+/- 2\%$  over 0oC to 125 oC). In many cases, the power dissipated is so low that no heatsink is required or its size could be reduced dramatically. A standard series of inductors optimized for use with the LM2596 are

 External shutdown is included, featuring 80 uA(typical) standby current. The output switch includes cycle-bycycle current limiting, as well as thermal shutdown for full protection under fault conditions.

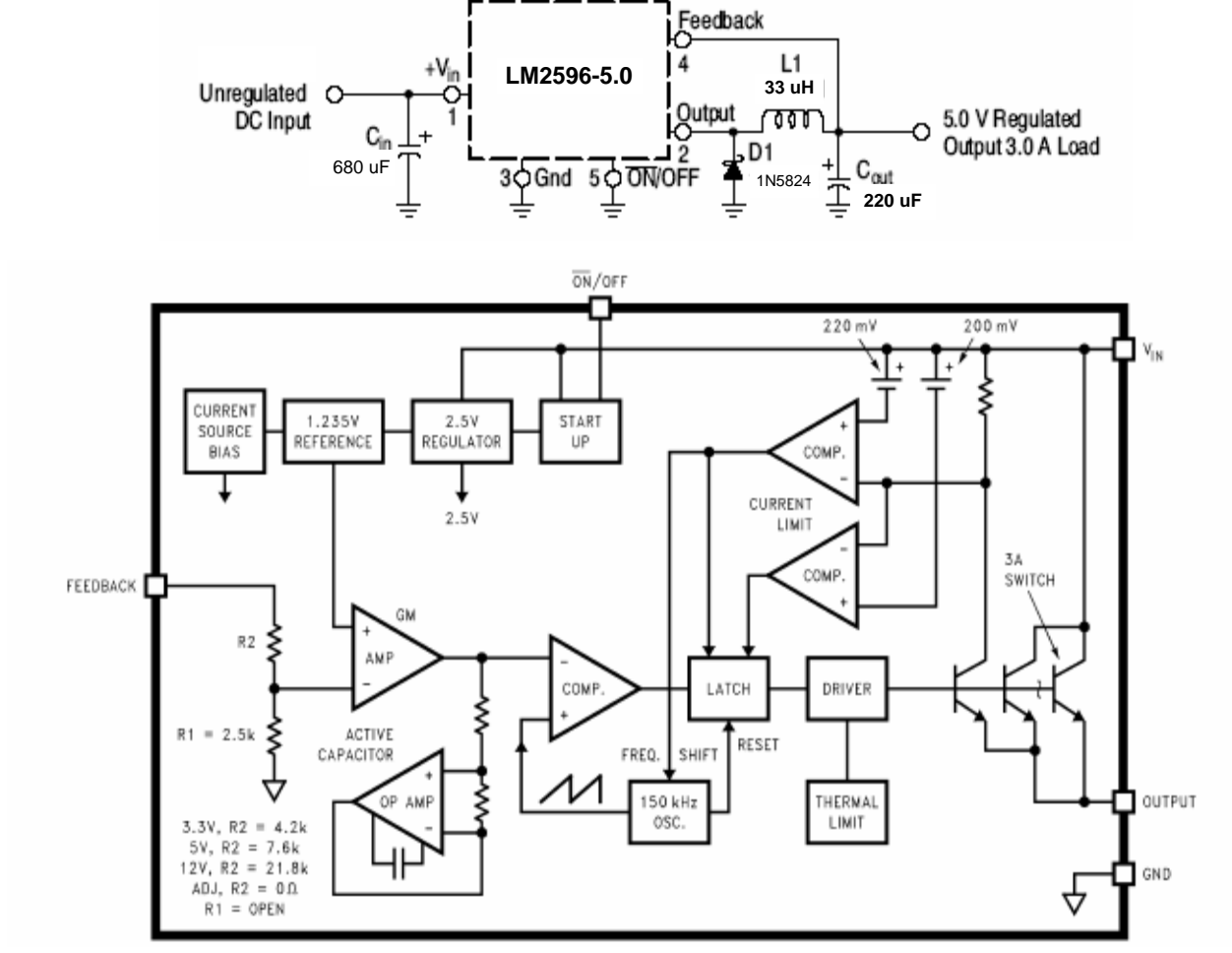

#### Typical Application (Fixed Output Voltage Versions)

**Figure 1. Block Diagram and Typical Application**

#### ABSOLUTE MAXIMUM RATINGS

(Absolute Maximum Ratings indicate limits beyond which damage to the device may occur.)

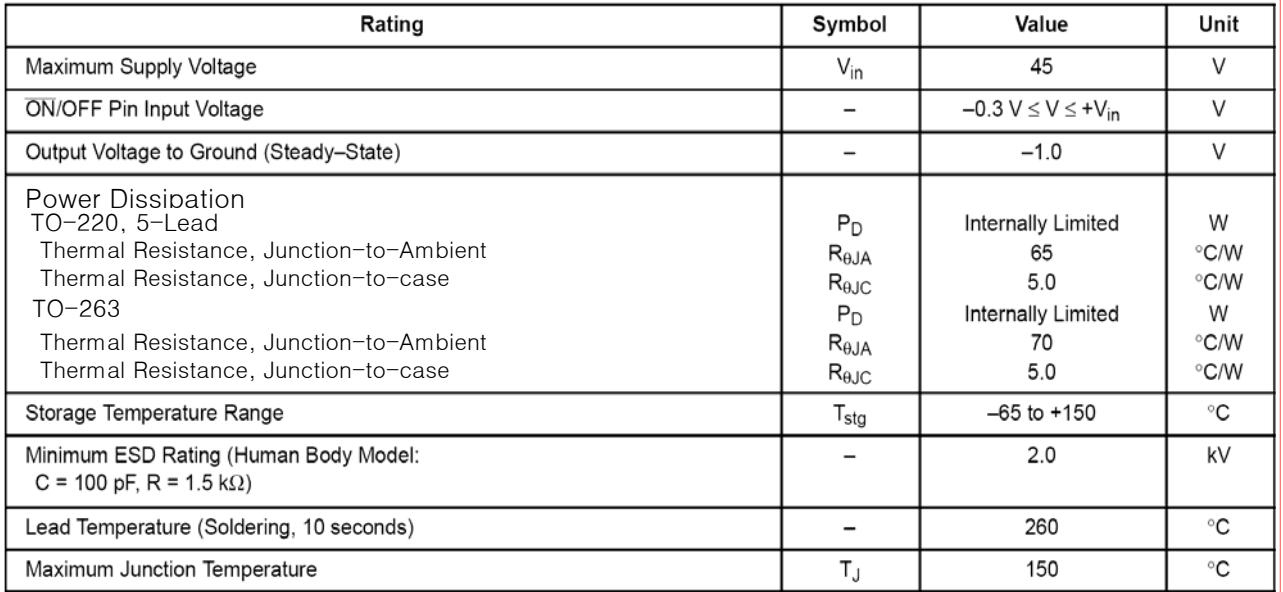

## **3.0A, 15V, Step-Down Switching Regulator**

OPERATING RATINGS (Operating Ratings indicate conditions for which the device is intended to be functional, but do not guarantee specific performance limits. For guaranteed specifications and test conditions, see the Electrical Characteristics.)

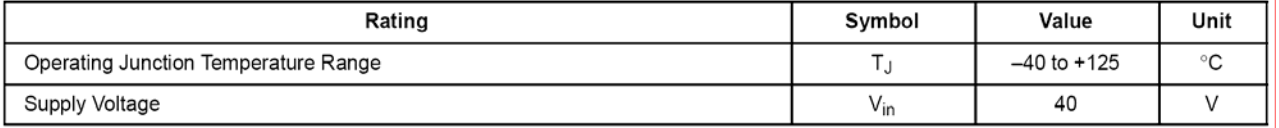

ELECTRICAL CHARACTERISTICS / SYSTEM PARAMETERS ([Note 1] Test Circuit Figure 2) (Unless otherwise specified, Vin = 12 V for the 3.3 V, 5.0 V, and Adjustable version, Vin = 25 V for the 12 V version, and Vin = 30 V for the 15 V version. ILoad = 500 mA. For typical values TJ =  $25^{\circ}$ C, for min/max values TJ is the operating junction temperature range that applies [Note 2], unless otherwise noted.)

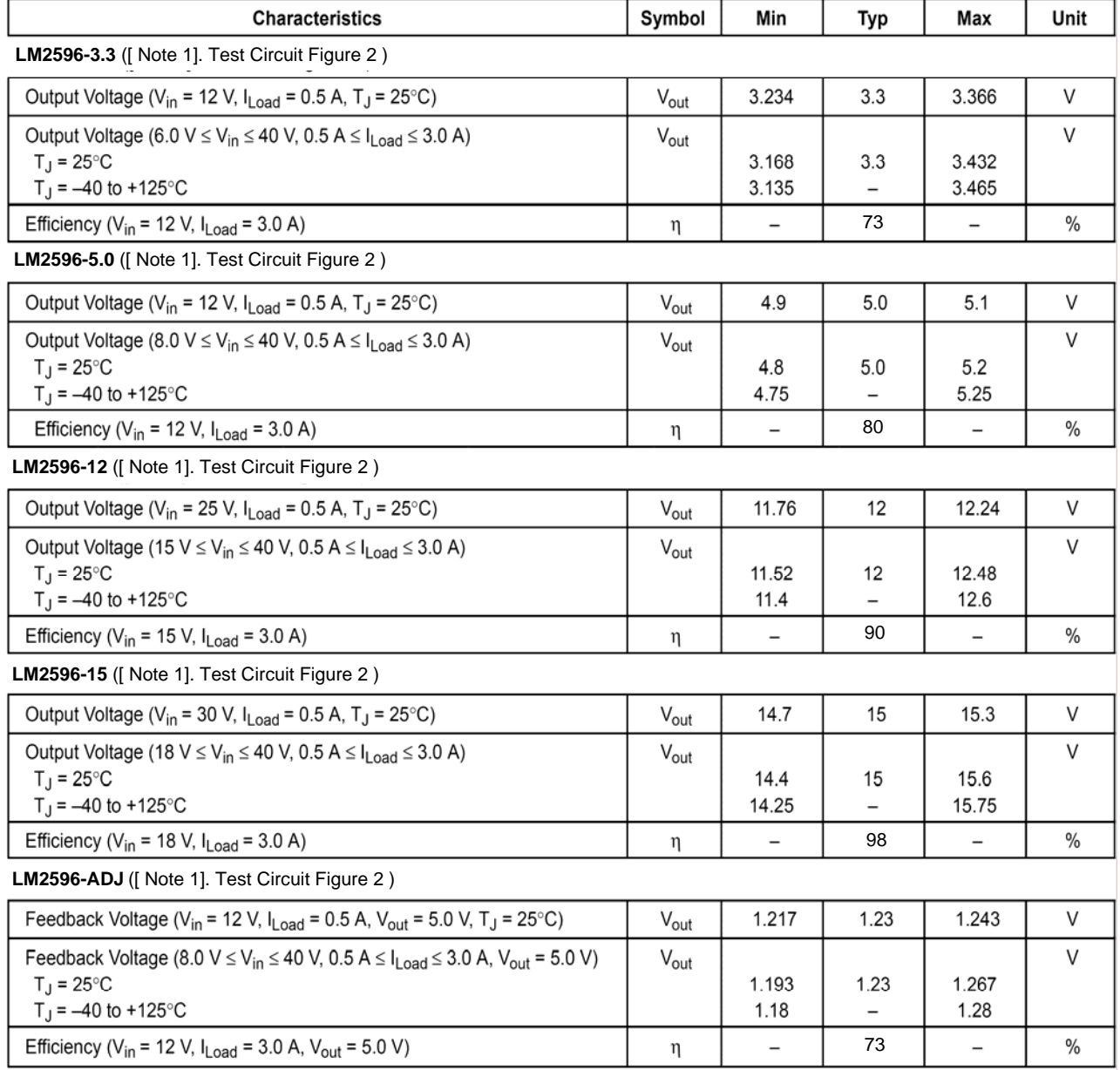

#### ELECTRICAL CHARACTERISTICS / Device Parameters

(Unless otherwise specified, Vin = 12 V for the 3.3 V, 5.0 V, and Adjustable version, Vin = 25 V for the 12 V version, and Vin = 30 V for the 15 V version. ILoad = 500 mA. For typical values T<sub>i</sub> = 25°C, for min/max values Tj is the operating junction temperature range that applies [Note 2], unless otherwise noted.)

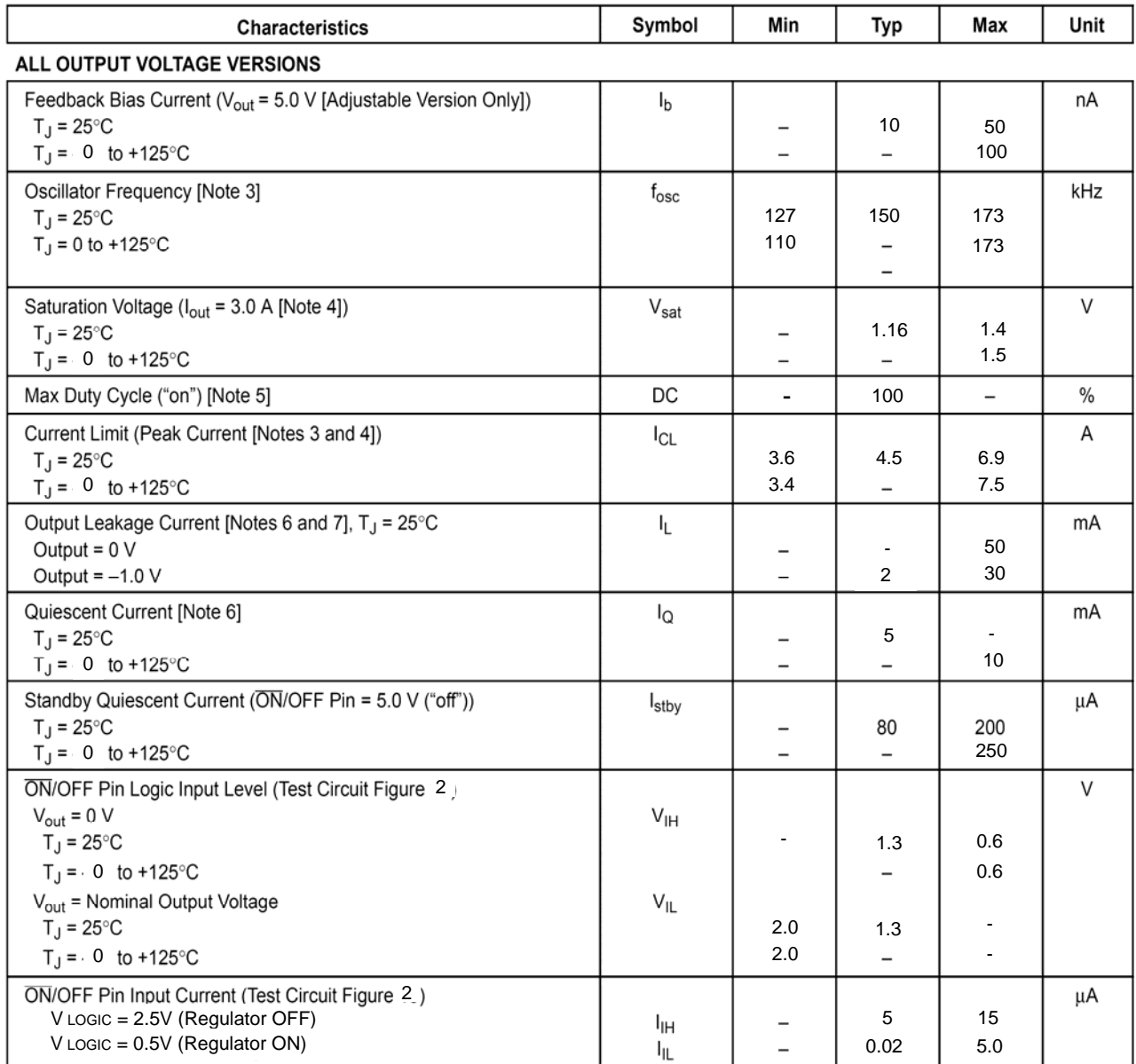

1. External components such as the catch diode, inductor, input and output capacitors can affect switching regulator system performance.

 When the LM2596 is used as shown in the Figure 1 test circuit, system performance will be as shown in system parameters section .

2. Tested junction temperature range for the LM2596 : T<sub>LOW</sub> =  $-0^{\circ}$ C T<sub>HIGH</sub> =  $+125^{\circ}$ C

3. The oscillator frequency reduces to approximately 18 kHz in the event of an output short or an overload which causes the regulated output voltage to drop approximately 40% from the nominal output voltage. This self protection feature lowers the average dissipation of the IC by lowering the minimum duty cycle from 5% down to approximately 2%.

4. Output (Pin 2) sourcing current. No diode, inductor or capacitor connected to output pin.

5. Feedback (Pin 4) removed from output and connected to 0 V.

6. Feedback (Pin 4) removed from output and connected to +12 V for the Adjustable, 3.3 V, and 5.0V ersions, and +25 V for the 12 V and15 V versions, to force the output transistor "off".

7. Vin = 40 V.

#### TYPICAL PERFORMANCE CHARACTERISTICS (Circuit of Figure 2)

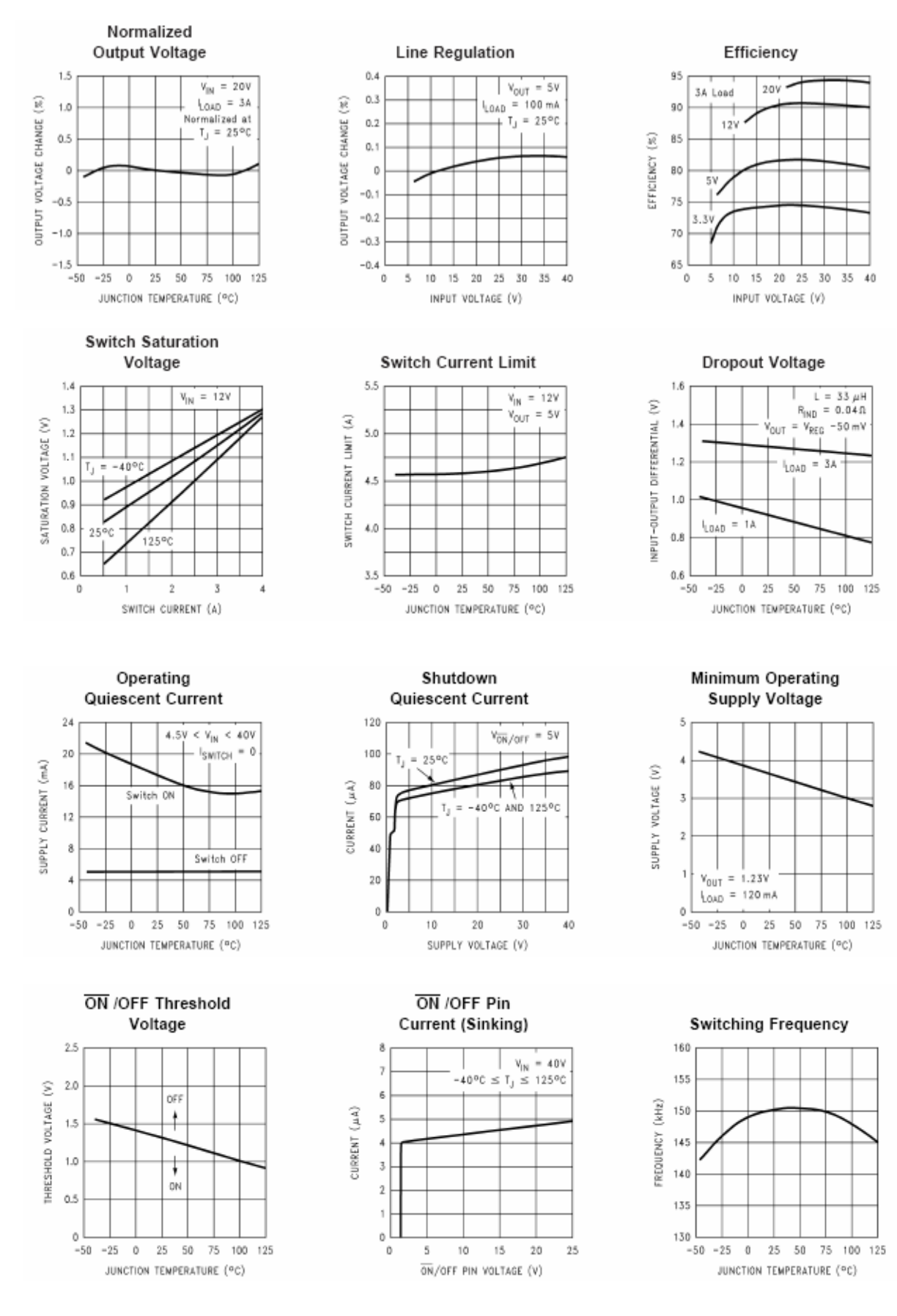

**HTC** 

#### TYPICAL PERFORMANCE CHARACTERISTICS (Circuit of Figure 2)

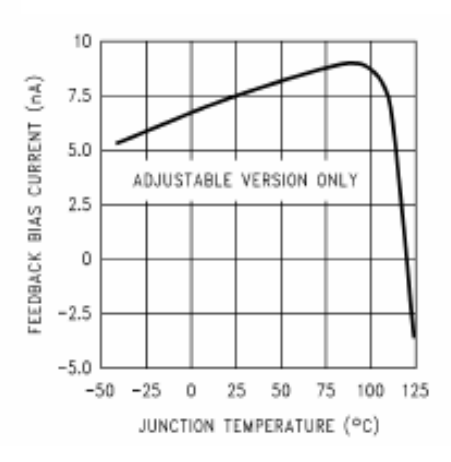

#### **Feedback Pin Bias Current**

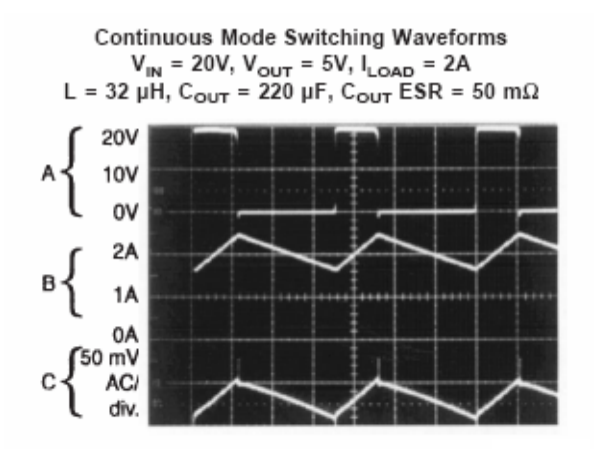

Horizontal Time Base: 2 us/div.

A: Output Pin Voltage, 10V/div.

B: Inductor Current 1A/div.

C: Output Ripple Voltage, 50 mV/div.

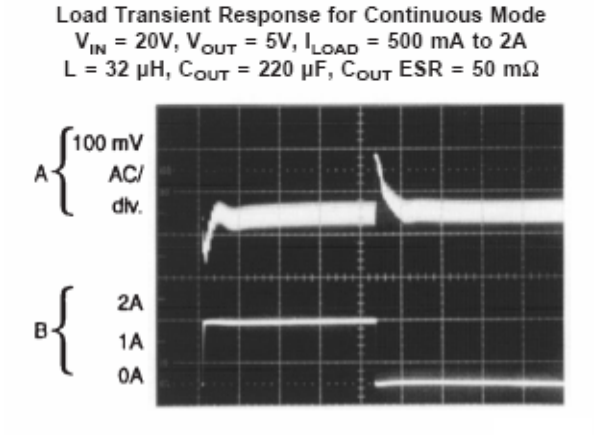

Horizontal Time Base: 100 µs/div. A: Output Voltage, 100 mV/div. (AC) B: 500 mA to 2A Load Pulse

Discontinuous Mode Switching Waveforms  $V_{IN}$  = 20V,  $V_{OUT}$  = 5V,  $I_{LOAD}$  = 500 mA L = 10 µH,  $C_{OUT}$  = 330 µF,  $C_{OUT}$  ESR = 45 mΩ

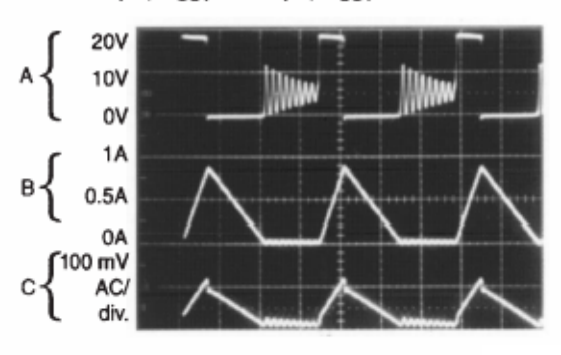

#### Horizontal Time Base: 2 µs/div.

A: Output Pin Voltage, 10V/div.

B: Inductor Current 0.5A/div.

C: Output Ripple Voltage, 100 mV/div.

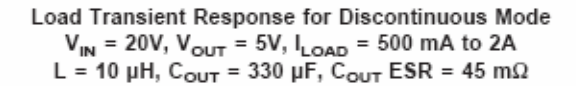

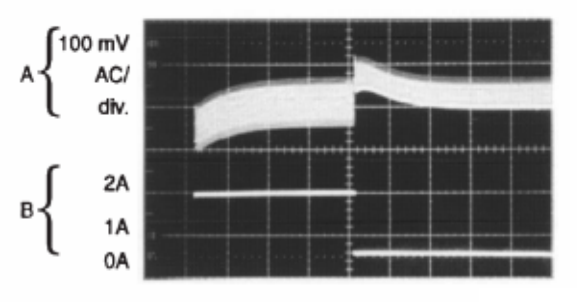

Horizontal Time Base: 200 µs/div.

A: Output Voltage, 100 mV/div. (AC)

B: 500 mA to 2A Load Pulse

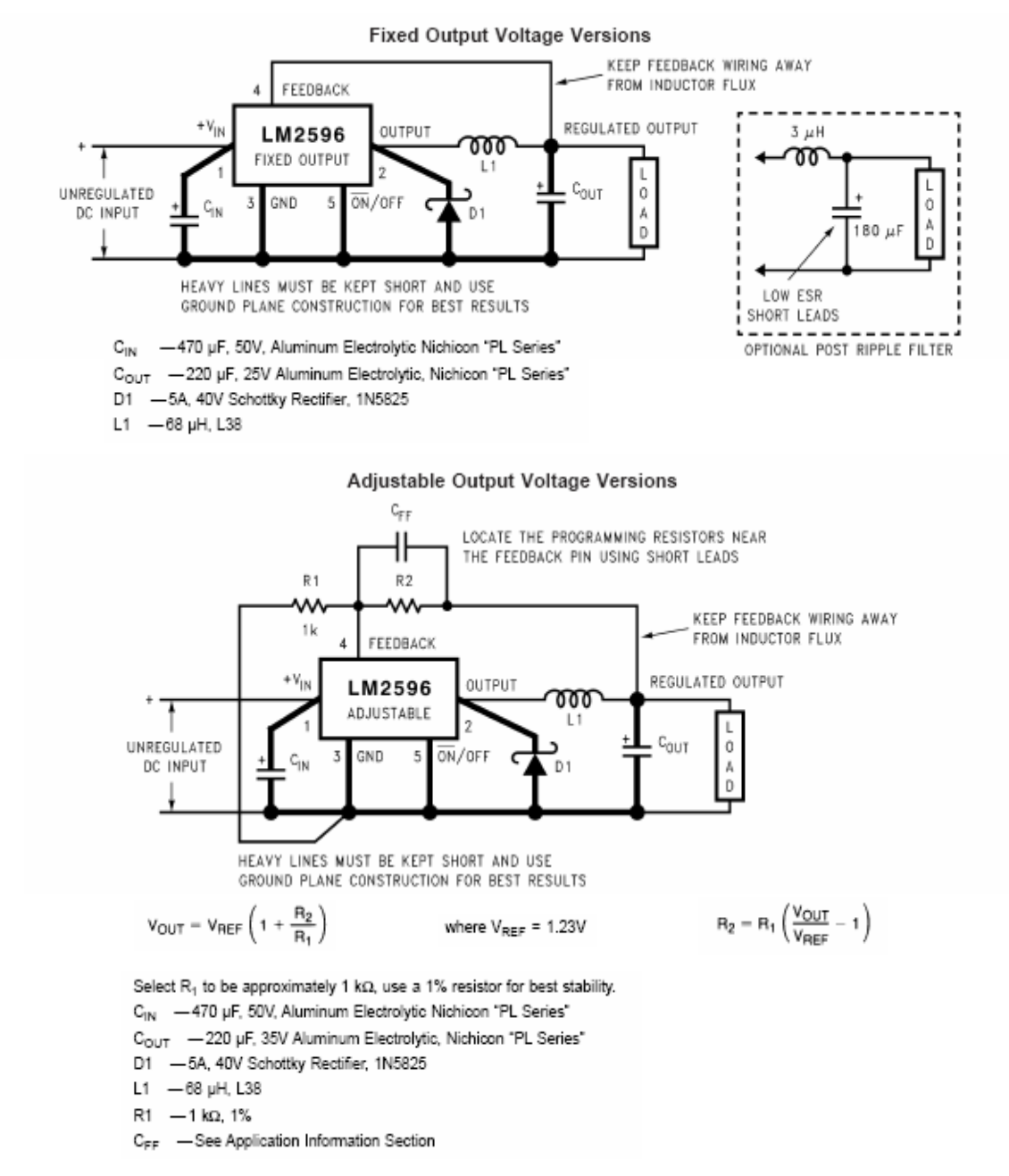

#### Test Circuit and Layout Guidelines

#### **Figure 2. Typical Test Circuits and Layout Guide**

As in any switching regulator, layout is very important. Rapidly switching currents associated with wiring inductance can generate voltage transients which can cause problems. For minimal inductance and ground loops, the wires indicated by heavy lines should be wide printed circuit traces and should be kept as short as possible. For best results, external components should be located as close to the switcher lC as possible using ground plane construction or single point grounding.

If open core inductors are used, special care must be taken as to the location and positioning of this type of inductor. Allowing the inductor flux to intersect sensitive feedback, lC groundpath and COUT wiring can cause problems. When using the adjustable version, special care must be taken as to the location of the feedback resistors and the associated wiring. Physically locate both resistors near the IC, and route the wiring away from the inductor, especially an open core type of inductor.

#### **PIN FUNCTION DESCRIPTION**

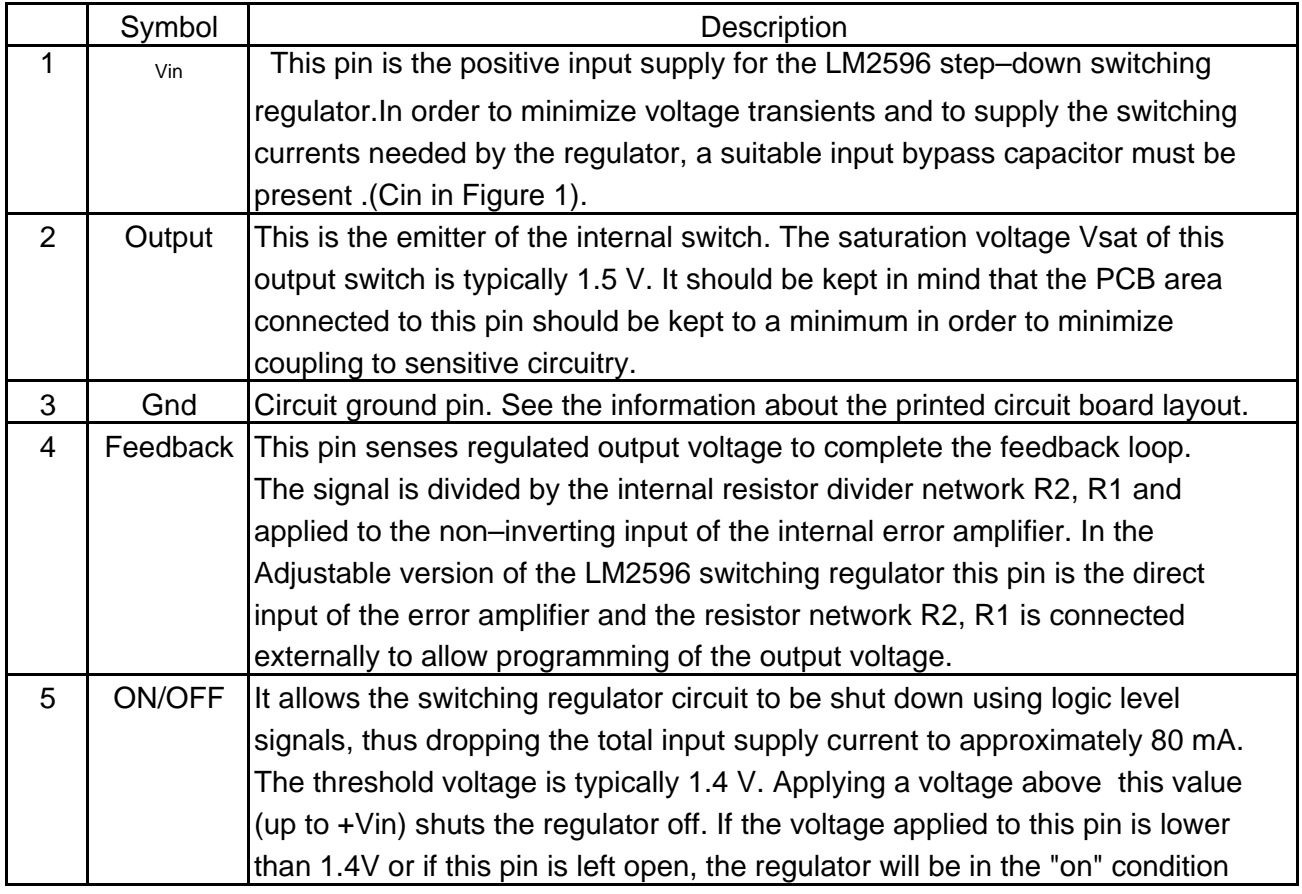

**PACKAGES DIMENSION : TO220-5L**

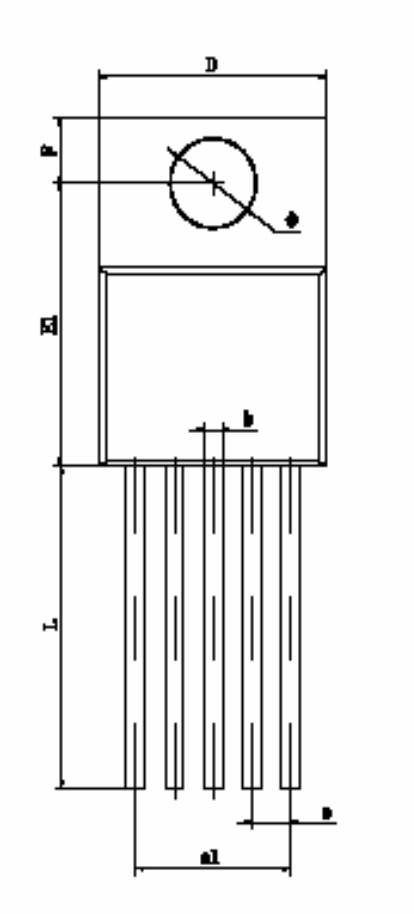

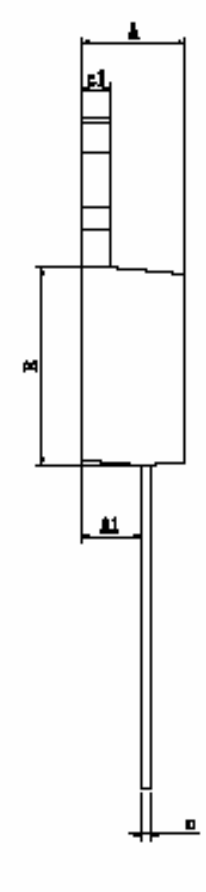

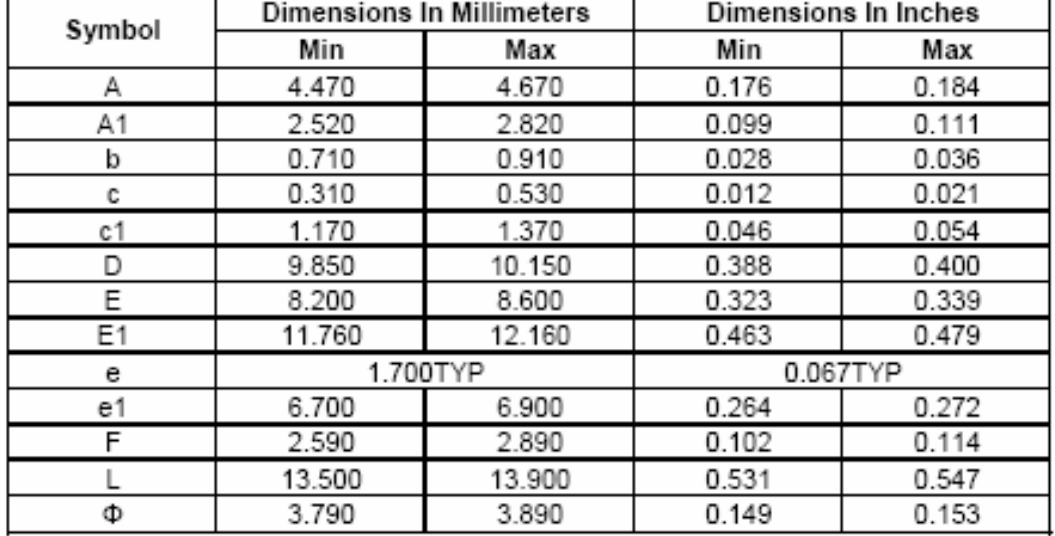

## **PACKAGES DIMENSION : TO220V-5L**

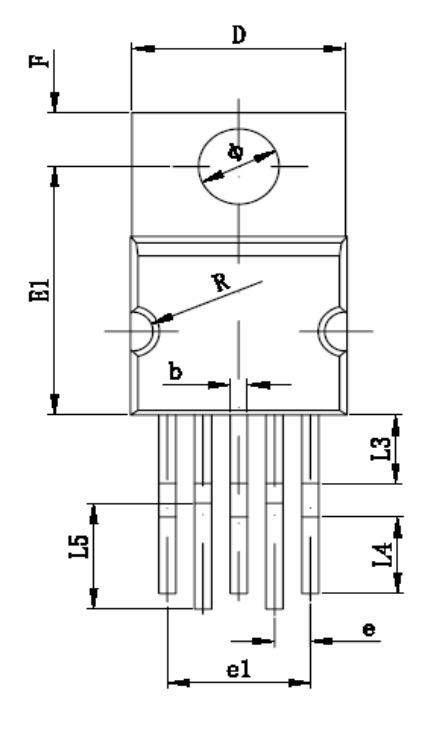

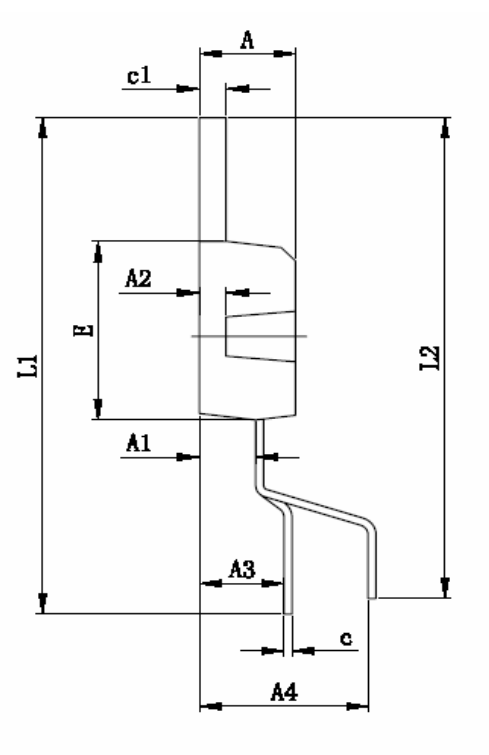

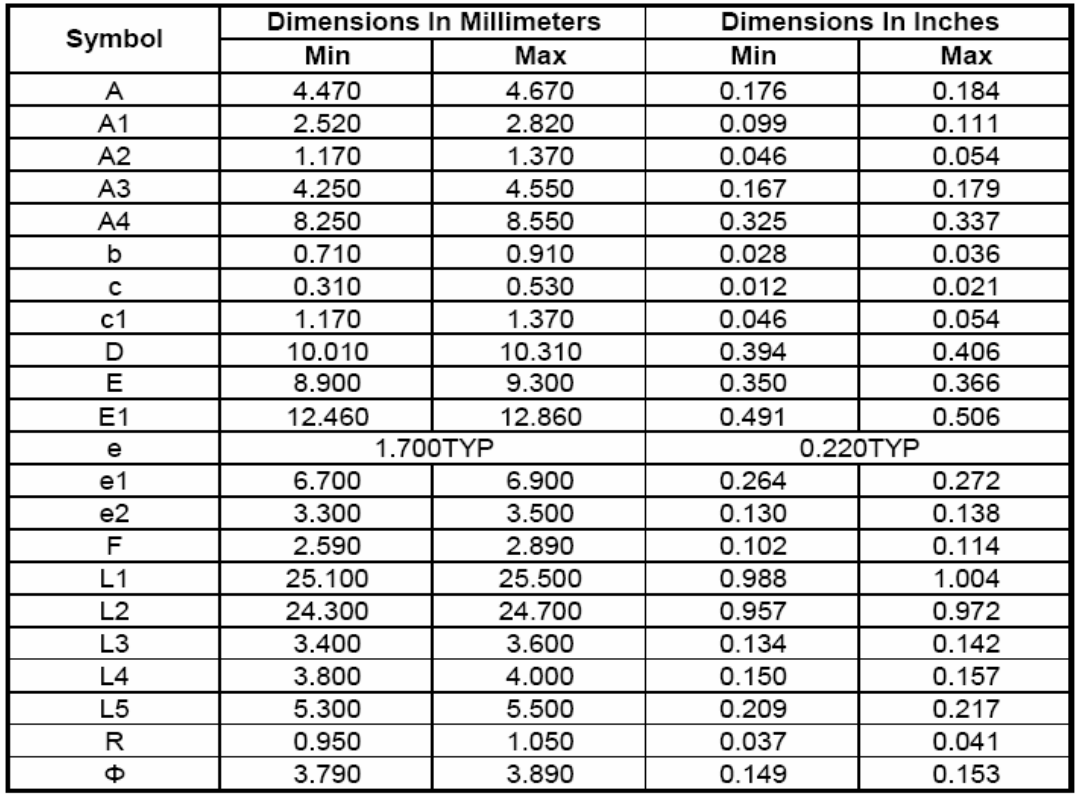

## **PACKAGES DIMENSION : TO263-5L**

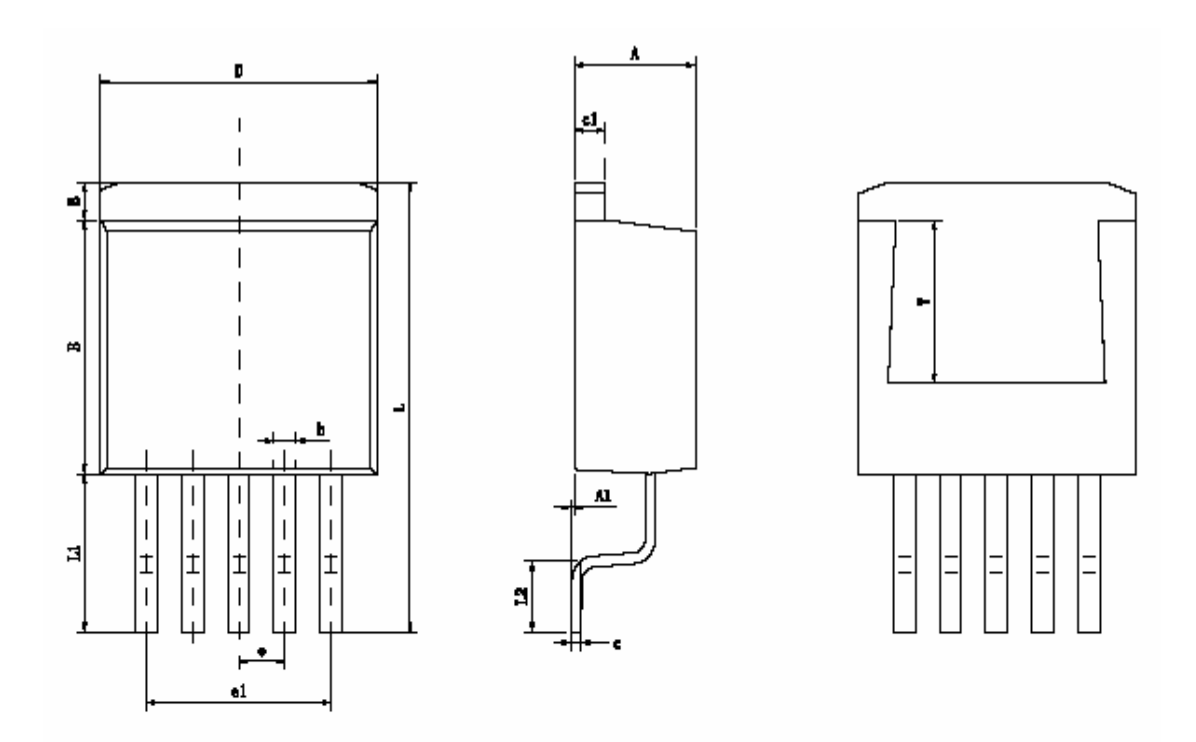

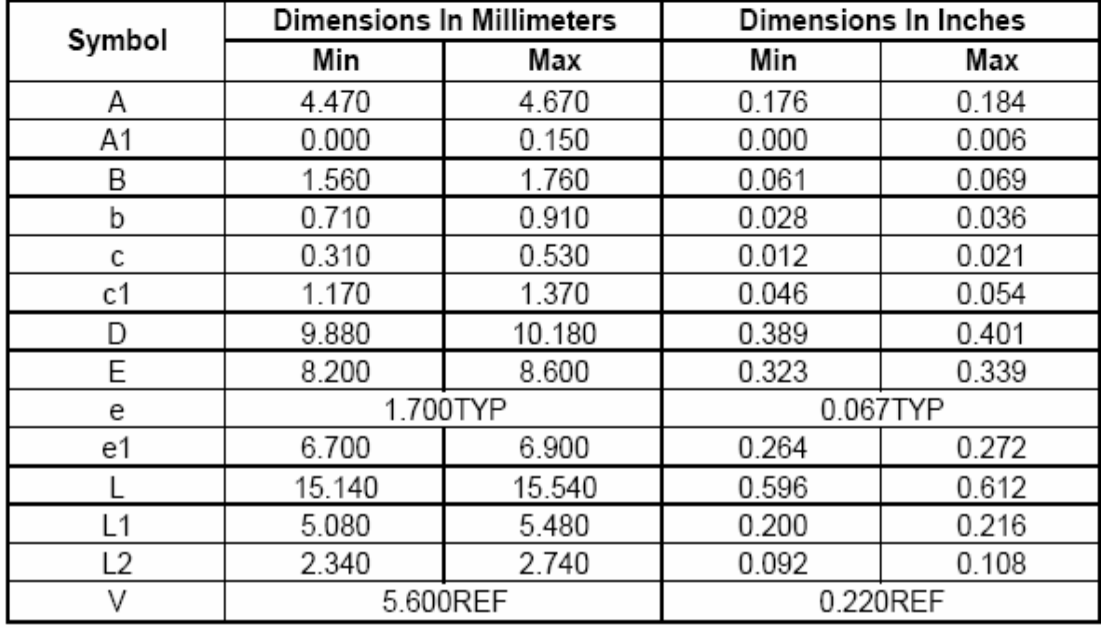

**Handson Technology**

## **User Guide**

## **2 Channel 5V Optical Isolated Relay Module**

This is a LOW Level 5V 2-channel relay interface board, and each channel needs a 15-20mA driver current. It can be used to control various appliances and equipment with large current. It is equipped with high-current relays that work under AC250V 10A or DC30V 10A. It has a standard interface that can be controlled directly by microcontroller. This module is optically isolated from high voltage side for safety requirement and also prevent ground loop when interface to microcontroller.

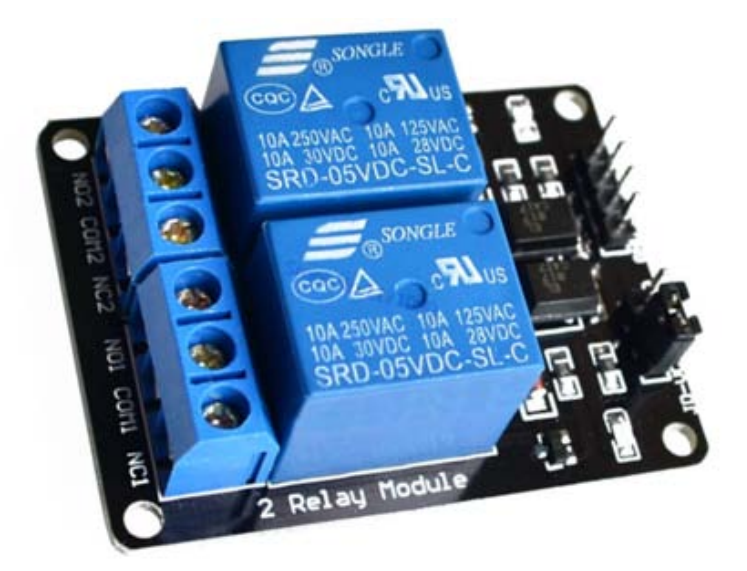

## **Brief Data:**

- Relay Maximum output: DC 30V/10A, AC 250V/10A.
- 2 Channel Relay Module with Opto-coupler. LOW Level Trigger expansion board, which is compatible with Arduino control board.
- Standard interface that can be controlled directly by microcontroller (8051, AVR, \*PIC, DSP, ARM, ARM, MSP430, TTL logic).
- Relay of high quality low noise relays SPDT. A common terminal, a normally open, one normally closed terminal.
- Opto-Coupler isolation, for high voltage safety and prevent ground loop with microcontroller.

#### **Schematic:**

VCC and RY-VCC are also the power supply of the relay module. When you need to drive a large power load, you can take the jumper cap off and connect an extra power to RY-VCC to supply the relay; connect VCC to 5V of the MCU board to supply input signals.

NOTES: If you want complete optical isolation, connect "Vcc" to Arduino +5 volts but do NOT connect Arduino Ground. Remove the Vcc to JD-Vcc jumper. Connect a separate +5 supply to "JD-Vcc" and board Gnd. This will supply power to the transistor drivers and relay coils.

If relay isolation is enough for your application, connect Arduino +5 and Gnd, and leave Vcc to JD-Vcc jumper in place.

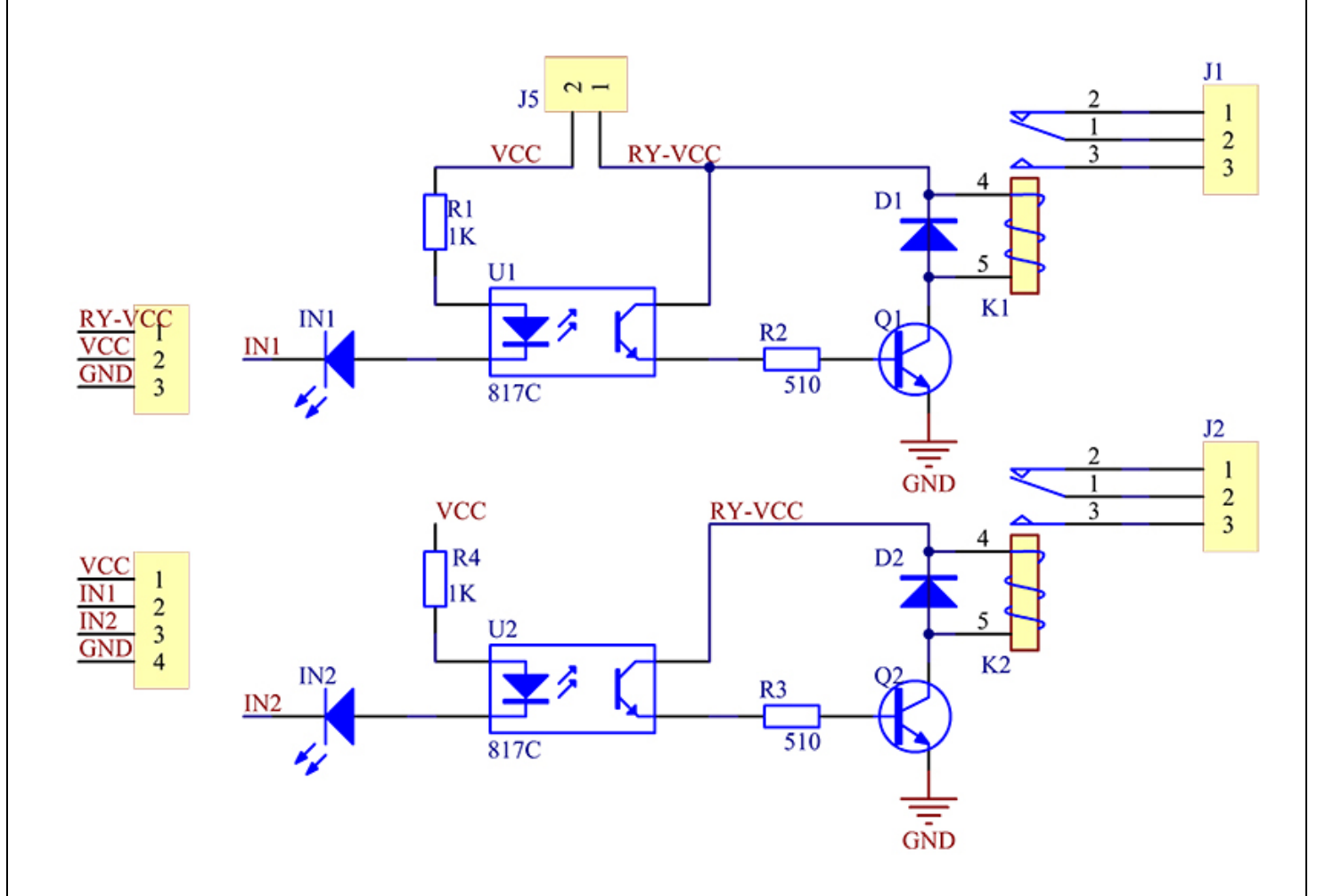

It is sometimes possible to use this relay boards with 3.3V signals, if the JD-VCC (Relay Power) is provided from a +5V supply and the VCC to JD-VCC jumper is removed. That 5V relay supply could be totally isolated from the 3.3V device, or have a common ground if opto-isolation is not needed. If used with isolated 3.3V signals, VCC (To the input of the opto-isolator, next to the IN pins) should be connected to the 3.3V device's +3.3V supply.

NOTE: Some Raspberry-Pi users have found that some relays are reliable and others do not actuate sometimes. It may be necessary to change the value of R1 from 1000 ohms to something like 220 ohms, or supply +5V to the VCC connection.

NOTE: The digital input s from Arduino are Active LOW: The relay actuates and LED lights when the input pin is LOW, and turns off on HIGH.

### **Module Layout:**

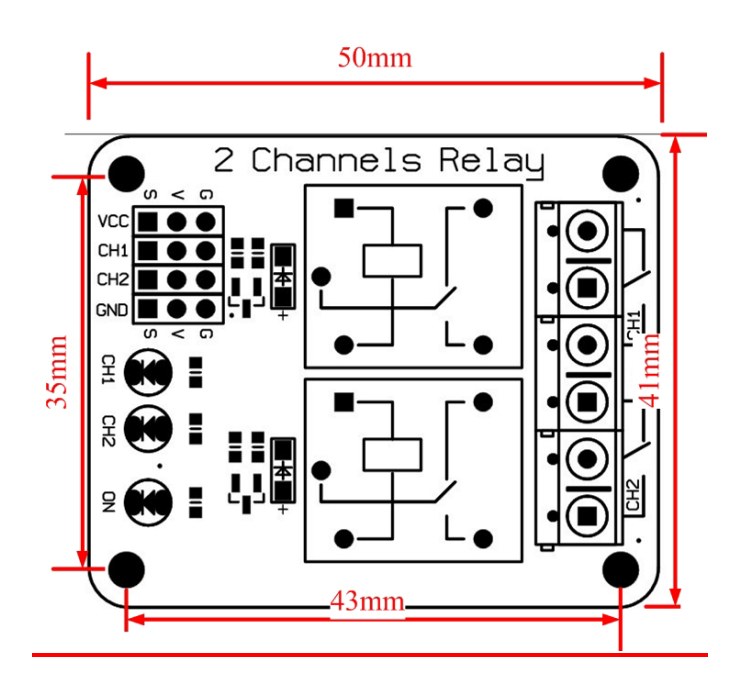

## **Operating Principle:**

See the picture below: A is an electromagnet, B armature, C spring, D moving contact, and E fixed contacts. There are two fixed contacts, a normally closed one and a normally open one. When the coil is not energized, the normally open contact is the one that is off, while the normally closed one is the other that is on.

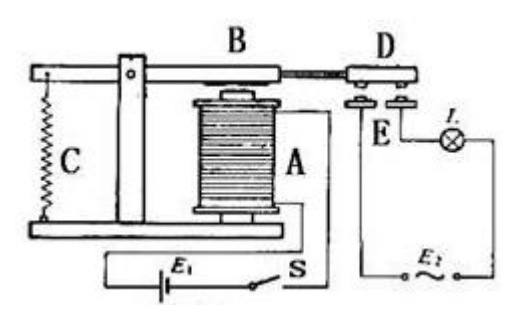

Supply voltage to the coil and some currents will pass through the coil thus generating the electromagnetic effect. So the armature overcomes the tension of the spring and is attracted to the core, thus closing the moving contact of the armature and the normally open (NO) contact or you may say releasing the former and the normally closed (NC) contact. After the coil is de-energized, the electromagnetic force disappears and the armature moves back to the original position, releasing the moving contact and normally closed contact. The closing and releasing of the contacts results in power on and off of the circuit.

#### **Input:**

VCC : Connected to positive supply voltage (supply power according to relay voltage)

GND : Connected to supply ground.

IN1: Signal triggering terminal 1 of relay module

**3** *www.handsontec.com*

#### **Output:**

Each module of the relay has one NC (normally close), one NO (normally open) and one COM (Common) terminal. So there are 2 NC, 2 NO and 2 COM of the channel relay in total. NC stands for the normal close port contact and the state without power. NO stands for the normal open port contact and the state with power. COM means the common port. You can choose NC port or NO port according to whether power or not.

#### **Testing Setup:**

When a low level is supplied to signal terminal of the 2-channel relay, the LED at the output terminal will light up. Otherwise, it will turn off. If a periodic high and low level is supplied to the signal terminal, you can see the LED will cycle between on and off.

For Arduino:

Step 1:

Connect the signal terminal IN1、IN2 of 2-channel relay to digital pin 4 & 5 of the Arduino Uno or ATMega2560 board, and connect an LED at the output terminal.

 $IN1>4$ 

 $IN2 > 5$ 

Step 2:

Upload the sketch "text\_code" to the Arduino Uno or ATMega2560 board.Then you can see the LED cycle between on and off.

The actual figure is shown below:

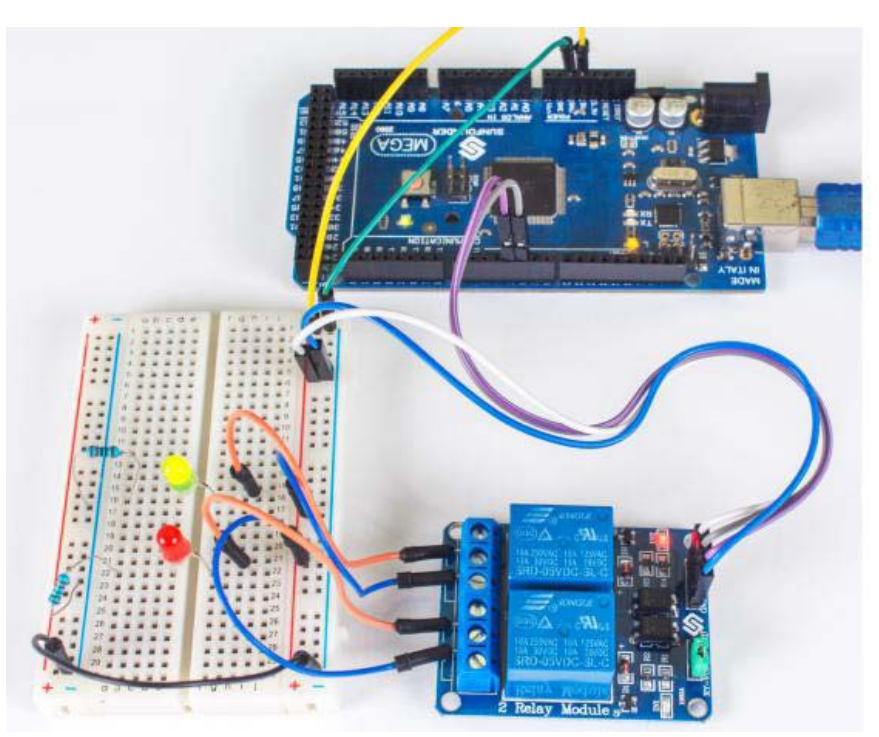

#### For raspberry Pi:

**4** *www.handsontec.com*

Step1:

Connect the signal terminal IN2、IN1 of 2-channel relay to port 17、18 of the Raspberry Pi, and connect an LED at the output terminal.

 $IN2 > 17$ 

 $IN1 > 18$ 

Step 2:

Run the "test\_code". Then you can see the LED cycle between on and off.

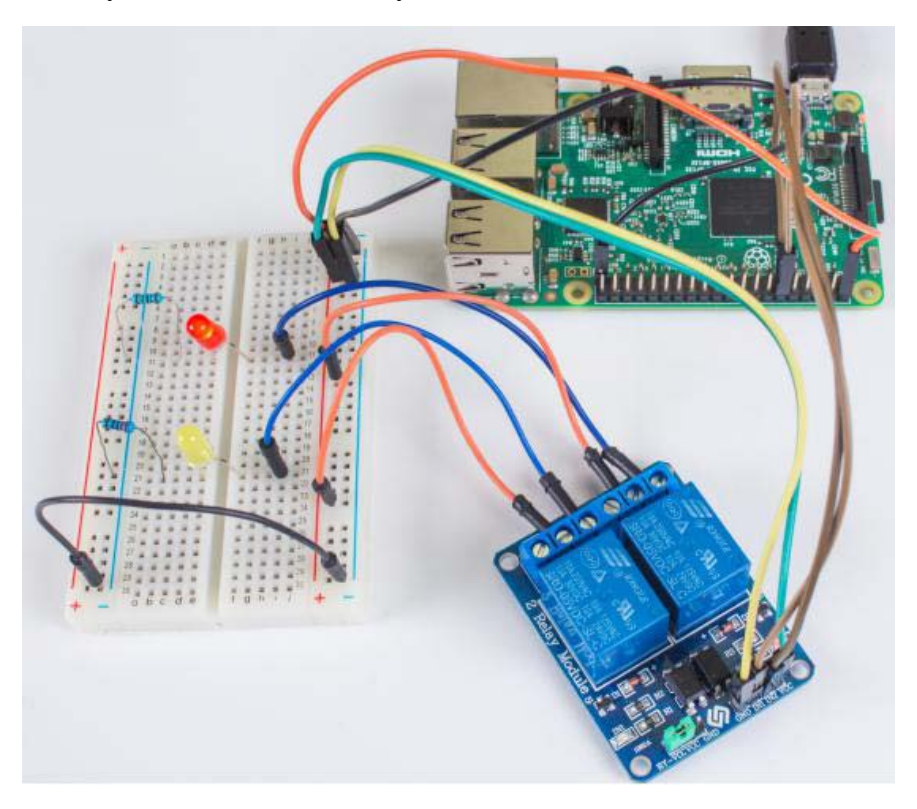

#### Sketch for Arduino:

```
5 www.handsontec.com
/************************************************
  Name: _2_channel_relay
   Description: control the 2 channel relay module to ON or OFF
   Website: www.handsontec.com
   Email: techsupport@handsontec.com
*****************************************************/
//the relays connect to
int IN1 = 4;
int IN2 = 5;
#define ON 0
#define OFF 1
void setup()
{
  relay_init();//initialize the relay
}
void loop() {
  relay_SetStatus(ON, OFF);//turn on RELAY_1
```

```
 delay(2000);//delay 2s
   relay_SetStatus(OFF, ON);//turn on RELAY_2
   delay(2000);//delay 2s
}
void relay_init(void)//initialize the relay
{
   //set all the relays OUTPUT
  pinMode(IN1, OUTPUT);
  pinMode(IN2, OUTPUT);
  relay_SetStatus(OFF, OFF); //turn off all the relay
}
//set the status of relays
void relay_SetStatus( unsigned char status_1, unsigned char status_2)
{
  digitalWrite(IN1, status_1);
  digitalWrite(IN2, status_2);
}
```
Code for Raspberry Pi:

```
#!/usr/bin/env python
'''**********************************************************************
* Filename : 2 channel relay.py
* Description : a sample script for 2-Channel High trigger Relay 
* E-mail : techsupport@handsontec.com<br>* Website : www.handsontec.com
* Website : www.handsontec.com<br>* Detail : New file
             \therefore New file
**********************************************************************
'''import RPi.GPIO as GPIO
from time import sleep
Relay_channel = [17, 18]
def setup():
    GPIO.setmode(GPIO.BOARD)
    GPIO.setup(Relay_channel, GPIO.OUT, initial=GPIO.LOW)
    print "|=====================================================|"
                 2-Channel High trigger Relay Sample
    print "|-----------------------------------------------------|"
 print "| |"
   print "| Turn 2 channels on off in orders |"<br>| print "|
 print "| |"
   print " <br>
print " <br>
17 ===> IN2 <br>
18 ===> IN1 |"
    print "| 18 ===> IN1 |"
 print "| |"
 print "| |"
 print "|=====================================================|"
def main():
    while True:
        for i in range(0, len(Relay_channel)):
           print '...Relay channel %d on' % i+1
           GPIO.output(Relay_channel[i], GPIO.HIGH)
           sleep(0.5)
           print '...Relay channel %d off' % i+1
           GPIO.output(Relay_channel[i], GPIO.LOW)
           sleep(0.5)
def destroy():
    GPIO.output(Relay_channel, GPIO.LOW)
    GPIO.cleanup()
```

```
if __name__ == '__main__':
     setup()
    try:
        main()
    except KeyboardInterrupt:
        destroy()
```
**7** *www.handsontec.com*

**Handson Technology**

## **User Guide**

## **4 Channel 5V Optical Isolated Relay Module**

This is a LOW Level 5V 4-channel relay interface board, and each channel needs a 15-20mA driver current. It can be used to control various appliances and equipment with large current. It is equipped with high-current relays that work under AC250V 10A or DC30V 10A. It has a standard interface that can be controlled directly by microcontroller. This module is optically isolated from high voltage side for safety requirement and also prevent ground loop when interface to microcontroller.

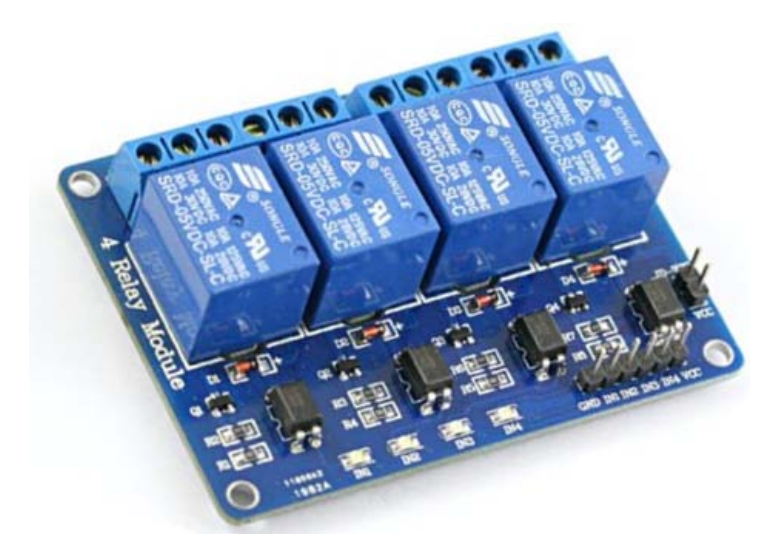

## **Brief Data:**

- Relay Maximum output: DC 30V/10A, AC 250V/10A.
- 4 Channel Relay Module with Opto-coupler. LOW Level Trigger expansion board, which is compatible with Arduino control board.
- Standard interface that can be controlled directly by microcontroller ( 8051, AVR, \*PIC, DSP, ARM, ARM, MSP430, TTL logic).
- Relay of high quality low noise relays SPDT. A common terminal, a normally open, one normally closed terminal.
- Opto-Coupler isolation, for high voltage safety and prevent ground loop with microcontroller.

#### **Schematic:**

VCC and RY-VCC are also the power supply of the relay module. When you need to drive a large power load, you can take the jumper cap off and connect an extra power to RY-VCC to supply the relay; connect VCC to 5V of the MCU board to supply input signals.

NOTES: If you want complete optical isolation, connect "Vcc" to Arduino +5 volts but do NOT connect Arduino Ground. Remove the Vcc to JD-Vcc jumper. Connect a separate +5 supply to "JD-Vcc" and board Gnd. This will supply power to the transistor drivers and relay coils.

If relay isolation is enough for your application, connect Arduino +5 and Gnd, and leave Vcc to JD-Vcc jumper in place.

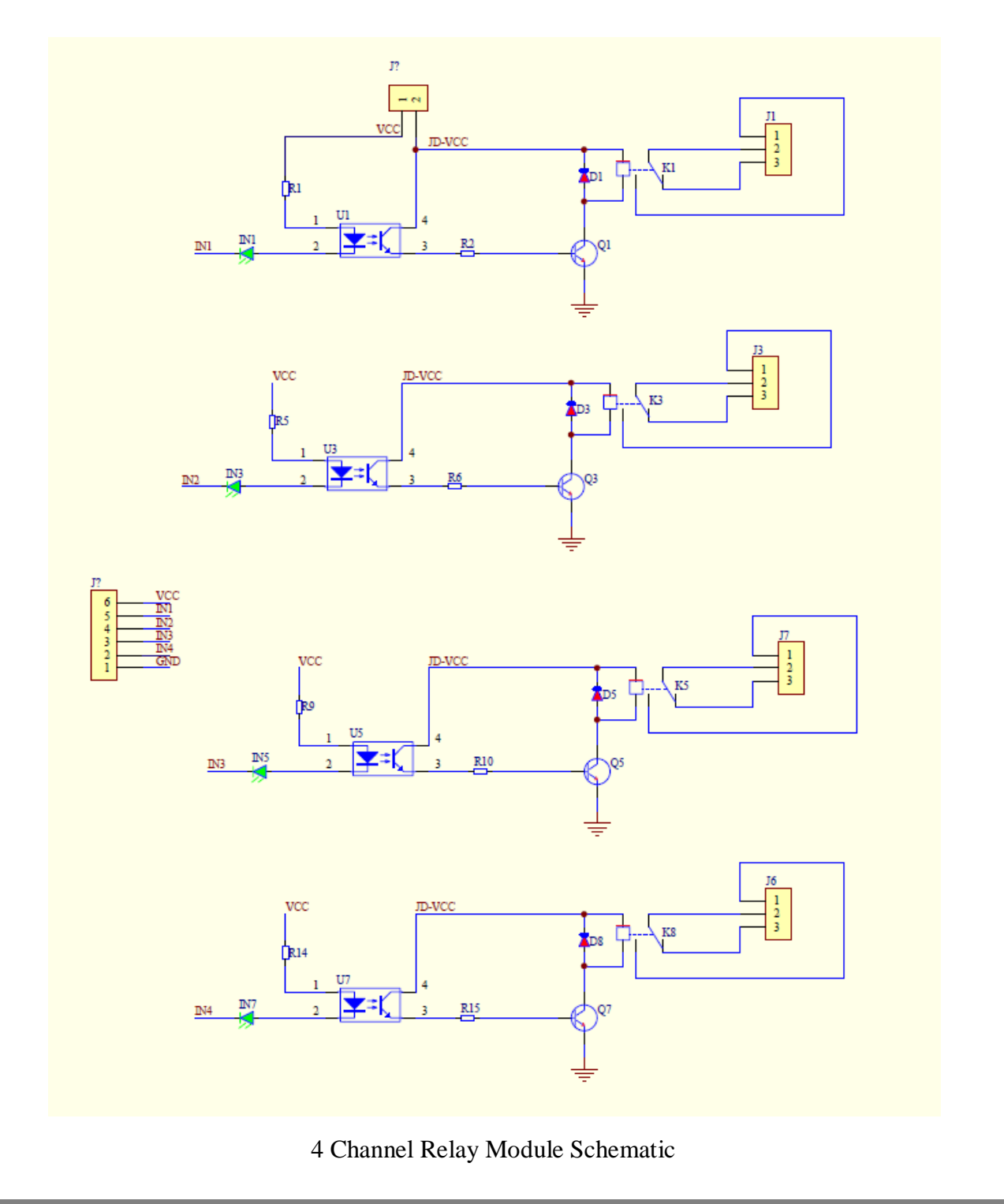

**2** *www.handsontec.com*

It is sometimes possible to use this relay boards with 3.3V signals, if the JD-VCC (Relay Power) is provided from a +5V supply and the VCC to JD-VCC jumper is removed. That 5V relay supply could be totally isolated from the 3.3V device, or have a common ground if opto-isolation is not needed. If used with isolated 3.3V signals, VCC (To the input of the opto-isolator, next to the IN pins) should be connected to the 3.3V device's +3.3V supply.

NOTE: Some Raspberry-Pi users have found that some relays are reliable and others do not actuate sometimes. It may be necessary to change the value of R1 from 1000 ohms to something like 220 ohms, or supply +5V to the VCC connection.

NOTE: The digital inputs from Arduino are Active LOW: The relay actuates and LED lights when the input pin is LOW, and turns off on HIGH.

## $D = 3MM$ 49.4 (mm) JD-VCC **Tucc NO INLINE INS IN4** mm  $\checkmark$ ႐ိုး Ó. ci<br>Vi Ωً≊ 4 Relay Module € -56  $(mm)$

## **Module Layout:**

## **Operating Principle:**

See the picture below: A is an electromagnet, B armature, C spring, D moving contact, and E fixed contacts. There are two fixed contacts, a normally closed one and a normally open one. When the coil is not energized, the normally open contact is the one that is off, while the normally closed one is the other that is on.

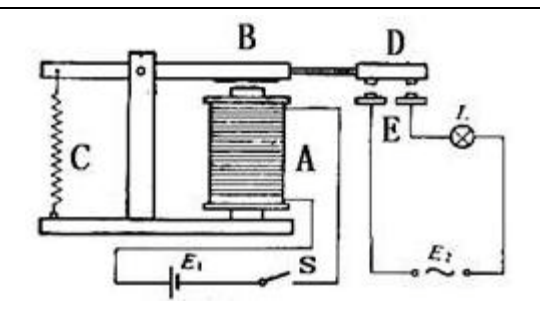

Supply voltage to the coil and some currents will pass through the coil thus generating the electromagnetic effect. So the armature overcomes the tension of the spring and is attracted to the core, thus closing the moving contact of the armature and the normally open (NO) contact or you may say releasing the former and the normally closed (NC) contact. After the coil is de-energized, the electromagnetic force disappears and the armature moves back to the original position, releasing the moving contact and normally closed contact. The closing and releasing of the contacts results in power on and off of the circuit.

#### **Input:**

VCC : Connected to positive supply voltage (supply power according to relay voltage)

GND : Connected to supply ground.

IN1: Signal triggering terminal 1 of relay module

IN2: Signal triggering terminal 2 of relay module

IN3: Signal triggering terminal 3 of relay module

IN4: Signal triggering terminal 4 of relay module

#### **Output:**

Each module of the relay has one NC (normally close), one NO (normally open) and one COM (Common) terminal. So there are 4 NC, 4 NO and 4 COM of the channel relay in total. NC stands for the normal close port contact and the state without power. NO stands for the normal open port contact and the state with power. COM means the common port. You can choose NC port or NO port according to whether power or not.

#### **Testing Setup:**

When a low level is supplied to signal terminal of the 4-channel relay, the LED at the output terminal will light up. Otherwise, it will turn off. If a periodic high and low level is supplied to the signal terminal, you can see the LED will cycle between on and off.

For Arduino:

Step 1:

Connect the signal terminal IN1、IN2, IN3 & IN4 of 4-channel relay to digital pin 4, 5, 6, 7 of the Arduino Uno or ATMega2560 board, and connect an LED at the output terminal.

IN1> 4; IN2> 5; IN3>6; IN4>7

Step 2:

Upload the sketch "4 Channel Relay Demo " to the Arduino Uno or ATMega2560 board. Then you can see the LED cycle between on and off.

The actual figure is shown below:

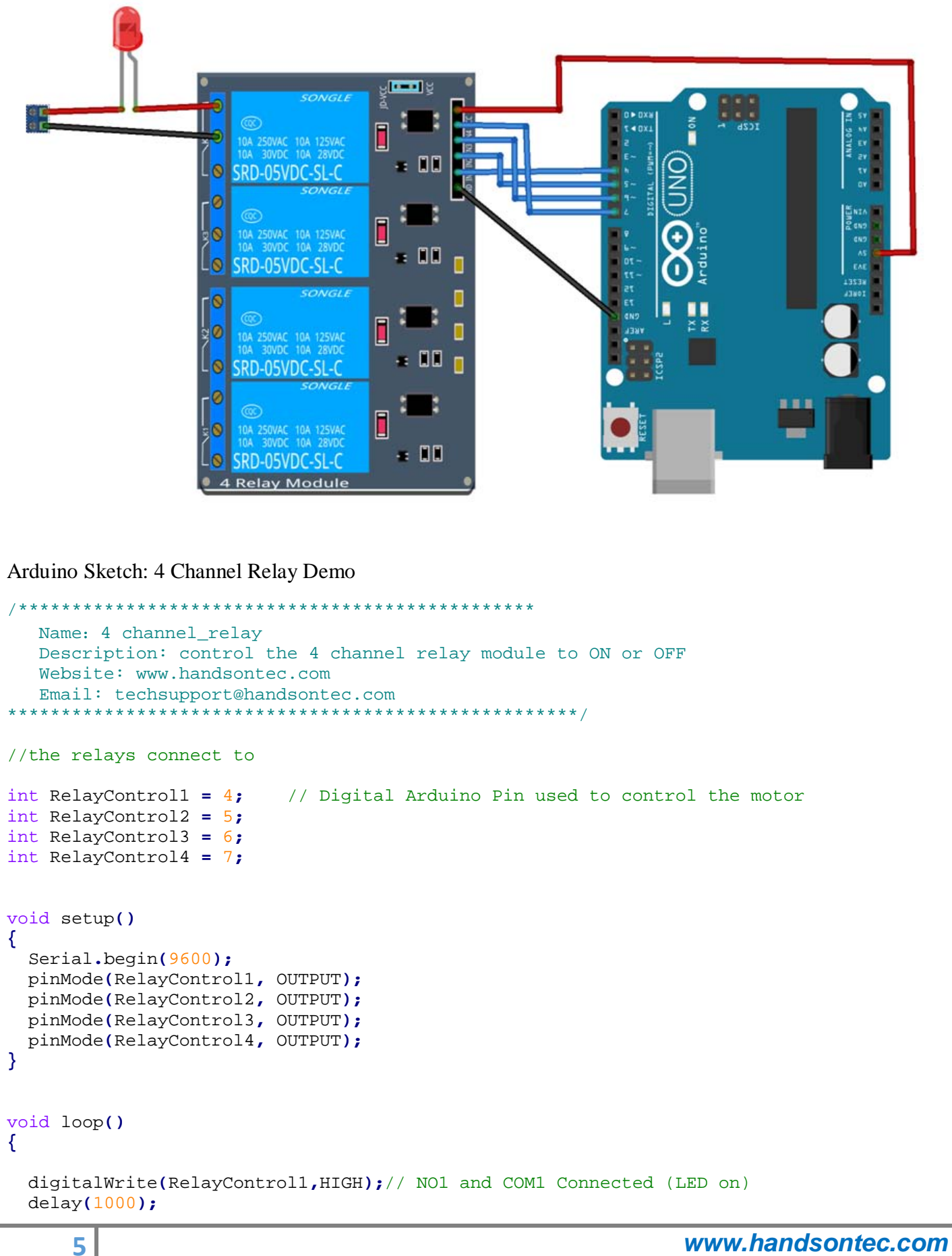

```
 digitalWrite(RelayControl1,LOW);// NO1 and COM1 disconnected (LED off) 
 delay(1000);
 digitalWrite(RelayControl2,HIGH);
 delay(1000);
 digitalWrite(RelayControl2,LOW);
 delay(1000);
 digitalWrite(RelayControl3,HIGH);
 delay(1000);
 digitalWrite(RelayControl3,LOW);
 delay(1000); 
 digitalWrite(RelayControl4,HIGH); 
 delay(1000);
 digitalWrite(RelayControl4,LOW);
 delay(1000);
```
**6** *www.handsontec.com*

**}**

#### **V o l t a g e S e n s o r M o d u l e**

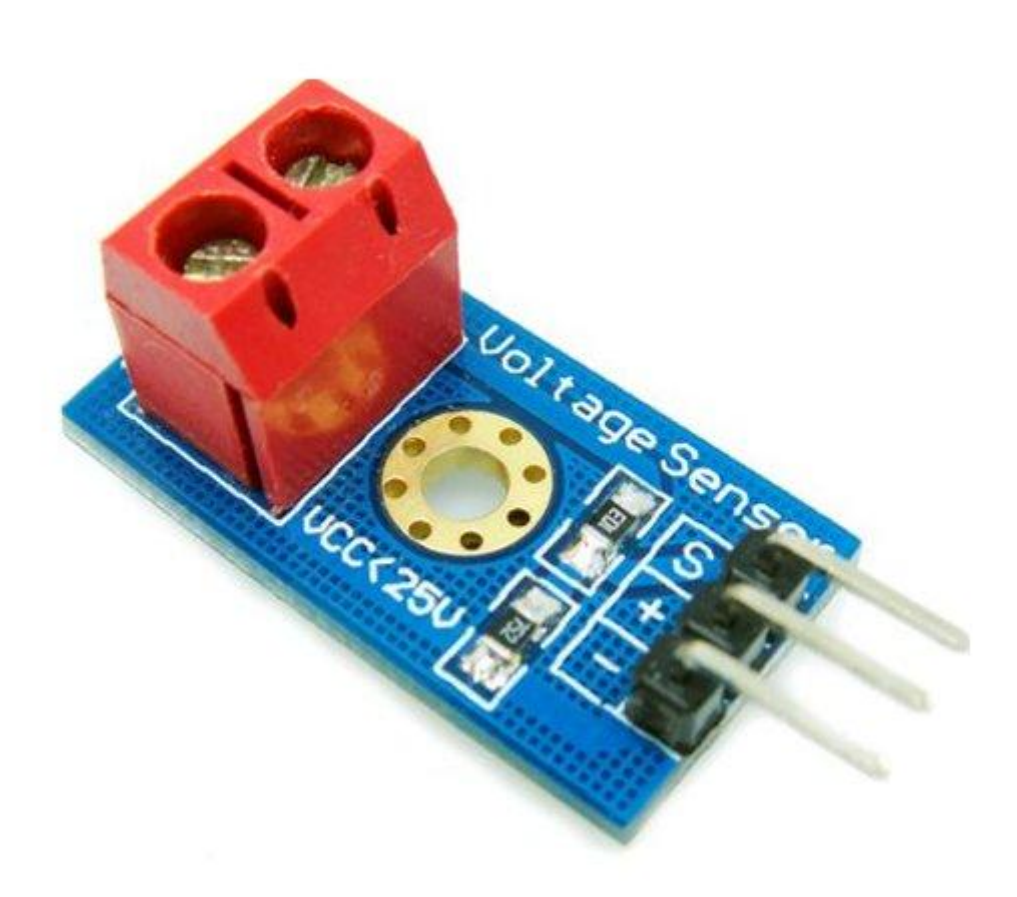

#### D e s c r i p t i o n :

This m odule is based on resistance points pressure principle, and it can make the input v o l t a g e o f r e d t e r m i n a l r e d u c e 5 t i m e s o f o rigin a l v o l t a g e .

The m ax A rduino analog input voltage is 5 V, so the input voltage of this module should be not m ore than  $5 \nabla x 5 = 25 \nabla$  (if for 3.3 V system, the input voltage should be not m ore than 3.3 V x  $5 = 16.5$  V ).

B e c a u s e the Arduino AVR chip have 10 bit AD, so this module simulation resolution is  $0.00489$  V (5 V / 1023), and the input voltage of this module should be more than 0.00489 V  $x 5 = 0.02445 V$ .

#### **S p e c i a l P a r a m e t e r s :**

- $1$ , V o l tage in put range :  $D C 0 25 V$
- 2, V o ltage detection range :  $D C 0.02445 V 25 V$
- $3.$  V o ltage analog resolution :  $0.00489$  V
- 4, DC in put in terface: red term in al positive with VCC, negative with GND
#### **C o n n e c t i n g D i a g r a m :**

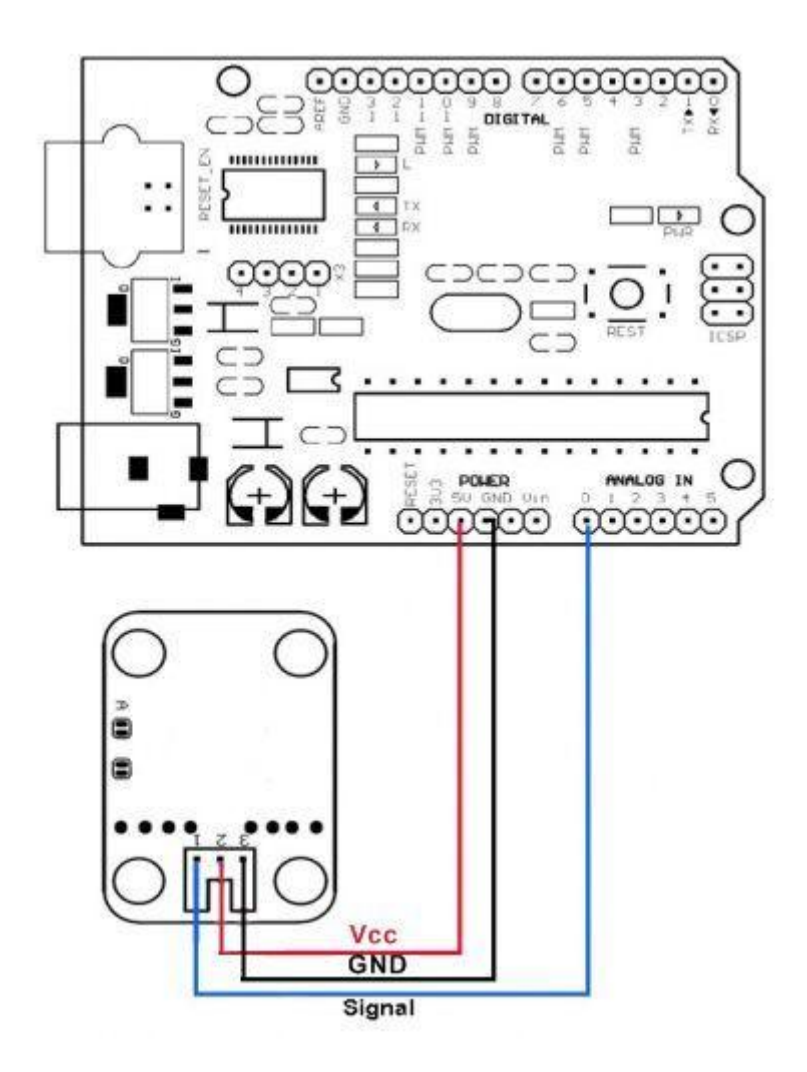

#### **A p p l i c a t i o n :**

C on n e c t this vlotage sen sor m odule with Arduino sen sor shield through 3 Pin sen sor cable, not only can easily realize to detect and control the voltage, but also can display the voltage th rough the IIC L C D 1602 L C D m odule and make voltage m onitor, as following :

w w w .d e p o in o v a s i. c o m

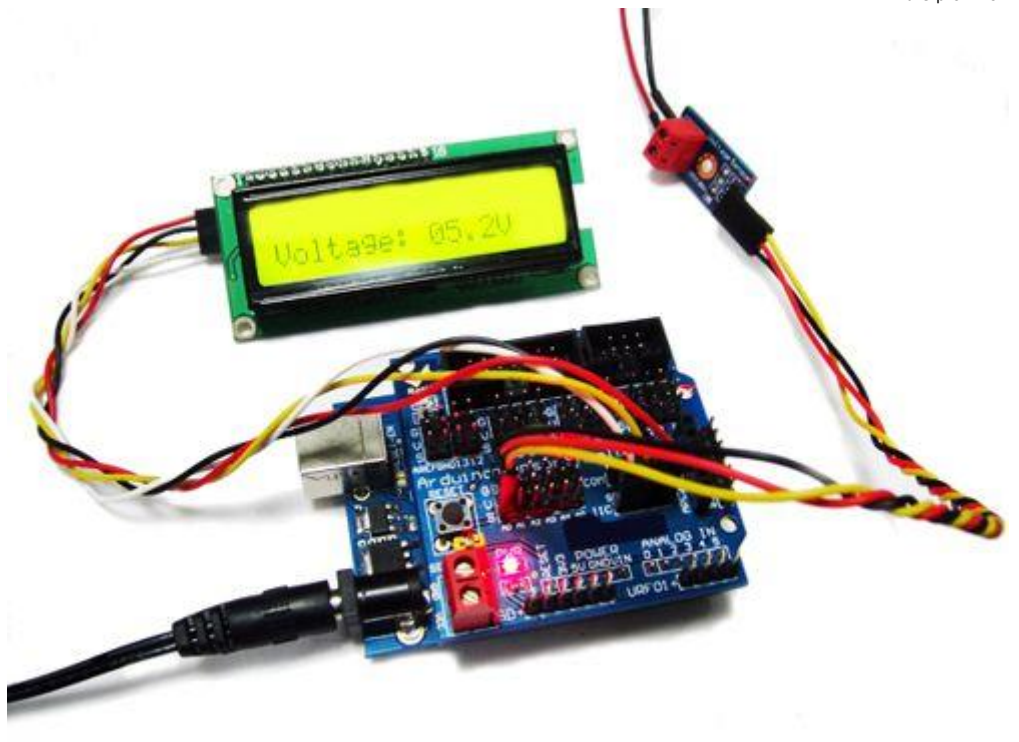

#### R e f e r r e n c e T e s t C o d e :

```
# i n c l u d e \langle W ir e .h \ranglein t v a 11 1;
int v a 12;
```

```
v o i d s e t u p(){
 p in M o d e ( L \to D 1 , O U T P U T ) ;
 S e r i a l . b e g i n (9600);
 S e r i a l . p r i n t l n (" E m a r t e e . C o m ");
 S e rial.println ("V o ltage: ");
 S e r i a l . p r i n t ("V");
}
v o i d l o o p ()
{
    float temp;
    v a 111 = a n a l o g R e a d (1);te m p = v a 11 1/4.092;
    v a 11 1 = (int) t e m p ; //v a 12 = ((v a 11 1 % 1 0 0)/1 0);S e r i a l. p r i n t l n (v a l 2);
 d e lay (1000);
```
}

#### **5A 180KHz 36V Buck DC to DC Converter XL4015**

#### **Features**

- Wide 8V to 36V Input Voltage Range
- $\blacksquare$  Output Adjustable from 1.25V to 32V
- $\blacksquare$  Maximum Duty Cycle 100%
- $\blacksquare$  Minimum Drop Out 0.3V
- $\blacksquare$  Fixed 180KHz Switching Frequency
- 5A Constant Output Current Capability
- $\blacksquare$  Internal Optimize Power MOSFET
- $\blacksquare$  High efficiency up to 96%
- $\blacksquare$  Excellent line and load regulation
- $\blacksquare$  Built in thermal shutdown function
- $\blacksquare$  Built in current limit function
- Built in output short protection function
- $\blacksquare$  Available in TO263-5L package

#### **Applications**

- **LCD** Monitor and LCD TV
- $\blacksquare$  Portable instrument power supply
- $\blacksquare$  Telecom / Networking Equipment

#### **General Description**

The XL4015 is a 180 KHz fixed frequency PWM buck (step-down) DC/DC converter, capable of driving a 5A load with high efficiency, low ripple and excellent line and load regulation. Requiring a minimum number of external components, the regulator is simple to use and include internal frequency compensation and a fixed-frequency oscillator.

The PWM control circuit is able to adjust the duty ratio linearly from 0 to 100%. An over current protection function is built inside. When short protection function happens, the operation frequency will be reduced from 180KHz to 48KHz. An internal compensation block is built in to minimize external component count.

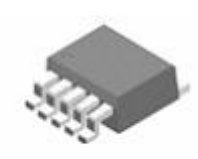

TO263-5L Figure1. Package Type of XL4015

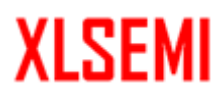

## **5A 180KHz 36V Buck DC to DC Converter XL4015**

## **Pin Configurations**

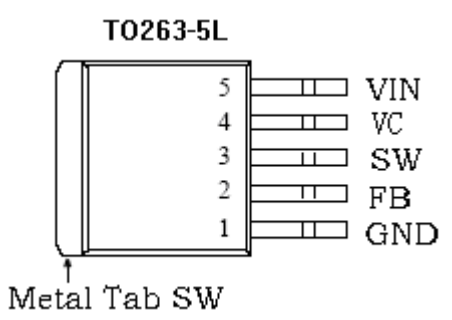

#### Figure2. Pin Configuration of XL4015 (Top View)

Table 1 Pin Description

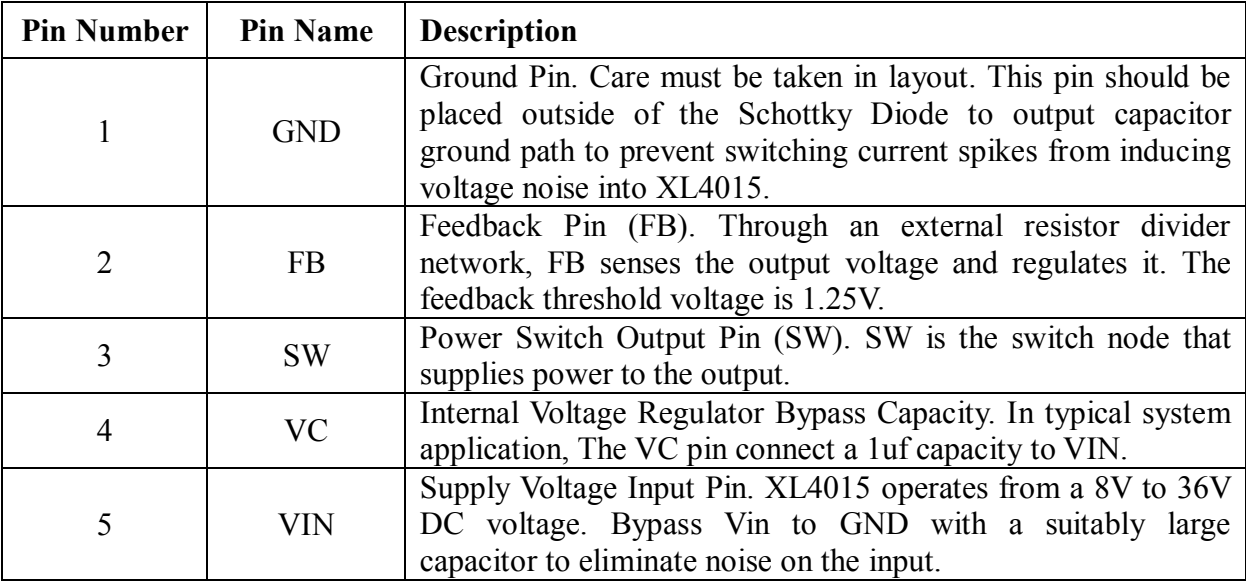

# **XLSEMI**

 **Datasheet**

## **5A 180KHz 36V Buck DC to DC Converter XL4015**

#### **Function Block**

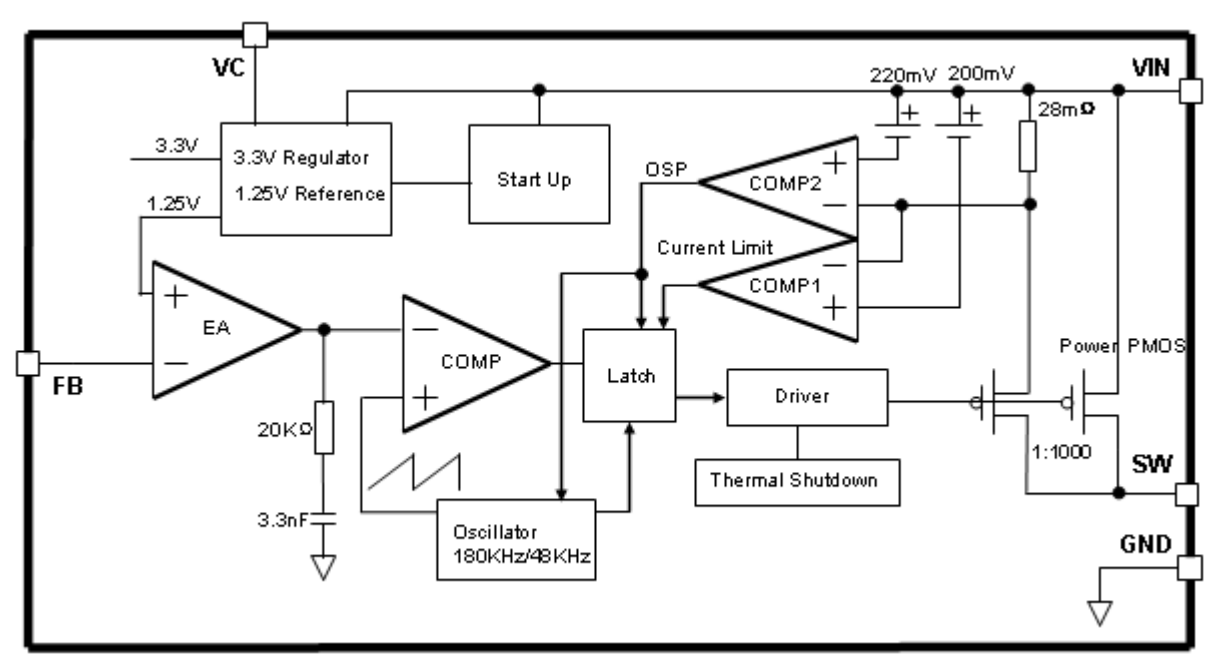

Figure3. Function Block Diagram of XL4015

## **Typical Application Circuit**

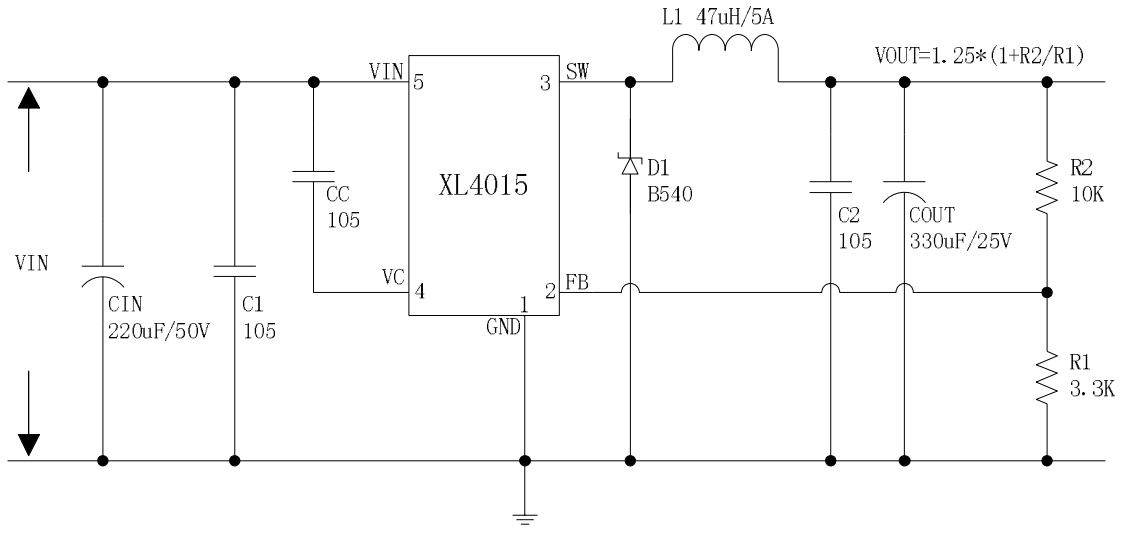

Figure4. XL4015 Typical Application Circuit (VIN=8V~36V, VOUT=5V/5A)

## **5A 180KHz 36V Buck DC to DC Converter XL4015**

#### **Ordering Information**

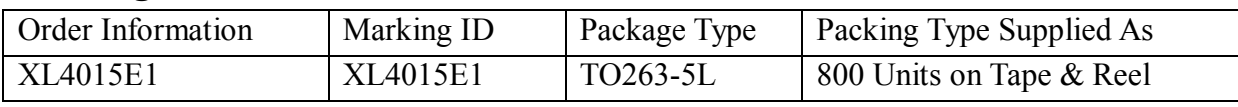

XLSEMI Pb-free products, as designated with "E1" suffix in the par number, are RoHS compliant.

#### **Absolute Maximum Ratings(Note1)**

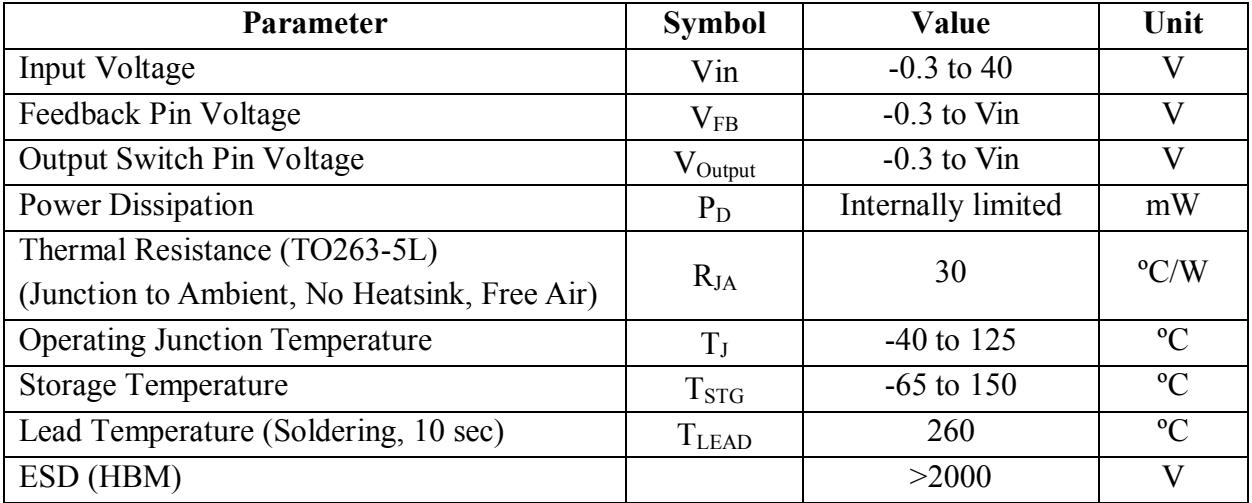

**Note1:** Stresses greater than those listed under Maximum Ratings may cause permanent damage to the device. This is a stress rating only and functional operation of the device at these or any other conditions above those indicated in the operation is not implied. Exposure to absolute maximum rating conditions for extended periods may affect reliability.

## **5A 180KHz 36V Buck DC to DC Converter XL4015**

#### **XL4015 Electrical Characteristics**

 $T_a = 25 \degree C$ ; unless otherwise specified.

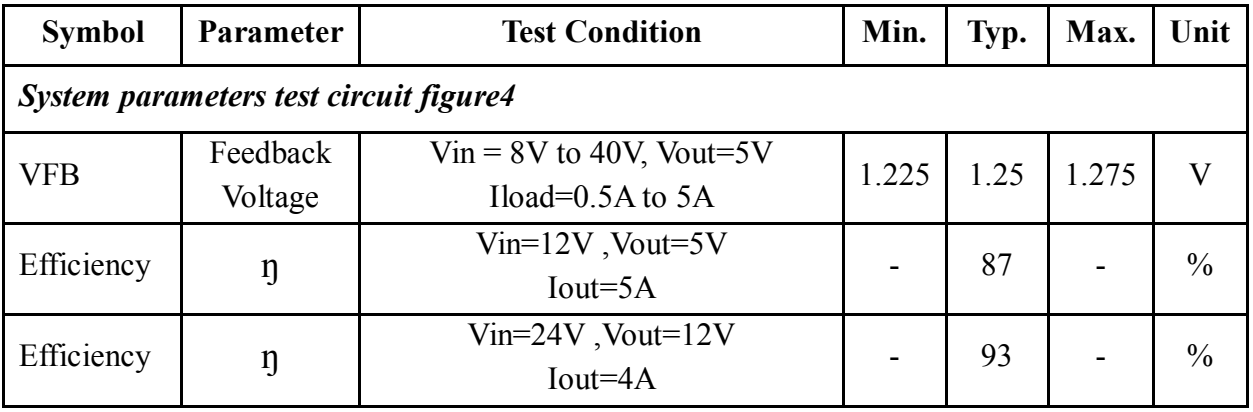

#### **Electrical Characteristics (DC Parameters)**

Vin = 12V, GND=0V, Vin & GND parallel connect a 220uf/50V capacitor; Iout=500mA,  $T_a$  = 25℃; the others floating unless otherwise specified.

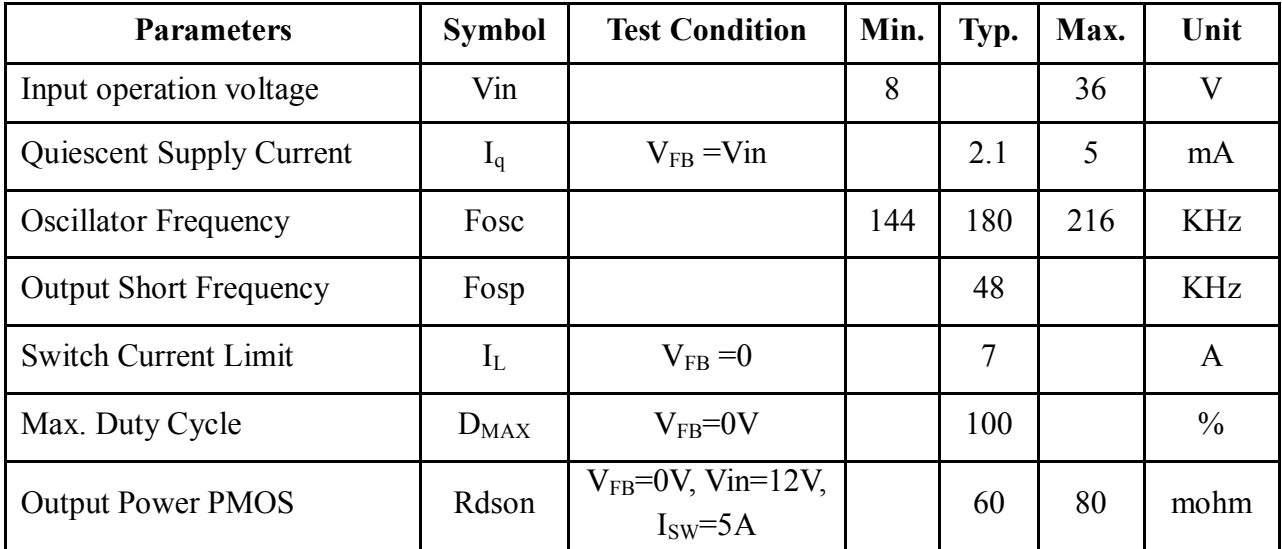

## **5A 180KHz 36V Buck DC to DC Converter XL4015**

## **Typical System Application (VOUT=5V/5A)**

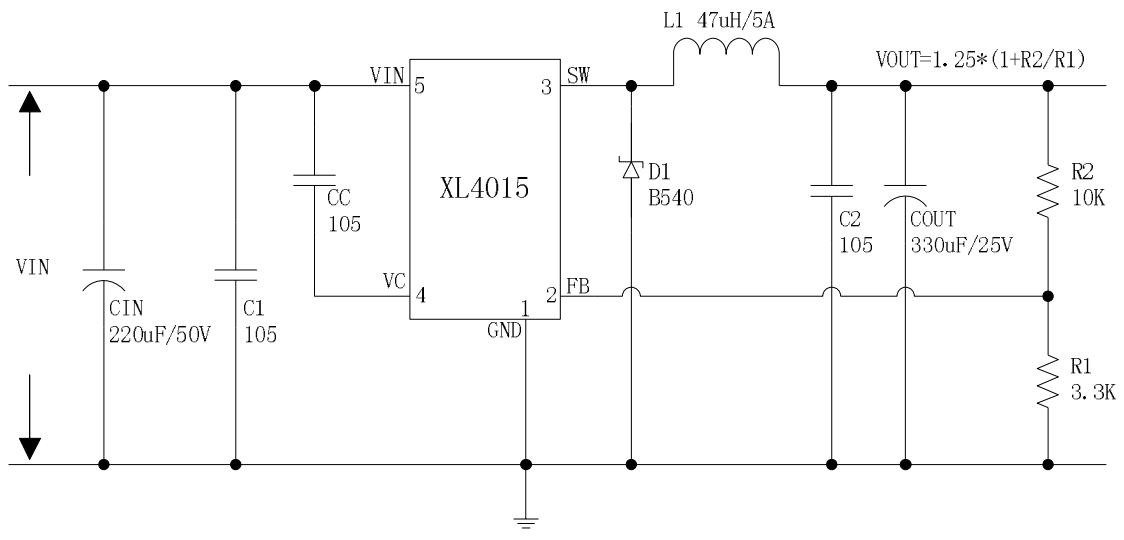

Figure5. XL4015 System Parameters Test Circuit (VIN=8V~36V, VOUT=5V/5A)

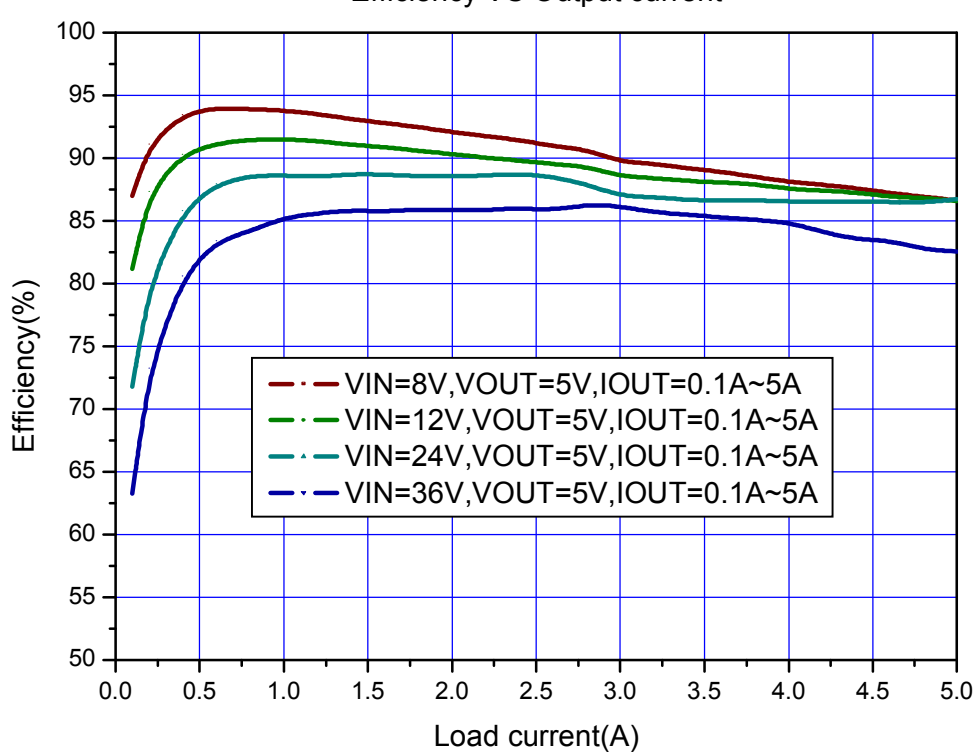

#### Efficiency VS Output current

Figure6. XL4015 System Efficiency Curve

## **5A 180KHz 36V Buck DC to DC Converter XL4015**

## **Typical System Application (VOUT=12V/4A)**

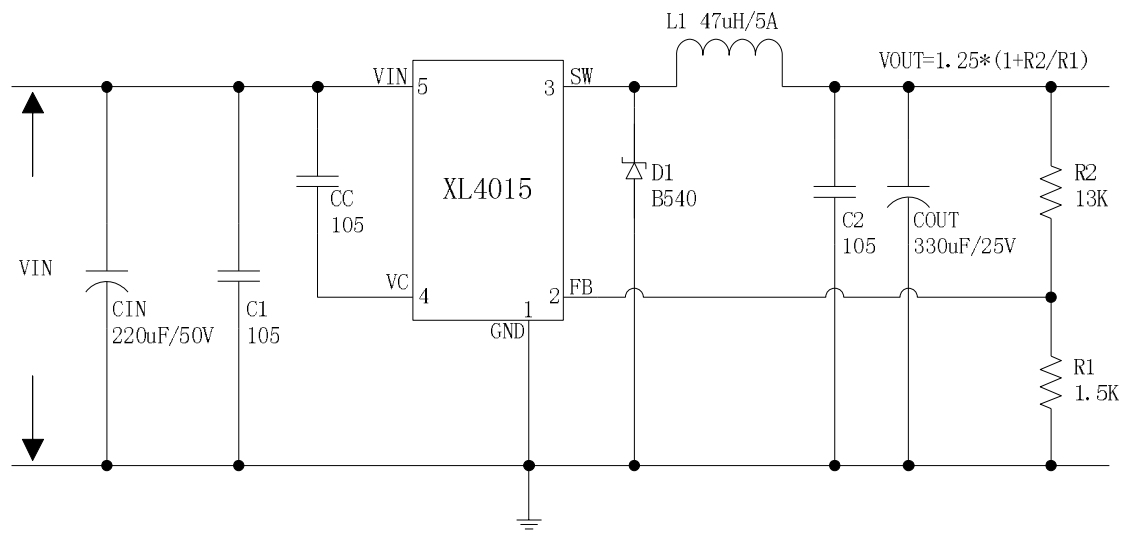

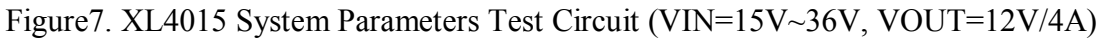

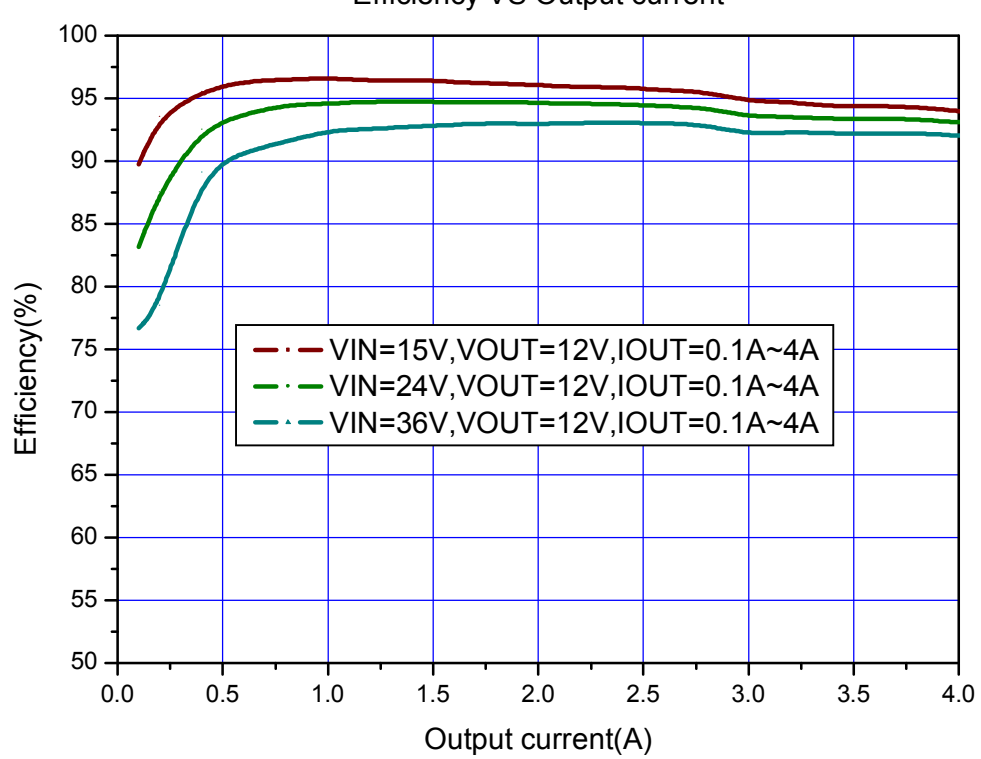

#### Efficiency VS Output current

Figure8. XL4015 System Efficiency Curve

## **5A 180KHz 36V Buck DC to DC Converter XL4015**

## **Typical System Application (TTL shutdown function)**

Logic level signals shutdown function can be used in typical system application with external components. When the TTL high voltage above 3.3V(referenced to ground, lower than VIN), the converter will shutdown, input current less than 5mA; when the TTL Low voltage below 0.8V(referenced to ground), the converter will turn on.

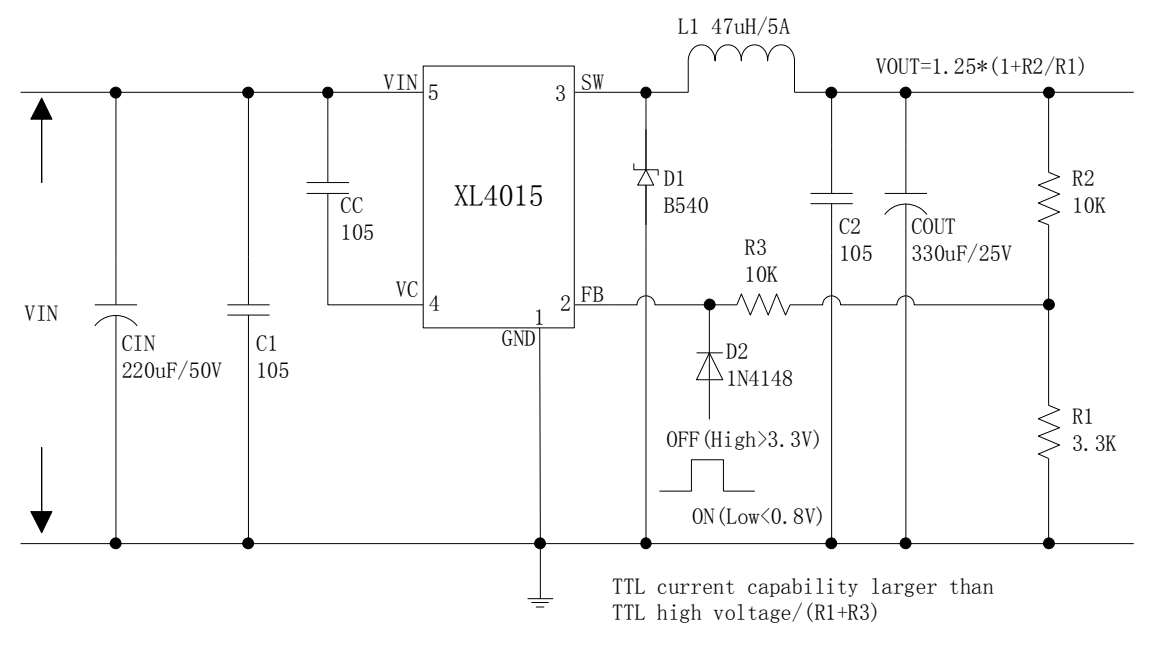

Figure9. XL4015 Typical Application Circuit

# **5A 180KHz 36V Buck DC to DC Converter XL4015**

# **Schottky Diode Selection Table**

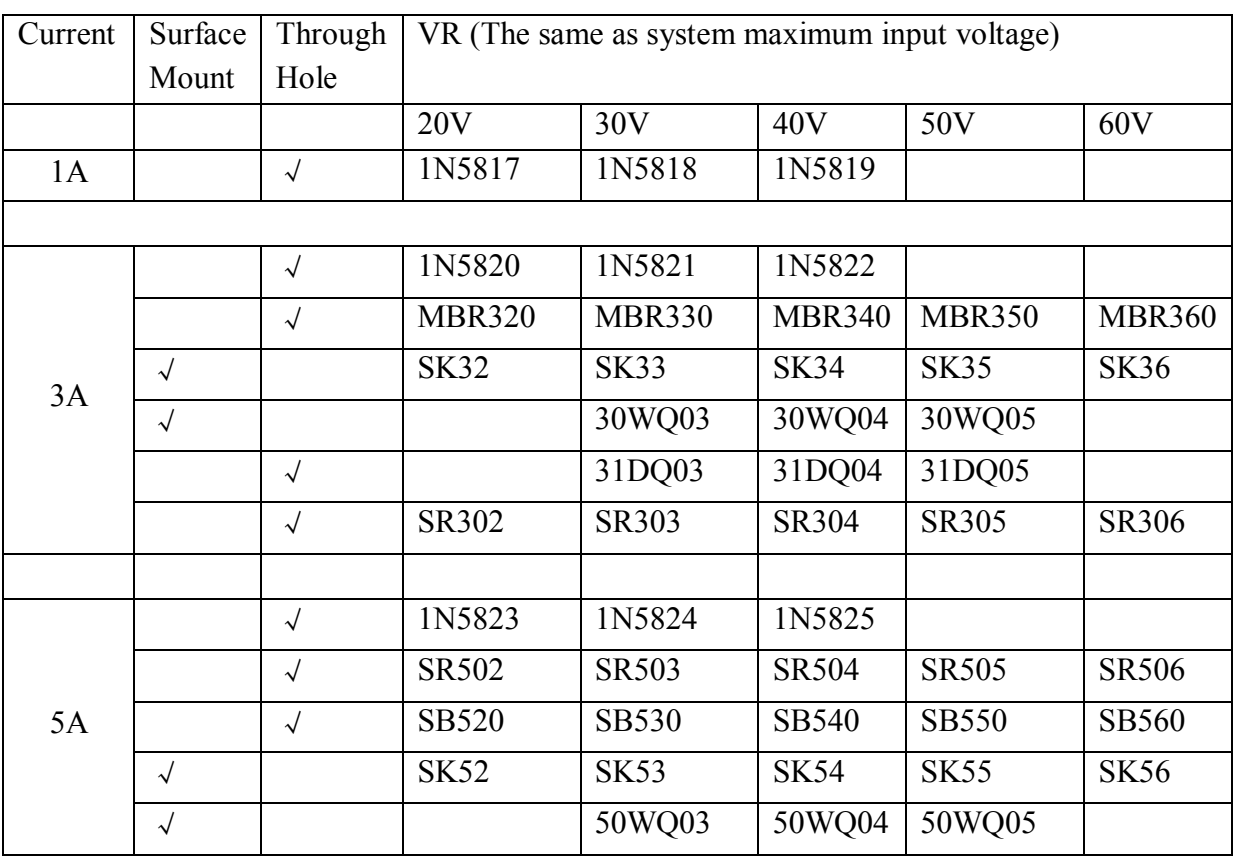

# **5A 180KHz 36V Buck DC to DC Converter XL4015**

## **Package Information TO263-5L**

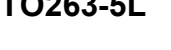

**XLSEMI** 

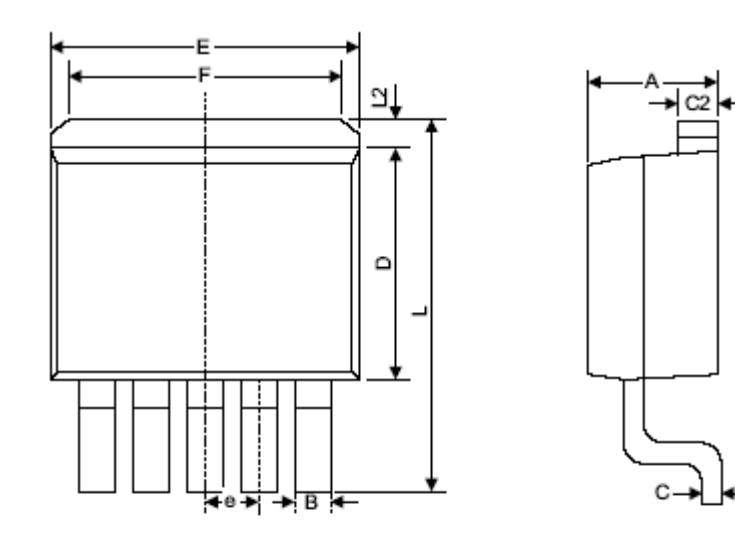

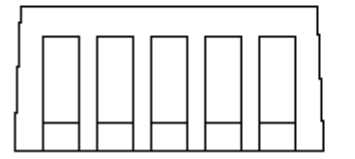

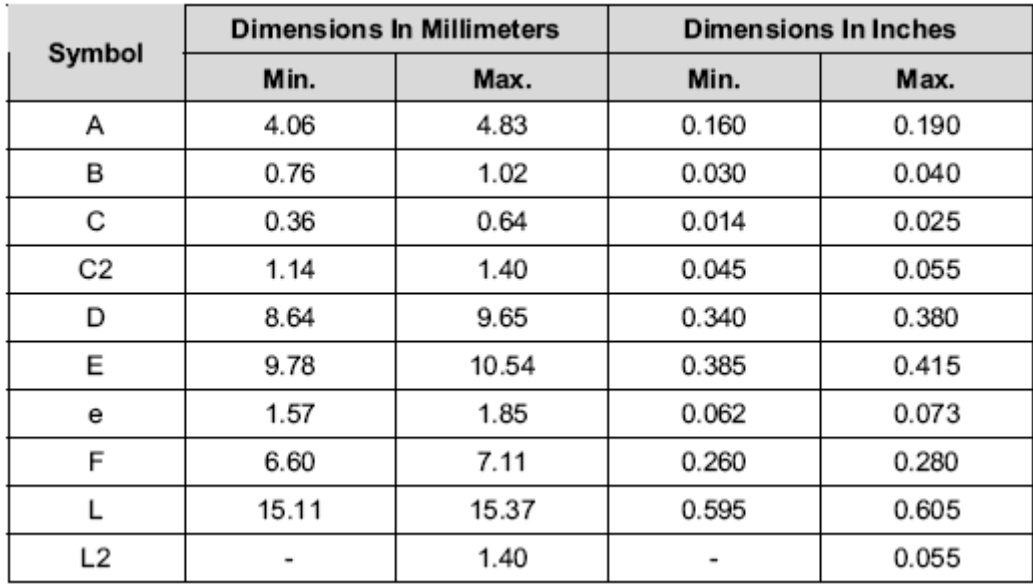